# GlobalFiler™ Express PCR Amplification Kit USER GUIDE

Catalog Numbers 4476609 and 4474665

Publication Number 4477672 Revision G

For Research, Forensic, or Paternity Use Only. Not for use in diagnostic procedures.

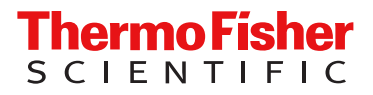

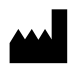

Life Technologies Ltd | 7 Kingsland Grange | Woolston, Warrington WA1 4SR | United Kingdom For descriptions of symbols on product labels or product documents, go to [thermofisher.com/symbols-definition](https://www.thermofisher.com/symbols-definition).

The information in this guide is subject to change without notice.

DISCLAIMER: TO THE EXTENT ALLOWED BY LAW, THERMO FISHER SCIENTIFIC INC. AND/OR ITS AFFILIATE(S) WILL NOT BE LIABLE FOR SPECIAL, INCIDENTAL, INDIRECT, PUNITIVE, MULTIPLE, OR CONSEQUENTIAL DAMAGES IN CONNECTION WITH OR ARISING FROM THIS DOCUMENT, INCLUDING YOUR USE OF IT.

#### Revision history: Pub. No. 4477672

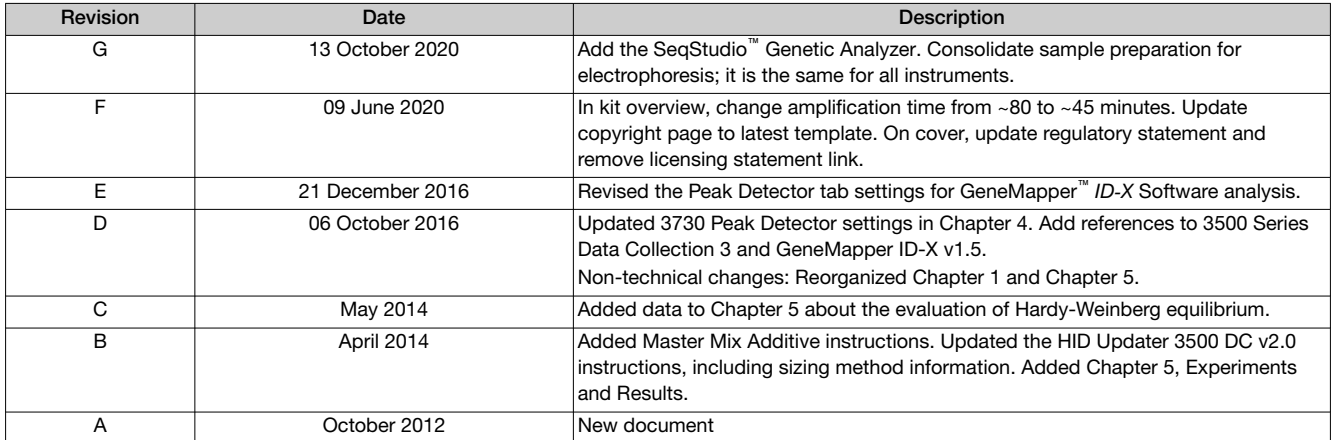

Important Licensing Information: These products may be covered by one or more Limited Use Label Licenses. By use of these products, you accept the terms and conditions of all applicable Limited Use Label Licenses.

Trademarks: All trademarks are the property of Thermo Fisher Scientific and its subsidiaries unless otherwise specified. Windows and Windows Vista are trademarks of Microsoft Corporation. EasiCollect , Whatman, and FTA are trademarks of Whatman Limited. NUCLEIC-CARD, FLOQ,Swabs, and Copan are trademarks of Copan Flock Technologies, and used by Thermo Fisher Scientific under their permission. Bode Buccal DNA Collector is a trademark of Bode Technology Group, Inc. Harris Micro-Punch is a trademark of Harris, Joel S. TA Shunderson Communications. VWR Scientific is a trademark of VWR International, Inc. Robbins Scientific is a trademark of Molecular Bioproducts, Inc. Agilent is a trademark of Agilent Technologies, Inc. Adobe, Acrobat, and Reader are trademarks of Adobe Systems Incorporated.

©2020 Thermo Fisher Scientific Inc. All rights reserved.

# **Contents**

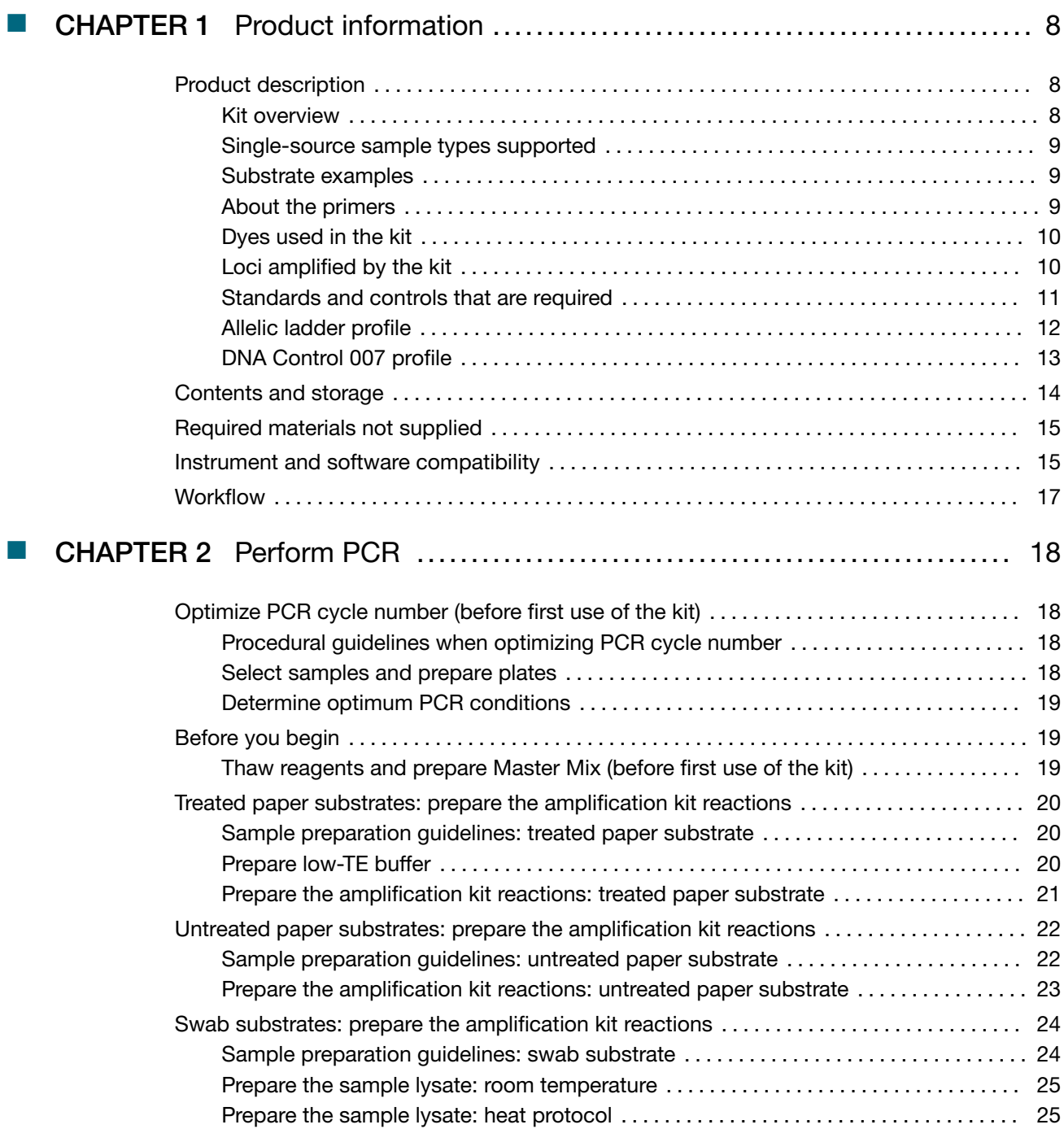

**Contents** 

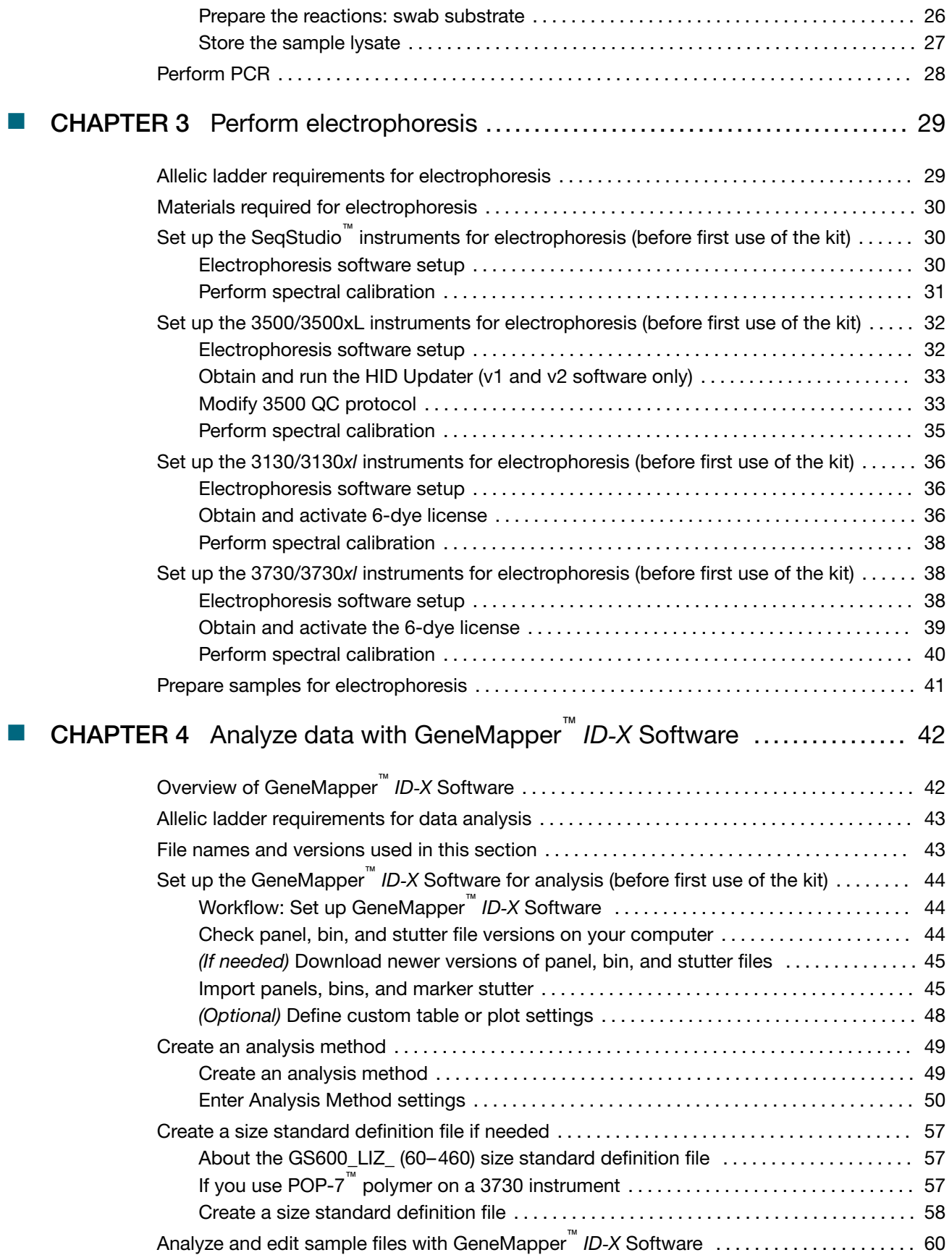

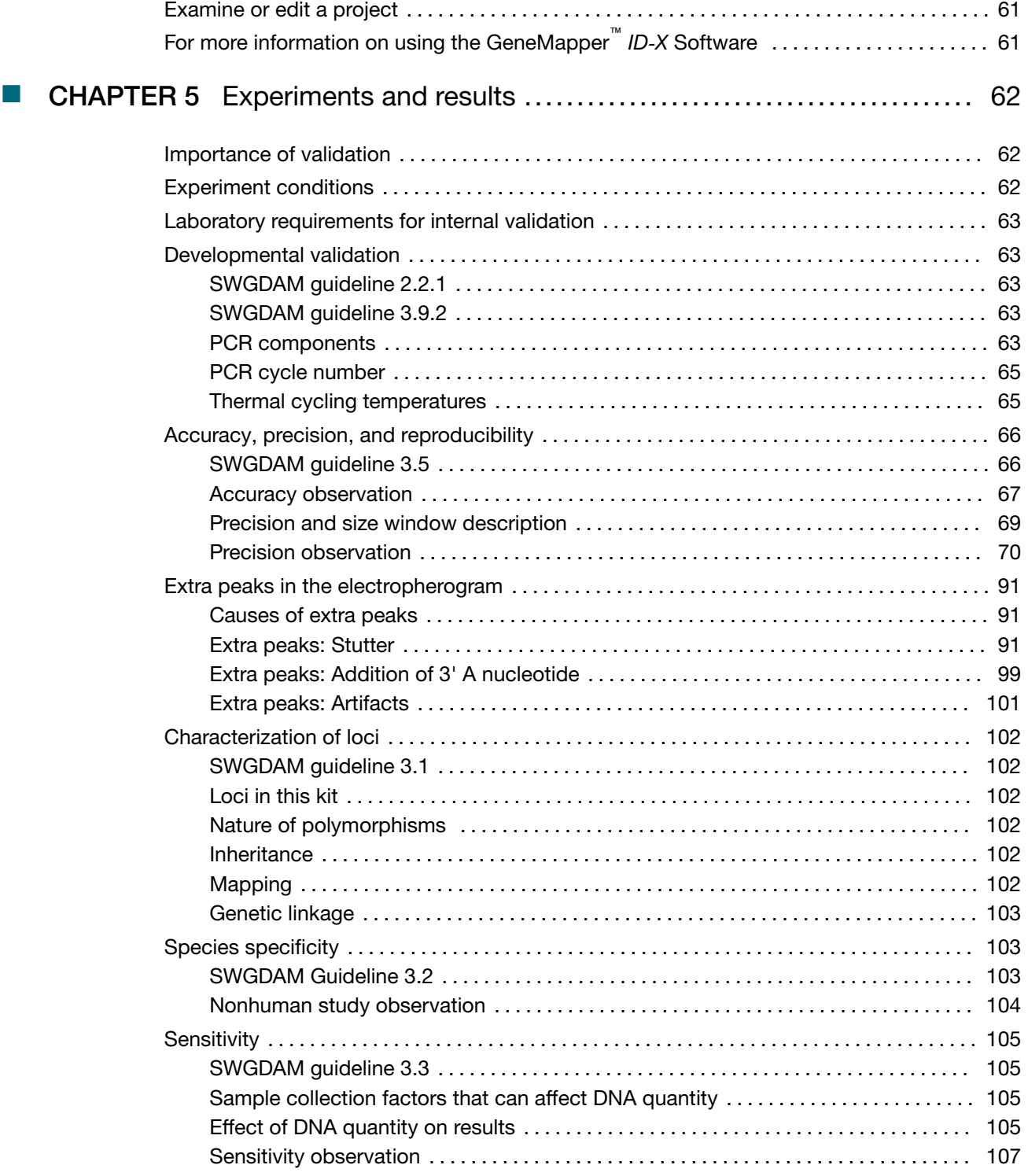

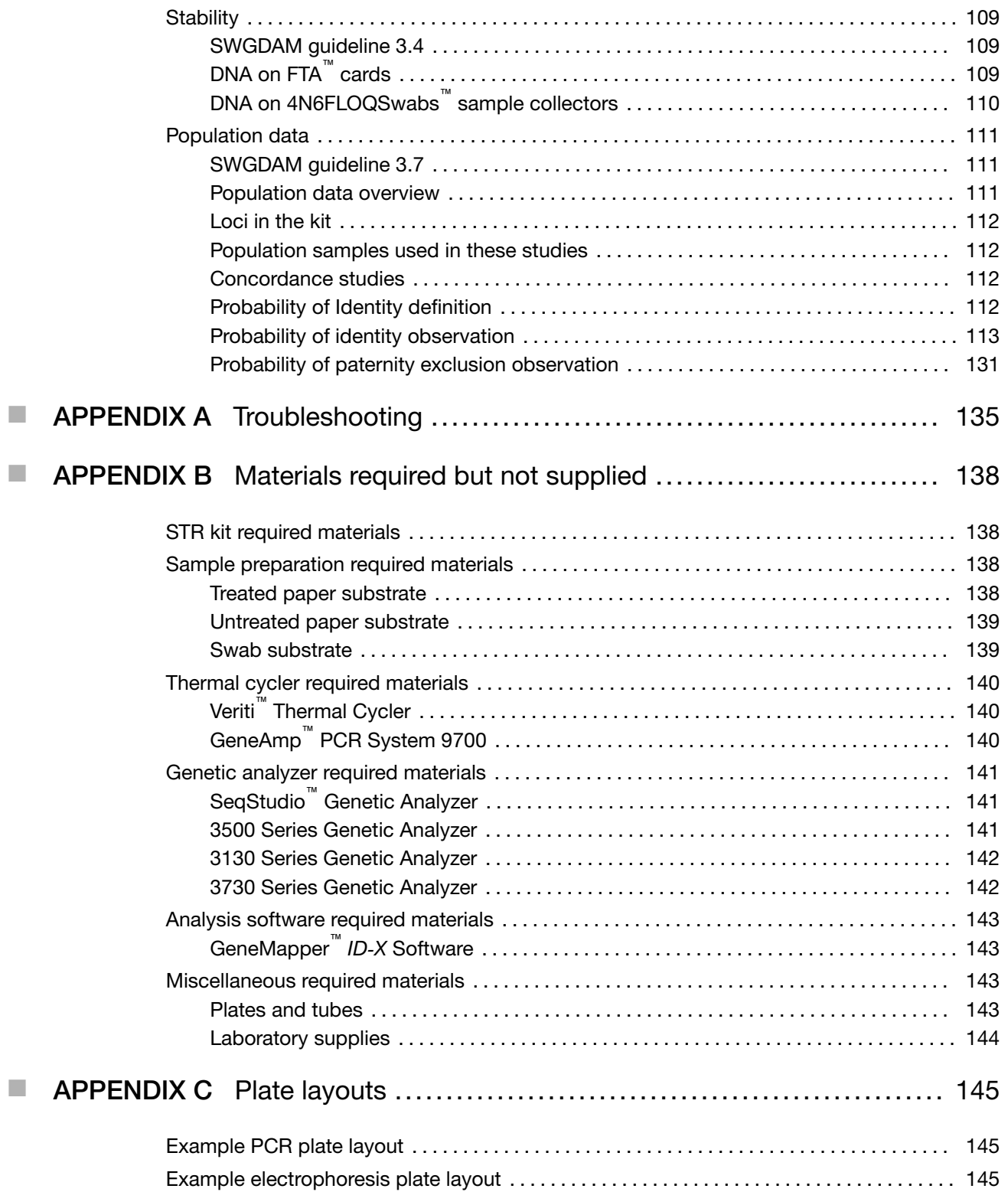

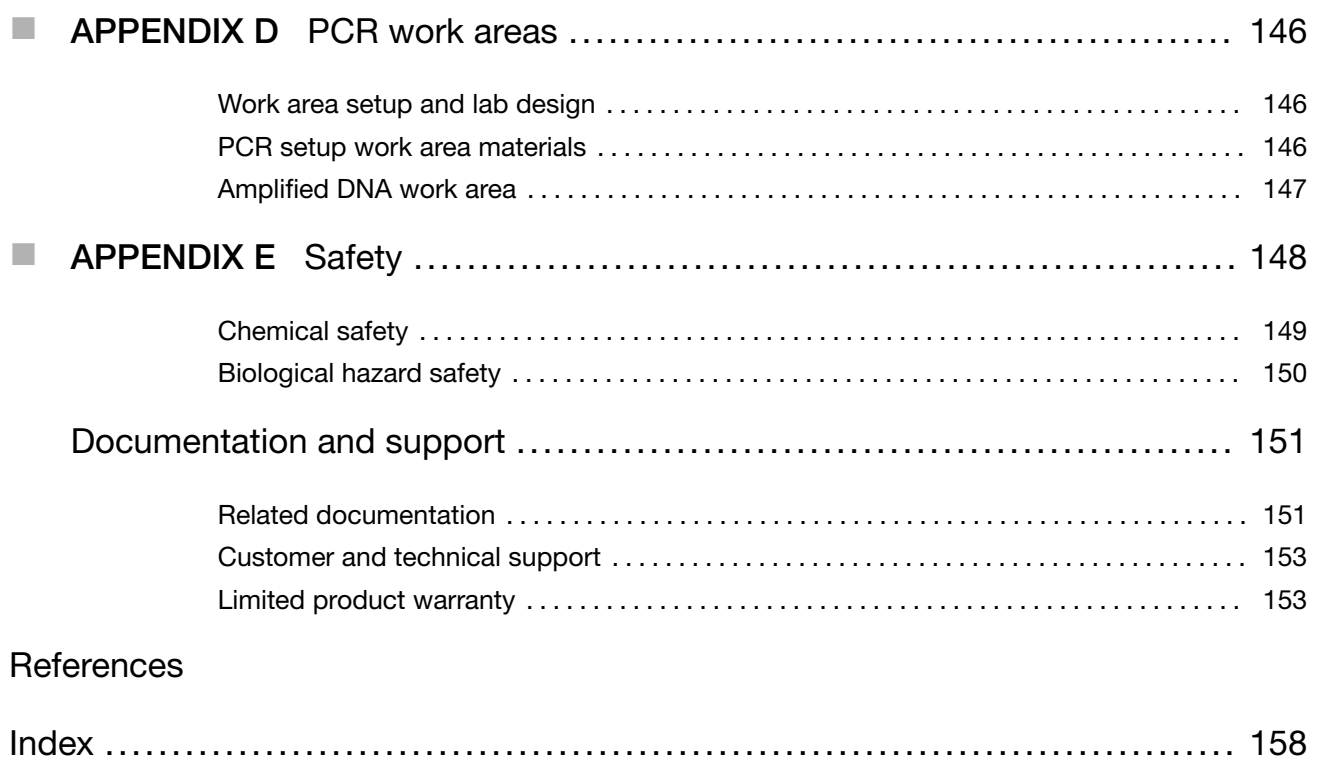

<span id="page-7-0"></span>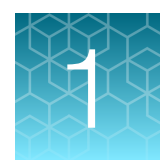

# Product information

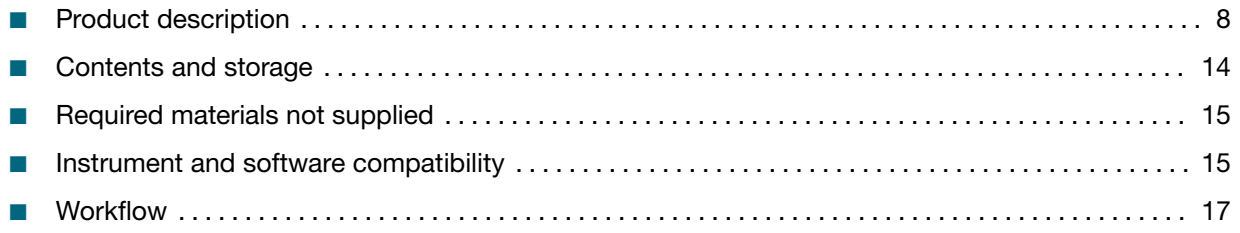

IMPORTANT! Before using this product, read and understand the information in the "Safety" appendix in this document.

## Product description

#### Kit overview

The Applied Biosystems™ GlobalFiler™ Express PCR Amplification Kit is a 6-dye, short tandem repeat (STR) multiplex assay for the amplification of human genomic DNA.

The kit amplifies:

- 21 autosomal STR loci (D3S1358, vWA, D16S539, CSF1PO, TPOX, D8S1179, D21S11, D18S51, D2S441, D19S433, TH01, FGA, D22S1045, D5S818, D13S317, D7S820, SE33, D10S1248, D1S1656, D12S391, D2S1338)
- 1 Y-STR (DYS391)
- 1 insertion/deletion polymorphic marker on the Y chromosome (Y indel)
- Amelogenin (sex determining marker)

The GlobalFiler™ Express PCR Amplification Kit combines the 13 original CODIS loci with 7 from the expanded European Standard Set of Loci (ESSL) and the highly discriminating SE33 locus. The kit delivers a 24-locus multiplex with the highest discrimination power of any Thermo Fisher Scientific Human Identification Kit, along with high sensitivity and tolerance to inhibitors. The concentration of 10 mini-STR loci that are entirely below 220 bp maximizes performance on degraded samples. The highly optimized buffer formulation contains an enzyme that allows completion of amplification in ~45 minutes.

The GlobalFiler™ Express PCR Amplification Kit uses the same improved process for synthesis and purification of the amplification primers developed for other next-generation Thermo Fisher Scientific STR chemistries. The improved amplification primers deliver clean electrophoretic backgrounds that assist interpretation.

#### <span id="page-8-0"></span>Single-source sample types supported

The GlobalFiler™ Express PCR Amplification Kit is optimized to allow direct amplification from the following types of single-source samples without the need for sample purification:

- Blood and buccal samples on treated paper substrates.
- Blood and buccal samples collected on untreated paper substrates and treated with Prep-n-Go<sup>™</sup> Buffer.
- Buccal samples collected on swab substrates and treated with Prep-n-Go<sup>™</sup> Buffer.

#### Substrate examples

- Treated paper: NUCLEIC-CARD™ system or Whatman FTA™ cards
- Untreated paper: Bode Buccal DNA Collector™ or 903 paper
- Swab: FLOQSwabs™ or cotton swabs

Note: Our testing does not include blood samples on swab substrates. This sample type is not typically used for the collection of reference samples.

#### About the primers

The GlobalFiler™ Express PCR Amplification Kit primers are manufactured using the same synthesis and purification improvements as the primers in the NGM SElect<sup>™</sup> and the Identifiler<sup>™</sup> Plus kits. These improvements enhance the assay signal-to-noise ratio and simplify the interpretation of results.

The primers used in the kit are:

- For all loci except AMEL—The same primer sequences as the NGM SElect™ kit and the Identifiler™ Plus kit including SNP-specific primers for the vWA, D16S539, AMEL, D2S441, D22S1045, and D8S1179 loci.
- For AMEL—The same primer sequences as the NGM SElect™ kit (which are different from the Identifiler™ Plus kit).

The GlobalFiler™ Express PCR Amplification Kit also includes the following primer additions and modifications:

- Addition of DYS391 and a novel Y indel.
- The TPOX reverse primer has been redesigned to relocate the amplicon into the higher size range of the multiplex and optimize marker spacing.
- Addition of 8 new SNP-specific primers for the D3S1358, vWA, D18S51, D19S433, TH01, FGA, D5S818, and SE33 loci. The second degenerate primer was added to the vWA locus to address two different SNPs in the primer binding site.

Non-nucleotide linkers are used in primer synthesis for the following loci: D19S433, vWA, CSF1PO, D2S441, TH01, FGA, and D12S391. For these primers, non-nucleotide linkers are placed between the primers and the fluorescent dye during oligonucleotide synthesis (Butler 2005, Grossman *et al*., 1994). Non-nucleotide linkers enable reproducible positioning of the alleles to facilitate interlocus spacing. The combination of a 6-dye fluorescent system and the use of non-nucleotide linkers allows simultaneous amplification and efficient separation of all 24 markers during automated DNA fragment analysis.

### <span id="page-9-0"></span>Dyes used in the kit

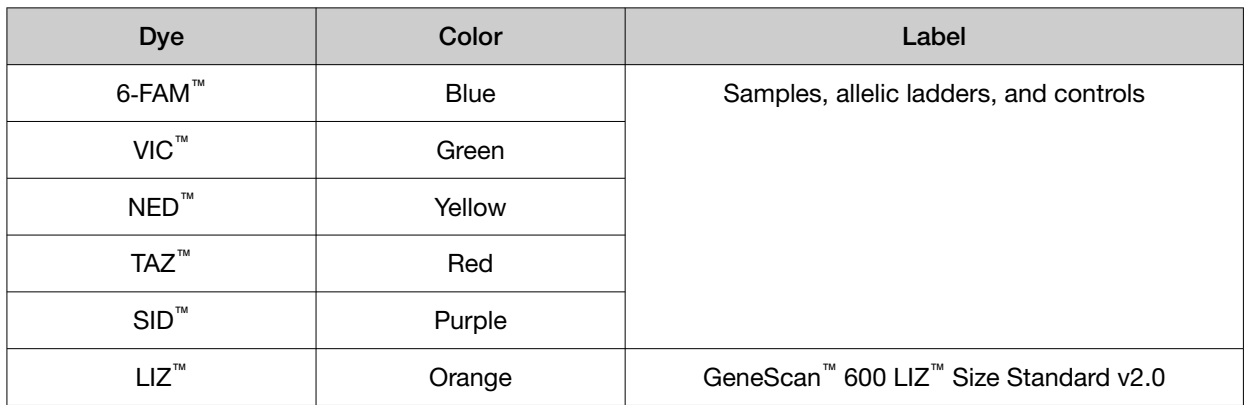

### Loci amplified by the kit

### Table 1 GlobalFiler<sup>™</sup> Express PCR Amplification Kit loci and alleles

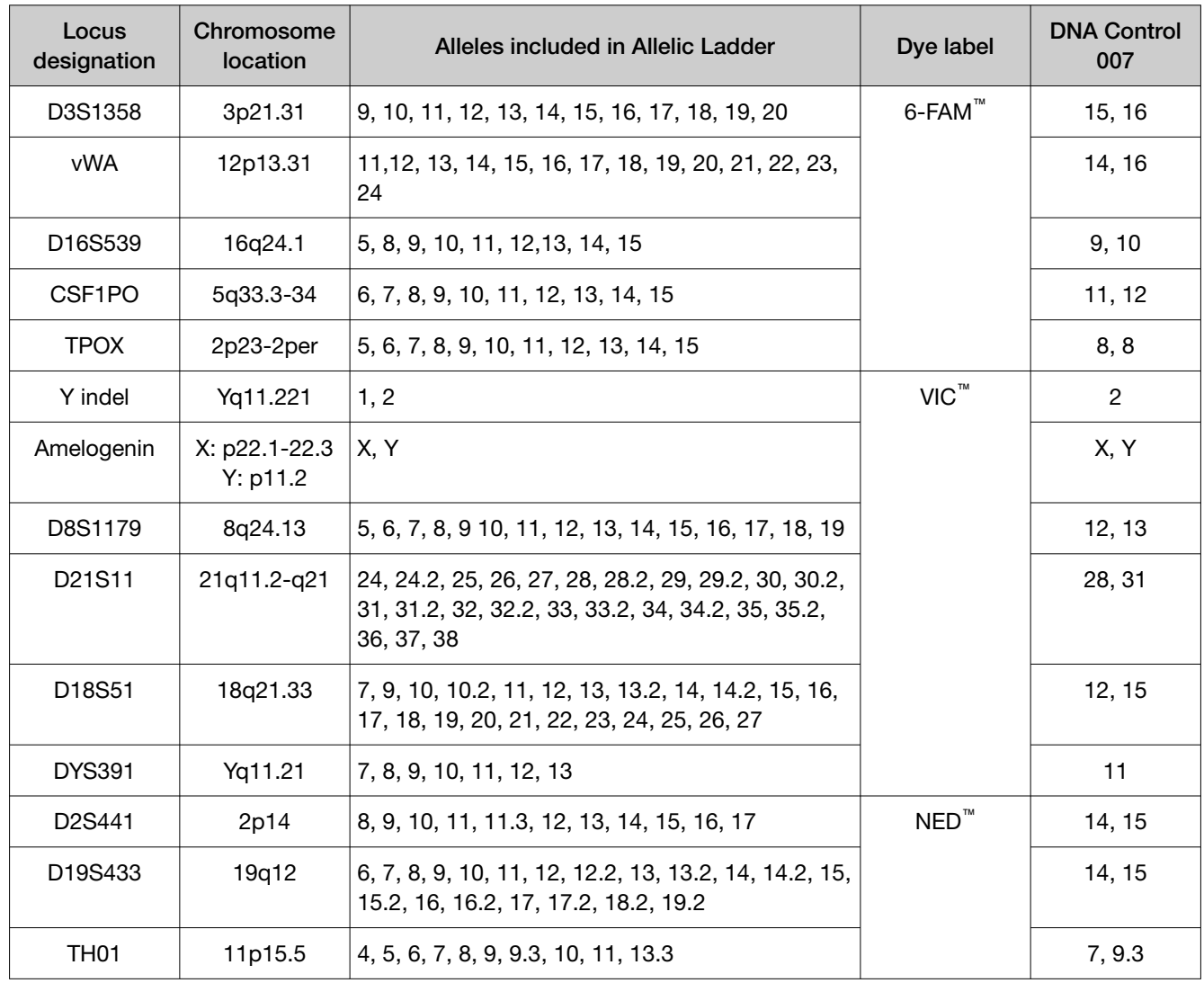

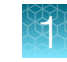

| Locus<br>designation              | Chromosome<br>location | Alleles included in Allelic Ladder                                                                                                    | Dye label          | <b>DNA Control</b><br>007 |
|-----------------------------------|------------------------|----------------------------------------------------------------------------------------------------|--------------------|---------------------------|
| <b>FGA</b>                        | 4q28                   | 13, 14, 15, 16, 17, 18, 19, 20, 21, 22, 23, 24, 25,<br>26, 26.2, 27, 28, 29, 30, 30.2, 31.2, 32.2, 33.2,<br>42.2, 43.2, 44.2, 45.2, 46.2, 47.2, 48.2, 50.2,<br>51.2             | $NED^{\mathsf{m}}$ | 24, 26                    |
| D22S1045                          | 22q12.3                | 8, 9, 10, 11, 12, 13, 14, 15, 16, 17, 18, 19                                                                                                    | $TAZ^{\mathbb{M}}$ | 11, 16                    |
| D5S818                            | $5q21-31$              | 7, 8, 9, 10, 11, 12, 13, 14, 15, 16, 17, 18                                                                                                    |                    | 11, 11                    |
| D13S317                           | 13q22-31               | 5, 6, 7, 8, 9, 10, 11, 12, 13, 14, 15, 16                                                                                                    |                    | 11, 11                    |
| D7S820                            | 7q11.21-22             | 6, 7, 8, 9, 10, 11, 12, 13, 14, 15                                                                                                    |                    | 7, 12                     |
| <b>SE33</b>                       | 6q14                   | 4.2, 6.3, 8, 9, 11, 12, 13, 14, 15, 16, 17, 18, 19,<br>20, 20.2, 21, 21.2, 22.2, 23.2, 24.2, 25.2, 26.2,<br>27.2, 28.2, 29.2, 30.2, 31.2, 32.2, 33.2, 34.2, 35,<br>35.2, 36, 37 |                    | 17, 25.2                  |
| D <sub>10</sub> S <sub>1248</sub> | 10q26.3                | 8, 9, 10, 11, 12, 13, 14, 15, 16, 17, 18, 19                                                                                                    | $SID^{\mathsf{m}}$ | 12, 15                    |
| D1S1656                           | 1q42.2                 | 9, 10, 11, 12, 13, 14, 14.3, 15, 15.3, 16, 16.3, 17,<br>17.3, 18.3, 19.3, 20.3                                                                                                  |                    | 13, 16                    |
| D12S391                           | 12p13.2                | 14, 15, 16, 17, 18, 19, 19.3, 20, 21, 22, 23, 24,<br>25, 26, 27                                                                                                    |                    | 18, 19                    |
| D2S1338                           | 2q35                   | 11, 12, 13, 14, 15, 16, 17, 18, 19, 20, 21, 22, 23,<br>24, 25, 26, 27, 28                                                                                                    |                    | 20, 23                    |

<span id="page-10-0"></span>Table 1 GlobalFiler Express PCR Amplification Kit loci and alleles *(continued)*

#### Standards and controls that are required

For the GlobalFiler™ Express PCR Amplification Kit, the panel of standards needed for PCR amplification, PCR product sizing, and genotyping are:

- DNA Control 007-A positive control for evaluating the efficiency of the amplification step and STR genotyping using the GlobalFiler<sup>™</sup> Express Allelic Ladder. DNA Control 007 is present in the kit. See ["DNA Control 007 profile" on page 13](#page-12-0).
- GeneScan<sup>™</sup> 600 LIZ<sup>™</sup> Size Standard v2.0-Used for obtaining sizing results. This standard, which has been evaluated as an internal size standard, yields precise sizing results for PCR products. Order the GeneScan™ 600 LIZ™ Size Standard v2.0 (Cat. No. 4408399) separately.
- GlobalFiler™ Express Allelic Ladder—Developed for accurate characterization of the alleles amplified by the kit. The Allelic Ladder is present in the kit and allows automatic genotyping of most of the reported alleles for the loci in the kit. See ["Allelic ladder profile" on page 12](#page-11-0).

<span id="page-11-0"></span>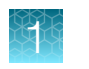

### Allelic ladder profile

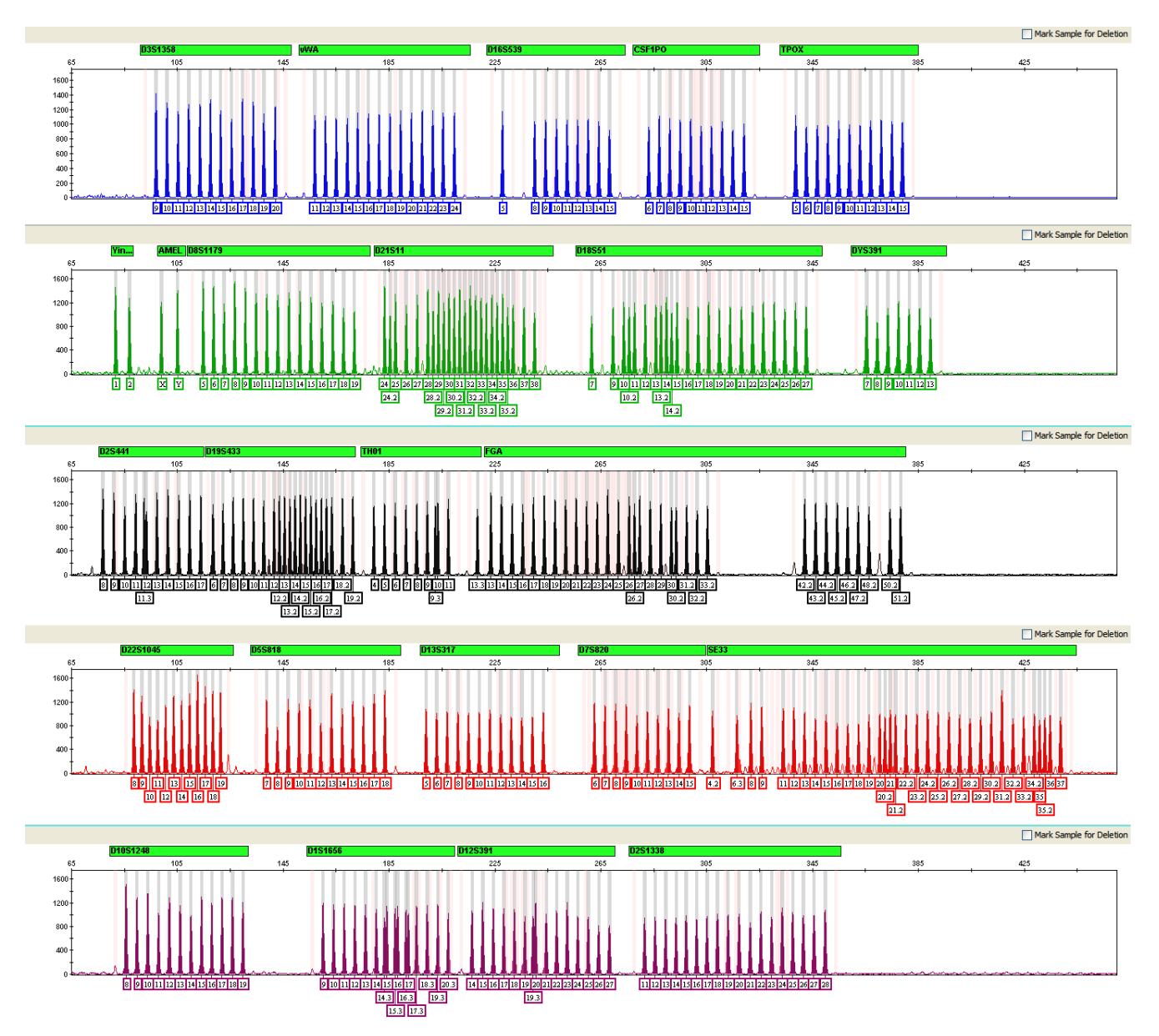

Figure 1 GeneMapper™ *ID‑X* Software plot of the GlobalFiler™ Express Allelic Ladder

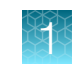

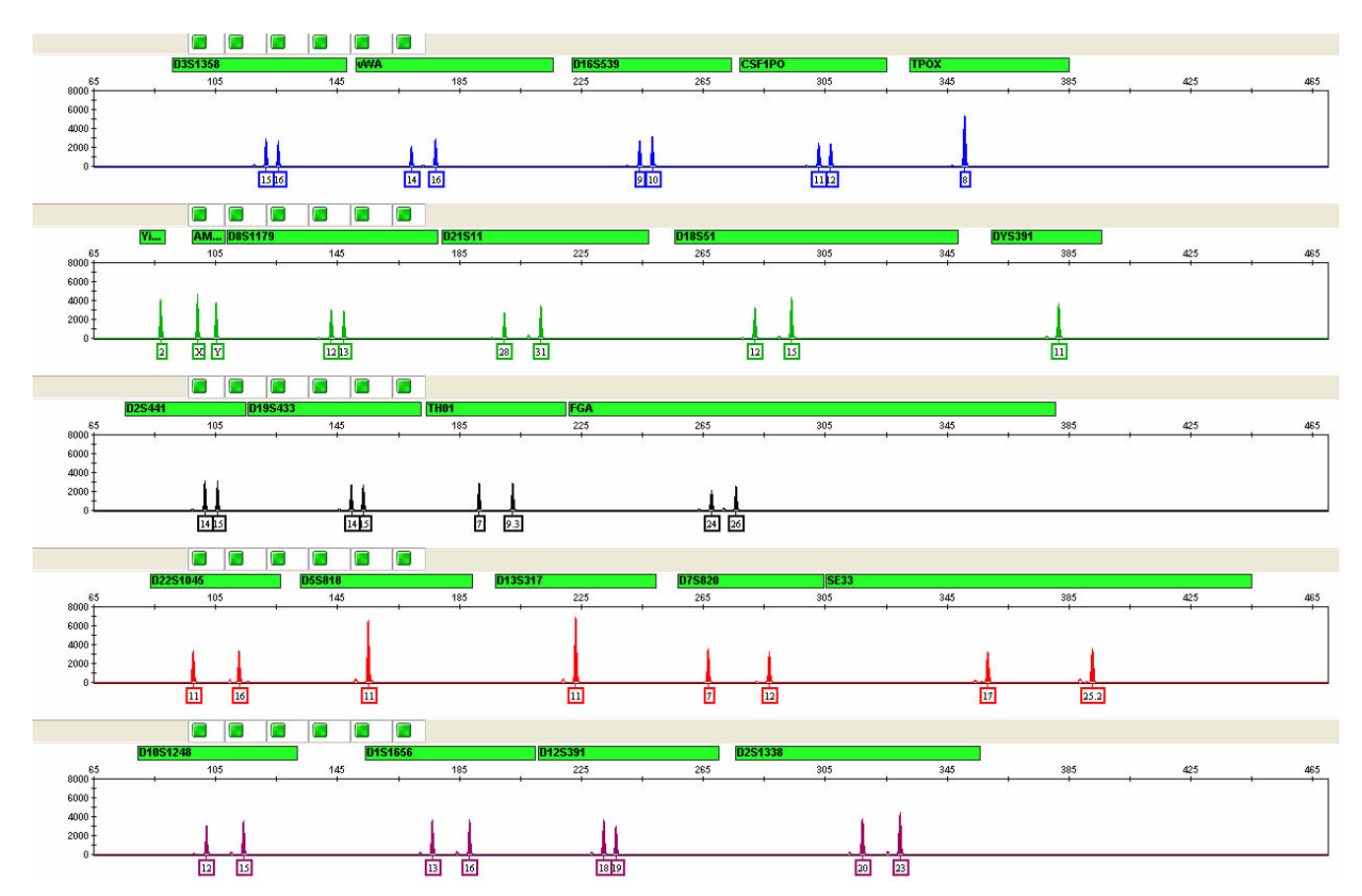

### <span id="page-12-0"></span>DNA Control 007 profile

Figure 2 DNA Control 007 (1 ng) amplified with the GlobalFiler<sup>™</sup> Express PCR Amplification Kit and analyzed on an Applied Biosystems™ 3500xL Genetic Analyzer (Y-axis scale 0 to 8,000 RFU).

# <span id="page-13-0"></span>Contents and storage

The GlobalFiler™ Express PCR Amplification Kit contains sufficient quantities of the following reagents to perform 200 (Cat. No. 4476609) or 1,000 (Cat. No. 4474665) amplifications at 15 μL/amplification.

IMPORTANT! The fluorescent dyes attached to the primers are light-sensitive. Protect the primer set, amplified DNA, allelic ladder, and size standard from light when not in use.

IMPORTANT! Do not refreeze kit components after thawing.

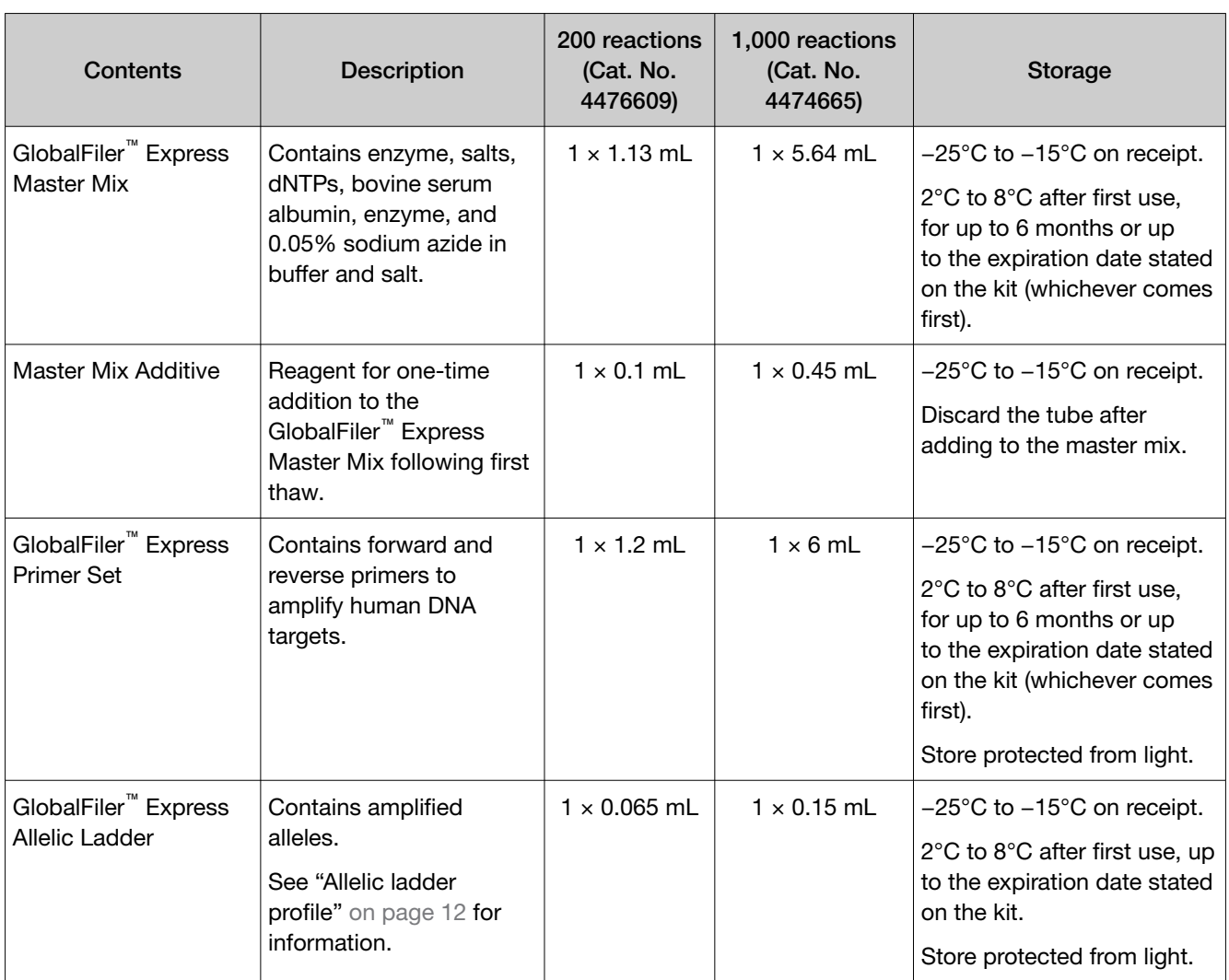

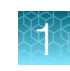

#### <span id="page-14-0"></span>*(continued)*

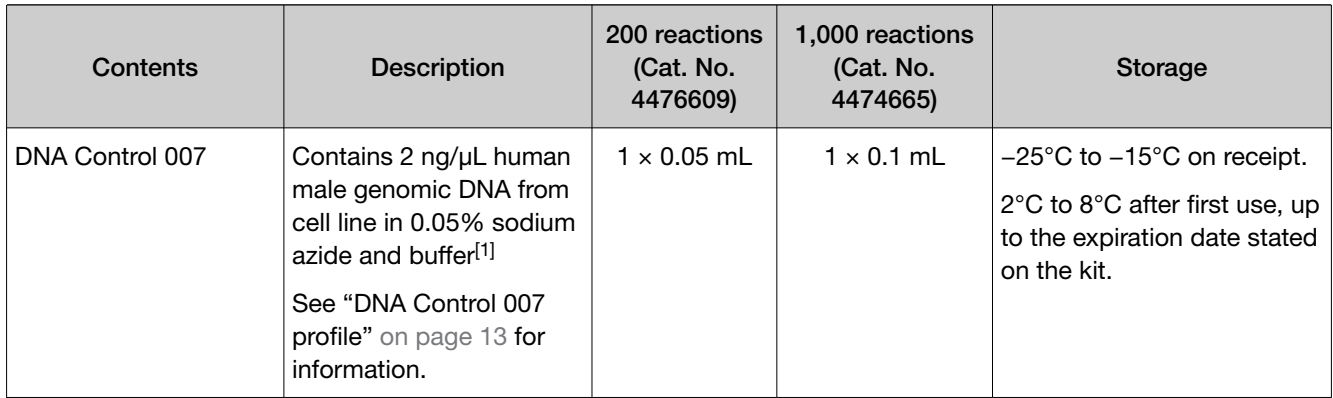

[1] DNA Control 007 is included at a concentration that is appropriate for use as an amplification control (that is, to provide confirmation of the capability of the kit reagents to generate a profile of expected genotype). It is not designed for use as a DNA quantification control. If you quantify aliquots of Control 007, the concentration may differ from the labeled concentration.

## Required materials not supplied

See [Appendix B, "Materials required but not supplied".](#page-137-0)

### Instrument and software compatibility

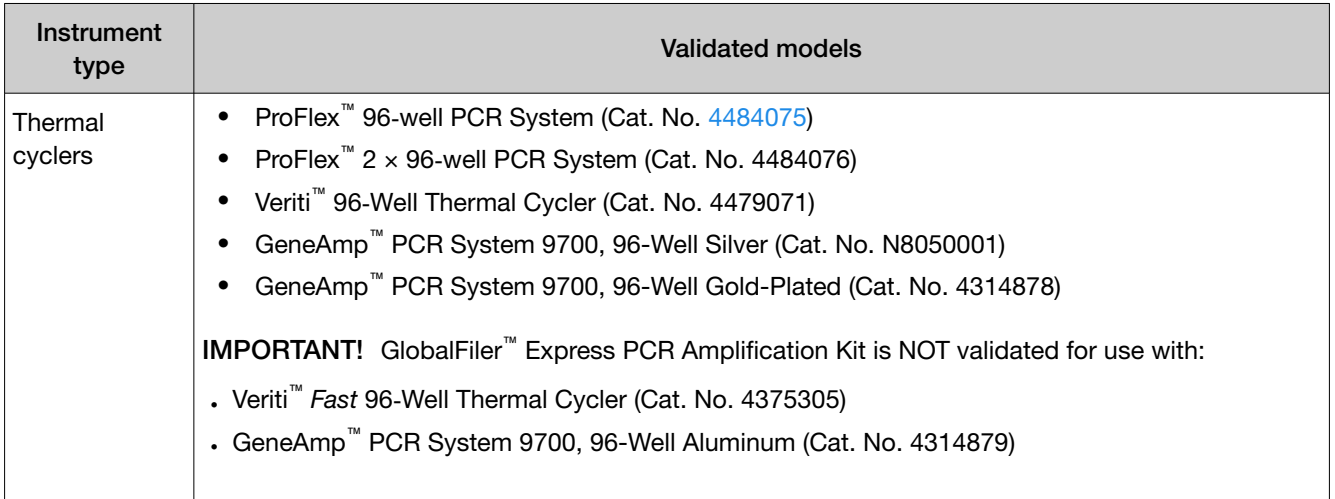

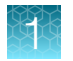

#### *(continued)*

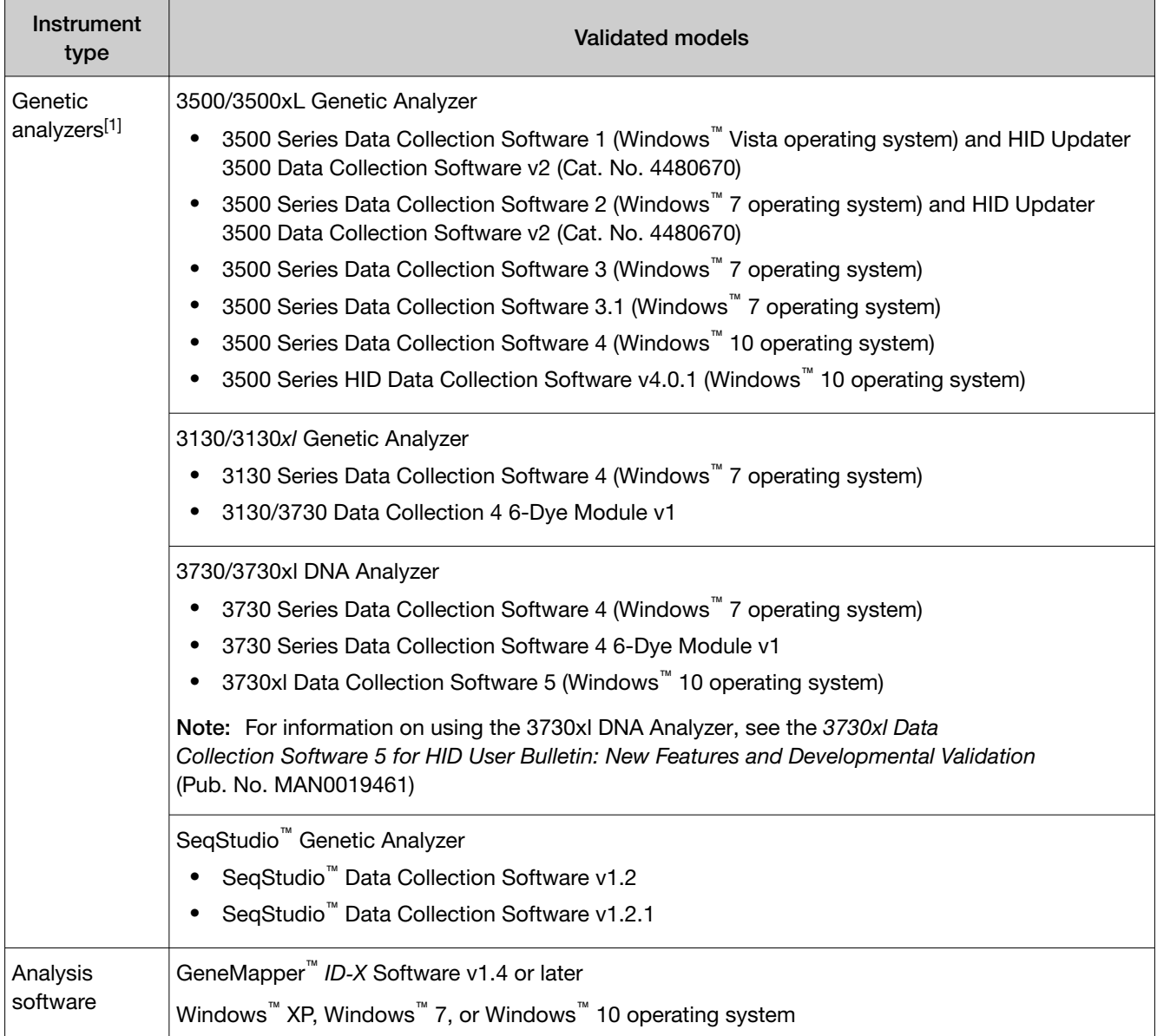

[1] We conducted validation studies using the 3130*xl*, 3500, 3500xL, and 3730xl instruments. For validation information on the 3730xl instrument, see the *3730xl Data Collection Software 5 for HID User Bulletin: New Features and Developmental Validation* (Pub. No. MAN0019461).

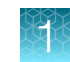

### <span id="page-16-0"></span>**Workflow**

#### Perform PCR on treated or untreated paper substrates Perform PCR on swab substrates ["Prepare the amplification kit reactions: treated paper](#page-20-0) [substrate" on page 21](#page-20-0) or ["Prepare the amplification kit reactions: untreated](#page-22-0) [paper substrate" on page 23](#page-22-0) ["Prepare the reactions: swab substrate" on page 26](#page-25-0) ▼ ▼ Obtain punch with Harris Manual Punch or BSD Semi-Automated Dried Sample Punch Instrument ▼ Untreated paper only: Process with Prep-n-Go<sup>™</sup> Buffer Lyse in Prep-n-Go<sup>™</sup> Buffer ▼ ▼ Process with the GlobalFiler™ Express PCR Amplification Kit Process with the GlobalFiler™ Express PCR Amplification Kit ▼ ▼ Amplify with a recommended thermal cycler ▼ Perform electrophoresis "Set up the SeqStudio™ [instruments for electrophoresis \(before first use of the kit\)" on page 30](#page-29-0) or

["Set up the 3500/3500xL instruments for electrophoresis \(before first use of the kit\)" on page 32](#page-31-0) or ["Set up the 3130/3130xl instruments for electrophoresis \(before first use of the kit\)" on page 36](#page-35-0) or ["Set up the 3730/3730xl instruments for electrophoresis \(before first use of the kit\)" on page 38](#page-37-0)

#### ▼

["Prepare samples for electrophoresis" on page 41](#page-40-0)

#### ▼

#### Analyze data

"Set up the GeneMapper<sup>™</sup> ID-[X Software for analysis \(before first use of the kit\)" on page 44](#page-43-0)

["Create an analysis method" on page 49](#page-48-0)

["Create a size standard definition](#page-56-0) file if needed" on page 57

["Analyze and edit sample files with GeneMapper](#page-59-0)™ ID‑X Software" on page 60

["Examine or edit a project" on page 61](#page-60-0)

<span id="page-17-0"></span>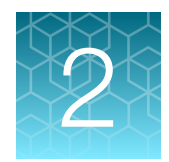

# Perform PCR

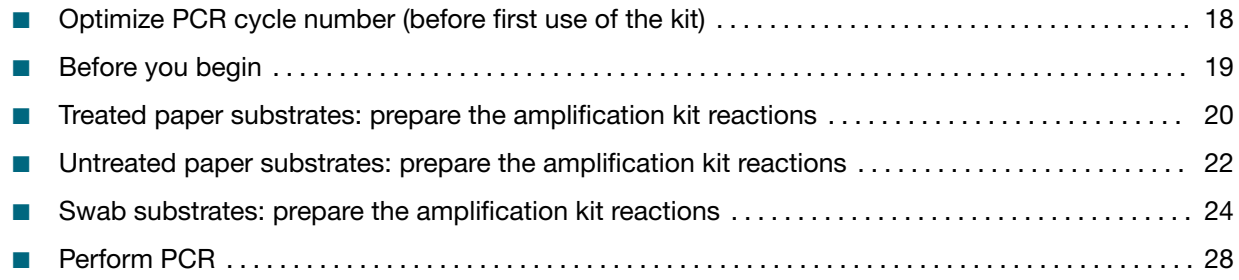

### Optimize PCR cycle number (before first use of the kit)

Before using the GlobalFiler™ Express PCR Amplification Kit for the first time, perform a single initial sensitivity experiment to determine the appropriate cycle number to use during internal validation studies and operational use of the kit. This experiment accounts for instrument-to-instrument and sample-to-sample variations. If you are processing multiple sample type and substrate combinations (for example, buccal samples on treated paper and buccal samples on swabs), perform separate sensitivity experiments for each sample type and substrate to be used for testing.

### Procedural guidelines when optimizing PCR cycle number

- (Recommended) Use 26 samples so that you can complete electrophoresis using a single 96‑well plate. This minimizes the impact of run-to-run variation on the results. Examples of PCR and electrophoresis plate layouts are provided on page [145.](#page-144-0)
- To maximize result quality, prepare and amplify Plate 1, then repeat for Plates 2 and 3. Do not prepare all 3 plates before amplification.
- To minimize the effect of instrument-to-instrument variation, use the same thermal cycler to amplify all 3 plates.

#### Select samples and prepare plates

- 1. Select 26 of each sample+substrate type. Ensure that the selected samples represent a "typical" range of samples analyzed in your laboratory.
- 2. Prepare the samples and the reactions as described in the appropriate protocols later in this chapter. Prepare sufficient PCR reagents to complete amplification of three replicate plates.
- 3. Create the first of 3 identical PCR plates (see page [145](#page-144-0) for a suggested plate layout).

<span id="page-18-0"></span>4. Amplify each plate using a different cycle number to determine the optimum conditions for use in your laboratory.

Suggested cycle numbers for different sample type and substrate combinations are listed in the following table.

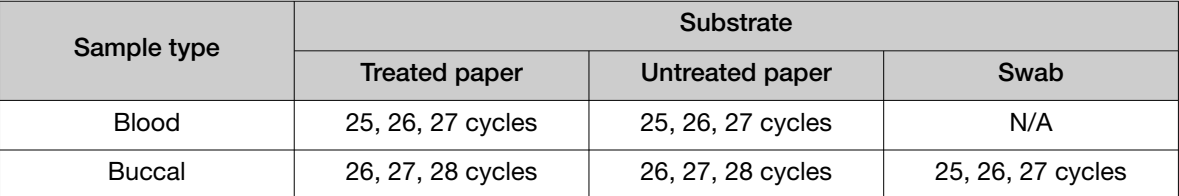

#### Determine optimum PCR conditions

- 1. Run the PCR products on the appropriate CE platform using the recommended protocol that is described in [Chapter 3, "Perform electrophoresis".](#page-28-0)
- 2. Based on the results of the sensitivity study, select the appropriate PCR cycle number for future experiments.

Our studies indicate the optimum PCR cycle number should generate profiles with the following heterozygote peak heights, with no instances of allelic dropout and minimal occurrence of off-scale allele peaks:

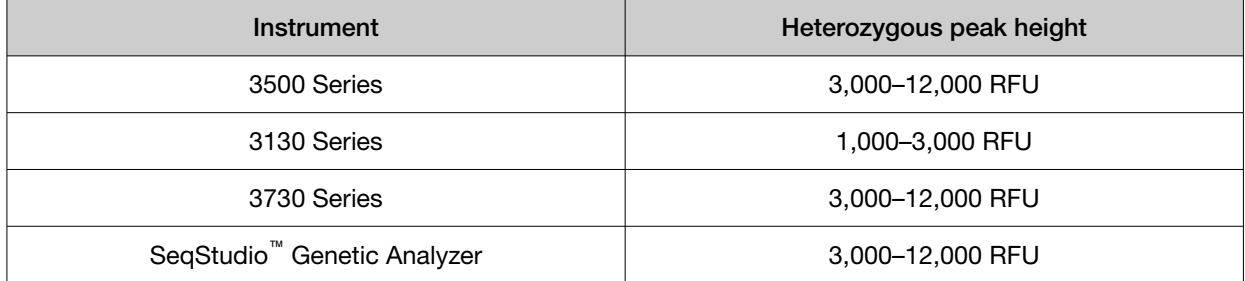

When amplifying single-source, unpurified samples, you will see greater sample-to-sample variation in peak height than you see with purified samples. Careful optimization of the cycle number helps to minimize this variation.

# Before you begin

### Thaw reagents and prepare Master Mix (before first use of the kit)

1. Thaw the Master Mix, Master Mix Additive, and Primer Set, then vortex for 3 seconds.

IMPORTANT! The fluorescent dyes attached to the primers are light-sensitive. Protect the primer set, amplified DNA, allelic ladder, and size standard from light when not in use.

IMPORTANT! Thawing is required only during first use of the kit. After first use, reagents are stored at 2 to 8°C and, therefore, do not require subsequent thawing. Do not refreeze the reagents.

- <span id="page-19-0"></span>2. Before opening the tubes or bottles, remove droplets from the caps by centrifuging the tubes briefly and tapping the bottles on the bench.
- 3. Add the following volumes of Master Mix Additive to the Master Mix:

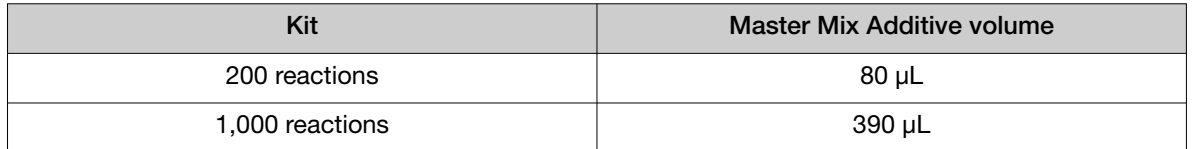

- 4. Gently invert the Master Mix tube 10 times, then centrifuge the tube briefly or tap the bottle on the bench.
- 5. Mark the cap of the Master Mix with a (+) to indicate that the Master Mix Additive has been added.
- 6. Discard the Master Mix Additive tube.

### Treated paper substrates: prepare the amplification kit reactions

### Sample preparation guidelines: treated paper substrate

• Do not add water to the wells on the reaction plate before adding the punches. If you observe static issues with the paper discs, you can prepare and dispense the 15-µL reaction mix into the wells of the reaction plate before adding the punches.

Alternatively, dispense 3 µL of low-TE Buffer into each sample and negative amplification control well (NOT the positive amplification control wells) before adding the punches.

- Make the punch as close as possible to the center of the sample to ensure optimum peak intensity. Increasing the size of the punch may cause inhibition during PCR amplification.
- For manual punching: Place the tip of a 1.2 mm Harris Micro-Punch on the card, hold the barrel of the Harris Micro-Punch (do not touch the plunger), gently press and twist 1/4-turn, then eject the punch in to the appropriate well on the reaction plate.
- For automated punching: See the User Guide of your automated or semiautomated disc punch instrument for proper guidance.

#### Prepare low-TE buffer

For optimal results, we recommend using low-TE buffer for sample preparation. Prepare it as described in this procedure or buy it from Teknova (Cat. No. T0223).

- 1. Mix together:
	- 10 mL of 1 M Tris-HCl, pH 8.0
	- 0.2 mL of 0.5 M EDTA, pH 8.0
	- 990 mL glass-distilled or deionized water

Note: Adjust the volumes accordingly for specific needs.

- <span id="page-20-0"></span>2. Aliquot, then autoclave the solutions.
- 3. Store the aliquots at room temperature.

#### Prepare the amplification kit reactions: treated paper substrate

IMPORTANT! The fluorescent dyes attached to the primers are light-sensitive. Protect the primer set, amplified DNA, allelic ladder, and size standard from light when not in use.

If this is the first time you are using the kit, follow the instructions in ["Thaw reagents and prepare Master](#page-18-0) [Mix \(before first use of the kit\)" on page 19](#page-18-0) before proceeding.

1. Add samples to the MicroAmp™ Optical 96‑well Reaction Plate:

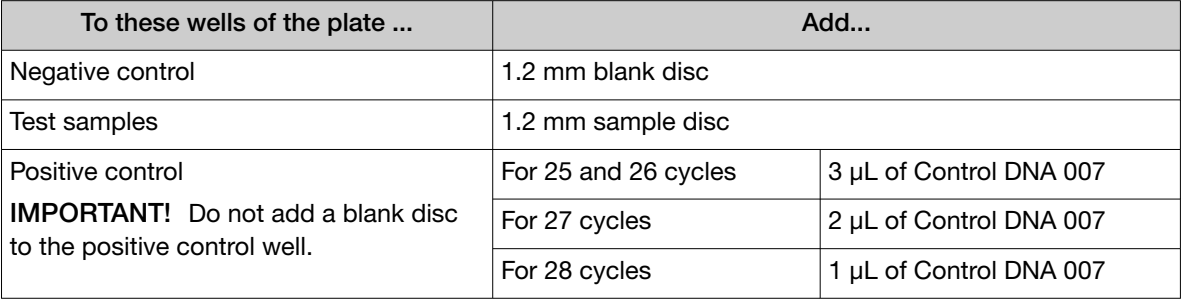

Note: The volumes of positive control are suggested amounts and can be adjusted if peak heights are too high or too low for your optimized cycle number.

- 2. Vortex the Master Mix and Primer Set for 3 seconds. Before opening the tubes or bottles, remove droplets from the caps by centrifuging the tubes briefly or tapping the bottles on the bench.
- 3. Pipet the required volumes of components into an appropriately sized polypropylene tube.

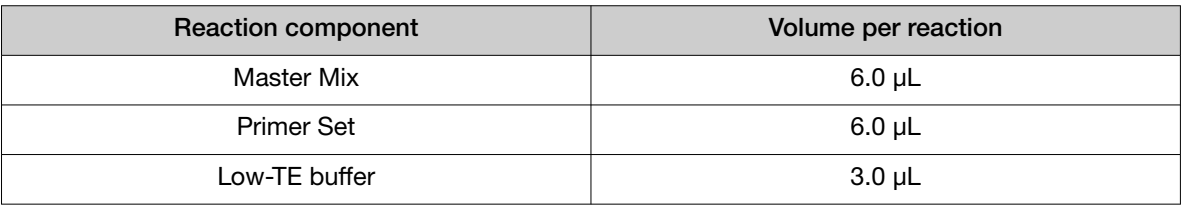

Note: Include volume for additional reactions to provide excess volume for the loss that occurs during reagent transfers.

IMPORTANT! This kit is optimized for a 15-µL PCR volume to overcome the PCR inhibition that is expected when amplifying unpurified samples. Using a lower PCR reaction volume may reduce the ability of the kit chemistry to generate full STR profiles.

- 4. Vortex the reaction mix for 3 seconds, then centrifuge briefly.
- 5. Dispense 15 µL of the reaction mix into each reaction well of a MicroAmp™ Optical 96-Well Reaction Plate.

<span id="page-21-0"></span>6. Seal the plate with MicroAmp™ Clear Adhesive Film (Cat. No. [4306311](https://www.thermofisher.com/search/results?query=4306311&focusarea=Search%20All&scope=PDF)) or MicroAmp™ Optical Adhesive Film (Cat. No. 4311971).

IMPORTANT! We recommend adhesive film for plate sealing to provide a consistent seal across all wells and prevent evaporation. Do not use caps, which may not provide a consistent seal across all wells.

IMPORTANT! If you are using the GeneAmp™ PCR System 9700 with silver or gold-plated silver block and adhesive clear film instead of caps to seal the plate wells, place a MicroAmp™ Optical Film Compression Pad (Cat. No. [4312639\)](https://www.thermofisher.com/search/results?query=4312639&focusarea=Search%20All&scope=PDF) on top of the plate to prevent evaporation during thermal cycling. Other validated thermal cyclers do not require a compression pad.

- 7. Centrifuge the plate at 3,000 rpm for about 20 seconds in a tabletop centrifuge with plate holders.
- 8. Amplify the samples as described in [Chapter 2, "Perform PCR"](#page-17-0).

IMPORTANT! This kit is not validated for use with the GeneAmp™ PCR System 9700 with the aluminum 96-well block. Use of this thermal cycling platform may adversely affect performance of this kit.

### Untreated paper substrates: prepare the amplification kit reactions

#### Sample preparation guidelines: untreated paper substrate

- Make a 1.2 mm punch as close as possible to the center of the sample to ensure optimum peak intensity. Increasing the size of the punch may cause inhibition during PCR amplification.
- If you are using a Bode Buccal DNA Collector™, make a 1.2 mm punch as close as possible to the tip of the DNA collector to ensure optimum peak intensity. A larger punch may cause inhibition during PCR amplification.
- For manual punching: Place the tip of a 1.2 mm Harris Micro-Punch on the card, hold the barrel of the Harris Micro-Punch (do not touch the plunger), gently press and twist 1/4-turn, then eject the punch in to the appropriate well on the reaction plate.
- For automated punching: See the User Guide of your automated or semiautomated disc punch instrument for proper guidance.

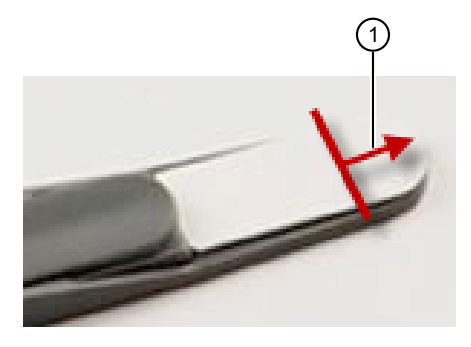

1 Location of punch with a Bode Buccal DNA Collector™

#### <span id="page-22-0"></span>Prepare the amplification kit reactions: untreated paper substrate

IMPORTANT! The fluorescent dyes attached to the primers are light-sensitive. Protect the primer set, amplified DNA, allelic ladder, and size standard from light when not in use.

If this is the first time you are using the kit, follow the instructions in ["Thaw reagents and prepare Master](#page-18-0) [Mix \(before first use of the kit\)" on page 19](#page-18-0) before proceeding.

1. Add Prep‑n‑Go™ Buffer (Cat. No. 4467079) to the MicroAmp™ Optical 96-Well Reaction Plate:

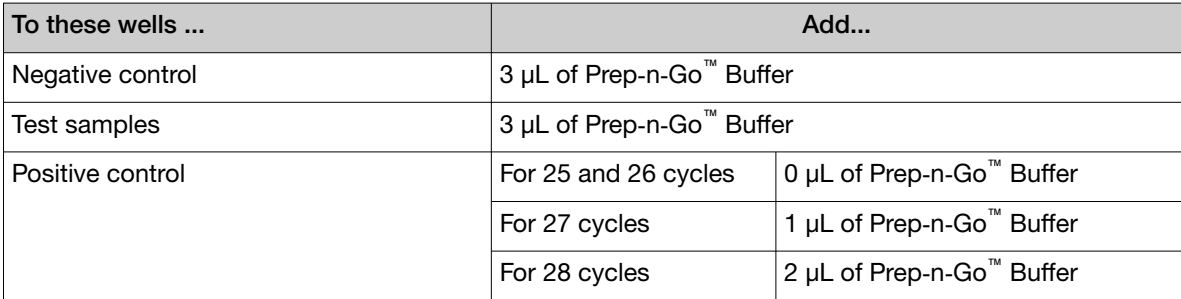

2. Add samples to the reaction plate:

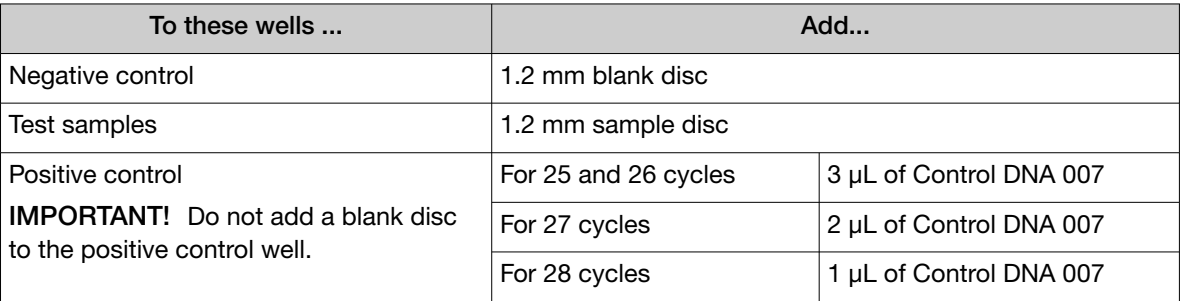

Note: The volumes of positive control are suggested amounts and may be adjusted if peak heights are too high or too low for your optimized cycle number.

- 3. Centrifuge the plate to ensure that the punches are immersed in the Prep-n-Go<sup>™</sup> Buffer.
- 4. Vortex the Master Mix and Primer Set for 3 seconds. Before opening the tubes or bottles, remove droplets from the caps by centrifuging the tubes briefly or tapping the bottles on the bench.
- 5. Pipet the required volumes of components into an appropriately sized polypropylene tube.

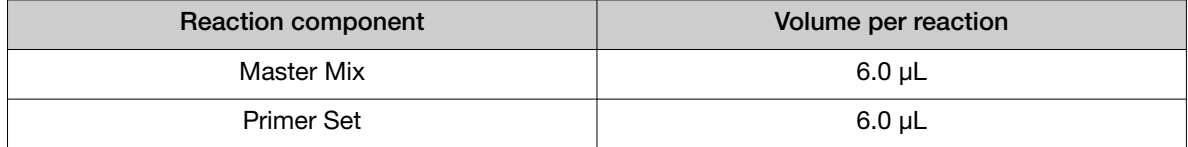

<span id="page-23-0"></span>Note: Include volume for additional reactions to provide excess volume for the loss that occurs during reagent transfers.

IMPORTANT! This kit is optimized for a 15-μL PCR volume to overcome the PCR inhibition that is expected when amplifying unpurified samples. Using a lower PCR reaction volume may reduce the ability of the kit chemistry to generate full STR profiles.

- 6. Vortex the reaction mix for 3 seconds, then centrifuge briefly.
- 7. Dispense 12 µL of the reaction mix into each reaction well of a MicroAmp™ Optical 96-Well Reaction Plate.

The final volume in each well is 15  $\mu$ L (reaction mix plus Prep-n-Go<sup>™</sup> Buffer and sample or positive control).

8. Seal the plate with MicroAmp™ Clear Adhesive Film (Cat. No. [4306311](https://www.thermofisher.com/search/results?query=4306311&focusarea=Search%20All&scope=PDF)) or MicroAmp™ Optical Adhesive Film (Cat. No. [4311971\)](https://www.thermofisher.com/search/results?query=4311971&focusarea=Search%20All&scope=PDF).

IMPORTANT! We recommend adhesive film for plate sealing to provide a consistent seal across all wells and prevent evaporation. Do not use caps, which may not provide a consistent seal across all wells.

IMPORTANT! If you are using the GeneAmp™ PCR System 9700 with silver or gold-plated silver block and adhesive clear film instead of caps to seal the plate wells, place a MicroAmp™ Optical Film Compression Pad (Cat. No. [4312639\)](https://www.thermofisher.com/search/results?query=4312639&focusarea=Search%20All&scope=PDF) on top of the plate to prevent evaporation during thermal cycling. Other validated thermal cyclers do not require a compression pad.

- 9. Centrifuge the plate at 3,000 rpm for about 20 seconds in a tabletop centrifuge with plate holders.
- 10. Amplify the samples as described in [Chapter 2, "Perform PCR"](#page-17-0).

IMPORTANT! This kit is not validated for use with the GeneAmp™ PCR System 9700 with the aluminum 96-well block. Use of this thermal cycling platform may adversely affect performance of this kit.

### Swab substrates: prepare the amplification kit reactions

#### Sample preparation guidelines: swab substrate

- Detach each buccal swab head from the swab shaft before lysis.
- If you are using the heated lysis protocol, perform lysis in either of the following formats:
	- 1.5-mL tubes with a heat block (VWR™ Scientific Select dry heat block or similar)
	- PrepFiler™ 96-Well Processing Plates (Cat. No. A47010)
	- Robbins Scientific™ Model 400 Hybridization Incubator or similar

<span id="page-24-0"></span>– Agilent™ Benchtop Rack for 200 μL Tubes/V Bottom Plates (metal) or similar (Cat. No. 410094)

IMPORTANT! Do not use a plastic plate adaptor.

• For optimum performance, lyse the entire swab. If you need to preserve the sample, use half of the lysate prepared from the entire swab.

#### Prepare the sample lysate: room temperature

This protocol may improve the performance for challenging or aged samples.

- 1. Add 400 µL Prep-n-Go<sup>™</sup> Buffer (Cat. No. 4471406) to 1.5-mL tubes or the appropriate wells of a PrepFiler™ 96-Well Processing Plate (Cat. No. A47010).
- 2. Into each tube or well, put the entire head of each swab, then let stand for 20 minutes at room temperature (20°C to 25°C) to lyse the sample.
- 3. After 20 minutes, transfer the sample lysate out of the sample plate into tubes or plates for storage, then discard the deep‑well plate containing the swab heads.

Note: To minimize the risk of contamination, do not remove the swab heads from the sample lysate plate before transferring the lysate.

4. Go to ["Prepare the reactions: swab substrate" on page 26](#page-25-0) or ["Store the sample lysate" on](#page-26-0) [page 27.](#page-26-0)

#### Prepare the sample lysate: heat protocol

This protocol may improve the performance for challenging or aged samples.

- 1. Preheat the heat block to 90°C or the oven with metal plate adaptor to 99°C.
- 2. Add 400 µL Prep-n-Go<sup>™</sup> Buffer (for buccal swabs, Cat. No. 4471406) to 1.5-mL tubes or the appropriate wells of a PrepFiler™ 96-Well Processing Plate (Cat. No. A47010).
- 3. Into each tube or well, put the entire head of each swab. If you are using tubes, cap the tubes. Let the tubes or plate stand for 20 minutes in the preheated heat block or oven to lyse the sample.
- 4. After 20 minutes, remove the tubes or the deep-well plate from the heat block or oven.
- 5. Let the lysate stand at room temperature for at least 15 minutes to cool the lysate (for accurate pipetting).
- 6. Transfer the sample lysate out of the 1.5-mL tubes or sample plate into tubes or plates for storage. Discard the 1.5-mL tubes or deep‑well plate containing the swab heads.

Note: To minimize the risk of contamination, do not remove the swab heads from the sample lysate plate before transferring the lysate.

7. Go to ["Prepare the reactions: swab substrate" on page 26](#page-25-0) or ["Store the sample lysate" on](#page-26-0) [page 27.](#page-26-0)

#### <span id="page-25-0"></span>Prepare the reactions: swab substrate

IMPORTANT! The fluorescent dyes attached to the primers are light-sensitive. Protect the primer set, amplified DNA, allelic ladder, and size standard from light when not in use.

If this is the first time you are using the kit, follow the instructions in ["Thaw reagents and prepare Master](#page-18-0) [Mix \(before first use of the kit\)" on page 19](#page-18-0) before proceeding.

1. Add Prep‑n‑Go™ Buffer (Cat. No. 4471406) to the control wells in the MicroAmp™ Optical 96-Well Reaction Plate:

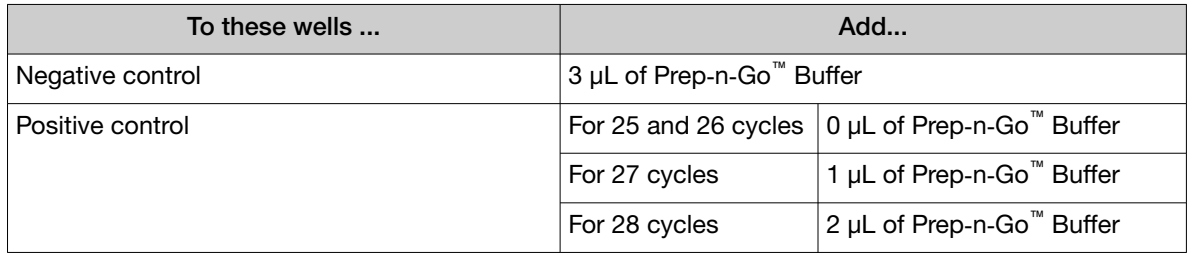

- 2. Vortex the Master Mix and Primer Set for 3 seconds. Before opening the tubes or bottles, remove droplets from the caps by centrifuging the tubes briefly or tapping the bottles on the bench.
- 3. Pipet the required volumes of components into an appropriately sized polypropylene tube.

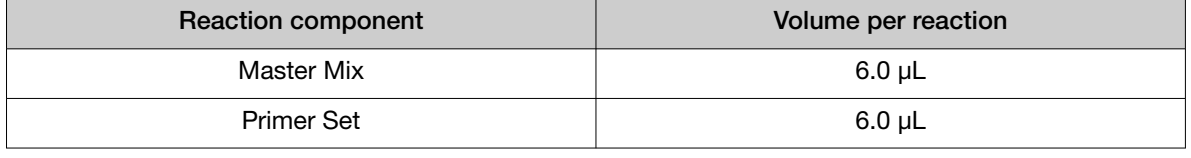

Note: Include volume for additional reactions to provide excess volume for the loss that occurs during reagent transfers.

IMPORTANT! This kit is optimized for a 15-µL PCR volume to overcome the PCR inhibition that is expected when amplifying unpurified samples. Using a lower PCR reaction volume may reduce the ability of the kit chemistry to generate full STR profiles.

- 4. Vortex the reaction mix for 3 seconds, then centrifuge briefly.
- 5. Dispense 12 μL of the reaction mix into each reaction well of a MicroAmp™ Optical 96-Well Reaction Plate.

The final volume in each well is 15 μL (reaction mix plus Prep-n-Go<sup>™</sup> Buffer or sample lysate or positive control).

<span id="page-26-0"></span>6. Add samples to the reaction plate:

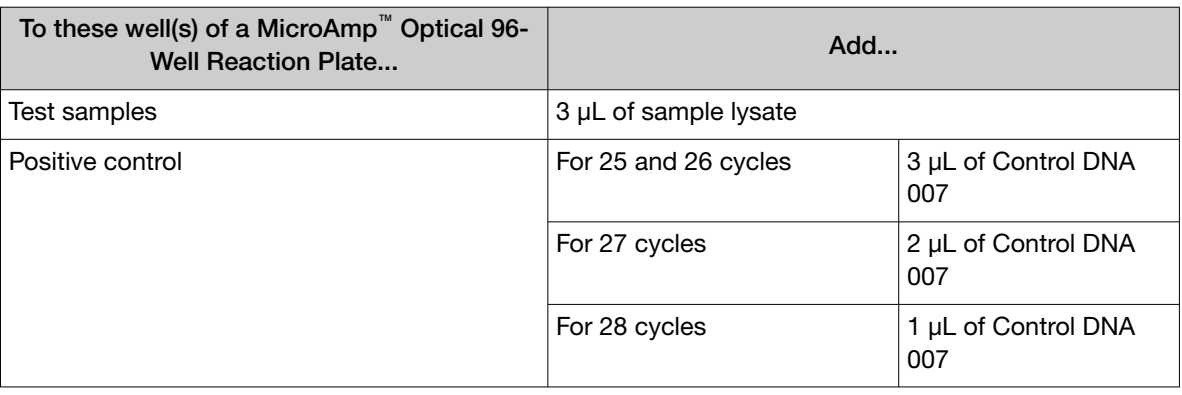

Note: The volumes of positive control are suggested amounts and may be adjusted if peak heights are too high or too low for your optimized cycle number.

7. Seal the plate with MicroAmp<sup>™</sup> Clear Adhesive Film (Cat. No. [4306311](https://www.thermofisher.com/search/results?query=4306311&focusarea=Search%20All&scope=PDF)) or MicroAmp<sup>™</sup> Optical Adhesive Film (Cat. No. [4311971\)](https://www.thermofisher.com/search/results?query=4311971&focusarea=Search%20All&scope=PDF).

IMPORTANT! We recommend adhesive film for plate sealing to provide a consistent seal across all wells and prevent evaporation. Do not use caps, which may not provide a consistent seal across all wells.

IMPORTANT! If you are using the GeneAmp™ PCR System 9700 with silver or gold-plated silver block and adhesive clear film instead of caps to seal the plate wells, place a MicroAmp™ Optical Film Compression Pad (Cat. No. [4312639\)](https://www.thermofisher.com/search/results?query=4312639&focusarea=Search%20All&scope=PDF) on top of the plate to prevent evaporation during thermal cycling. Other validated thermal cyclers do not require a compression pad.

- 8. Vortex the reaction mix at medium speed for 3 seconds.
- 9. Centrifuge the plate at 3,000 rpm for about 20 seconds in a tabletop centrifuge with plate holders.
- 10. Amplify the samples as described in [Chapter 2, "Perform PCR"](#page-17-0).

IMPORTANT! This kit is not validated for use with the GeneAmp™ PCR System 9700 with the aluminum 96-well block. Use of this thermal cycling platform may adversely affect performance of this kit.

#### Store the sample lysate

- 1. Cap the sample lysate storage tubes or seal the sample lysate storage plate with MicroAmp<sup>™</sup> Clear Adhesive Film.
- 2. Store the sample lysate as needed:

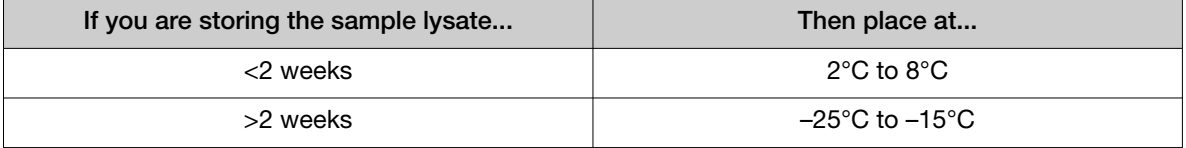

<span id="page-27-0"></span>Note: The effects of multiple freeze/thaw cycles on the lysate have not been fully evaluated. Therefore, multiple freeze/thaw cycles are not recommended.

### Perform PCR

IMPORTANT! This kit is validated for use with the thermal cyclers listed in ["Instrument and software](#page-14-0) [compatibility" on page 15](#page-14-0).

1. Program the thermal cycling conditions.

IMPORTANT! If you are using the GeneAmp™ PCR System 9700, select the Max ramping mode. If you are using the ProFlex™ 96‑well PCR System, select the GeneAmp™ PCR System 9700 simulation mode. If you are using the Veriti™ Thermal Cycler, select the 100% ramping rate. *Do not* use 9600 emulation mode.

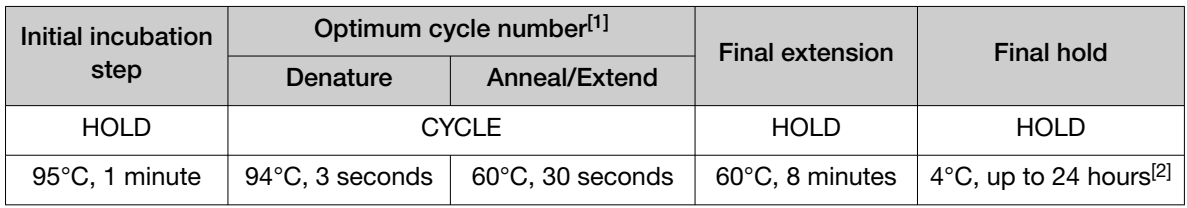

[1] See ["Optimize PCR cycle number \(before first use of the kit\)" on page 18](#page-17-0).

[2] The infinity (∞) setting allows an unlimited hold time.

2. Load the plate into the thermal cycler, close the heated cover, then start the run.

IMPORTANT! If you are using adhesive clear film instead of caps to seal the plate wells, be sure to place a MicroAmp<sup>™</sup> Optical Film Compression Pad (Cat. No. [4312639\)](https://www.thermofisher.com/search/results?query=4312639&focusarea=Search%20All&scope=PDF) on top of the plate to prevent evaporation during thermal cycling. The Veriti™ Thermal Cycler, ProFlex™ 96‑well PCR System, and ProFlex<sup>™</sup> 2 × 96-well PCR System do not require a compression pad.

3. When the run is complete, store the amplified DNA.

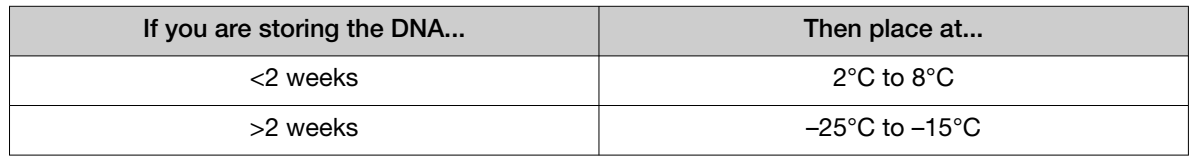

IMPORTANT! Protect the amplified DNA from light.

<span id="page-28-0"></span>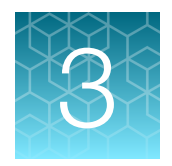

# Perform electrophoresis

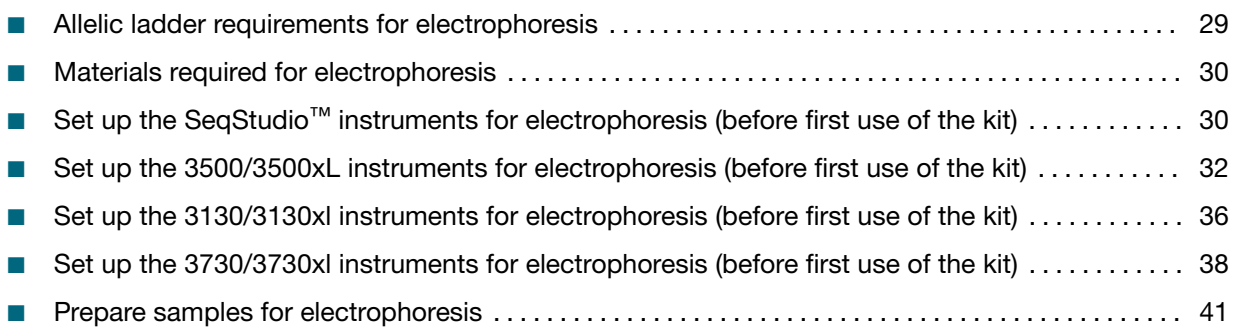

### Allelic ladder requirements for electrophoresis

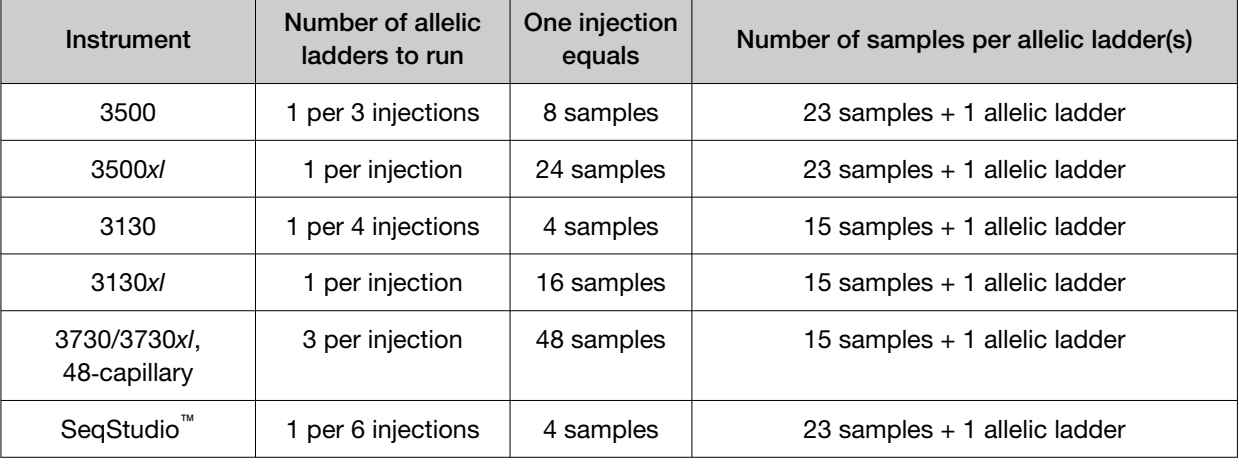

To accurately genotype samples, you must run an allelic ladder with the samples.

IMPORTANT! Variation in laboratory temperature can cause changes in fragment migration speed and sizing variation between runs. Follow the guidelines in the preceding table, which should account for normal variation in run speed. Perform internal validation studies to verify the required allelic ladder injection frequency, to ensure accurate genotyping of all samples in your laboratory environment.

It is critical to genotype using an allelic ladder run under the same conditions as the samples. Size values obtained for the same sample can differ between instrument platforms, because of different polymer matrices and electrophoretic conditions.

## <span id="page-29-0"></span>Materials required for electrophoresis

[Appendix B, "Materials required but not supplied"](#page-137-0) lists the required materials that are not supplied with this kit.

IMPORTANT! The fluorescent dyes attached to the primers are light-sensitive. Protect the primer set, amplified DNA, allelic ladder, and size standard from light when not in use.

## Set up the SeqStudio<sup>™</sup> instruments for electrophoresis (before first use of the kit)

#### Electrophoresis software setup

The following table lists the data collection software and the run modules that you can use to analyze PCR products generated by this kit. For details on the procedures, see the documents listed in ["Documentation and support" on page 151](#page-150-0).

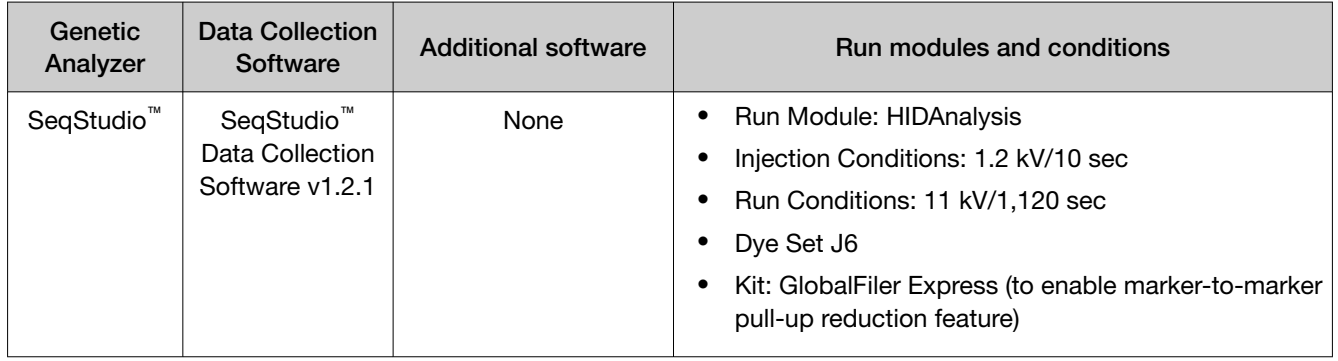

### <span id="page-30-0"></span>Perform spectral calibration

Perform a spectral calibration using the DS‑36 Matrix Standard Kit (Dye set J6, 6‑dye) (Cat. No. 4425042).

You need to perform manual calibration for each dye set only once before first use. To determine if a dye set requires manual calibration, review the calibration history for the dye set.

The following figure is an example of a passing 6-dye spectral calibration.

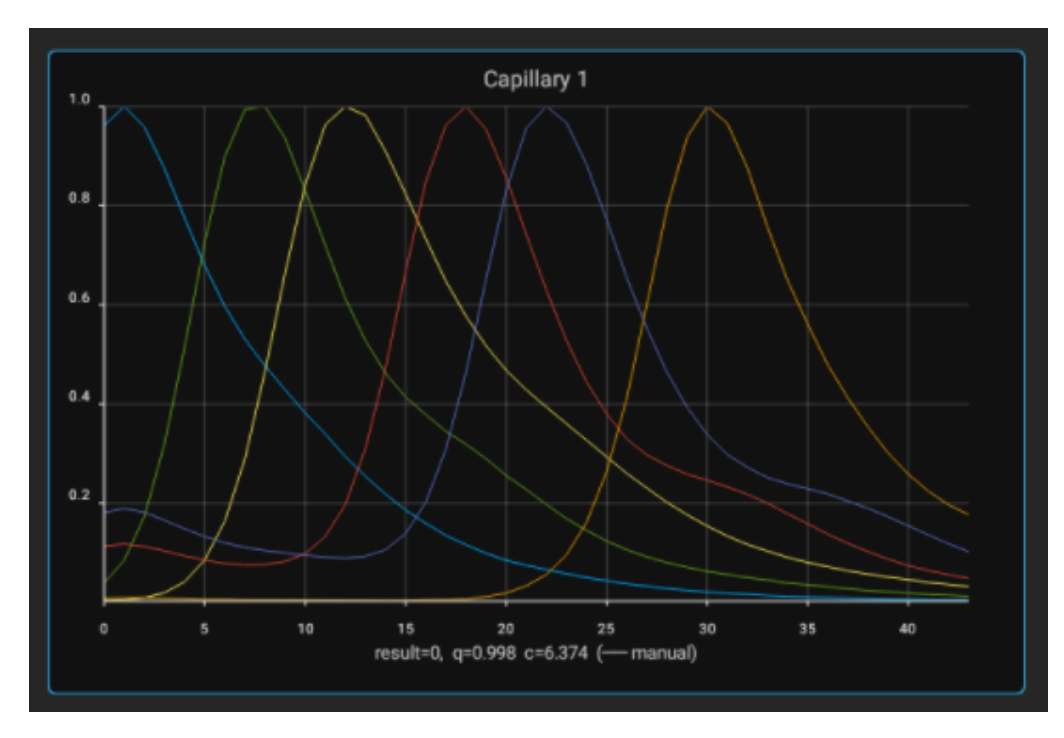

<span id="page-31-0"></span>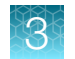

## Set up the 3500/3500xL instruments for electrophoresis (before first use of the kit)

### Electrophoresis software setup

The following table lists the data collection software and the run modules that you can use to analyze PCR products generated by this kit. For details on the procedures, see the documents listed in ["Documentation and support" on page 151](#page-150-0).

Note: We conducted original validation studies for the kit using the 3130*xl*, 3500, or 3500xL configurations. Subsequent validation studies for the kit were performed using the 3730*xl* 48-capillary configuration and the SeqStudio™ Genetic Analyzer.

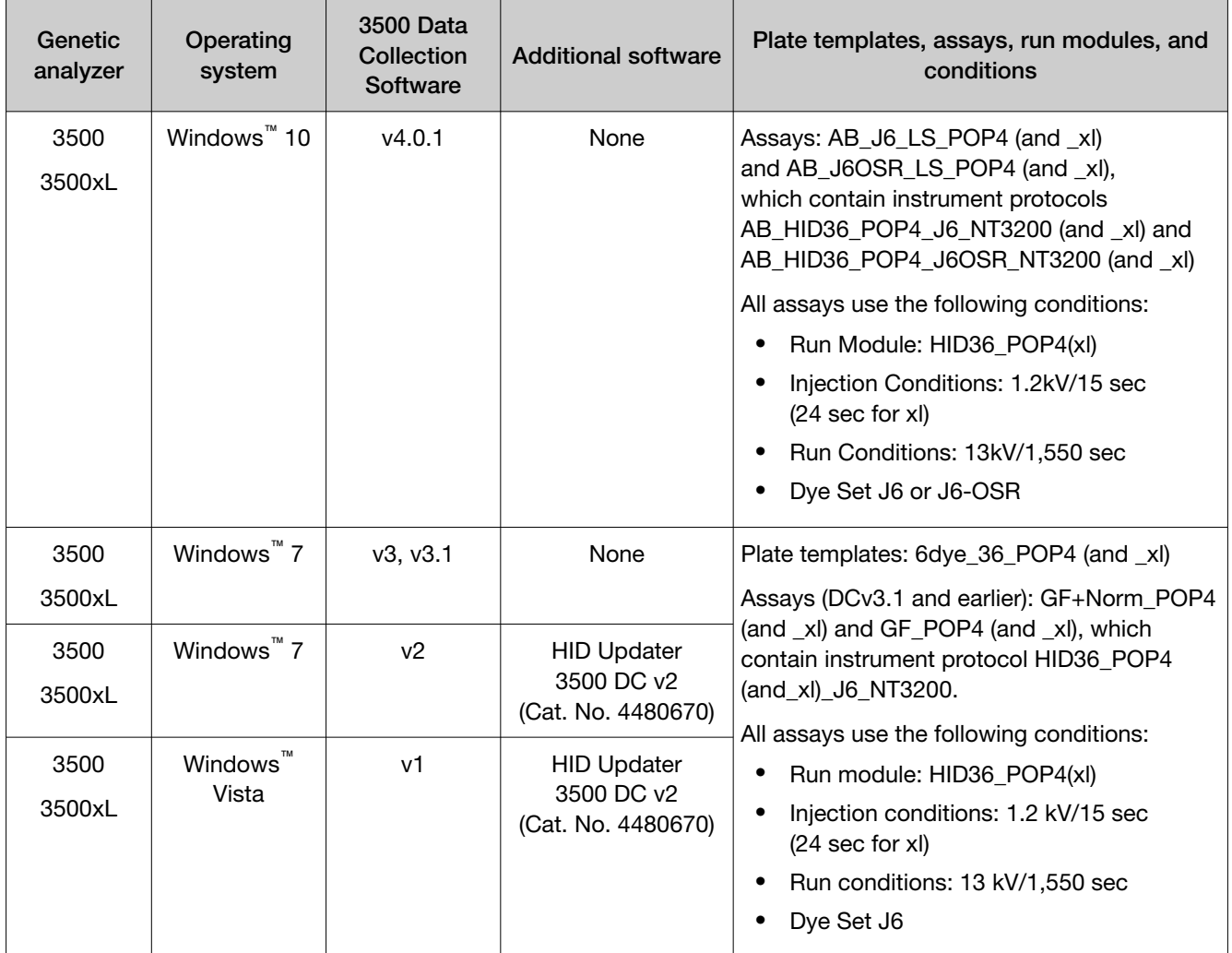

### <span id="page-32-0"></span>Obtain and run the HID Updater (v1 and v2 software only)

Perform this procedure if you are using 3500 Series Software v1 or v2.

You can run 6-dye samples on 3500 Data Collection Software. Before running on either system for the first time, run the HID Updater 3500 DC v2 (Cat. No. 4480670). The HID Updater installs plate templates, assays, and instrument protocols that can be used to run GlobalFiler<sup>™</sup> Express PCR Amplification Kit samples. For more information, refer to the release notes provided with the Updater.

Note: If you have a new instrument installed by a Thermo Fisher Scientific representative, the updater may have been run during installation.

- 1. Shut down the 3500/3500xL Data Collection Software.
- 2. Download the updater from [www.thermofisher.com/us/en/home/technical-resources/](https://www.thermofisher.com/us/en/home/technical-resources/software-downloads/3500-Series-Genetic-Analyzers-for-Human-Identification.html) [software-downloads/3500-Series-Genetic-Analyzers-for-Human-Identification.html](https://www.thermofisher.com/us/en/home/technical-resources/software-downloads/3500-Series-Genetic-Analyzers-for-Human-Identification.html).
- 3. Open the Read me file and review the software release notes.
- 4. Click the updater .exe file.
- 5. Follow the on-screen prompts.
- 6. Restart the computer.

### Modify 3500 QC protocol

The GlobalFiler™ Express PCR Amplification Kit has been validated with data that was analyzed using both the 3rd Order Least Squares method (80–460 base pairs) and Local Southern method (60–460 base pairs).

Before using the QC protocol to acquire data, modify it to:

- Change the Baseline Window and Peak Window Settings default settings to the settings shown in the following figure.
- Change the size calling default setting to to Local Southern, if needed.
- 1. In the Library tab, open the QC Protocol window.
- 2. Create a new QC protocol:
	- a. Name the new QC protocol according to your laboratory naming convention.
	- b. Set the following parameters:

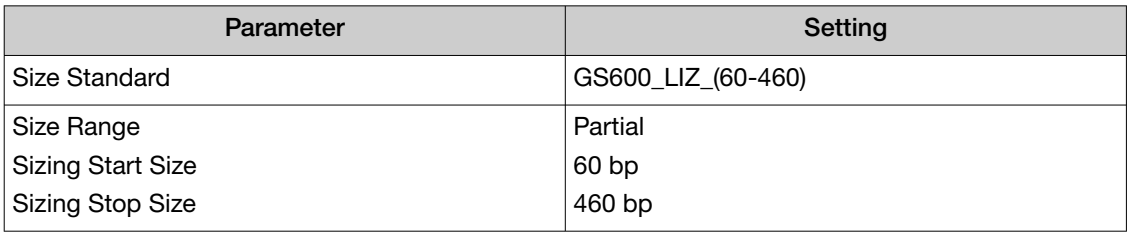

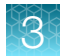

#### *(continued)*

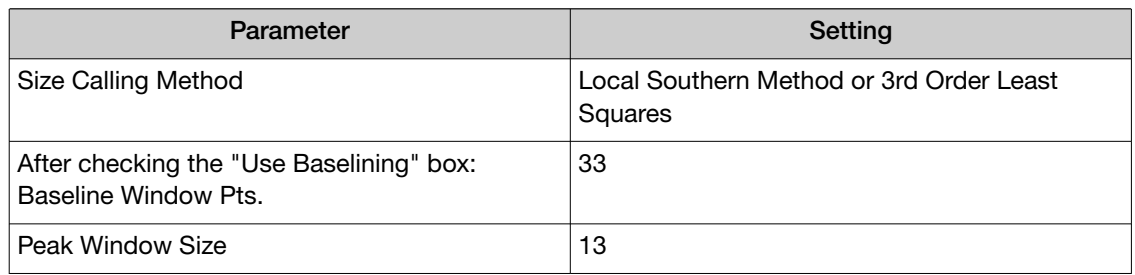

#### c. Click Save.

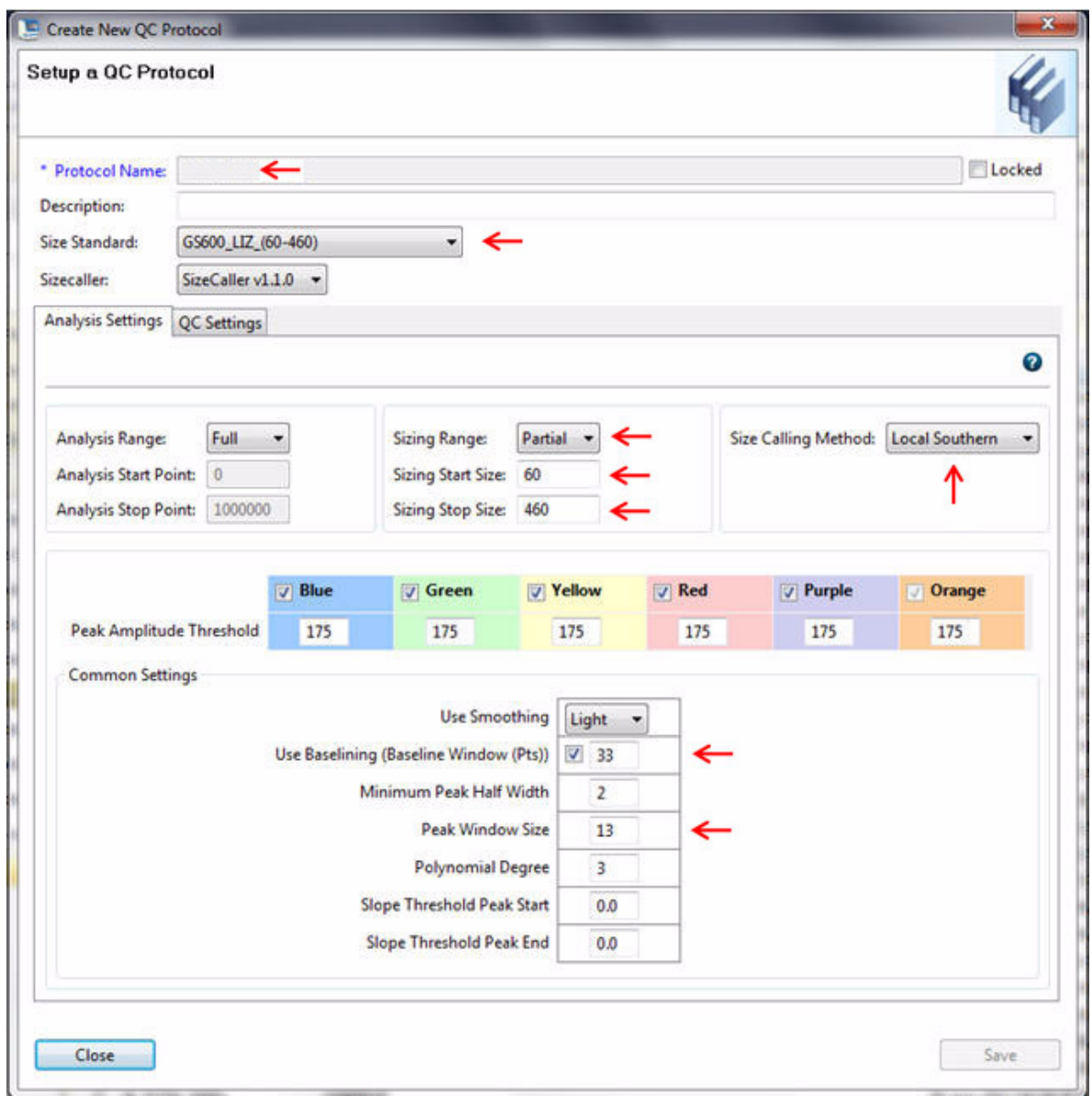

3. Add the QC protocol to the HID assay.

#### <span id="page-34-0"></span>Perform spectral calibration

Perform a spectral calibration using the DS‑36 Matrix Standard Kit (Dye set J6, 6‑dye) (Cat. No. 4425042).

The following figure is an example of a passing 6-dye spectral calibration.

To enable off-scale recovery (OSR) with 3500 Series Data Collection Software 4.0.1, select the J6-OSR dye set in the spectral calibration and use the J6 OSR assay to run samples.

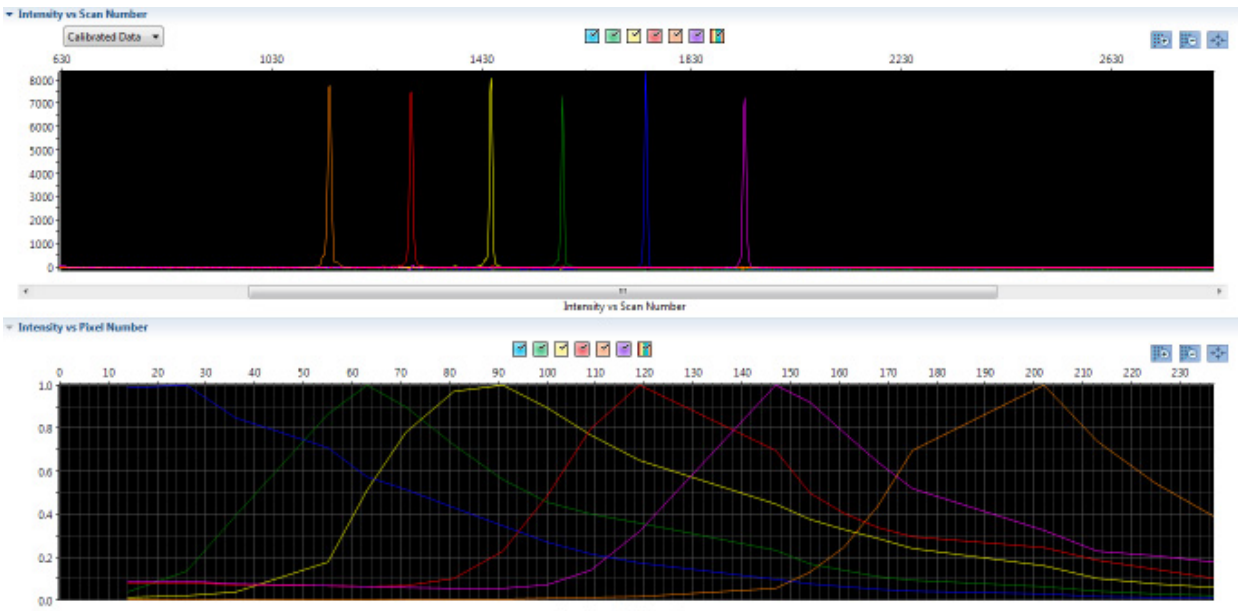

**Intensity vs Pixel Number** 

<span id="page-35-0"></span>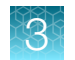

## Set up the 3130/3130*xl* instruments for electrophoresis (before first use of the kit)

### Electrophoresis software setup

The following table lists the data collection software and the run modules that you can use to analyze PCR products generated by this kit. For details on the procedures, see the documents listed in ["Documentation and support" on page 151](#page-150-0).

Note: We conducted original validation studies for the GlobalFiler<sup>™</sup> Express PCR Amplification Kit using the 3130xl, 3500, or 3500xL configurations. Subsequent validation studies for the kit were performed using the 3730*xl* 48-capillary configuration and the SeqStudio™ Genetic Analyzer.

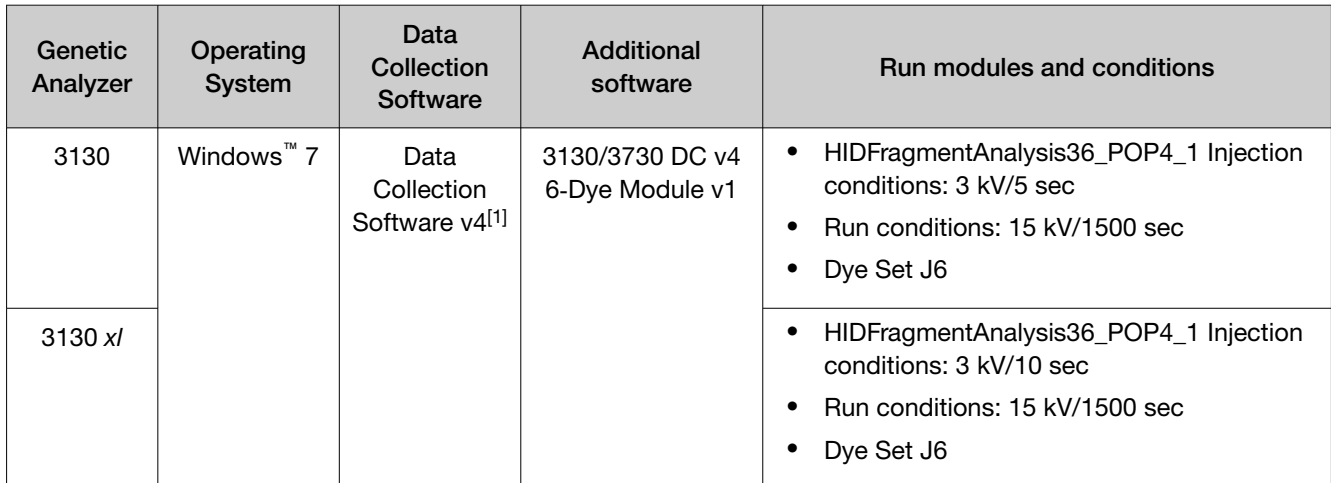

[1] Requires activation of 6-dye license.

### Obtain and activate 6-dye license

- 1. Confirm that you are running Data Collection Software v4 (Help  $\triangleright$  About).
- 2. Obtain a 3130 DC v4 6-Dye Module v1 License key. Contact your local Human Identification representative for information.
- 3. Ensure that all network cards in the computer are enabled.

IMPORTANT! You can run the 3130 Series Data Collection Software v4 using only the network cards that are enabled when you activate the software license. For example, if you activate the software when your wireless network card is disabled, you will not be able to run the software when the wireless network card is enabled.
- $\Sigma$ **3xxx Series Data Collection Software 4 Software Activation**  $1.$ Request license file for Computer ID: d4bed9a7d416 d4bed9a7d417 This ID is unique to this computer and cannot be used to obtain a license file for another computer. a. Enter the license key (from CD or email): b. Enter your email address: john.doe@thermofisher.com c. Is this computer currently connected to the internet? No. Not Connected. Yes. Connected.  $\overline{2}$ Retrieve the license file from email, then save it to the desktop of this computer. Find the license file: 3. Browse... Click Install and Validate License  $\overline{4}$ Close
- 4. Select Tools  $\triangleright$  License Manager to display the Software Activation dialog box.

- 5. Request the software license file by performing steps 1a, 1b, and 1c as listed on the activation screen. The license file will be emailed to you.
- 6. Obtain the software license file from your email.
- 7. Make a copy of the software license file and keep it in a safe location.
- 8. Copy the software license file to the desktop of the Data Collection Software v4 computer.
- 9. If the Software Activation dialog box has closed, select Tools  $\blacktriangleright$  License Manager.
- 10. Click Browse, then navigate to the software license file saved on your computer.
- 11. Click Install and Validate License.

A message is displayed when the license is installed and validated.

12. Click Close.

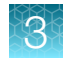

## Perform spectral calibration

Perform a spectral calibration using the DS‑36 Matrix Standard Kit (Dye set J6, 6‑dye) (Cat. No. 4425042).

The following figure is an example of a passing 6-dye spectral calibration.

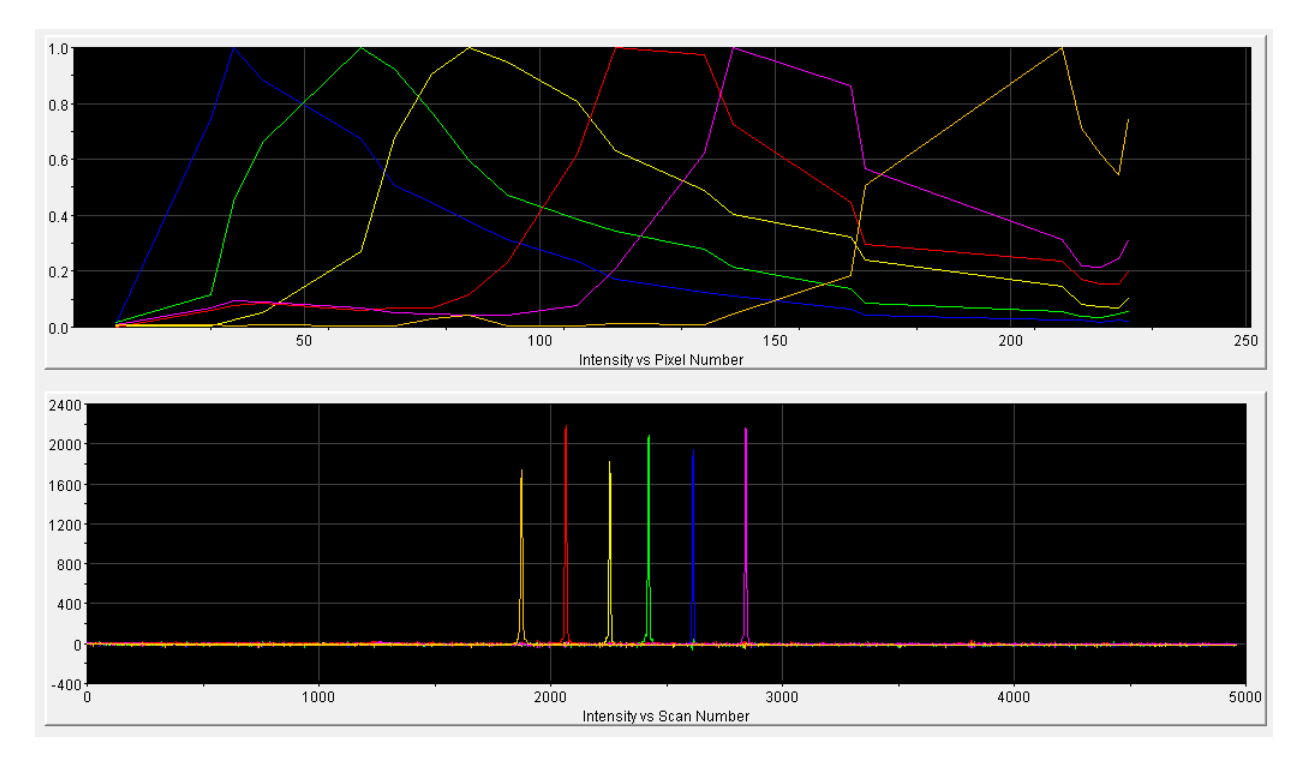

# Set up the 3730/3730*xl* instruments for electrophoresis (before first use of the kit)

### Electrophoresis software setup

The following table lists the data collection software and the run modules that you can use to analyze PCR products generated by this kit. For details on the procedures, see the documents listed in ["Documentation and support" on page 151](#page-150-0).

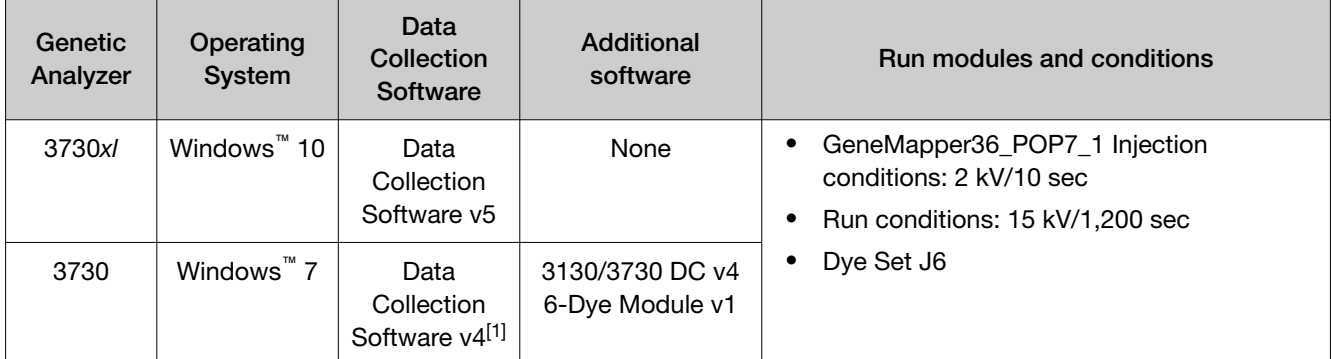

[1] Requires activation of 6-dye license.

### Obtain and activate the 6-dye license

- 1. Confirm that you are running Data Collection Software v4 (Help  $\rightarrow$  About)
- 2. Obtain a 3730 DC v4 6-Dye Module v1 License key. Contact Thermo Fisher Scientific for information.
- 3. Ensure that all network cards in the computer are enabled.

IMPORTANT! You can run the 3730 Series Data Collection Software v4 using only the network cards enabled when you activate the software license. For example, if you activate the software when your wireless network card is disabled, you will not be able to run the software when the wireless network card is enabled.

4. Select Tools > License Managerto display the Software Activation dialog box.

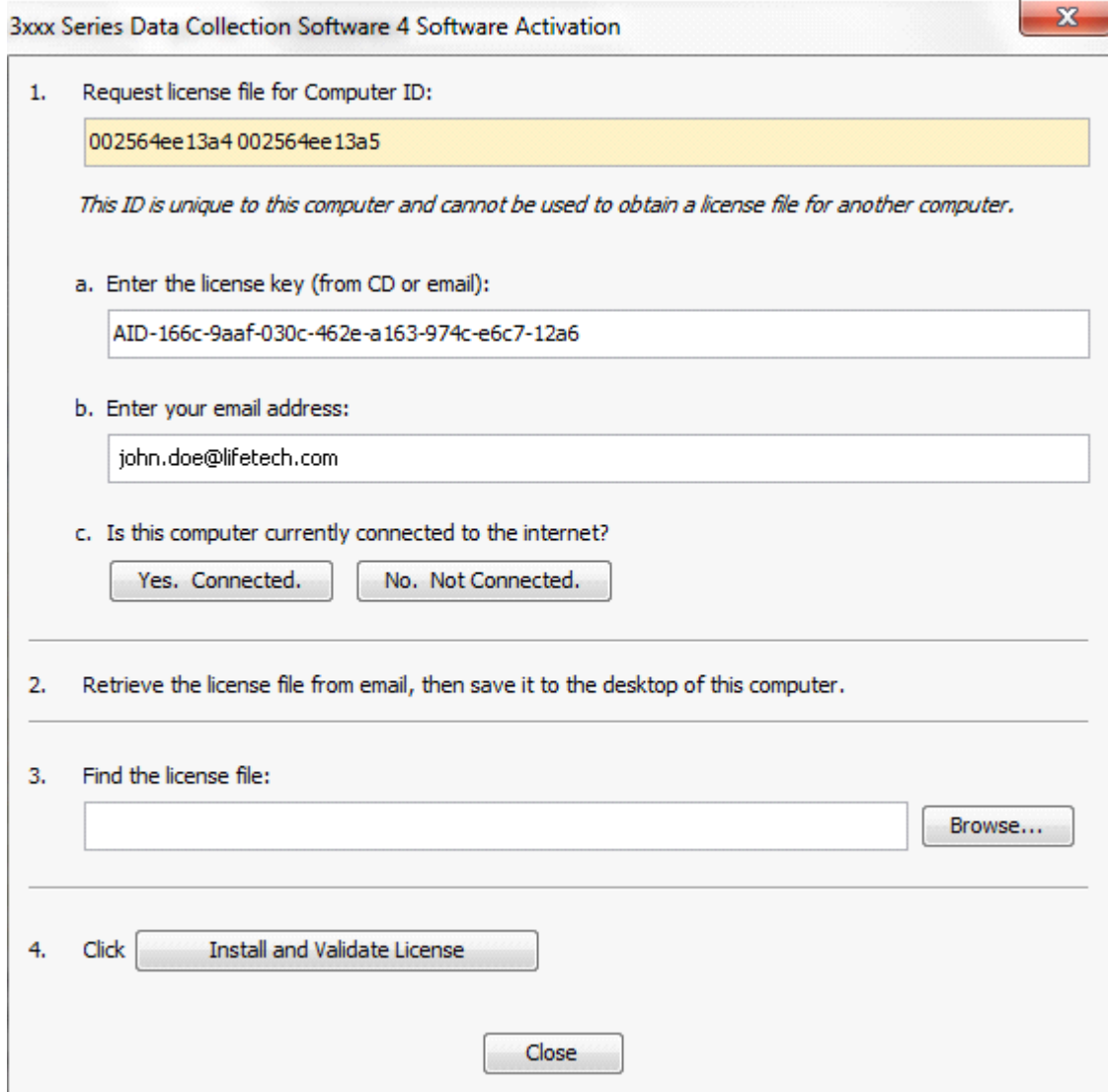

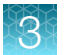

- 5. Request the software license file by performing steps 1a, 1b, and 1c as listed on the activation screen. The license file will be emailed to you.
- 6. Obtain the software license file from your email.
- 7. Make a copy of the software license file and keep in a safe location.
- 8. Copy the software license file to the desktop of the Data Collection Software v4 computer.
- 9. If the Software Activation dialog box has closed, select Tools > License Manager.
- 10. Click Browse, then navigate to the software license file saved on your computer.
- 11. Click Install and Validate License.

A message is displayed when the license is installed and validated.

12. Click Close.

### Perform spectral calibration

Perform a spectral calibration using the DS‑36 Matrix Standard Kit (Dye set J6, 6‑dye) (Cat. No. 4425042).

The following figure is an example of a passing 6-dye spectral calibration.

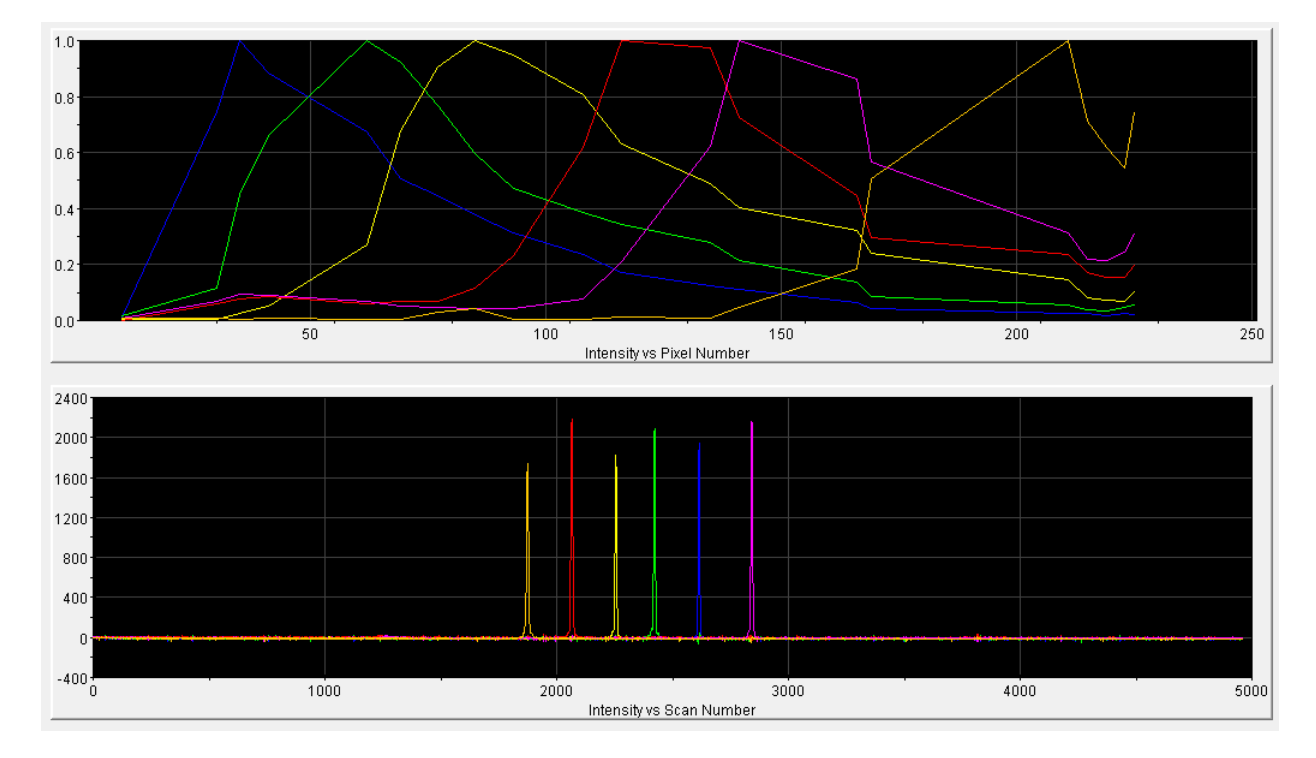

# Prepare samples for electrophoresis

Prepare the samples for electrophoresis immediately before loading.

1. Pipet the required volumes of components into an appropriately sized polypropylene tube:

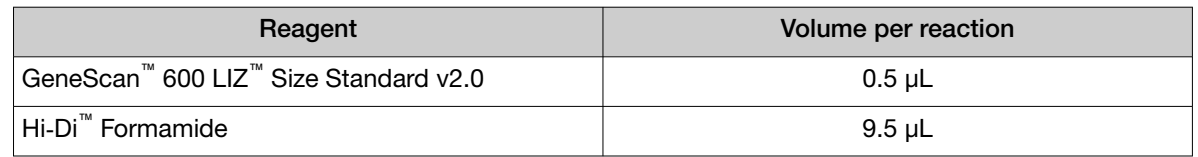

Note: Include volume for additional samples to provide excess volume for the loss that occurs during reagent transfers.

IMPORTANT! The volume of size standard indicated in the table is a suggested amount. Determine the appropriate amount of size standard based on your experiments and results.

- 2. Vortex the tube, then briefly centrifuge.
- 3. Into each well of a MicroAmp™ Optical 96-Well Reaction Plate, add:
	- 10 µL of the formamide/size standard mixture
	- 1 µL of PCR product or Allelic Ladder

Note: For blank wells, add 10 µL of Hi-Di<sup>™</sup> Formamide.

- 4. Seal the reaction plate with appropriate septa, then briefly vortex and centrifuge the plate to ensure that the contents of each well are mixed and collected at the bottom.
- 5. Heat the reaction plate in a thermal cycler at 95°C for 3 minutes.
- 6. Immediately place the plate on ice for 3 minutes.
- 7. Place the sample tray on the autosampler, then start the electrophoresis run.

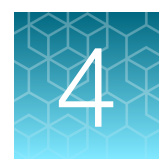

# Analyze data with GeneMapper<sup>™</sup> *ID‑X* Software

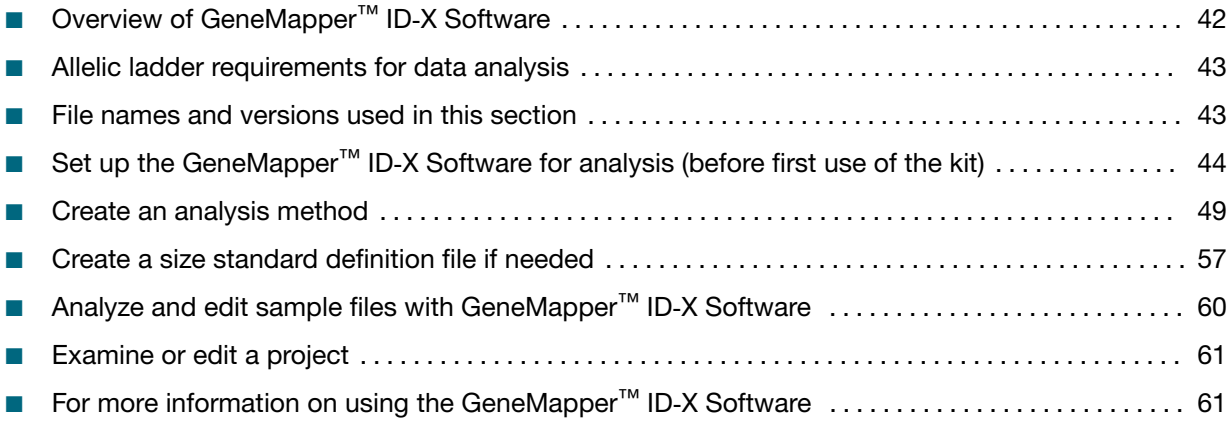

# Overview of GeneMapper™ *ID‑X* Software

GeneMapper™ *ID‑X* Software is an automated genotyping software application for forensic casework, databasing, and paternity data analysis.

GeneMapper™ *ID‑X* Software v1.4 or later analyzes 4-dye, 5-dye, and 6-dye data and is required to correctly analyze data that is generated using the GlobalFiler™ Express PCR Amplification Kit. After electrophoresis, the data collection software stores information for each sample in a .fsa or .hid file. The GeneMapper™ *ID‑X* Software v1.4 or later allows you to analyze and interpret the data from the .fsa or .hid files.

<span id="page-42-0"></span>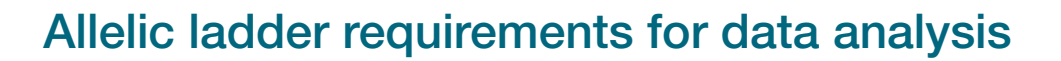

- HID analysis requires at least one allelic ladder sample per run folder. Perform the appropriate internal validation studies before you use multiple allelic ladder samples in an analysis. For multiple allelic ladder samples, the GeneMapper™ *ID‑X* Software calculates allelic bin offsets by using an average of all allelic ladders that use the same panel in a run folder.
- Allelic ladder samples in an individual run folder are considered to be from a single run. When the software imports multiple run folders into a project, only the ladders in their respective run folders are used for calculating allelic bin offsets and subsequent genotyping.
- Allelic ladder samples must be labeled as "Allelic Ladder" in the Sample Type column in a project. Analysis will fail if the Allelic Ladder Sample Type is not specified.
- Injections containing the allelic ladder must be analyzed with the same analysis method and parameter values that are used for samples, to ensure proper allele calling.
- Alleles that are not in the allelic ladders do exist. Off-ladder (OL) alleles can contain full and/or partial repeat units. An off-ladder allele is an allele that occurs outside the bin window of any known allelic ladder allele or virtual bin.

Note: If a sample allele peak is called as an off-ladder allele, verify the sample result according to your laboratory protocol.

# File names and versions used in this section

The file names and version numbers of panel, bin, and stutter files that are shown in this section may differ from the file names that you see when you download or import files.

If you need help to determine the correct files to use, contact your local Human Identification representative, or go to [thermofisher.com/support](http://thermofisher.com/support).

<span id="page-43-0"></span>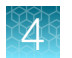

# Set up the GeneMapper<sup>™</sup> ID-X Software for analysis (before first use of the kit)

## Workflow: Set up GeneMapper™ *ID‑X* Software

Before you use GeneMapper™ *ID‑X* Software to analyze data for the first time, you must do the following:

"Check panel, bin, and stutter file versions on your computer" on page 44

▼

["\(If needed\) Download newer versions of panel, bin, and stutter files" on page 45](#page-44-0)

▼

["Import panels, bins, and marker stutter" on page 45](#page-44-0)

▼

["\(Optional\) Define custom table or plot settings" on page 48](#page-47-0)

#### Check panel, bin, and stutter file versions on your computer

- 1. Start the GeneMapper™ *ID‑X* Software , then log in with the appropriate user name and password.
- 2. Select Tools ▶ Panel Manager.
- 3. Check the version of files that are currently available in the **Panel Manager**:
	- a. Select Panel Manager in the navigation pane.
	- b. Expand the **Panel Manager folder** and any subfolders to identify the analysis file version that is already installed for your kit choice.
- Panel Manager File Edit Bins View Help Panel Manage
- 4. Check the version of files available for import into the Panel Manager:
	- a. Select Panel Manager, then select File  $\triangleright$  Import Panels to open the Import Panels dialog box.
	- b. Navigate to, then open the **Panels** folder, then check the version of panel, bin, and stutter files installed.
- 5. Check for newer versions of the files as described in the next procedure.

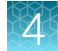

### <span id="page-44-0"></span>*(If needed)* Download newer versions of panel, bin, and stutter files

- 1. Go to [www.thermofisher.com/GMIDXsoftware](https://www.thermofisher.com/us/en/home/technical-resources/software-downloads/genemapper-id-x-software.html).
- 2. If the file versions listed are newer than the versions on your computer, download the file AmpFLSTR Analysis Files.

Note: When downloading new versions of analysis files, see the associated Read Me file for details of changes between software file versions. Perform the appropriate internal validation studies before using new file versions for analysis.

3. Unzip the file.

#### Import panels, bins, and marker stutter

To import the latest panel, bin set, and marker stutter from the website into the GeneMapper™ *ID‑X* Software database:

- 1. Start the GeneMapper™ *ID‑X* Software, then log in with the appropriate user name and password.
- 2. Select Tools > Panel Manager.
- 3. Find, then open the folder containing the panels, bins, and marker stutter:

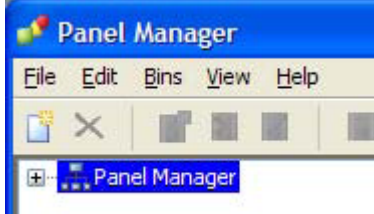

a. Select Panel Manager, then select File  $\triangleright$  Import Panels to open the Import Panels dialog box.

Ш

- b. Navigate to, then open the AmpFLSTR Analysis Files folder that you unzipped in the previous procedure.
- 4. Select AmpFLSTR\_Panels.txt, then click Import.

Note: Importing this file creates a new folder in the navigation pane of the Panel Manager, AmpFLSTR\_Panels. This folder contains the panel and associated markers.

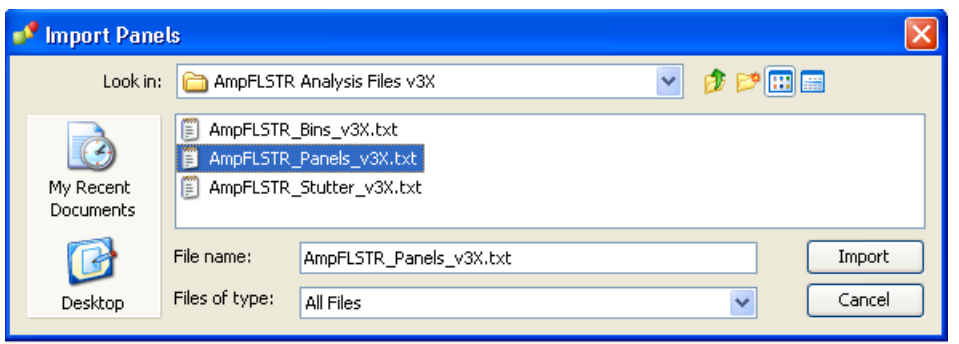

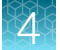

- 5. Import the bins file:
	- a. Select the AmpFLSTR\_Panels folder in the navigation pane.

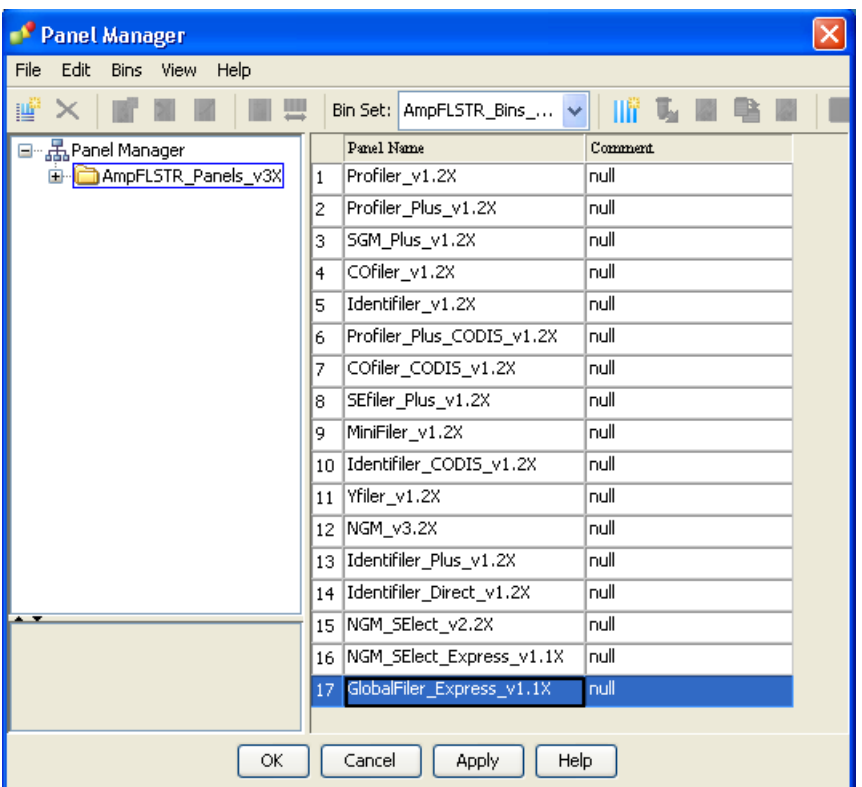

- b. Select File  $\rightarrow$  Import Bin Set to open the Import Bin Set dialog box.
- c. Navigate to, then open the AmpFLSTR Analysis Files folder.
- d. Select AmpFLSTR\_Bins.txt, then click Import.

Note: Importing this file associates the bin set with the panels in the AmpFLSTR\_Panels folder.

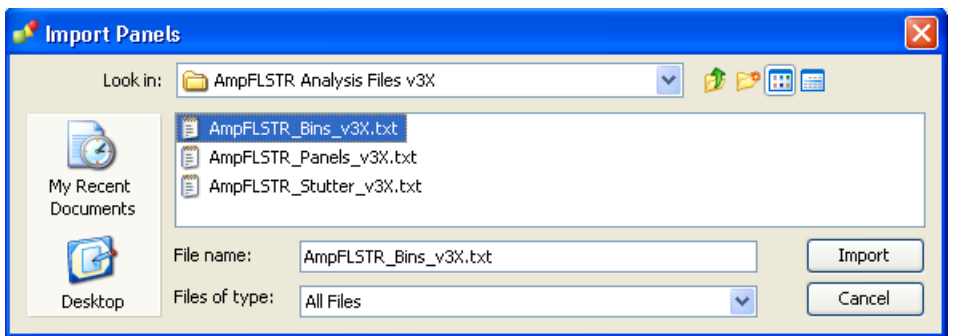

6. *(Optional)* View the imported panels and bins in the navigation pane: Double-click the AmpFLSTR\_Panels folder.

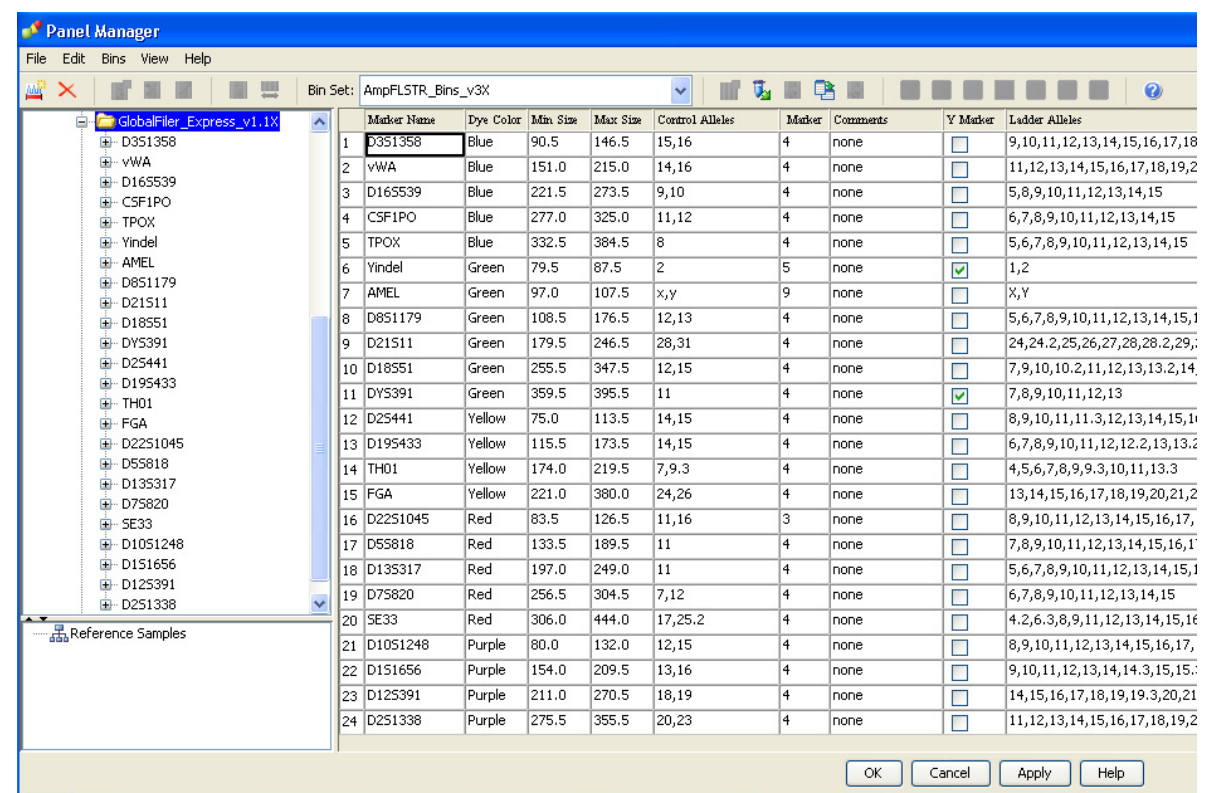

The panel information is displayed in the right pane and the markers are displayed below it.

- 7. Import the stutter file:
	- a. Select the AmpFLSTR\_Panels folder in the navigation panel.
	- b. Select File  $\triangleright$  Import Marker Stutter to open the Import Marker Stutter dialog box.
	- c. Navigate to, then open the AmpFLSTR Analysis Files folder.

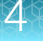

<span id="page-47-0"></span>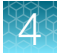

#### d. Select AmpFLSTR Stutter.txt, then click Import.

Note: Importing this file associates the marker stutter ratio with the bin set in the AmpFLSTR\_Panels folder and overwrites any existing stutter ratios associated with the panels and bins in that folder.

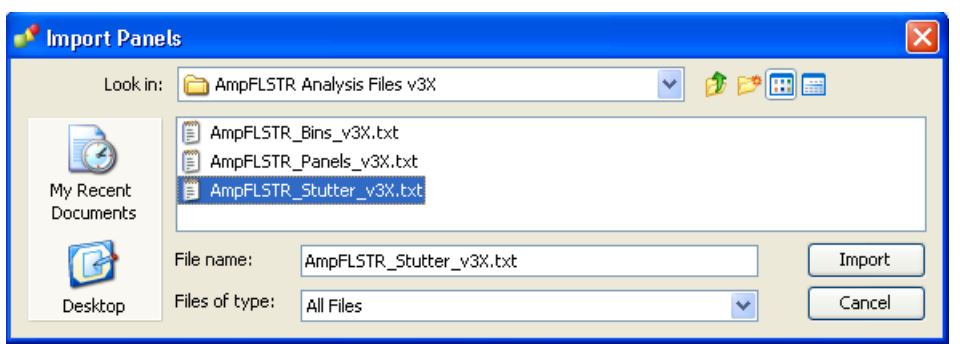

- 8. View the imported marker stutters in the navigation pane:
	- a. Double-click the AmpFLSTR Panels folder to display the folder.
	- b. Double-click the folder to display its list of markers below it.
	- c. Double-click a marker to display the **Stutter Ratio & Distance** view for the marker in the right pane.

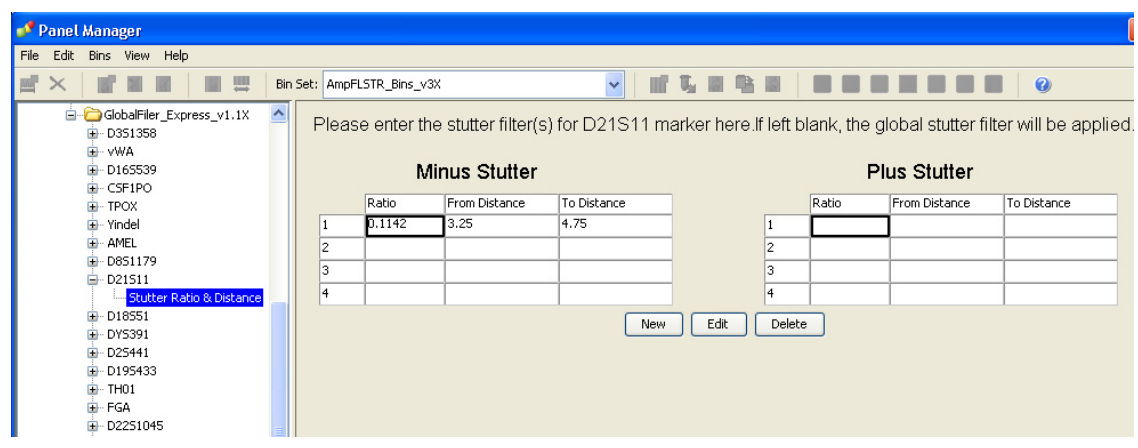

9. Click Apply, then click OK to add the panel, bin set, and marker stutter to the GeneMapper™ *ID‑X* Software database.

IMPORTANT! If you close the Panel Manager without clicking Apply, the panels, bin sets, and marker stutter are not imported into the GeneMapper™ *ID‑X* Software database.

### *(Optional)* Define custom table or plot settings

Default views for table and plot settings are provided with the software. For information on defining custom views, see *GeneMapper™ ID‑X Software Getting Started Guide— Basic Features*.

# <span id="page-48-0"></span>Create an analysis method

### Create an analysis method

IMPORTANT! Analysis methods are version-specific, so you must create an analysis method for each version of the software. For example, an analysis method that is created in GeneMapper™ *ID‑X* Software version 1.2 is not compatible with analysis methods that are created in earlier versions of software, or with GeneMapper™ Software v3.2.1.

1. Select Tools  $\triangleright$  GeneMapper® ID-X Manager to open the GeneMapper ID-X Manager.

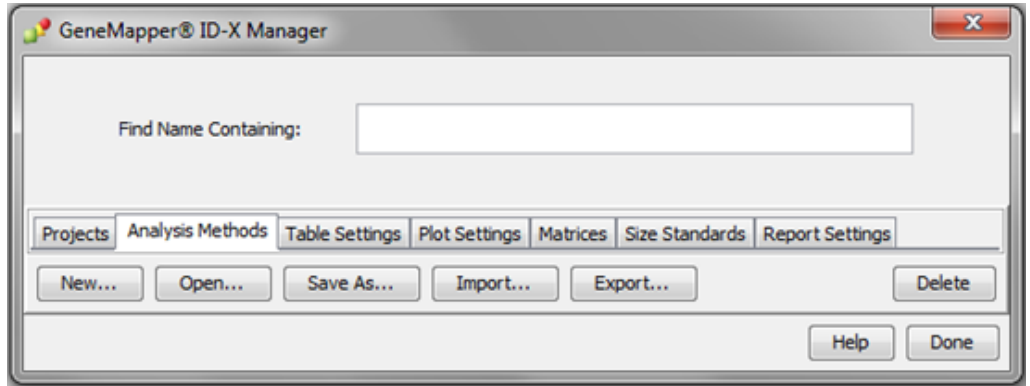

- 2. Click the Analysis Methods tab, then click New to open the Analysis Method Editor with the General tab selected.
- 3. Enter the settings shown in the figures on the following pages.

Note: The Analysis Method Editor closes when you save your settings. To complete this step quickly, do not save the analysis method until you finish entering settings in all of the tabs.

4. After you enter the settings on all tabs, click Save.

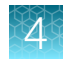

# Enter Analysis Method settings

#### Enter General tab settings

1. Enter a Name and select the Security Group appropriate for your software configuration.

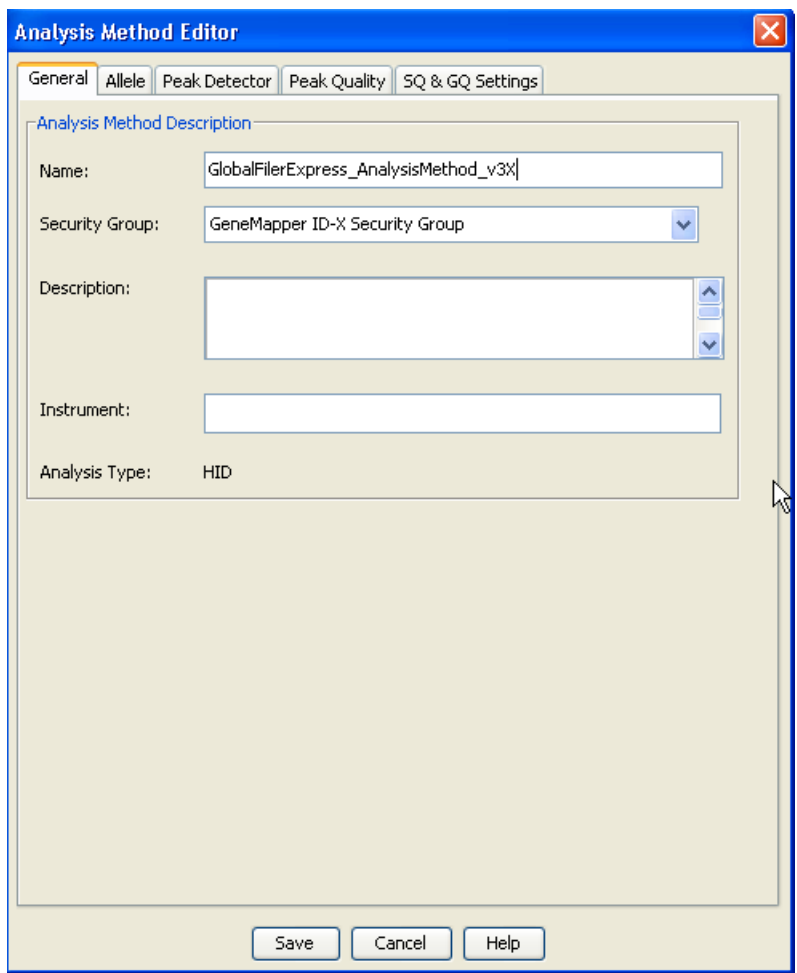

2. *(Optional)* Enter a Description and Instrument.

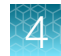

#### Enter Allele tab settings

IMPORTANT! Perform appropriate internal validation studies to determine the appropriate settings to use.

1. Select the AmpFlSTR\_Bins\_v3X bin set.

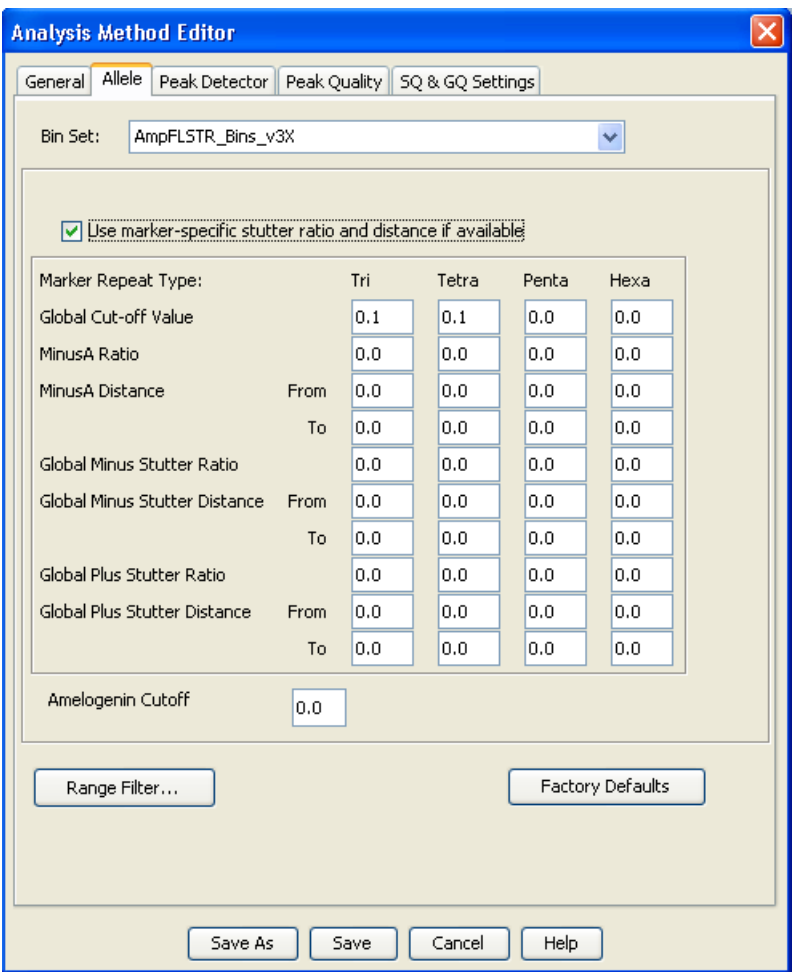

Figure 3 Settings used in developmental validation of the kit

- 2. *(Optional)* To apply the stutter ratios contained in the AmpFLSTR\_Stutter.txt, select the Use marker-specific stutter ratio and distance if available checkbox (selected by default).
- 3. If using GeneMapper™ *ID‑X* Software v1.4 or later, enter values for the 4 Marker Repeat Types.
- 4. Enter the appropriate filter settings.

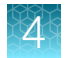

#### Enter Peak Detector tab settings

[Figure 4](#page-52-0) shows the Peak Detector tab settings that are used in the developmental validation of the kit. [Figure 5](#page-53-0) shows the settings for use on the 3730/3730xl DNA Analyzer.

Enter the appropriate values for each field:

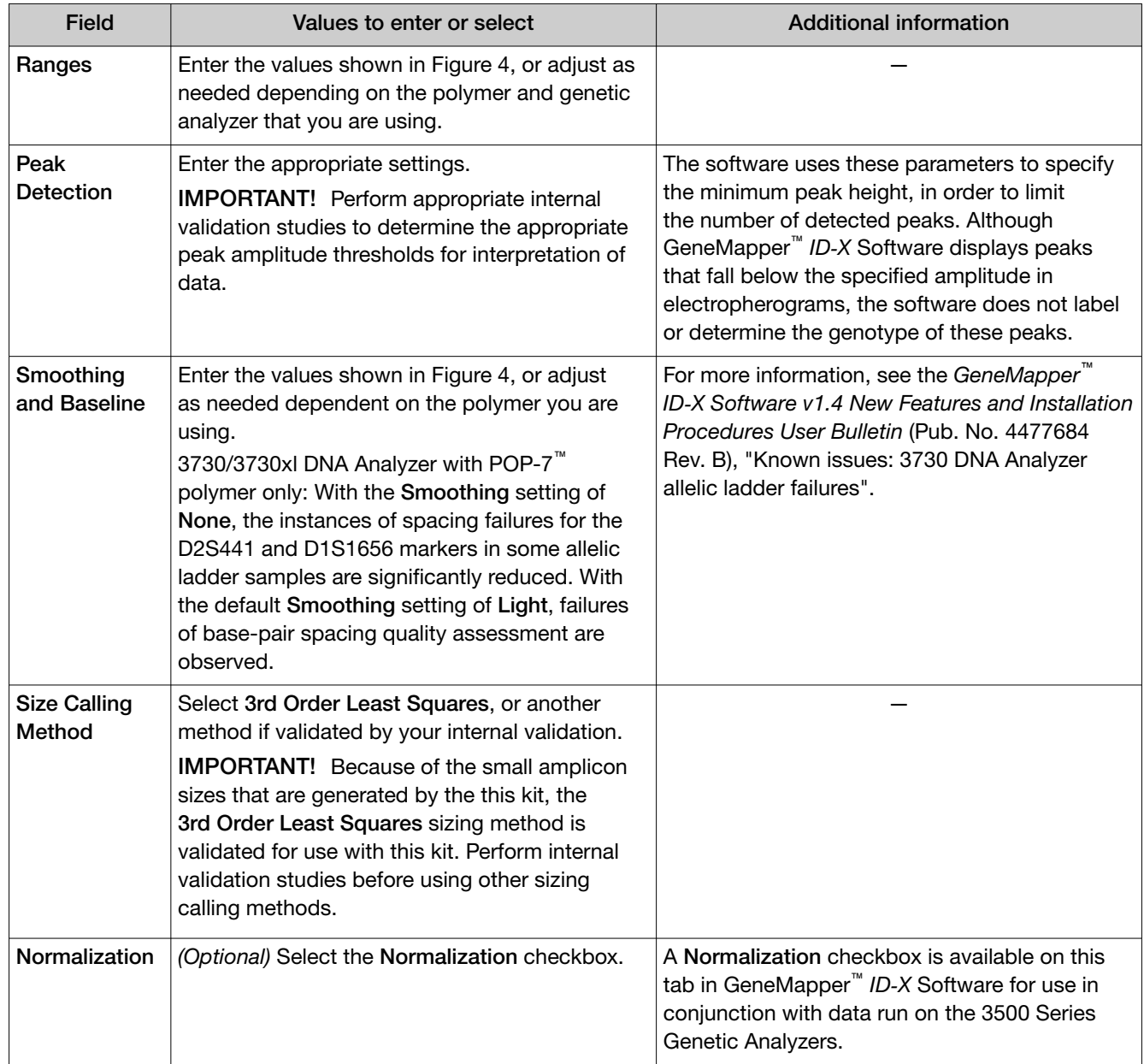

<span id="page-52-0"></span>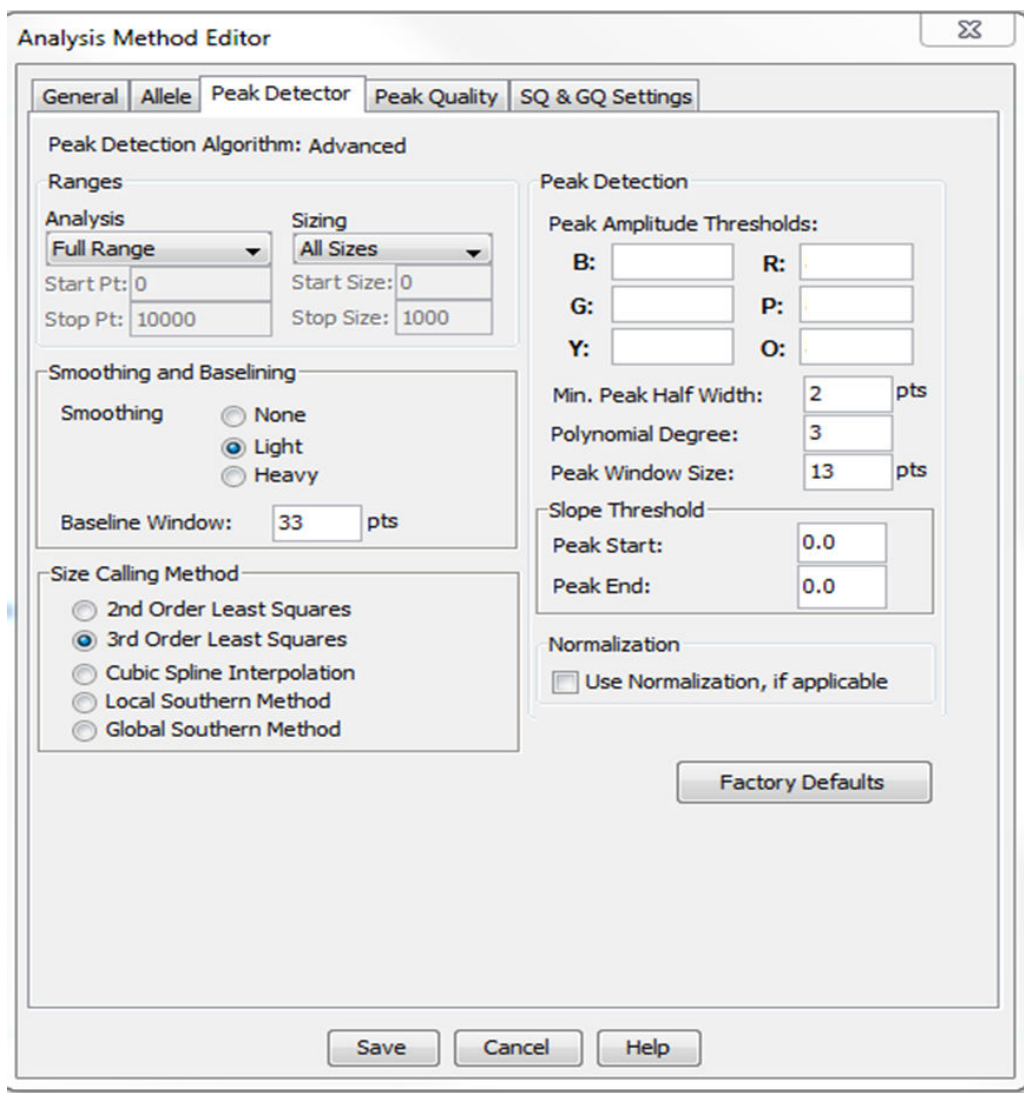

Figure 4 Settings used in developmental validation of the kit

<span id="page-53-0"></span>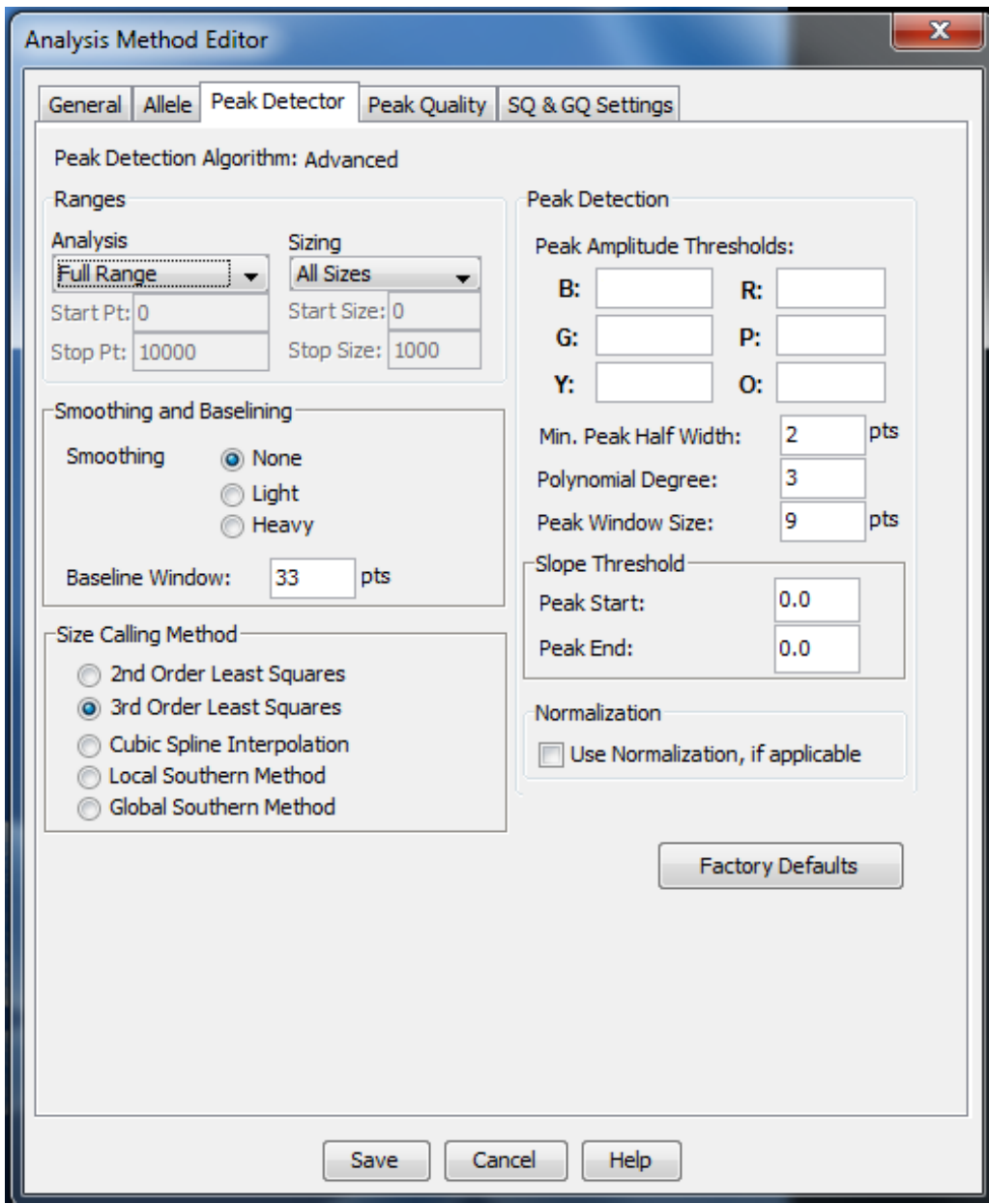

Figure 5 Settings for use on the 3730/3730xl DNA Analyzer.

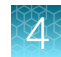

#### Enter Peak Quality tab settings

IMPORTANT! Perform the appropriate internal validation studies to determine the heterozygous and homozygous minimum peak height thresholds, maximum peak height threshold, and the minimum peak height ratio threshold for interpretation of data.

Enter the following values:

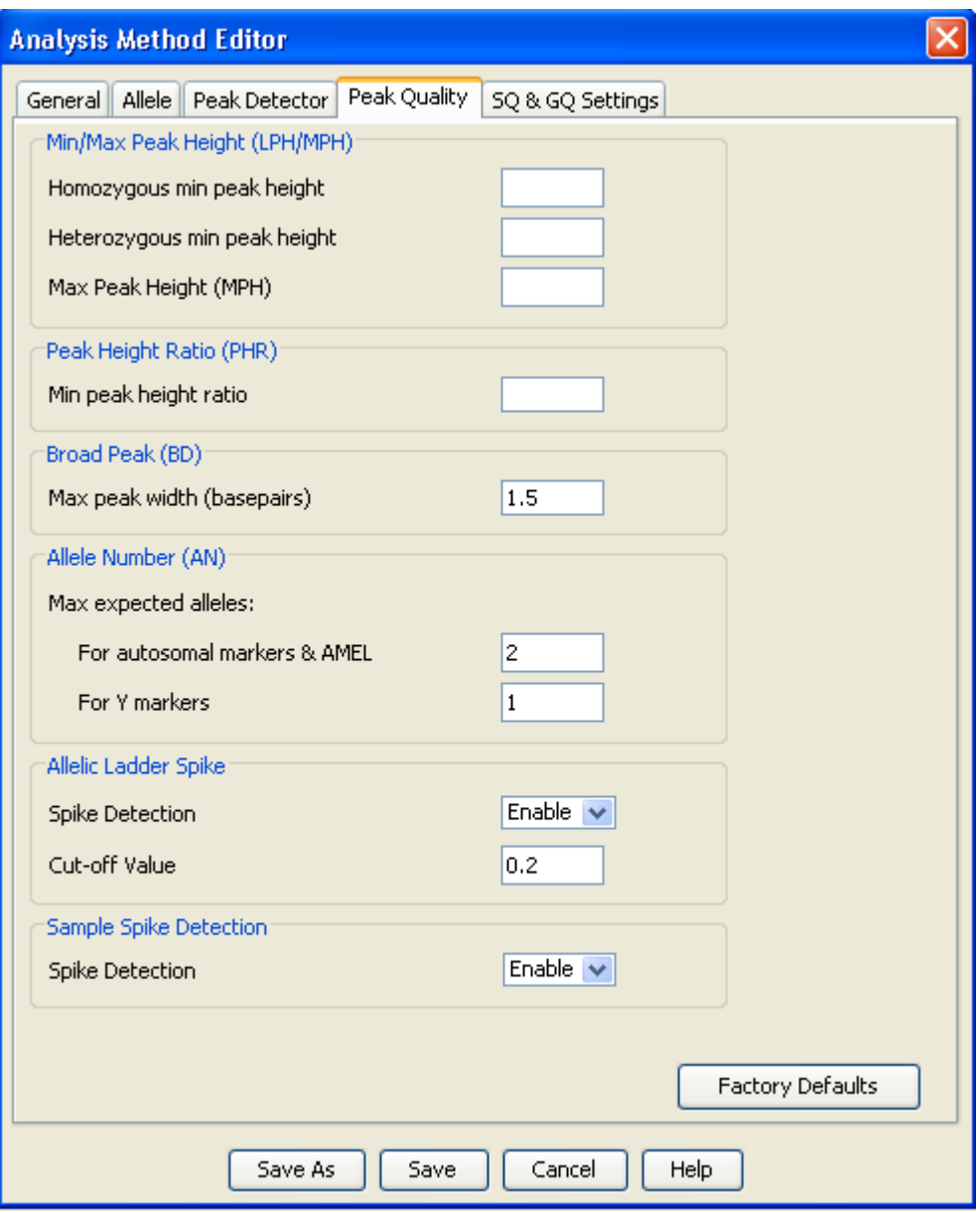

#### Enter SQ and GQ tab settings

IMPORTANT! The values that are shown are the software defaults and are the values we used during developmental validation. Perform appropriate internal validation studies to determine the appropriate values to use.

Enter the following values:

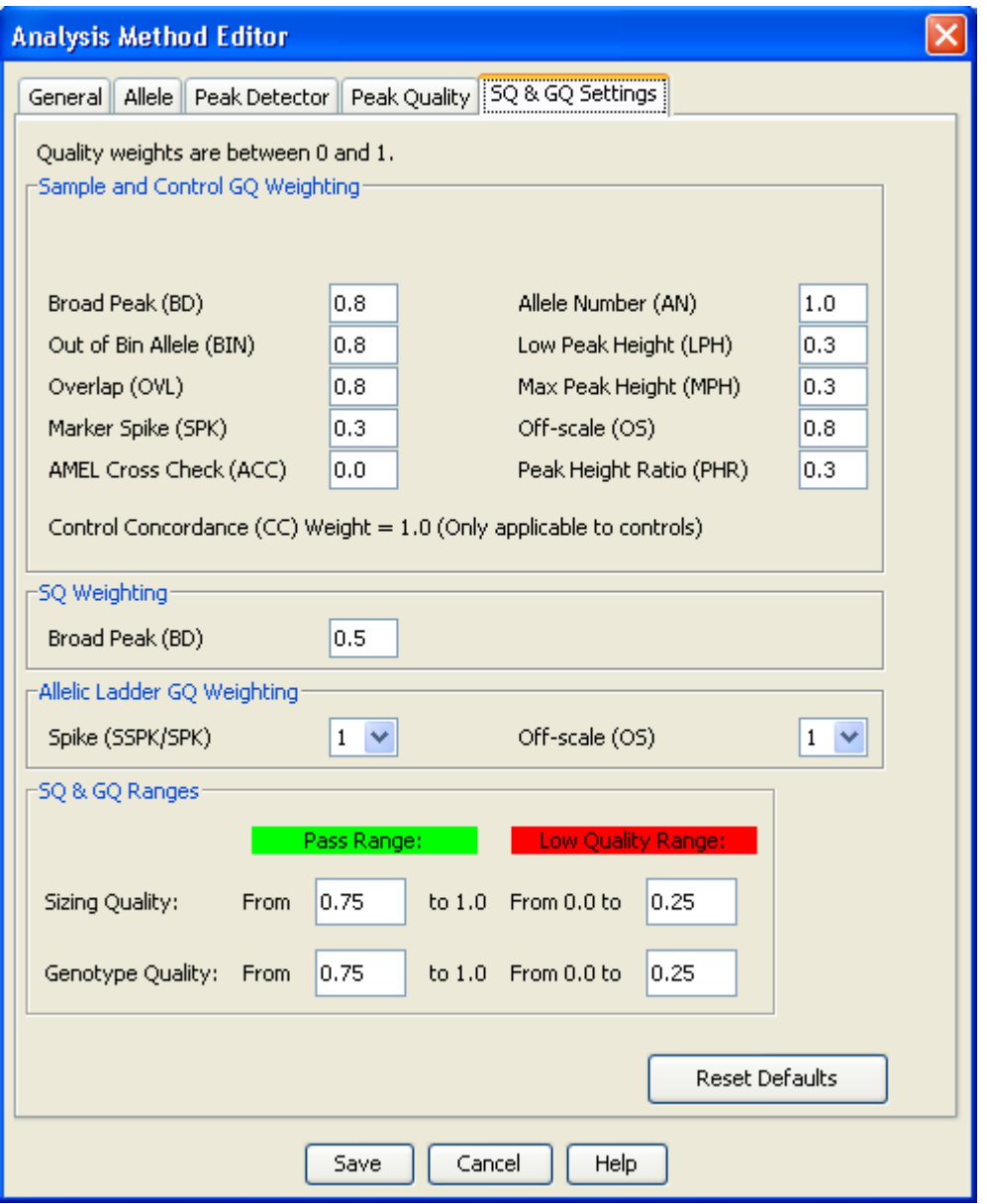

Note: Set the ACC GQ Weighting according to the values you determine during internal validation studies of the ACC PQV. For example, set the ACC GQ Weighting to 0.3 or higher to flag samples in which the Amelogenin result is anything other than X, X or X, Y, or does not agree with the results for the DYS391 or Y indel markers.

<span id="page-56-0"></span>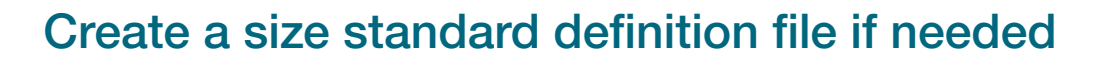

If you cannot use the default settings that are provided, create a new size standard definition file.

#### About the GS600 LIZ (60–460) size standard definition file

The GS600\_LIZ\_(60– 460) size standard definition that is provided with GeneMapper™ *ID‑X* Software and used with the Local Southern size calling method contains the following peaks: 60, 80, 100, 114, 120, 140, 160, 180, 200, 214, 220, 240, 250, 260, 280, 300, 314, 320, 340, 360, 380, 400, 414, 420, 440, and 460.

This size standard definition has been validated for use with this kit on the genetic analyzers listed in ["Instrument and software compatibility" on page 15](#page-14-0). If you need to create your own size standard definition, see ["Create a size standard definition](#page-57-0) file" on page 58.

### If you use POP-7™ polymer on a 3730 instrument

The 60 bp size-standard peak may occasionally be obscured by the primer peak. The issue can be addressed by either of the following steps:

- Re-inject samples in which the 60 base-pair peak is not recognized.
- Use the 80– 460 bp size-standard definition after performing appropriate validation studies (as a general rule, the 60 base-pair peak is not required for accurate fragment sizing with the 3rd Order Least Squares sizing method).

For more information, see the *GeneMapper™ ID‑X Software v1.4 New Features and Installation Procedures User Bulletin* (Pub. No. 4477684 Rev. B), "Known issues: 3730 DNA Analyzer sizing failures".

<span id="page-57-0"></span>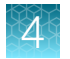

### Create a size standard definition file

- 1. Select Tools > GeneMapper ID-X Manager to open the GeneMapper ID-X Manager.
- 2. Click the Size Standards tab, then click New.

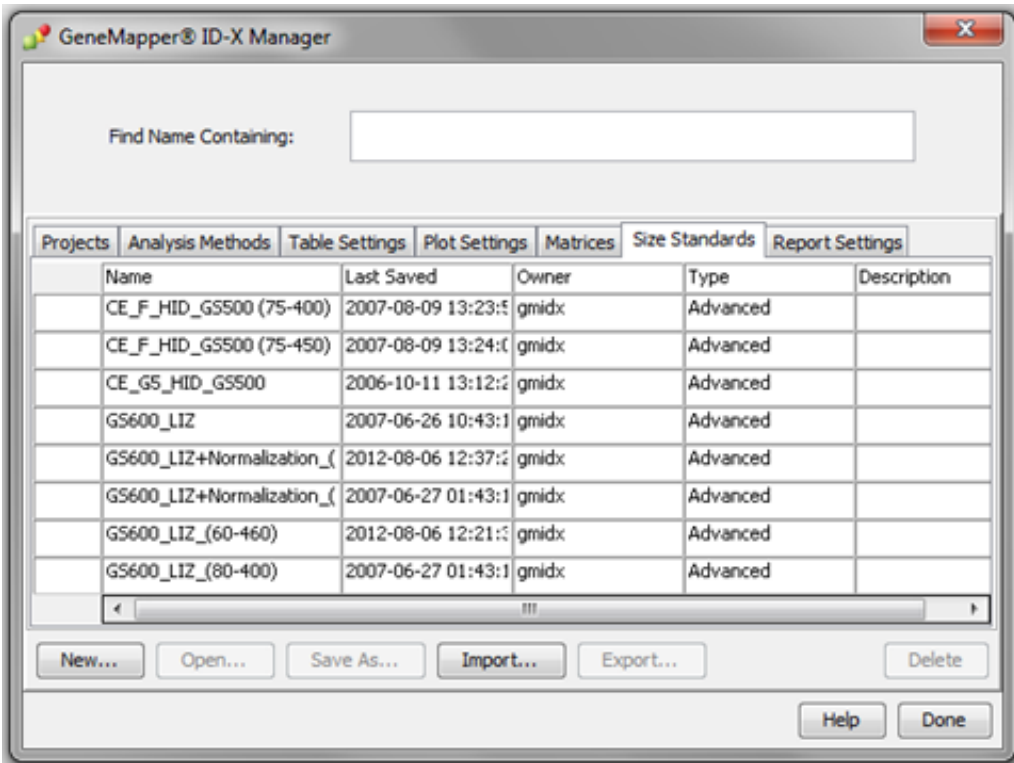

- 3. Specify settings in the Size Standard Editor:
	- a. Enter a name as shown in the following figure or enter a new name.
	- b. In the Security Group field, select the Security Group appropriate for your software configuration.
	- c. In the Size Standard Dye field, select Orange.

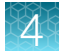

d. In the Size Standard Table, enter the peak sizes that correspond to your size standard.

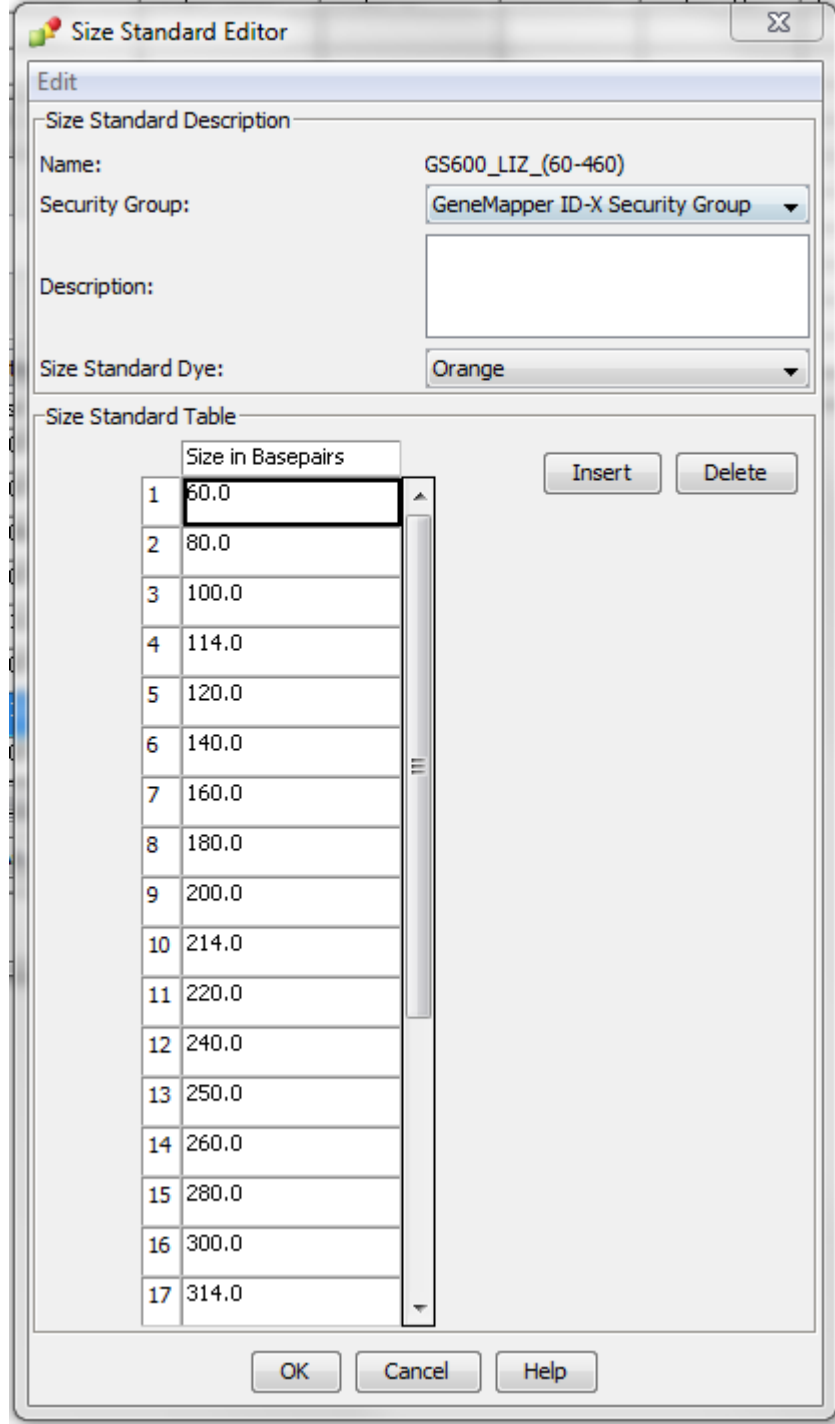

<span id="page-59-0"></span>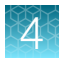

# Analyze and edit sample files with GeneMapper™ *ID‑X* **Software**

- 1. In the Project window, select Edit  $\triangleright$  Add Samples to Project, then navigate to the disk or directory that contains the sample files.
- 2. Apply analysis settings to the samples in the project.

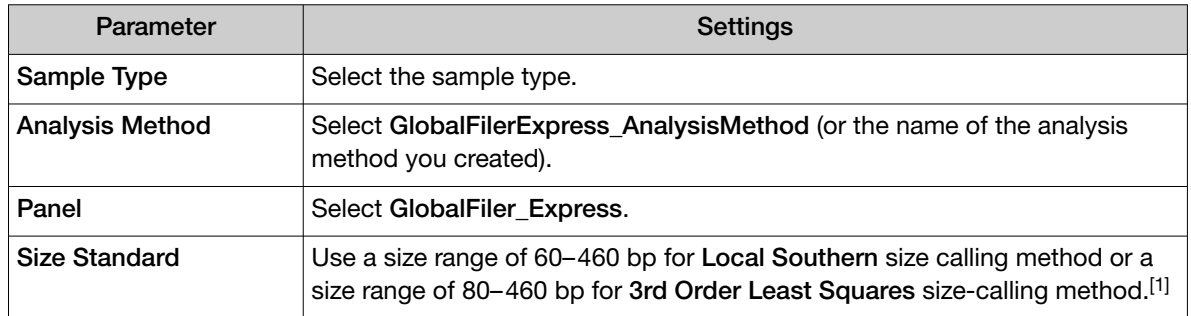

[1] The GlobalFiler™ Express PCR Amplification Kit was originally validated with the GeneScan™ 600 LIZ™ Size Standard v2.0. If you use a different size standard, perform the appropriate internal validation studies to support the use of this size standard<br>with the GlobalFiler™ Express PCR Amplification Kit.

- 3. Click Analyze, enter a name for the project (in the Save Project dialog box), then click OK to start analysis.
	- The status bar displays the progress of analysis as a completion bar.
	- The table displays the row of the sample currently being analyzed in green (or red if analysis failed for the sample).
	- The Analysis Summary tab is displayed, and the Genotypes tab is available when the analysis is complete.

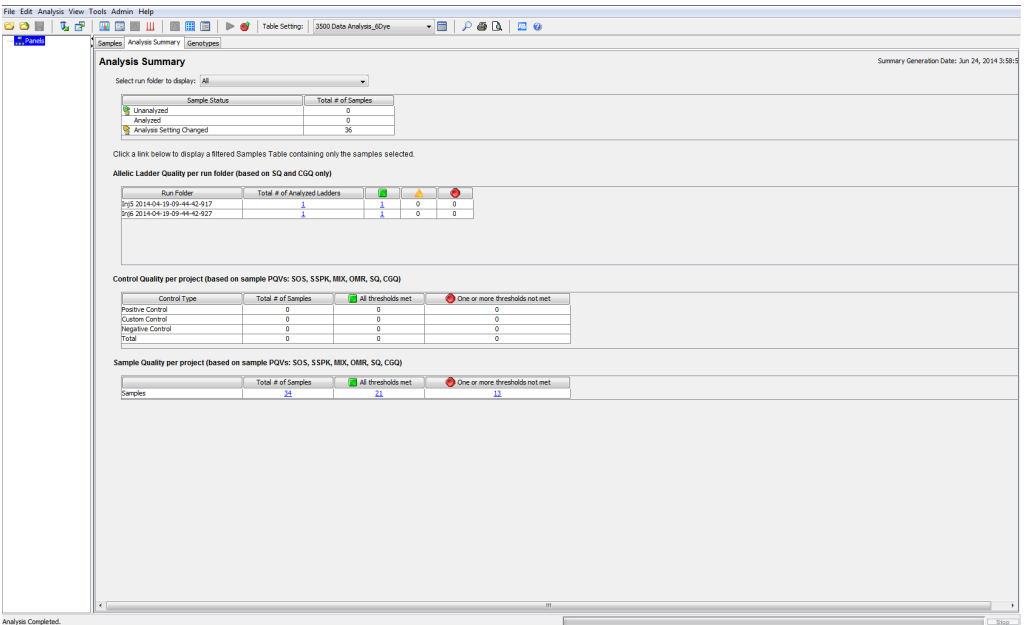

# <span id="page-60-0"></span>Examine or edit a project

Display electropherogram plots from the Samples and Genotypes tabs of the Project window to examine the data.

# For more information on using the GeneMapper™ *ID‑X* **Software**

See ["Related documentation" on page 151](#page-150-0) for a list of available documents.

*GlobalFiler™ Express PCR Amplification Kit User Guide* 61

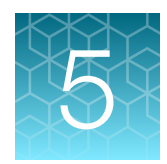

# Experiments and results

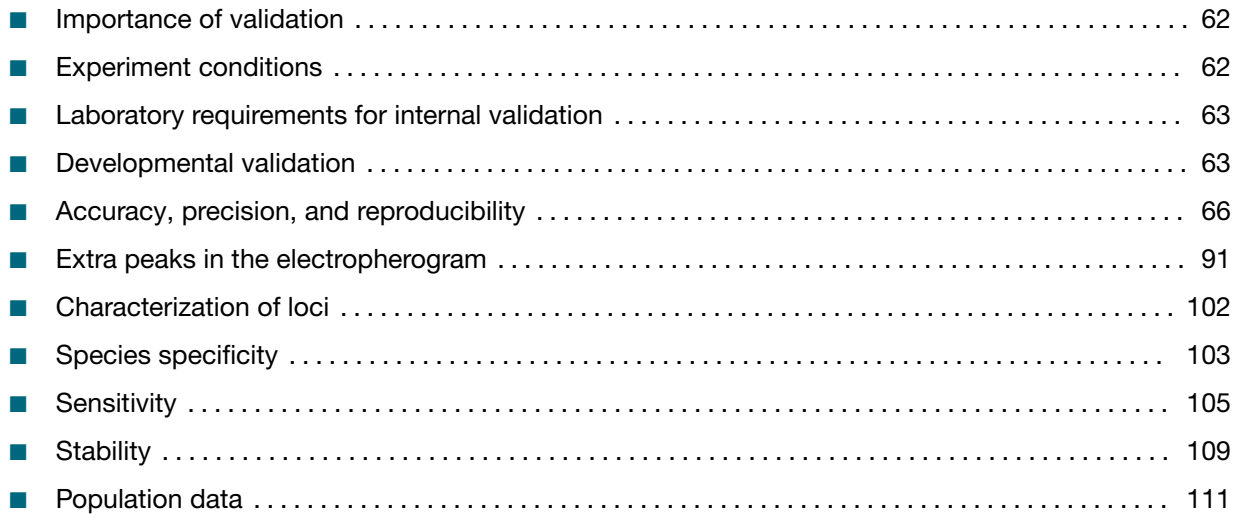

# Importance of validation

Validation of a DNA typing procedure for human identification applications is an evaluation of the efficiency, reliability, and performance characteristics of the procedure. By challenging the procedure with samples that are commonly encountered in forensic and parentage laboratories, the validation process uncovers attributes and limitations that are critical for sound data interpretation (Sparkes, Kimpton, Watson, 1996; Sparkes, Kimpton, Gilbard, 1996; Wallin, 1998).

# Experiment conditions

We conducted developmental validation experiments according to the updated and revised guidelines from the Scientific Working Group on DNA Analysis Methods (SWGDAM, December 2012). Based on these guidelines, we conducted experiments that comply with guidelines 2.0 and 3.0 and its associated subsections. This DNA methodology is not novel. (Moretti *et al*., 2001; Frank *et al.*, 2001; Wallin *et al.*, *2002*; and Holt *et al*., 2000).

We used conditions that produced optimum PCR product yield and that met reproducible performance standards. It is our opinion that while these experiments are not exhaustive, they are appropriate for a manufacturer of STR kits intended for forensic and/or parentage testing use.

<span id="page-62-0"></span>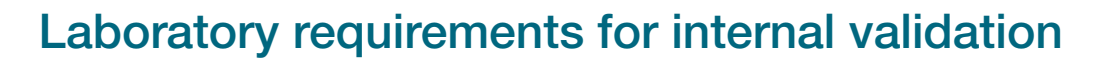

Each laboratory using this kit must perform internal validation studies. Performance of this kit is supported when used according to the following developmentally validated parameters. Modifications to the protocol should be accompanied by appropriate validation studies performed by the laboratory.

# Developmental validation

Except where noted, all developmental validation studies were performed using the Veriti™ Thermal Cycler according to the protocol described in the Perform PCR chapter.

#### SWGDAM guideline 2.2.1

"Developmental validation is the acquisition of test data and determination of conditions and limitations of a new or novel DNA methodology for use on forensic, database, known or casework reference samples." (SWGDAM, December 2012)

#### SWGDAM guideline 3.9.2

"The reaction conditions needed to provide the required degree of specificity and robustness should be determined. These include, but are not limited to, thermal cycling parameters, the concentration of primers, magnesium chloride, DNA polymerase, and other critical reagents." (SWGDAM, December 2012)

#### PCR components

We examined the concentration of each component of the kit. We established that the concentration of each component was within the range where data indicated that the amplification met the required performance criteria for specificity, sensitivity, and reproducibility. For example, blood and buccal samples on treated-paper substrates or swab-sample lysates were amplified in the presence of varying concentrations of magnesium chloride, and the results were analyzed on a 3500xL Genetic Analyzer [\(Figure 6](#page-63-0)). The performance of the multiplex is most robust within  $\pm 20\%$  of the optimal magnesium chloride concentration.

<span id="page-63-0"></span>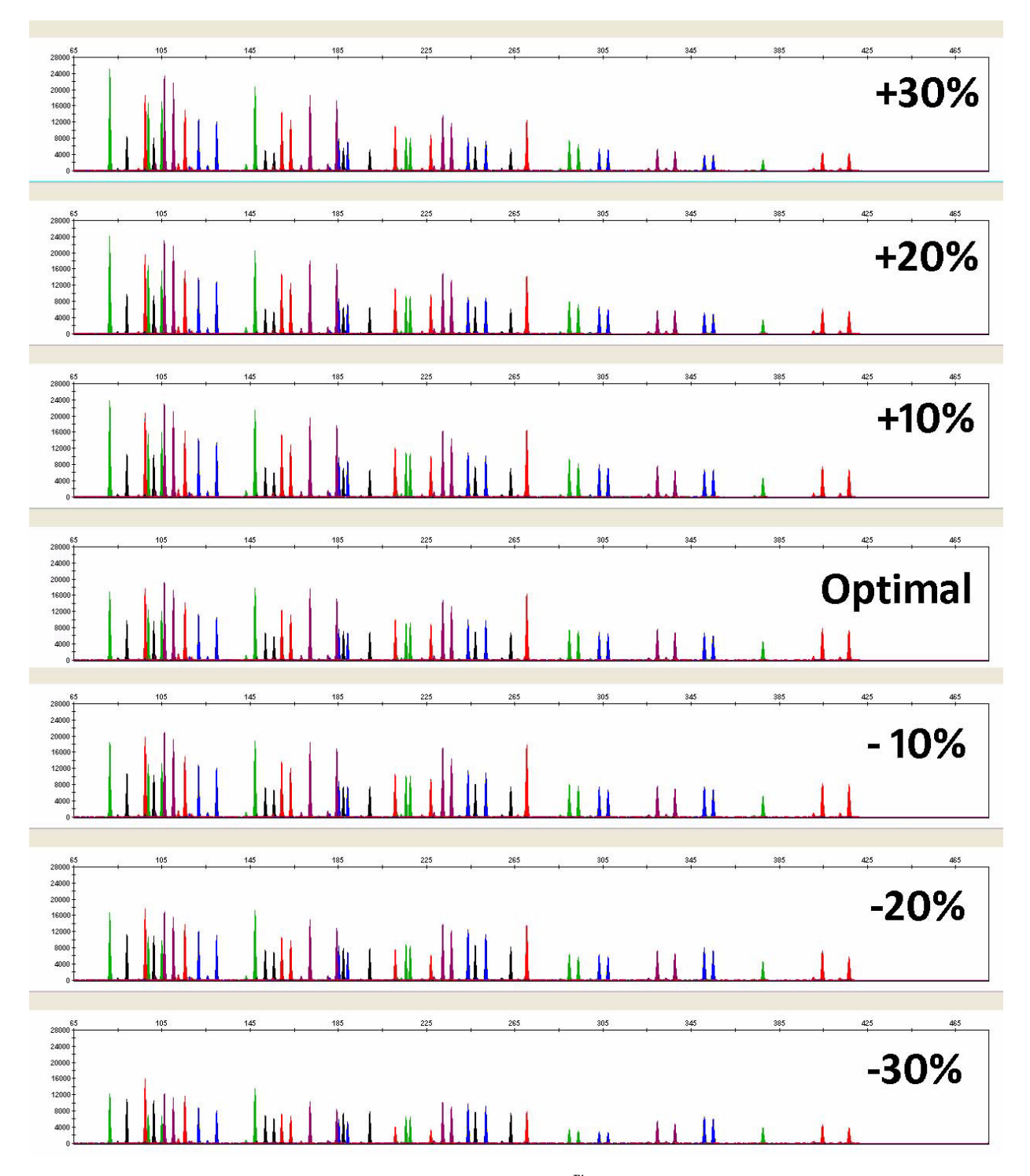

Figure 6 Buccal swab lysate amplified with the GlobalFiler<sup>™</sup> Express PCR Amplification Kit in the presence of varying concentrations of magnesium chloride and analyzed on a 3500xL Genetic Analyzer (Y-axis scale 0 to 28,000 RFU).

### PCR cycle number

Reactions were amplified for 24, 25, 26, and 27 cycles on the Veriti™ Thermal Cycler using a buccal swab lysate. As expected, the amount of PCR product increased with the number of cycles. A full profile was generated for all numbers of thermal cycles (24–27) and off-scale data were collected for several allele peaks at 27 cycle (Figure 7).

None of the cycle numbers tested produced nonspecific peaks.

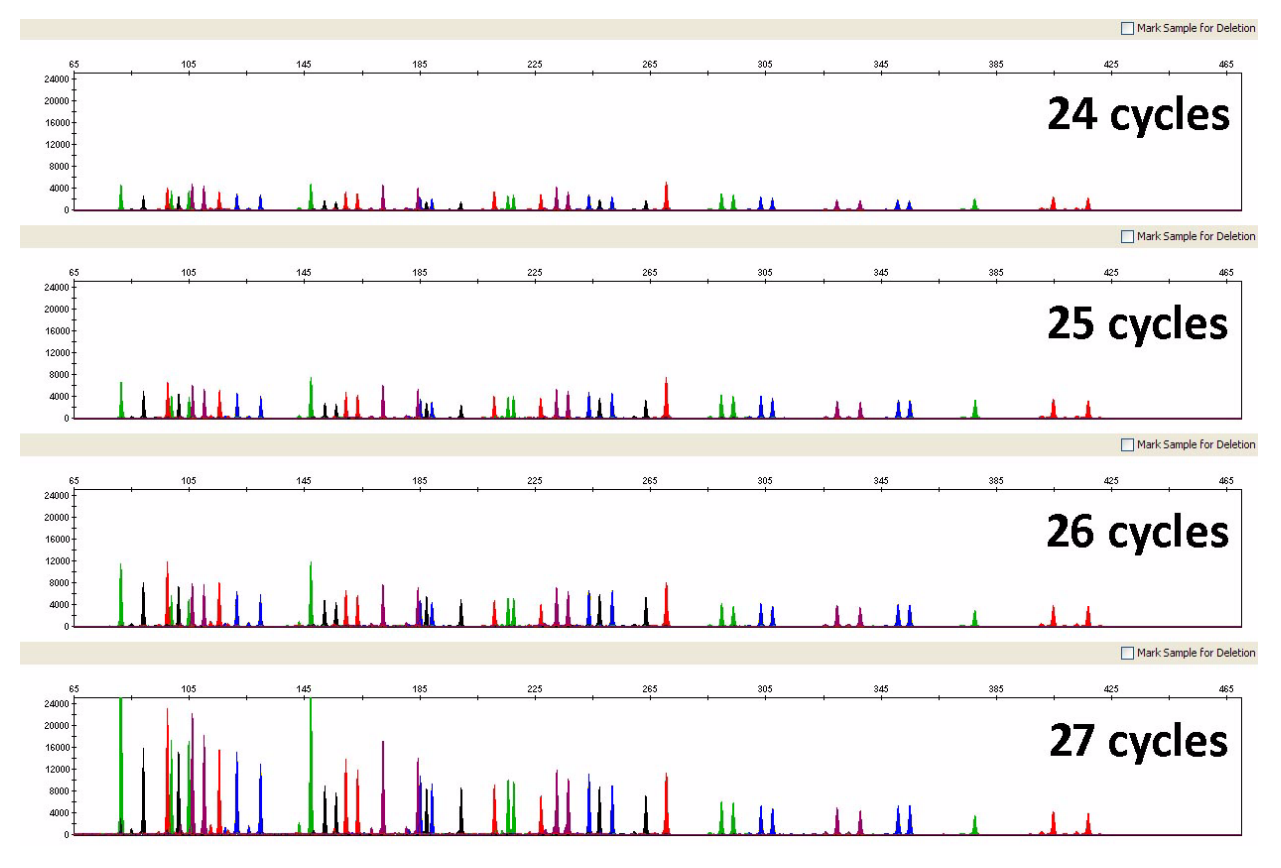

Figure 7 Representative GlobalFiler<sup>™</sup> Express PCR Amplification Kit profiles obtained from amplification of buccal swab lysates using 24, 25, 26, and 27 cycles, analyzed on a 3500xL Genetic Analyzer (Y-axis scale 0 to 25,000 RFU).

### Thermal cycling temperatures

Thermal cycling parameters were optimized using a Design of Experiments (DOE) approach that attempts to identify the combination of temperatures and hold times that produce the best assay performance. Optimal assay performance was determined through evaluation of assay sensitivity, peakheight balance, and resistance to PCR inhibitors.

For example, annealing/extension temperatures of 58, 59, 60, 61, and 62°C were tested using a Veriti<sup>™</sup> Thermal Cycler [\(Figure 8\)](#page-65-0). The PCR products were analyzed using a 3500xL Genetic Analyzer.

Of the tested annealing temperatures, 59°C to 61°C produced robust profiles. At 58°C, many smaller amplicons were preferentially amplified relative to the larger amplicons, generating a ski-slope-like STR profile. At 62°C, the yield of most loci was reduced, and the yield of Amelogenin and D7S820 was significantly affected. The optimal combination of specificity, sensitivity, and resistance to PCR

<span id="page-65-0"></span>inhibition was observed at 60°C. Thermal cycler temperature is critical to assay performance; therefore, routine, regularly scheduled thermal cycler calibration is recommended.

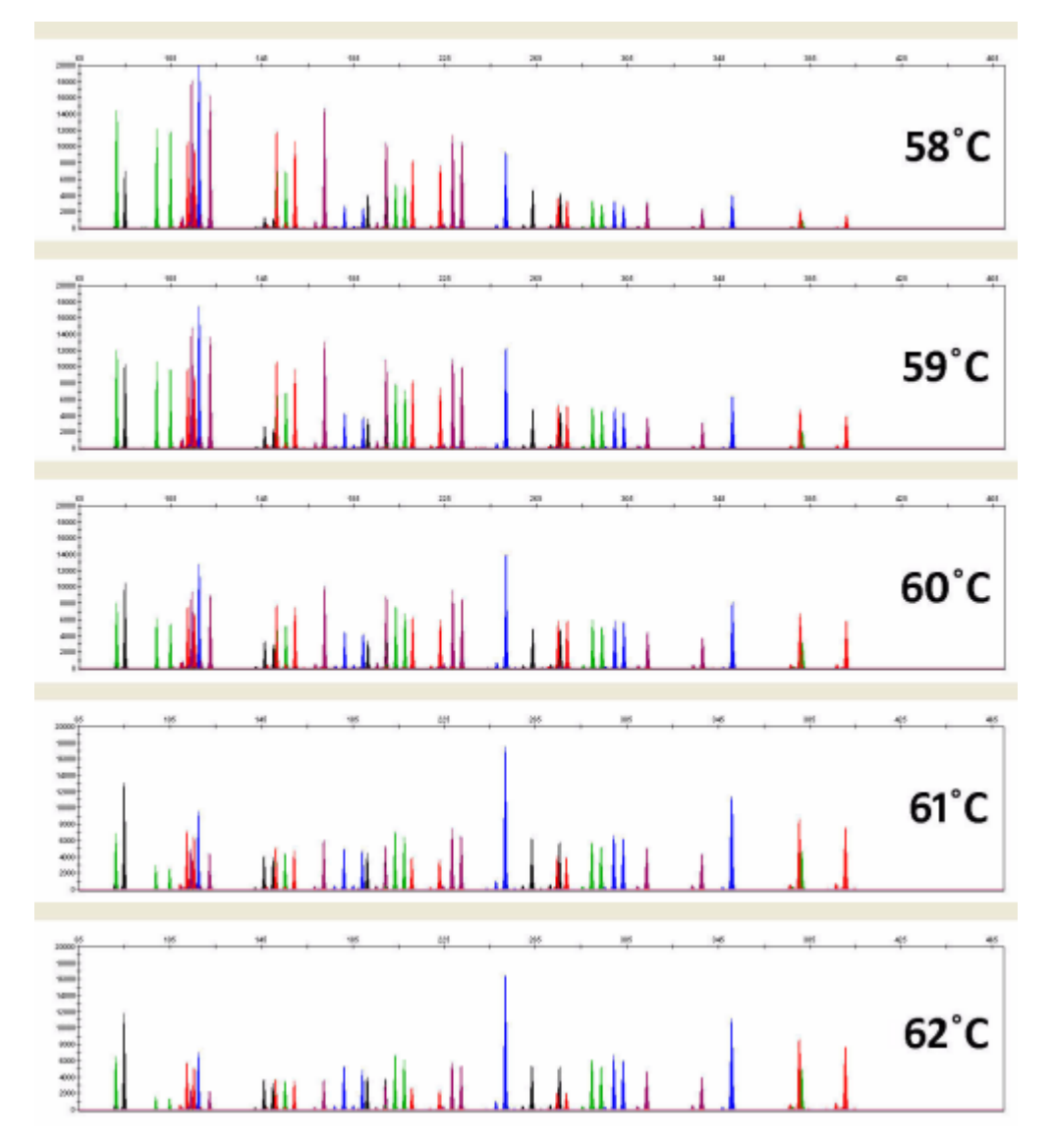

Figure 8 Electropherograms obtained from amplification of blood sample on an FTA™ card at annealing temperatures of 58, 59, 60, 61, and 62°C, analyzed on a 3500xL Genetic Analyzer (Y-axis scale 0 to 20,000 RFU).

# Accuracy, precision, and reproducibility

### SWGDAM guideline 3.5

"Precision and accuracy of the assay should be demonstrated: Precision characterizes the degree of mutual agreement among a series of individual measurements, values and/or results. Precision depends only on the distribution of random errors and does not relate to the true value or specified value. The measure of precision is usually expressed in terms of imprecision and computed as a

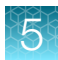

<span id="page-66-0"></span>standard deviation of the test results. Accuracy is the degree of conformity of a measured quantity to its actual (true) value. Accuracy of a measuring instrument is the ability of a measuring instrument to give responses close to a true value." (SWGDAM, December 2012)

#### Accuracy observation

Laser-induced fluorescence detection of length polymorphism at short tandem repeat loci is not a novel methodology (Holt *et al*., 2000; and Wallin *et al*., 2002). However, accuracy and reproducibility of profiles have been determined from various sample types.

The following four figures show the size differences that are typically observed between sample alleles and allelic ladder alleles on the 3130*xl*, 3500, and 3500xL Genetic Analyzers with POP-4™ Polymer and the 3730 Genetic Analyzer with POP-7™ Polymer. The X-axis in the following figures represents the nominal nucleotide sizes for the GlobalFiler™ Express Allelic Ladder. The dashed lines parallel to the X-axis represent the ±0.25-nt windows. The y-axis represents the deviation of each sample allele size from the corresponding Allelic Ladder allele size. All sample alleles are within ±0.5 nt from a corresponding allele in the Allelic Ladder, irrespective of the capillary electrophoresis platforms.

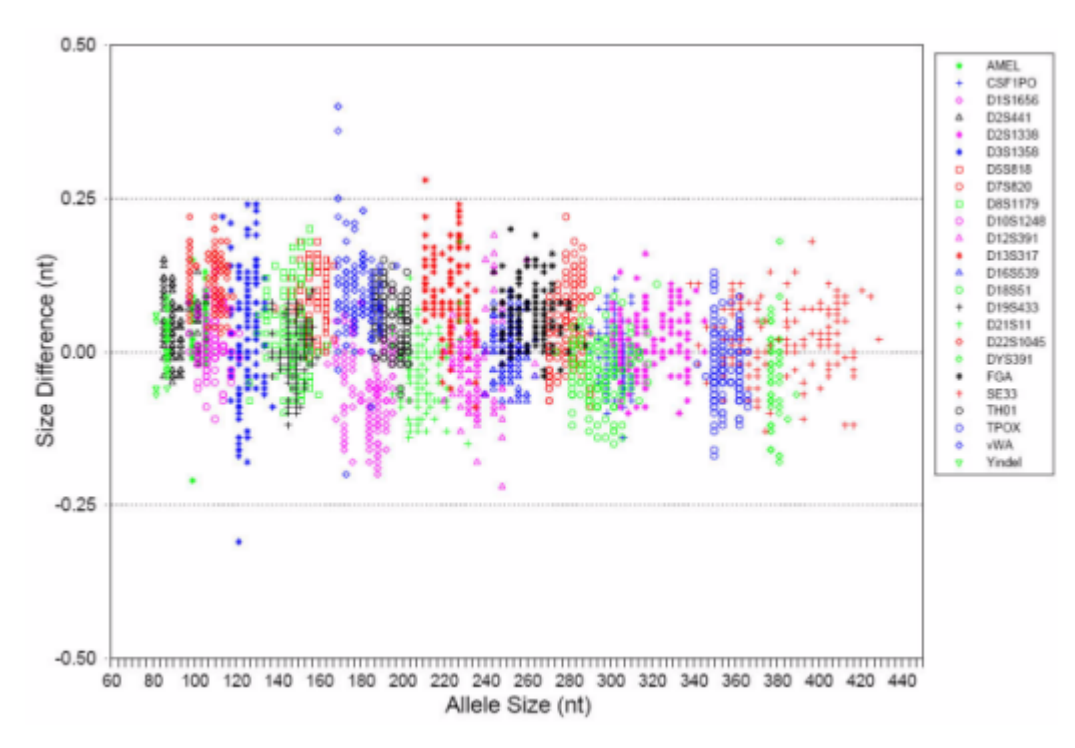

Figure 9 Allele Size vs. Allelic Ladder Sizing for 84 samples analyzed on a 3130*xl* Genetic Analyzer. Size and ladder sizing for the GlobalFiler<sup>™</sup> Express PCR Amplification Kit were calculated using the GeneScan™ 600 LIZ™ Size Standard v2.0.

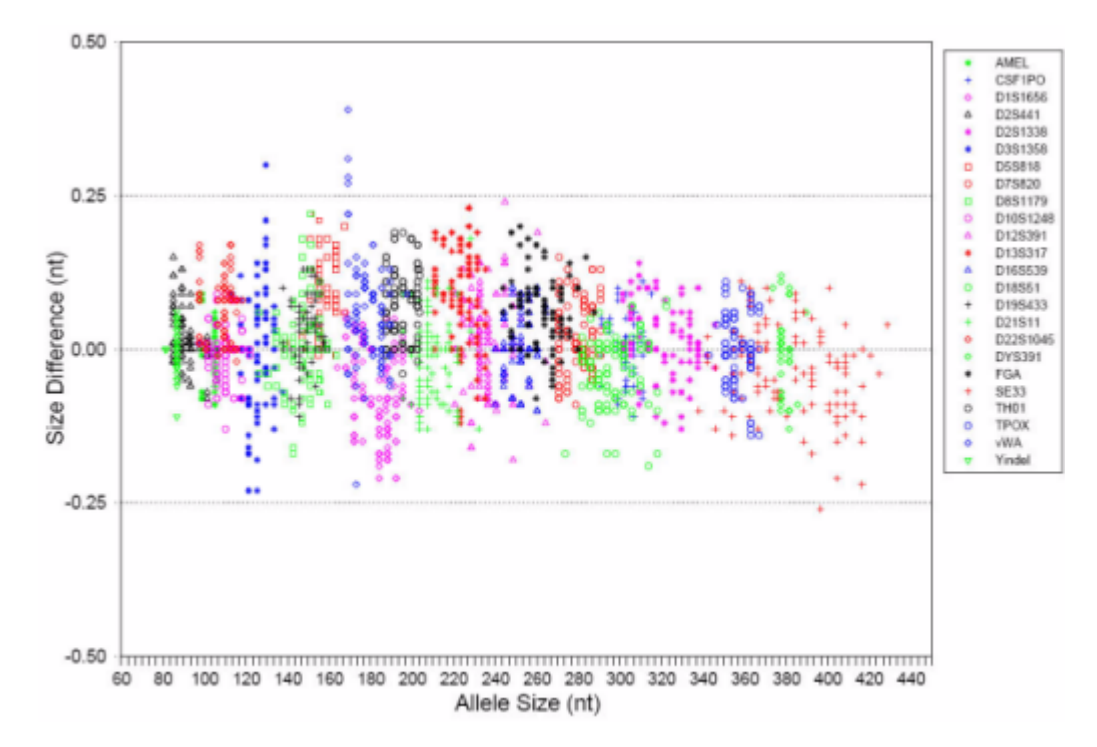

Figure 10 Allele Size vs. Allelic Ladder Sizing for 84 samples analyzed on a 3500 Genetic Analyzer. Size and ladder sizing for the GlobalFiler™ Express kit were calculated using the GeneScan™ 600 LIZ™ Size Standard v2.0.

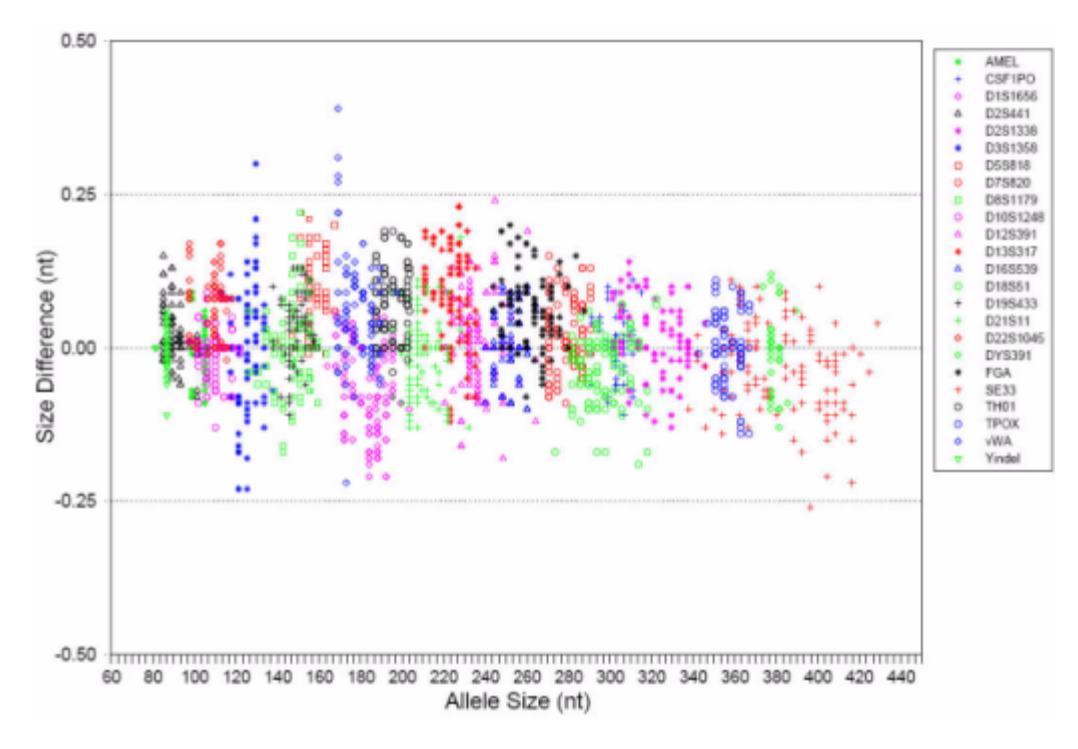

Figure 11 Allele Size vs. Allelic Ladder Sizing for 84 samples analyzed on a 3500xL Genetic Analyzer. Size and ladder sizing for the GlobalFiler™ Express kit were calculated using the GeneScan™ 600 LIZ™ Size Standard v2.0.

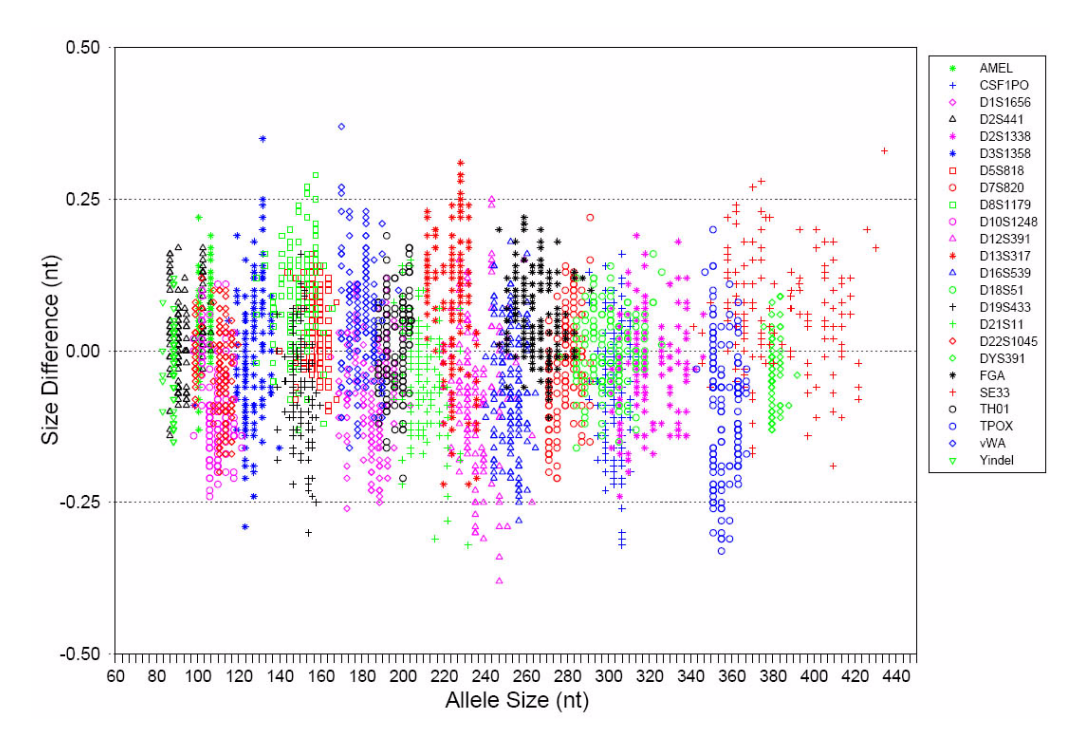

Figure 12 Allele Size vs. Allelic Ladder Sizing for 84 samples analyzed on an 3730 Genetic Analyzer. Size and ladder sizing for the GlobalFiler<sup>™</sup> Express kit were calculated using the GeneScan<sup>™</sup> 600 LIZ<sup>™</sup> Size Standard v2.0.

### Precision and size window description

Sizing precision enables the determination of accurate and reliable genotypes. The recommended method for genotyping is to use a  $\pm 0.5$ -nt "window" around the size obtained for each allele in the allelic ladder. A  $\pm$ 0.5-nt window allows for the detection and correct assignment of alleles. Any sample allele that sizes outside the specified window could be either:

- An "off-ladder" allele, that is, an allele of a size that is not represented in the allelic ladder.
- An allele that does correspond to an allele in the allelic ladder, but whose size is just outside a window because of measurement error.

The measurement error inherent in any sizing method can be defined by the degree of precision in sizing an allele multiple times. Precision is measured by calculating the standard deviation in the size values obtained for an allele that is run in several injections on a capillary instrument.

## Precision observation

[Table 2](#page-70-0) lists typical precision results obtained from multiple runs of the GlobalFiler™ Express Allelic Ladder using the GeneScan™ 600 LIZ™ Size Standard v2.0. The results were obtained within a set of injections on a single capillary array. The number of repeated injections for each genetic analyzer platform is shown in the following table:

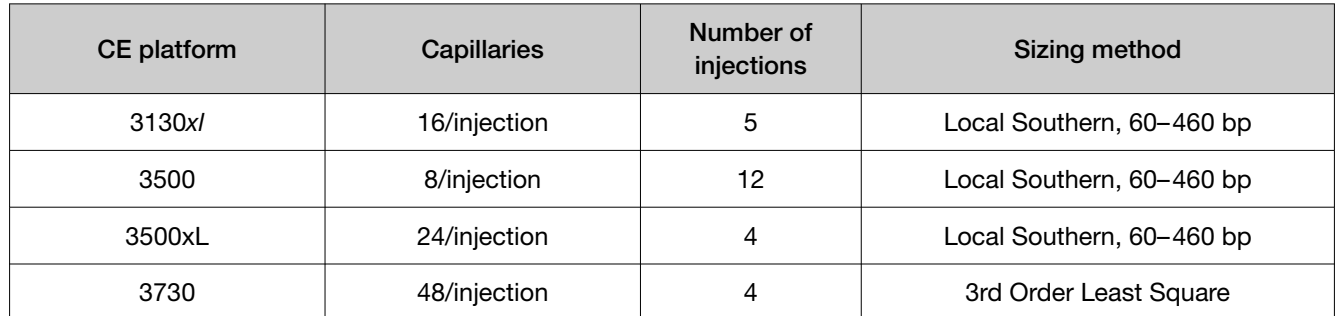

The mean sizes and the standard deviation for the allele sizing were calculated for all the alleles in each run [\(Table 2](#page-70-0)). The mean range and the standard deviation range show the lowest and highest values obtained across multiple runs.

Sample alleles can occasionally size outside of the  $\pm 0.5$ -nt window for a respective Allelic Ladder allele because of measurement error. The frequency of such an occurrence is lowest in detection systems with the smallest standard deviations in sizing. The figures in ["Accuracy observation" on page 67](#page-66-0) illustrate the tight clustering of allele sizes obtained on the Applied Biosystems™ genetic analyzers, where the standard deviation in sizing is typically less than 0.15 nt. The instance of a sample allele sizing outside the  $\pm 0.5$ -nt window because of measurement error is relatively rare when the standard deviation in sizing is approximately 0.15 nt or less (Smith, 1995).

For sample alleles that do not size within a  $\pm 0.5$ -nt window, the PCR product must be rerun to distinguish between a true off–ladder allele versus measurement error of a sample allele that corresponds to an allele in the Allelic Ladder. Repeat analysis, when necessary, provides an added level of confidence in the final allele assignment.

GeneMapper™ *ID‑X* Software automatically flags sample alleles that do not size within the prescribed window around an allelic ladder allele by labeling the allele as OL (off-ladder).

Maximum sizing precision is obtained within the same set of capillary injections. Cross–platform sizing differences occur due to several factors including type and concentration of polymer, run temperature, and electrophoresis conditions. Variations in sizing can also occur between runs on the same instrument and between runs on different instruments of the same platform type because of these factors.

IMPORTANT! To minimize the variation in sizing between runs and to ensure accurate genotyping, follow the guidelines in ["Allelic ladder requirements for data analysis" on page 43](#page-42-0) and use allelic ladders obtained from the same run as samples to analyze the samples.

For more information on precision and genotyping, see Lazaruk *et al*., 1998 and Mansfield *et al*., 1998.

#### <span id="page-70-0"></span>Table 2 Precision results of multiple runs of the GlobalFiler<sup>™</sup> Express Allelic Ladder

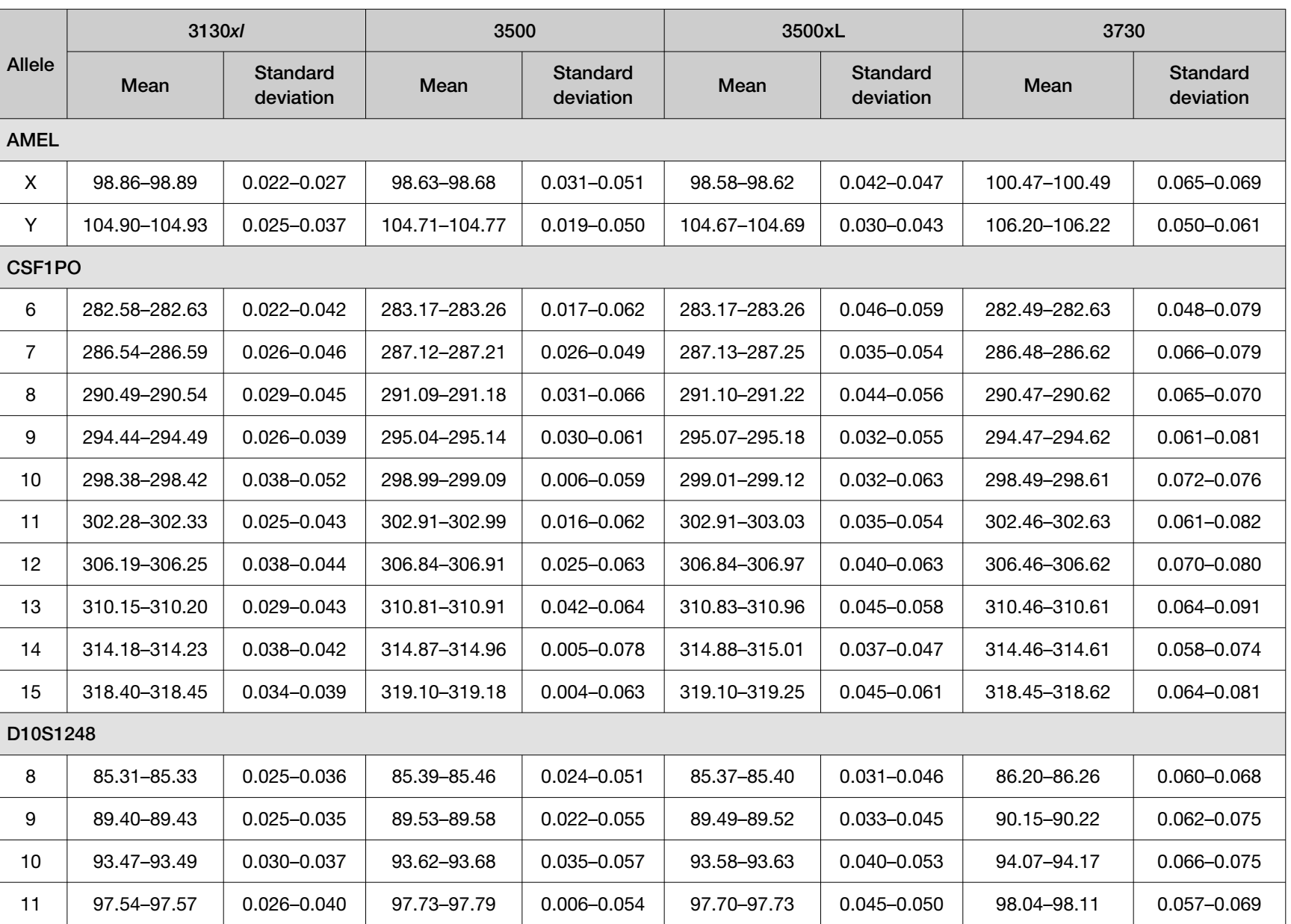

Chapter 5 Experiments and results<br>Accuracy, precision, and reproducibility *Accuracy, precision, and reproducibility* Chapter 5 Experiments and results

0

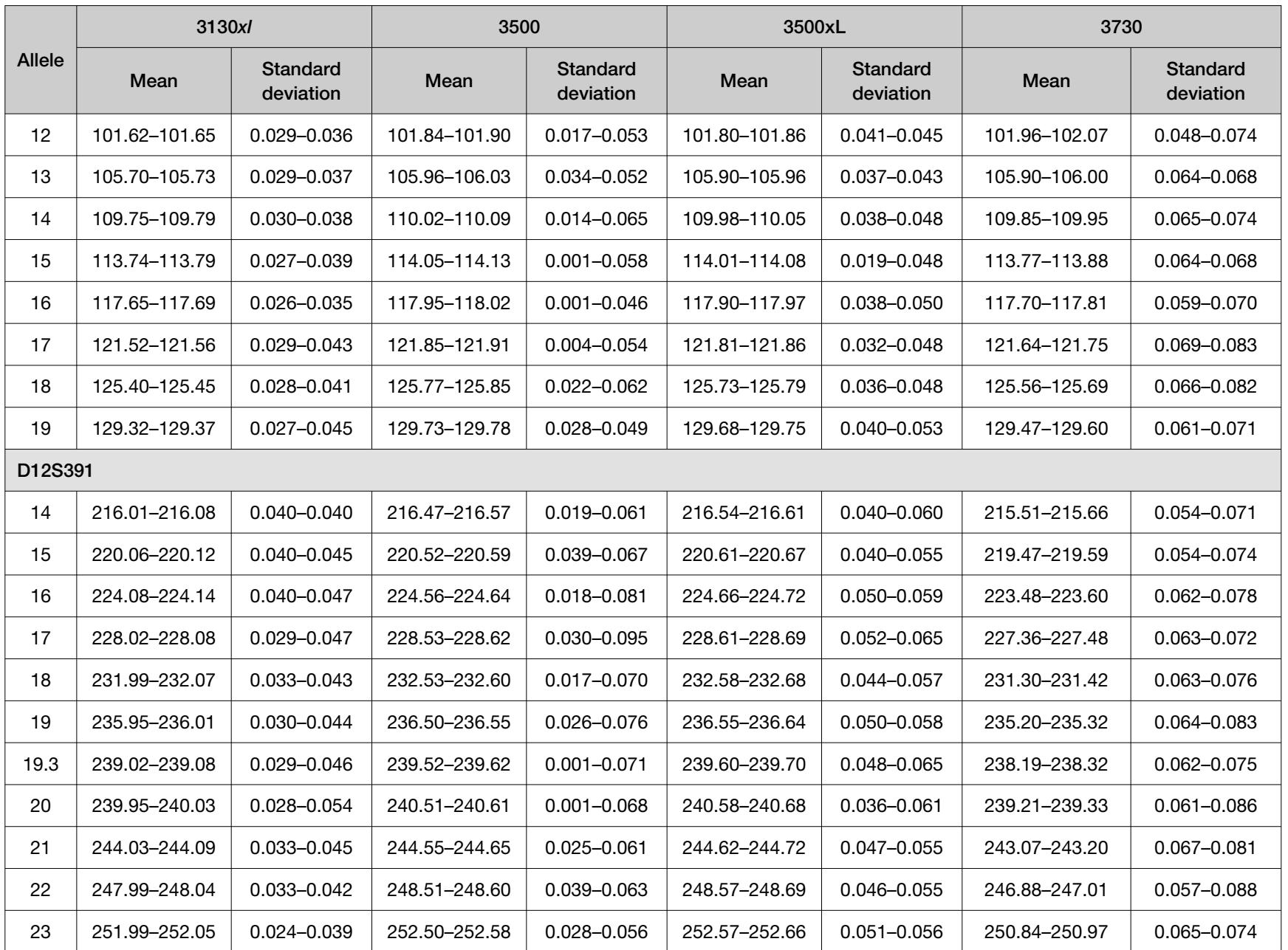

0
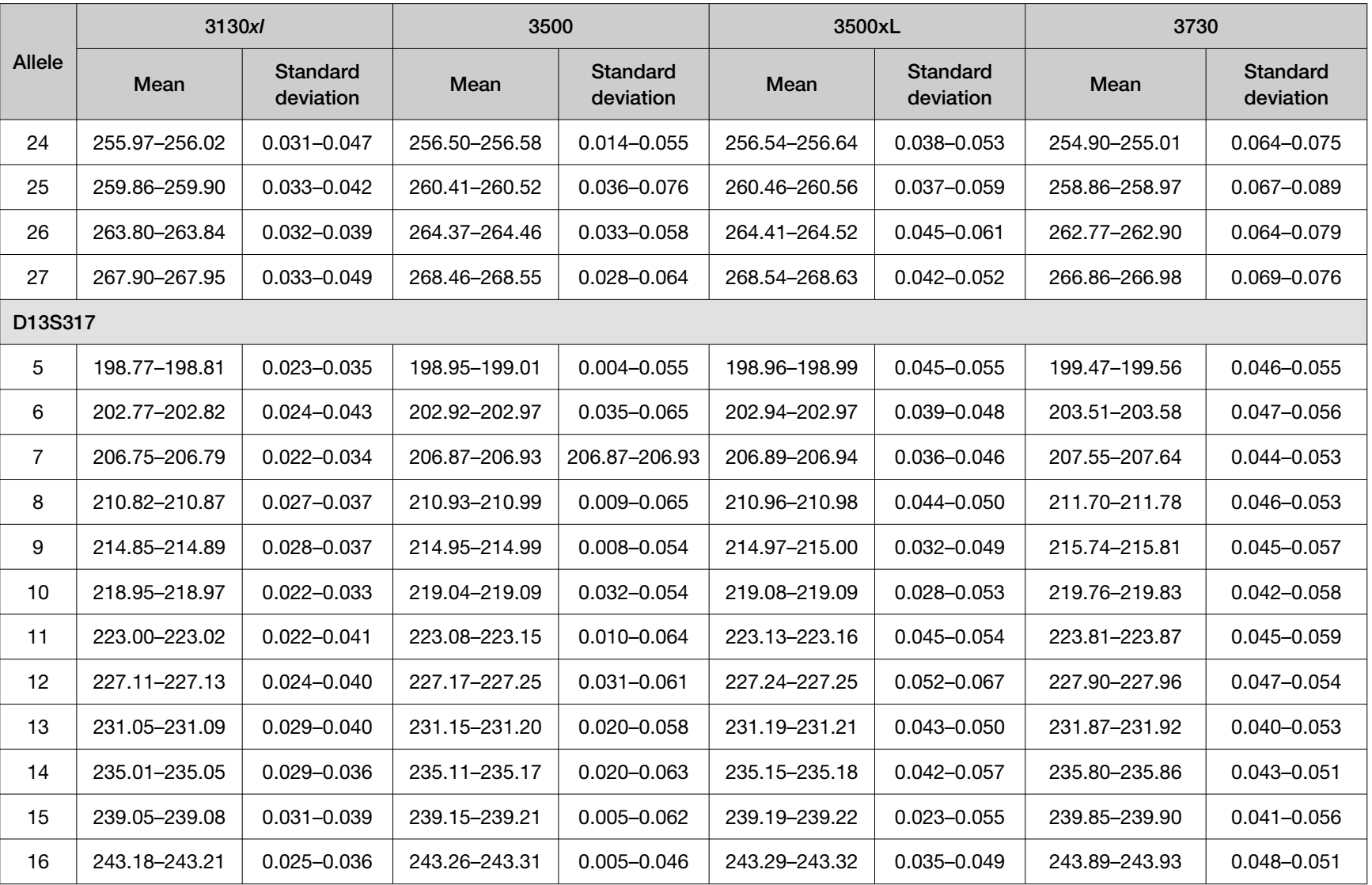

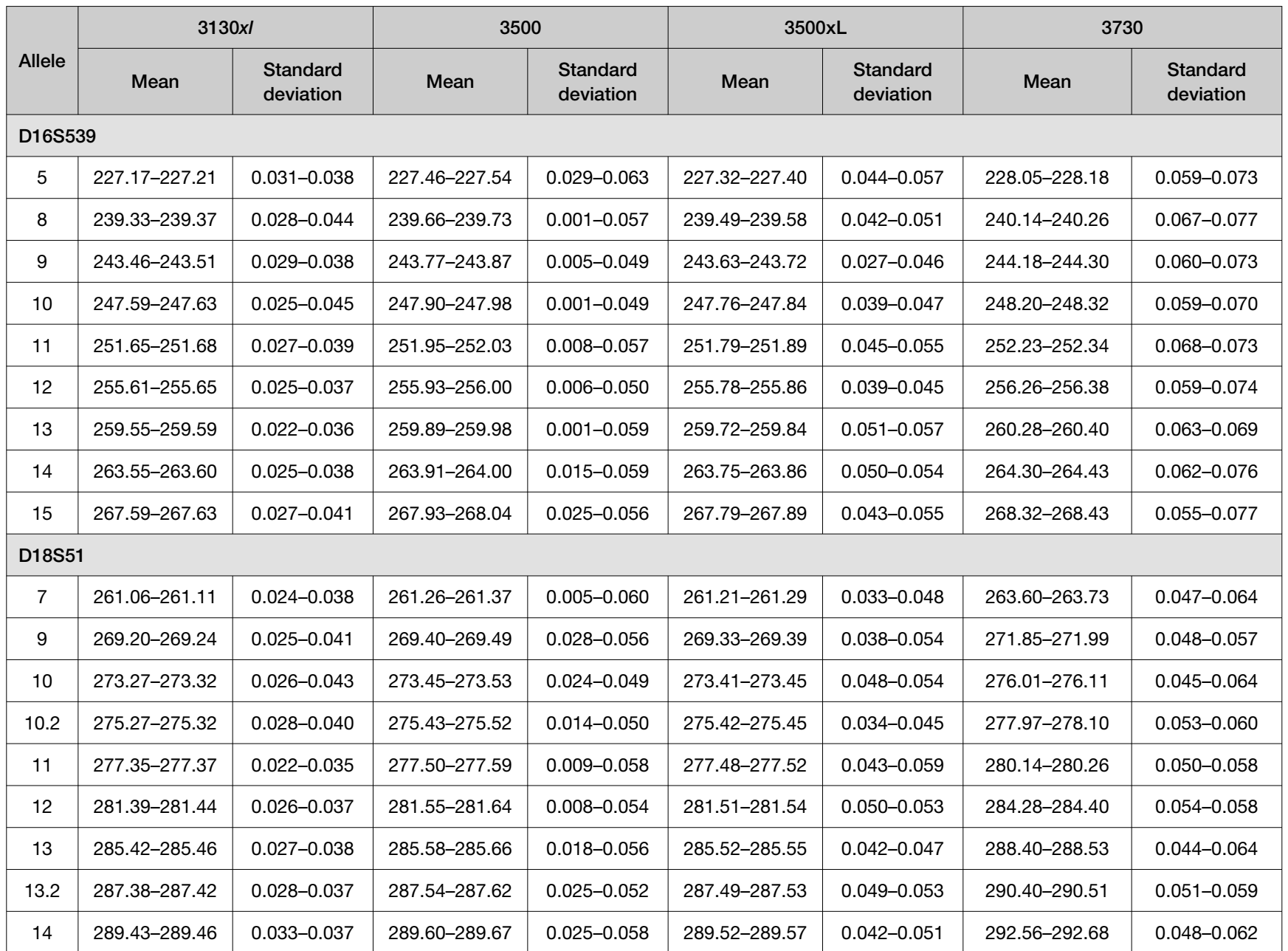

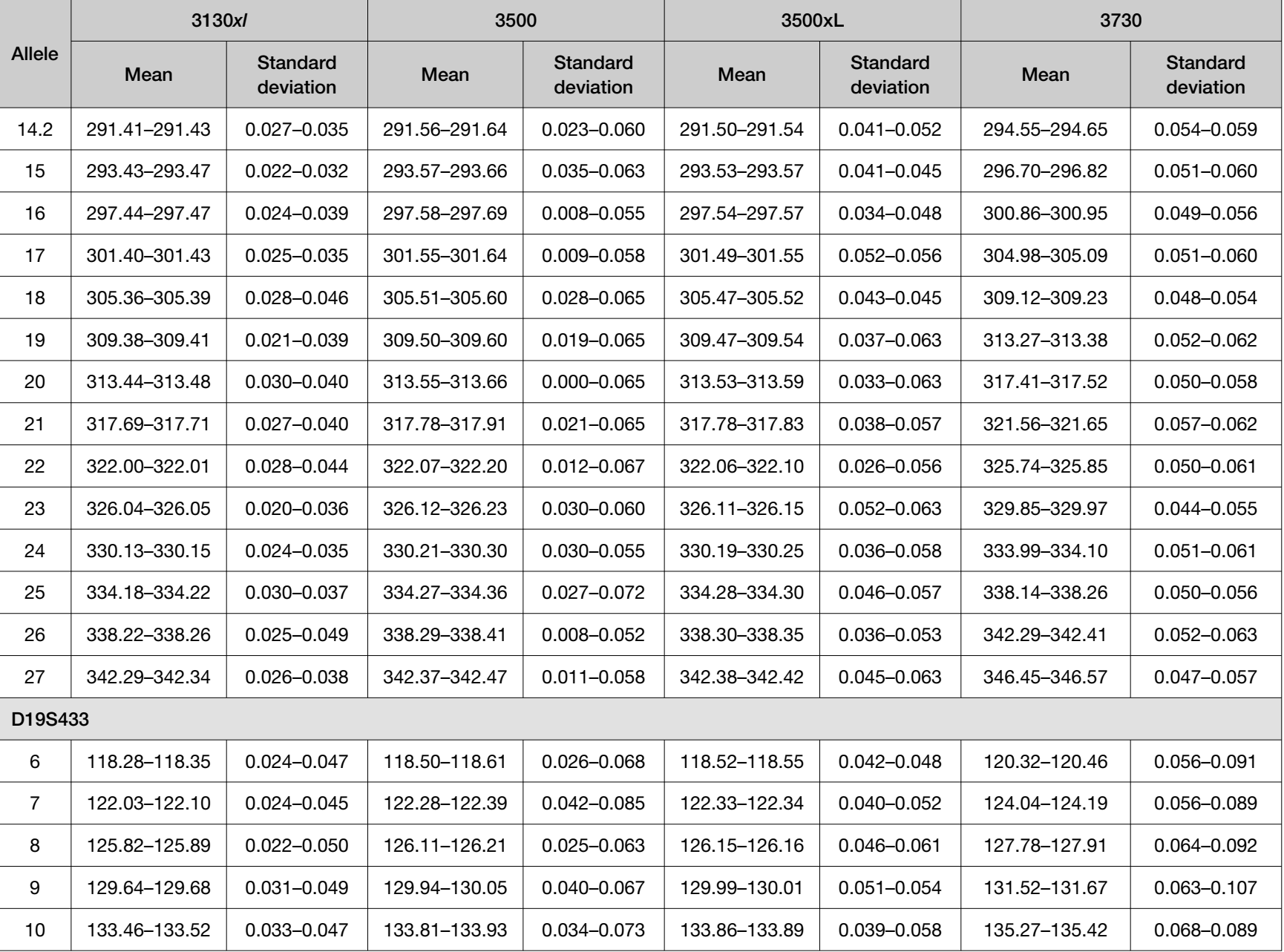

Chapter 5 Experiments and results<br>Accuracy, precision, and reproducibility *Accuracy, precision, and reproducibility* Chapter 5 Experiments and results

0

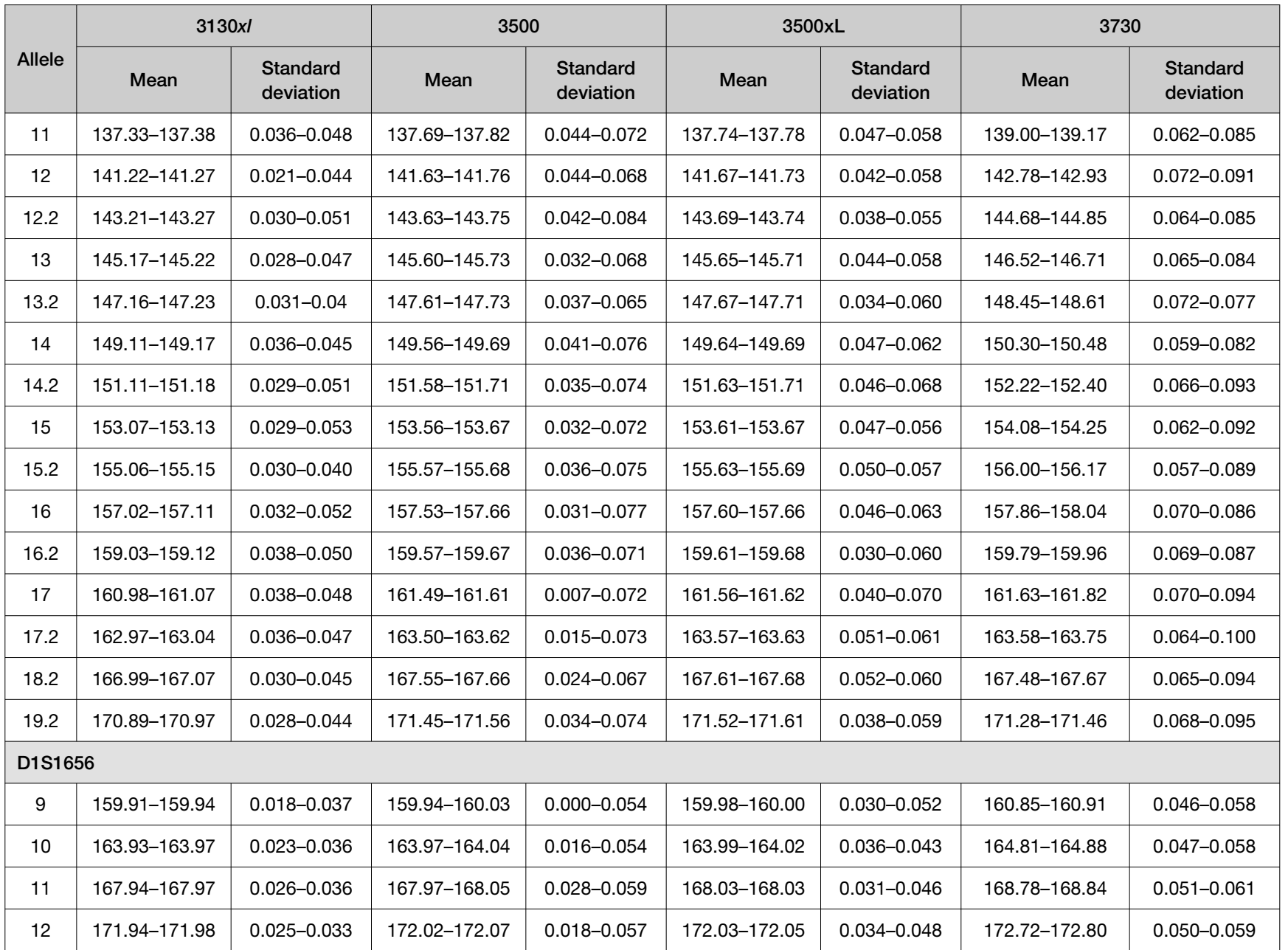

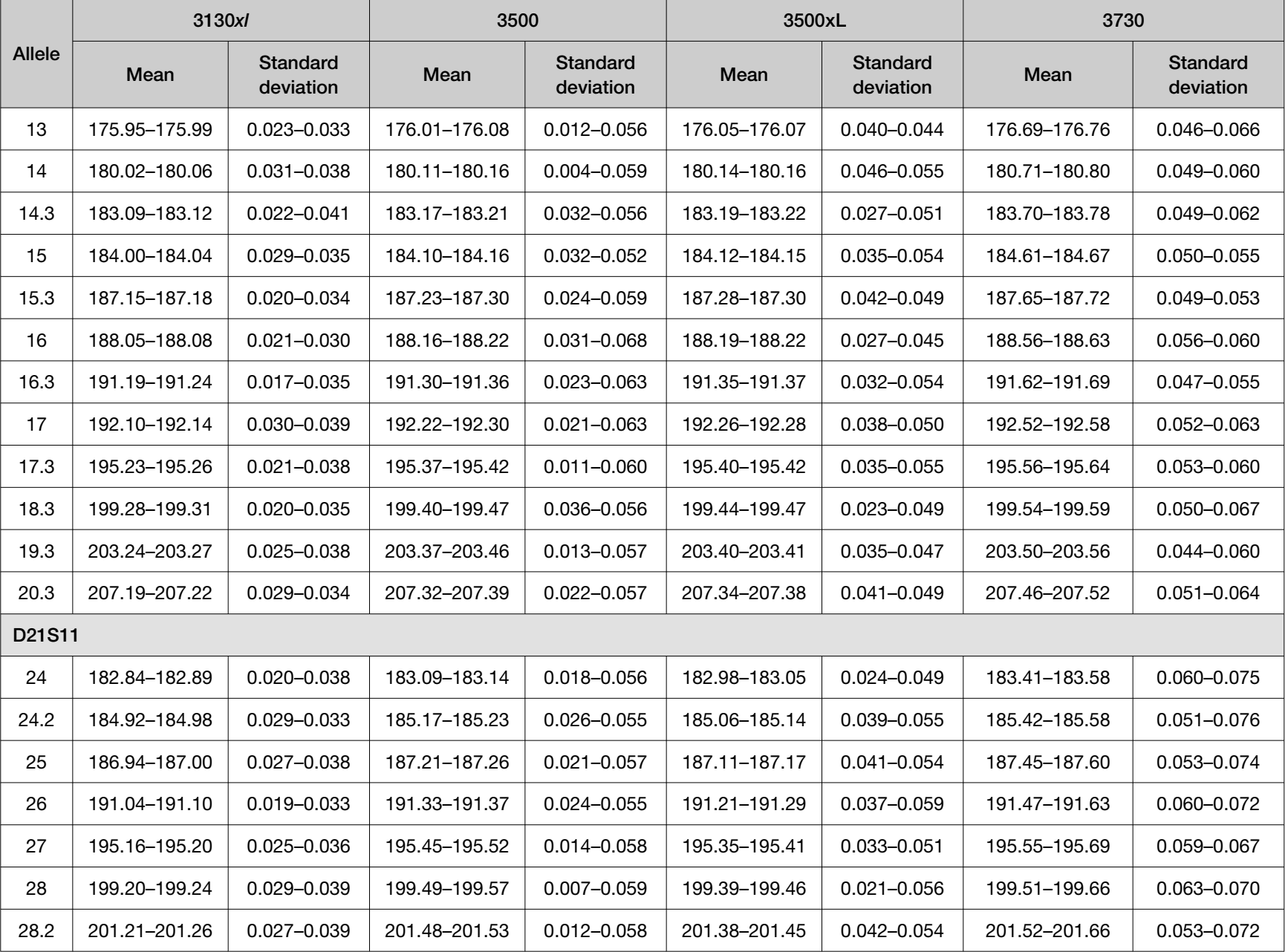

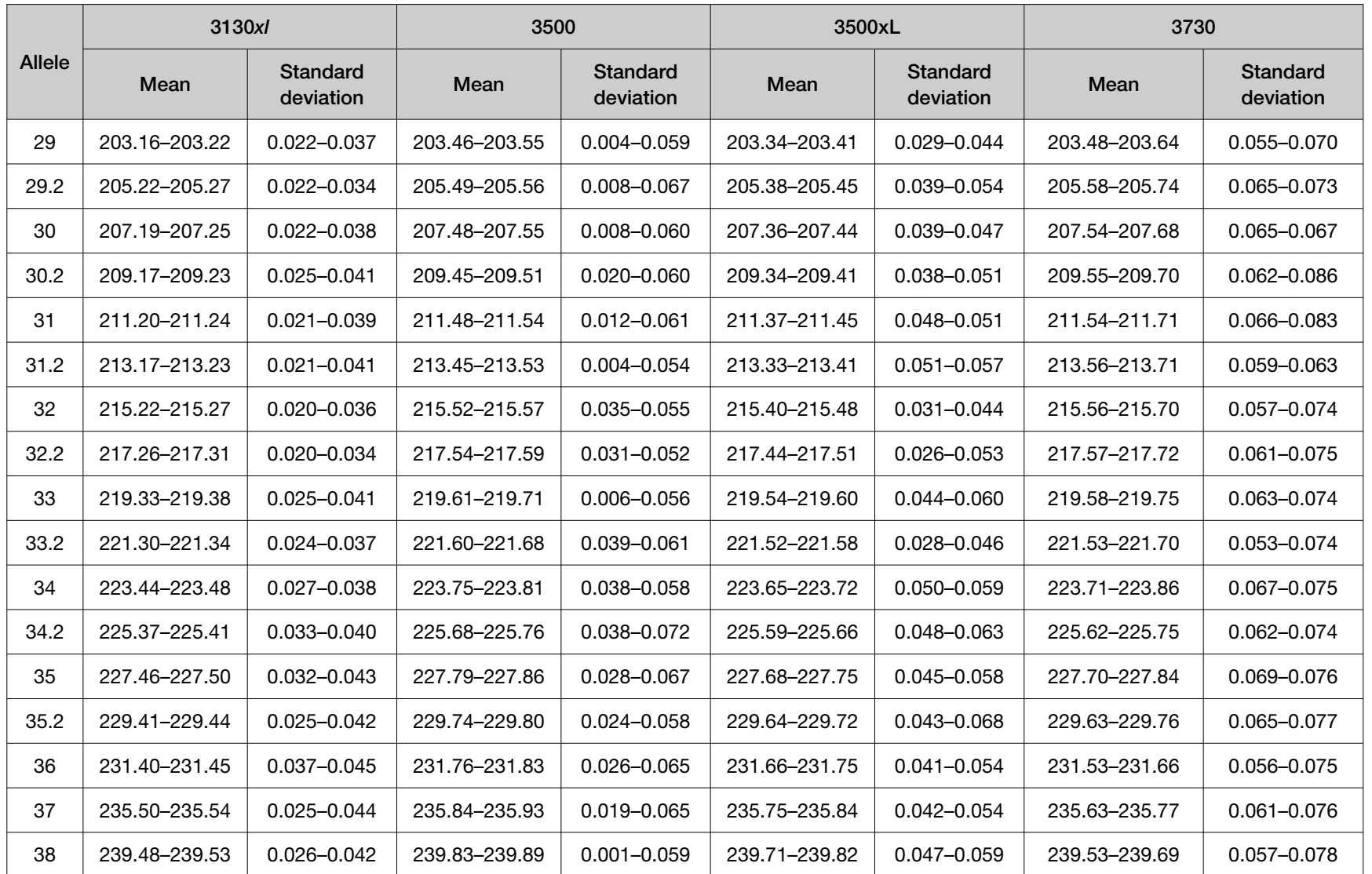

Chapter 5

0

Experiments and results

*Accuracy, precision, and reproducibility*

Chapter 5 Experiments and results<br>Accuracy, precision, and reproducibility

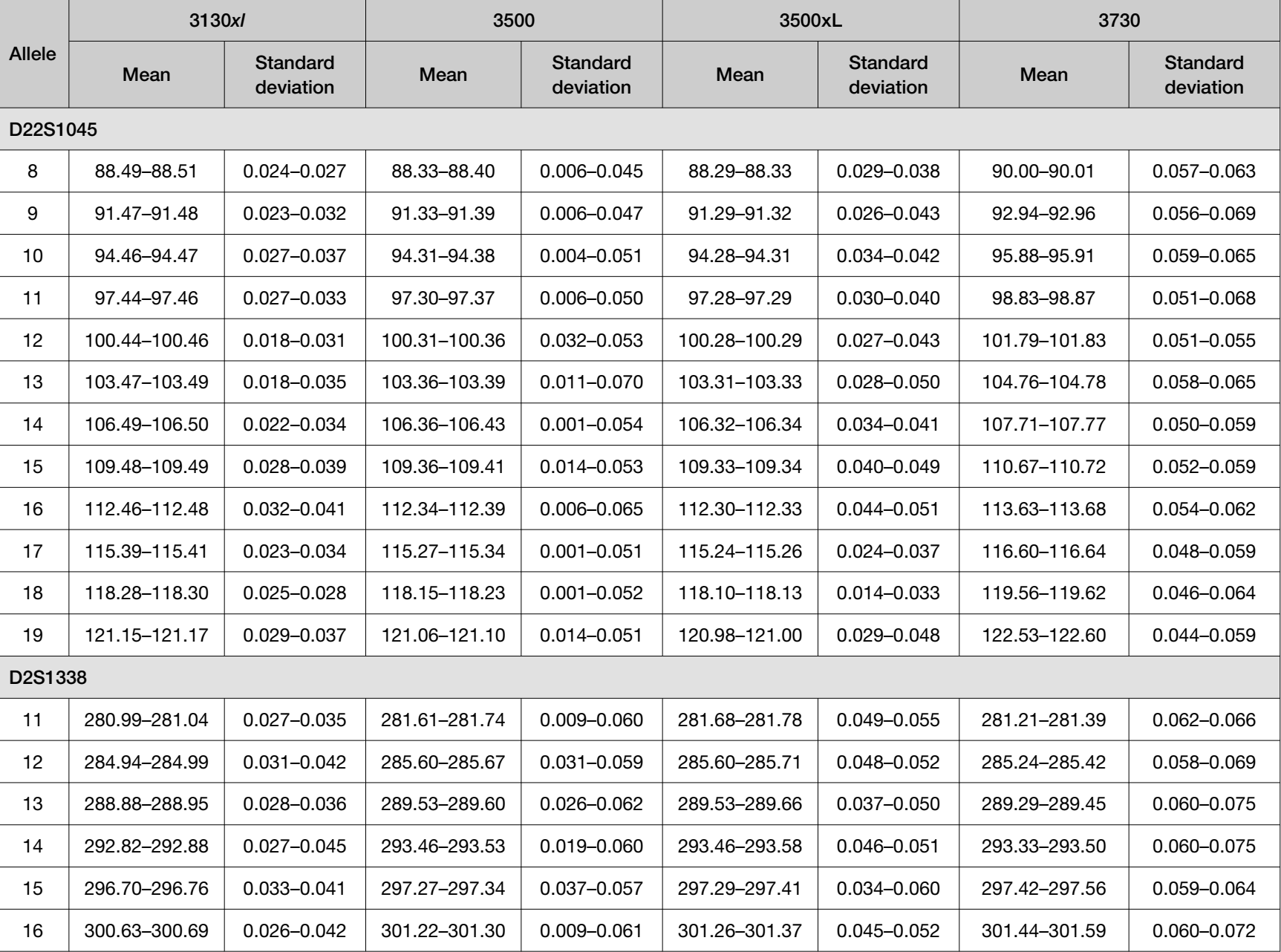

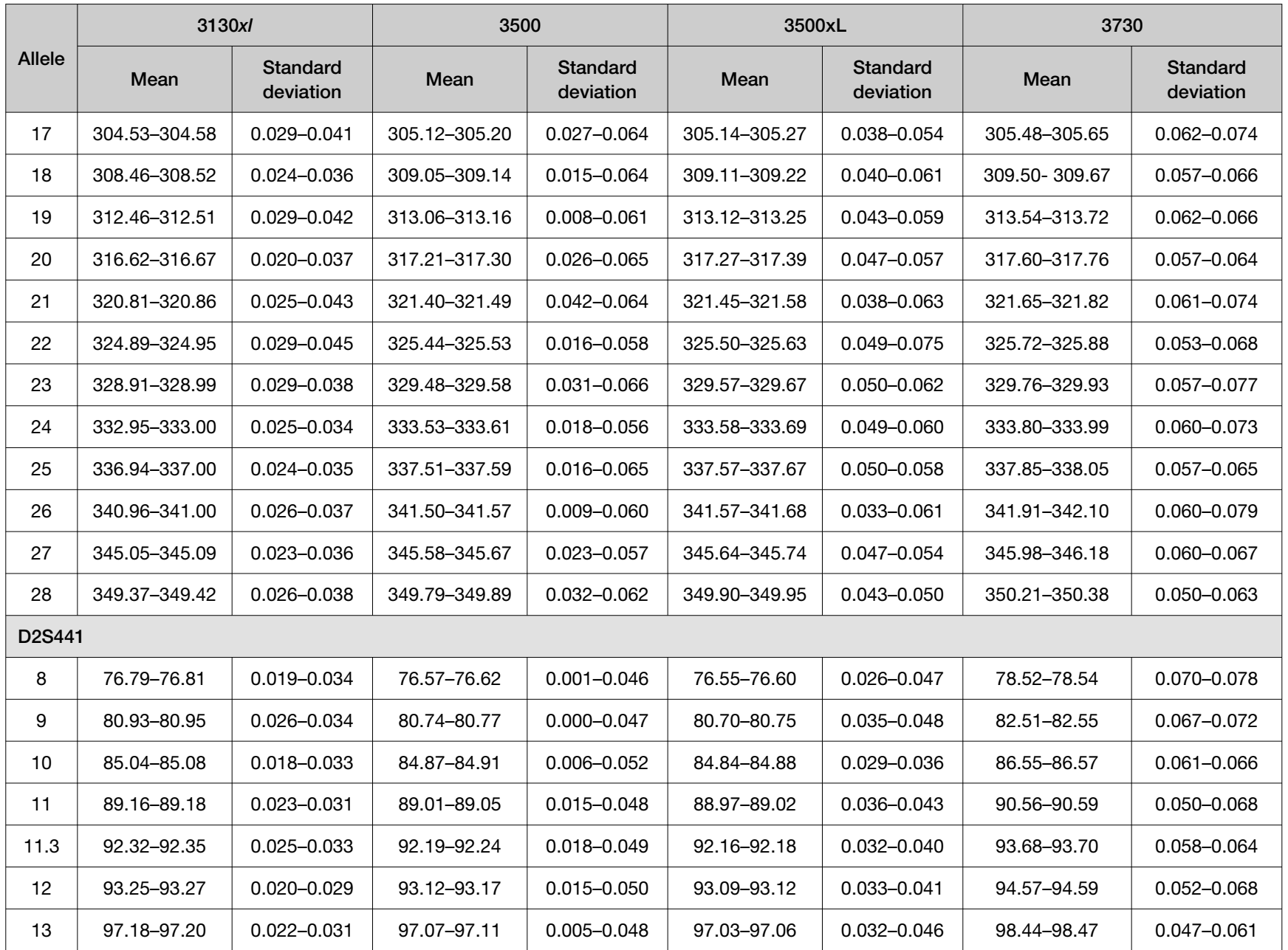

Chapter 5

0

Experiments and results

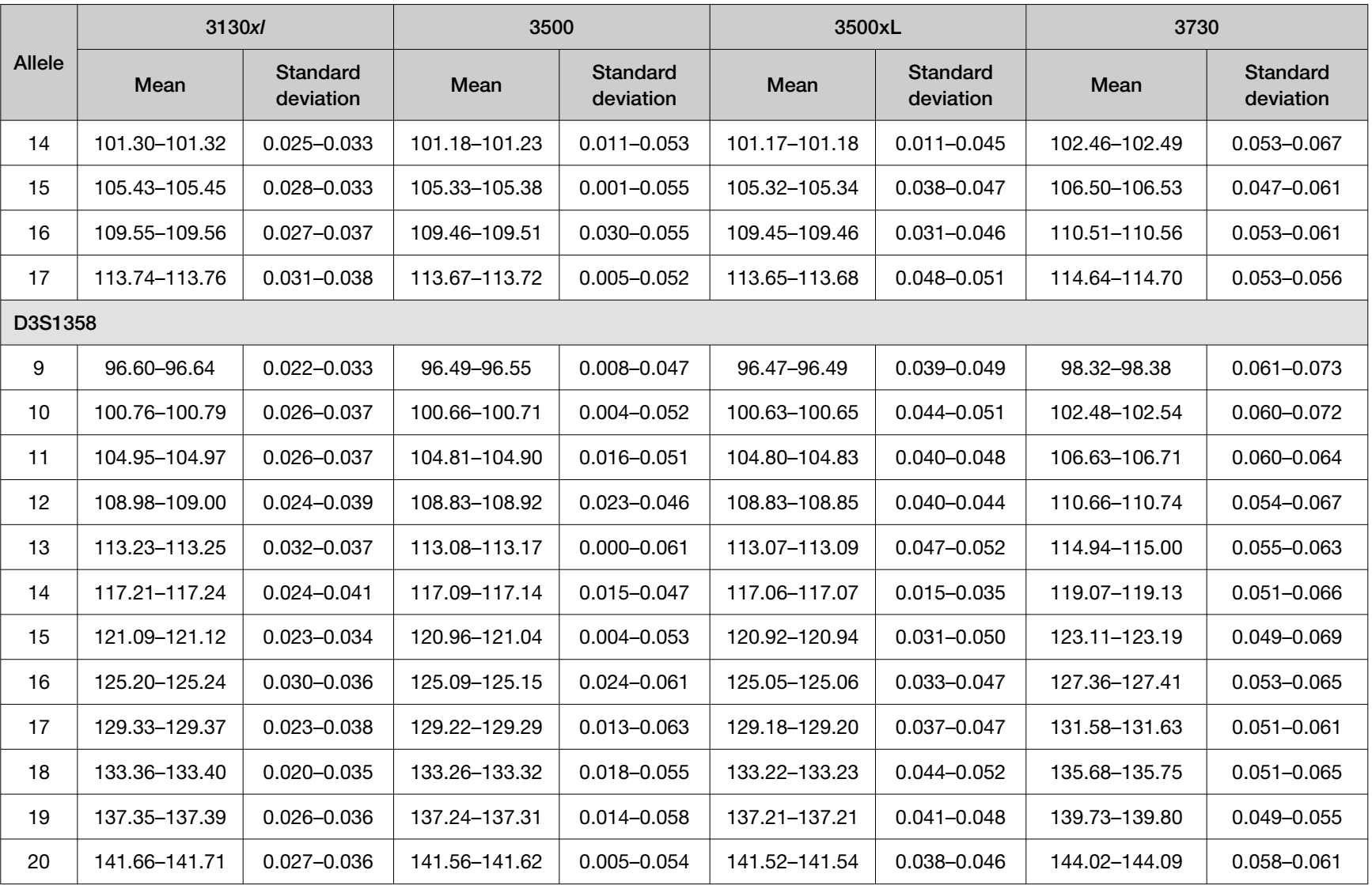

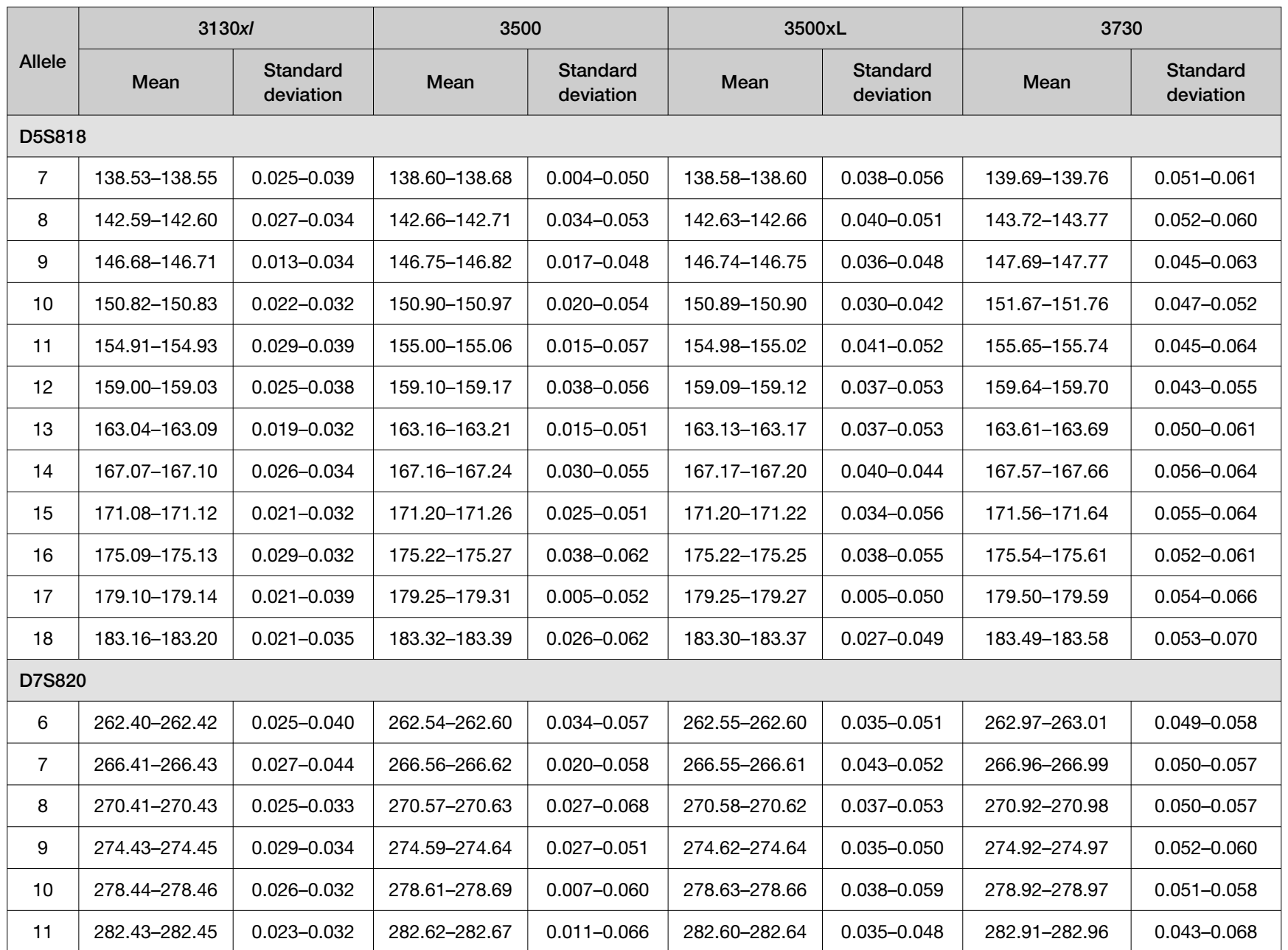

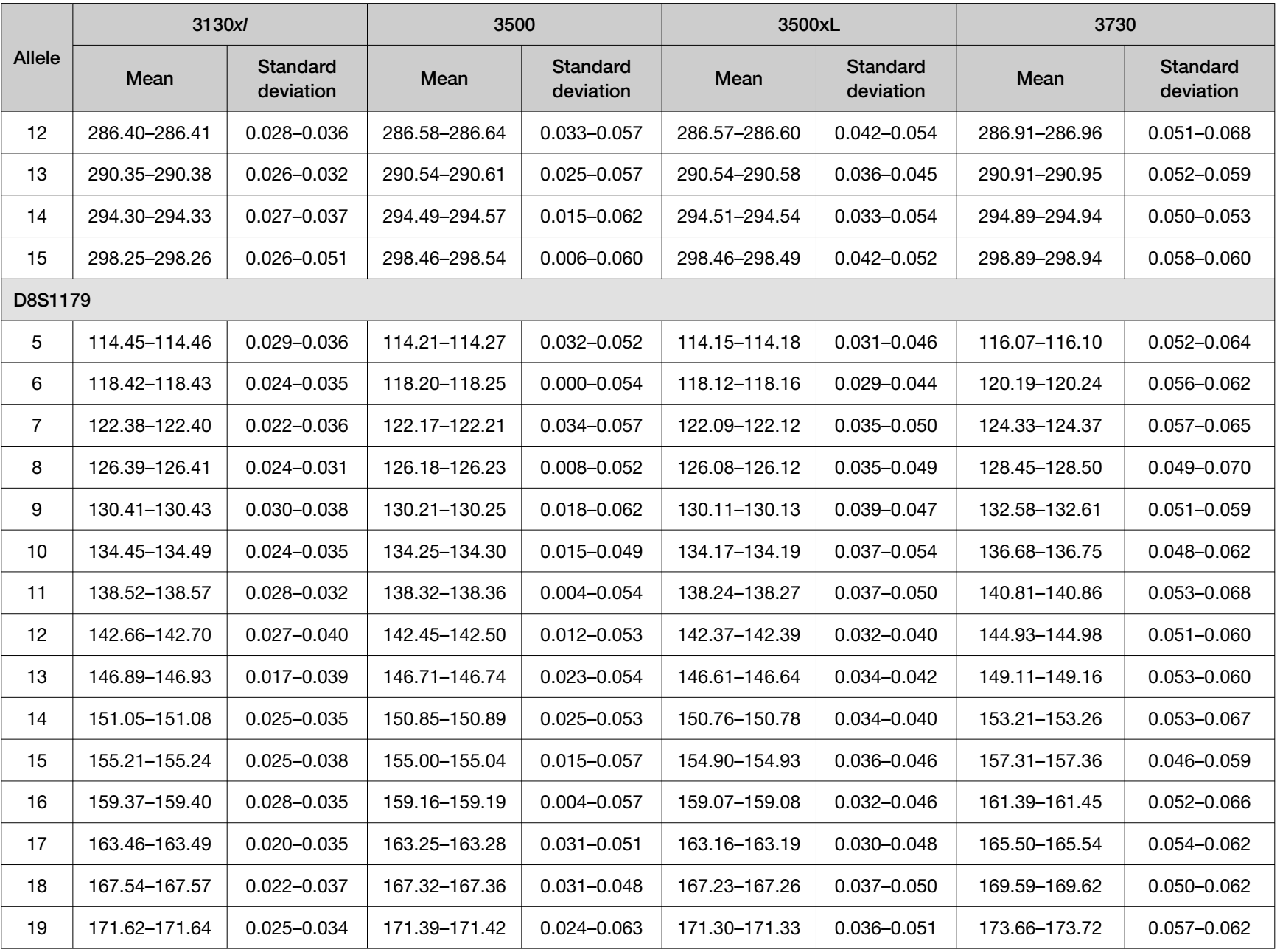

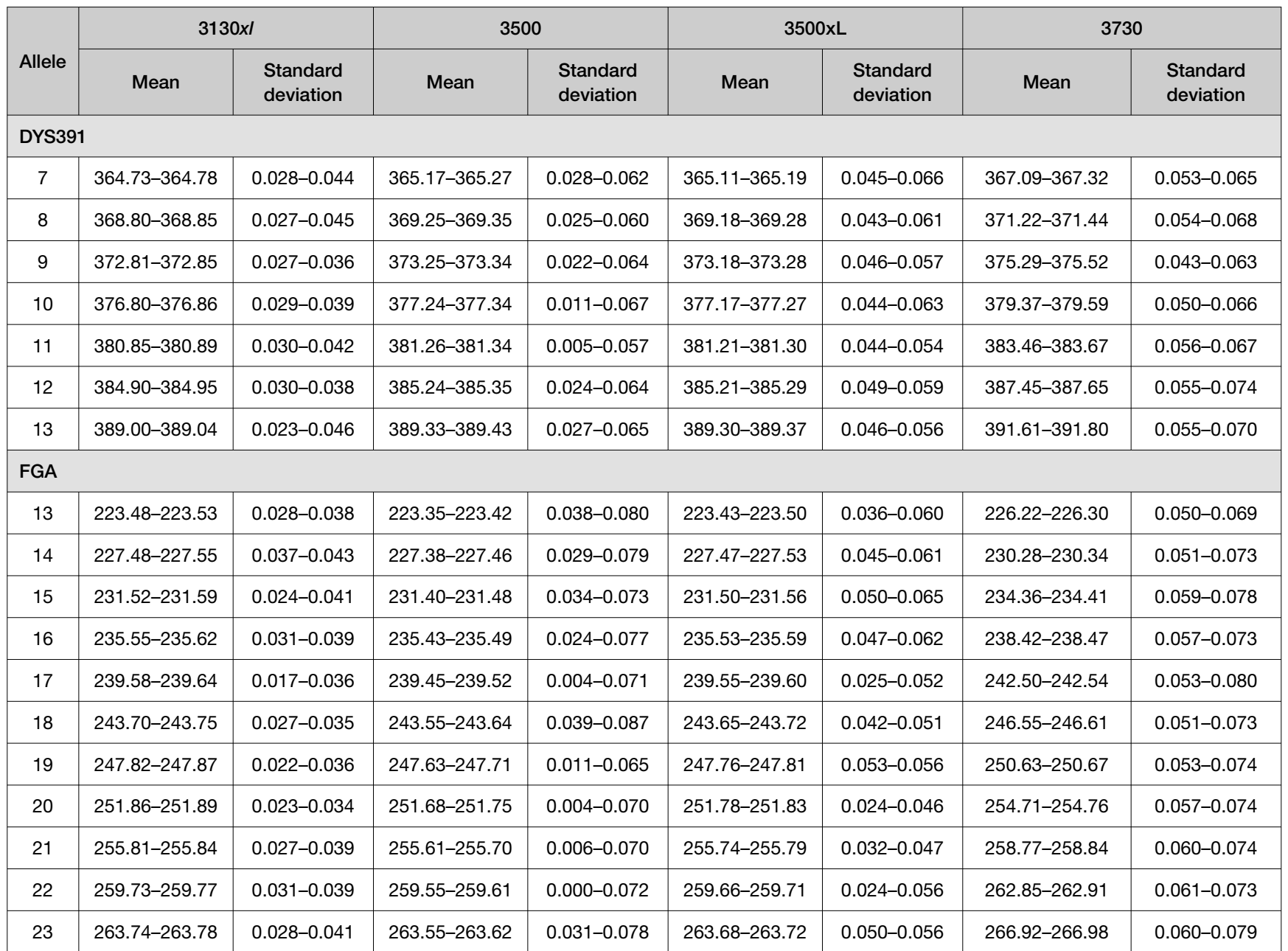

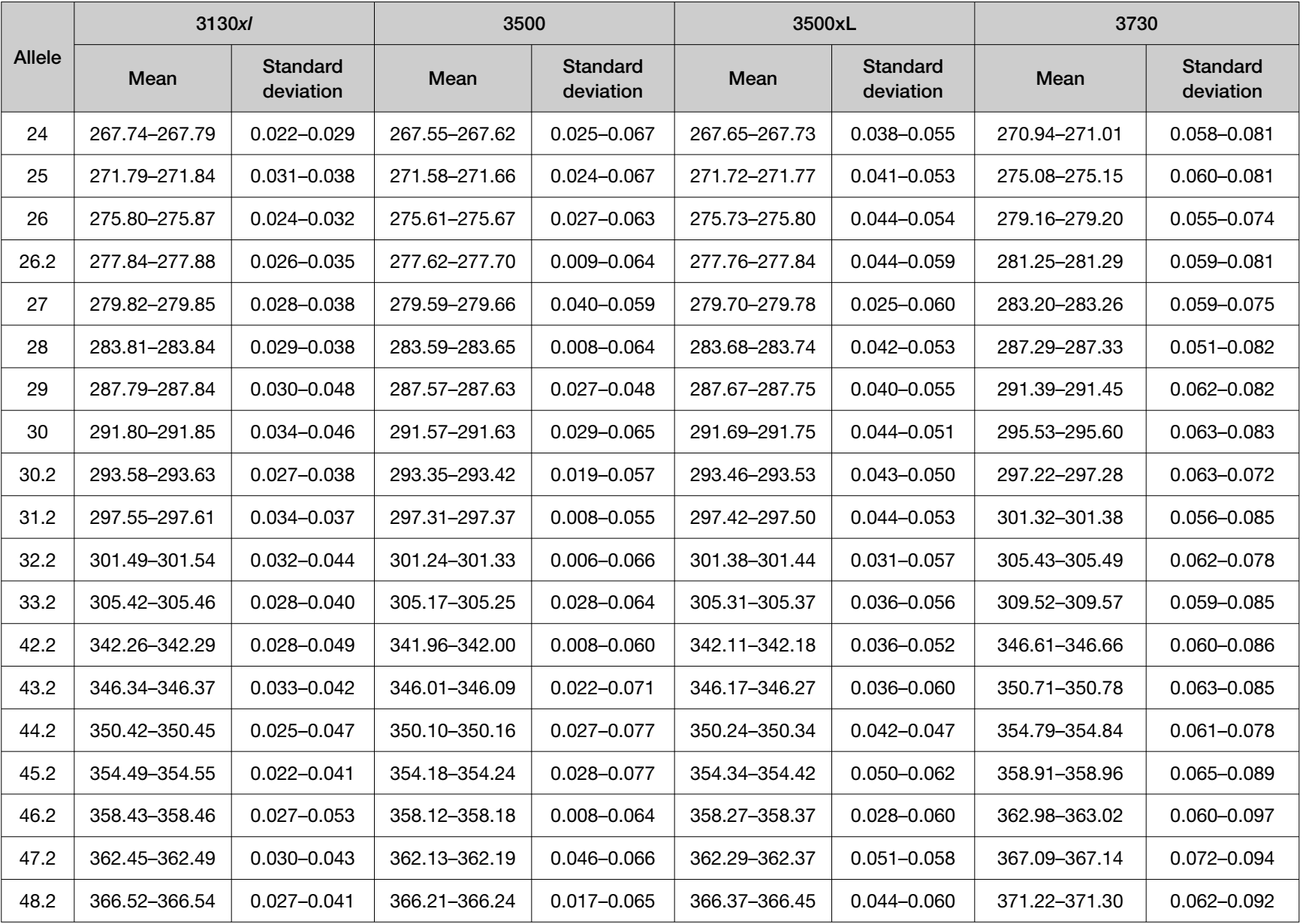

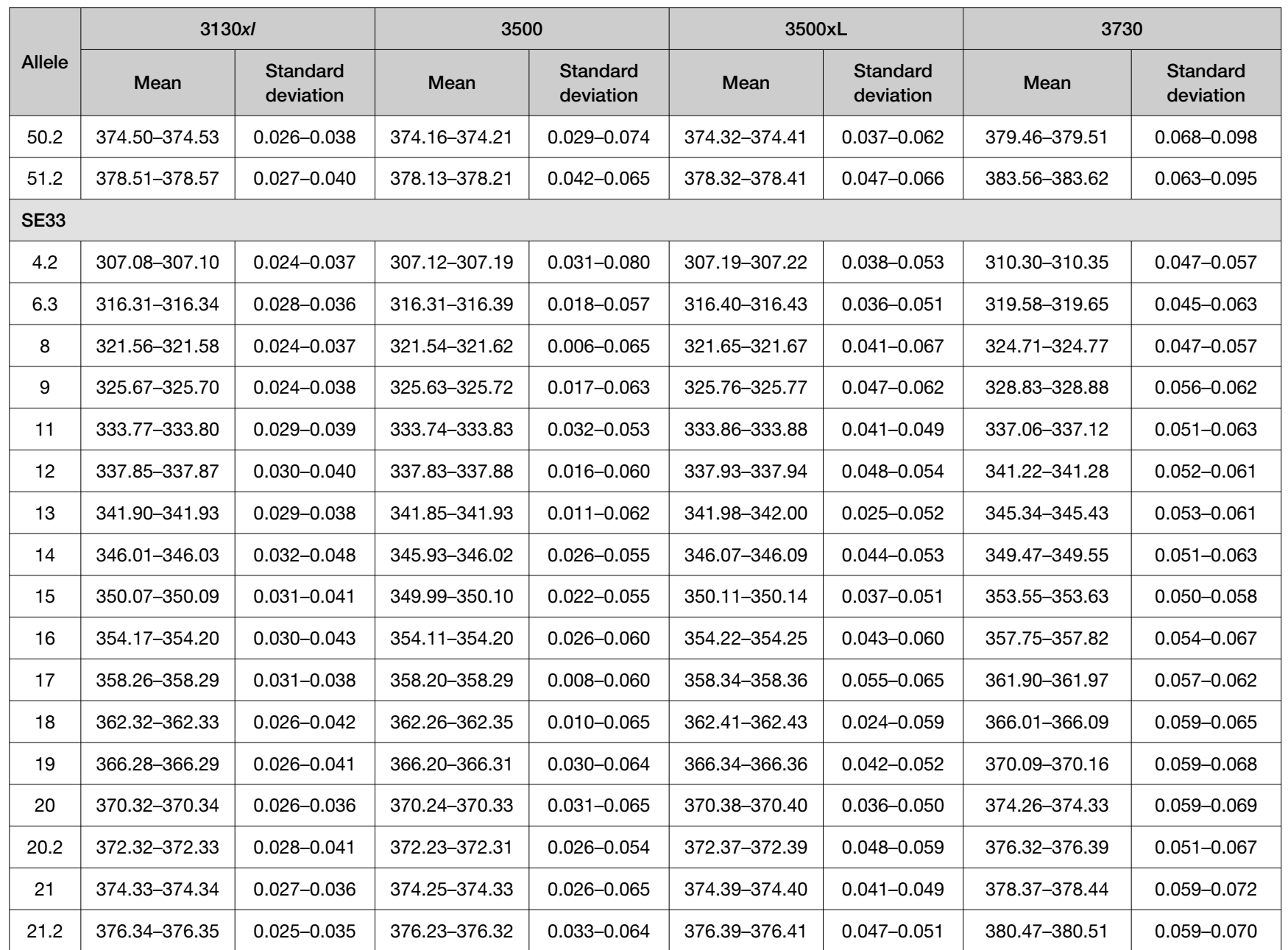

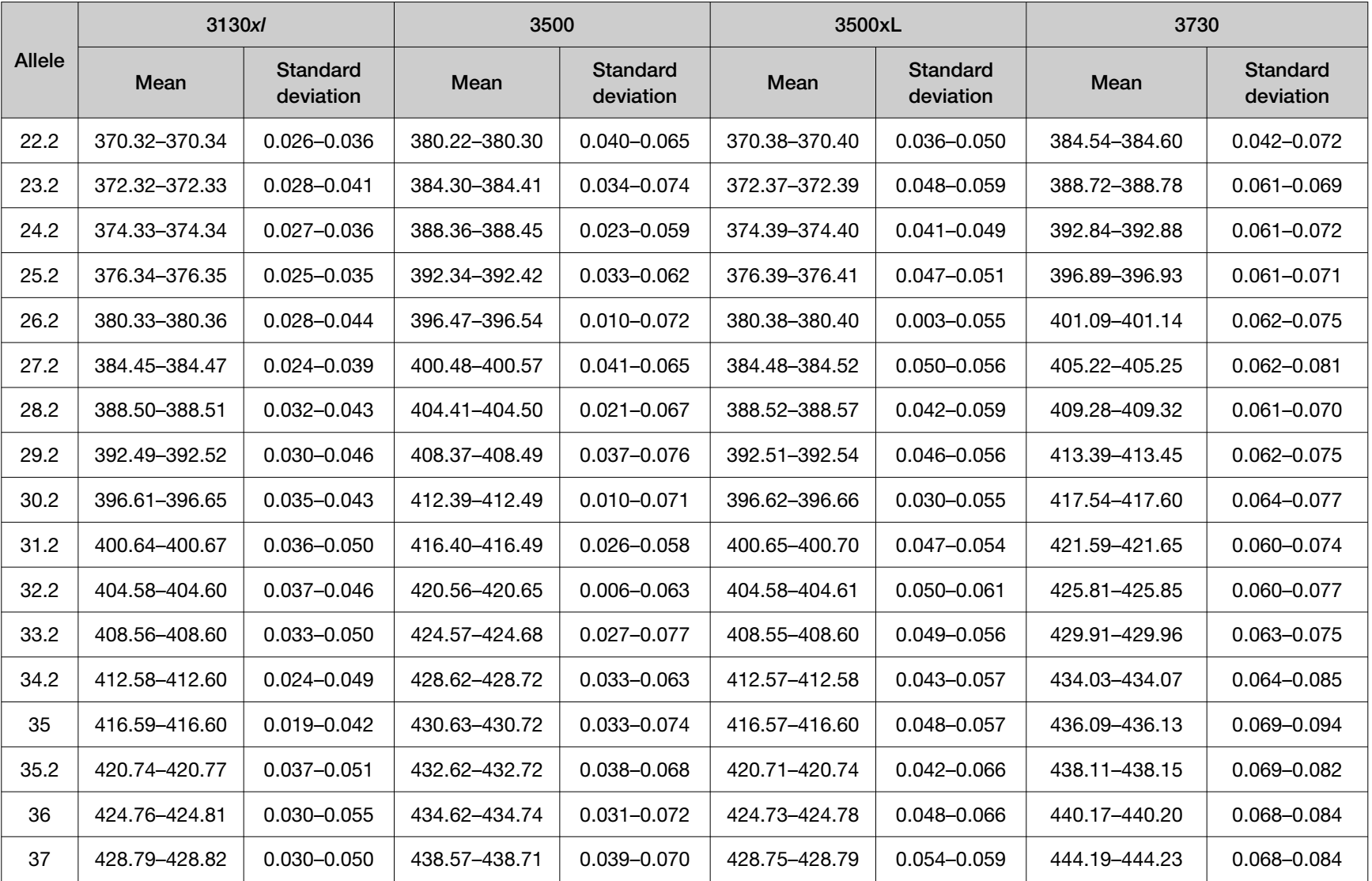

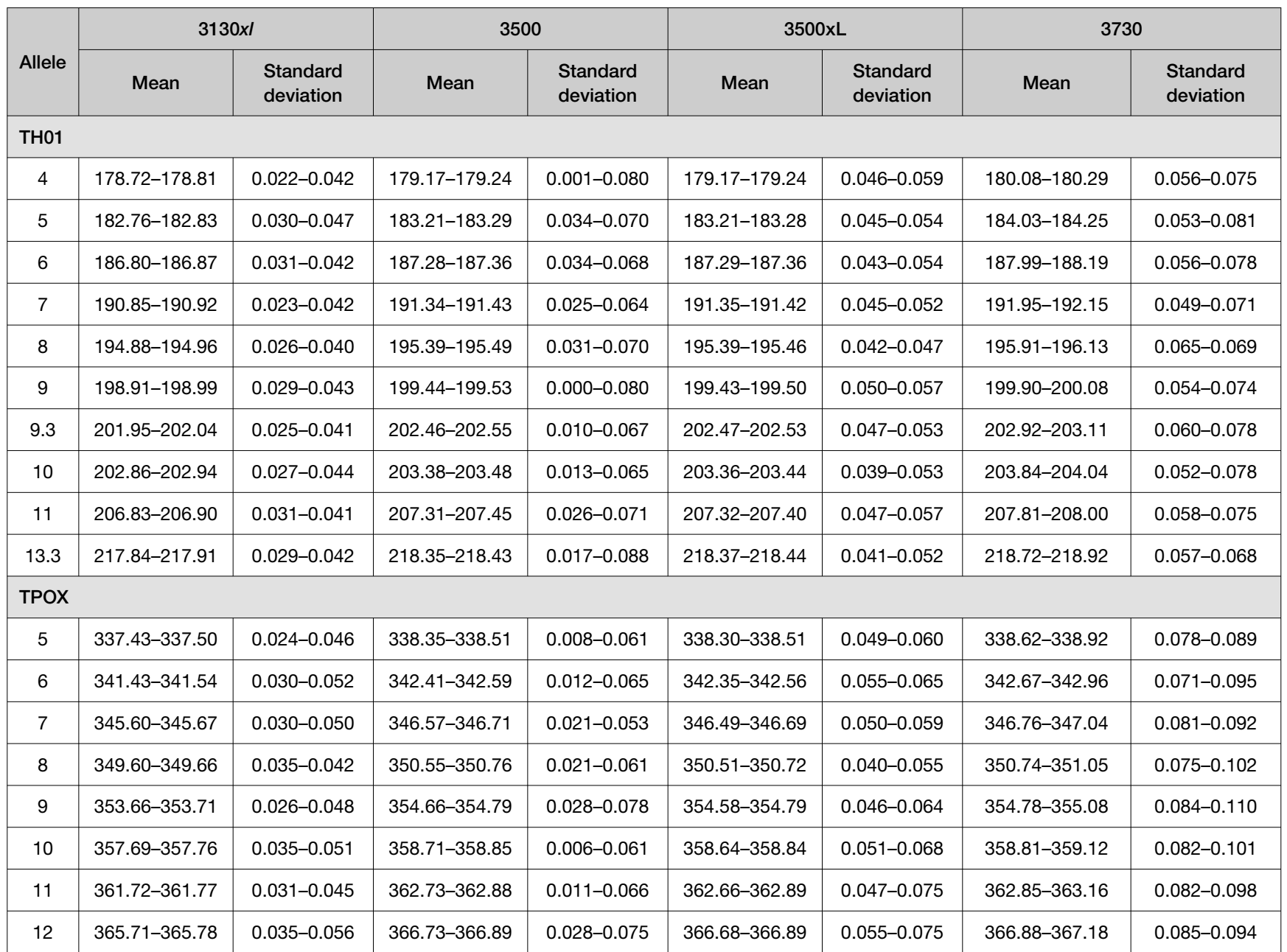

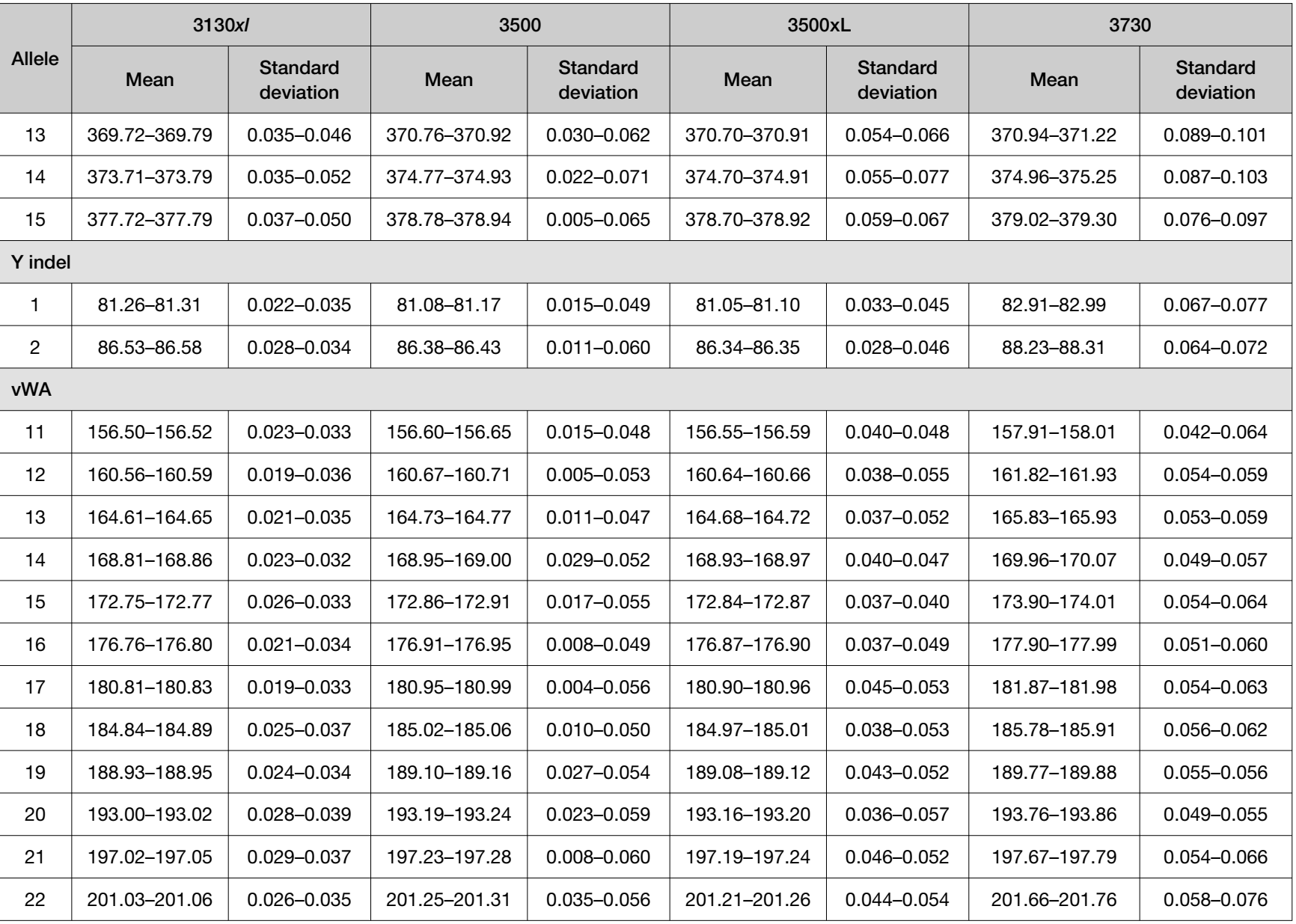

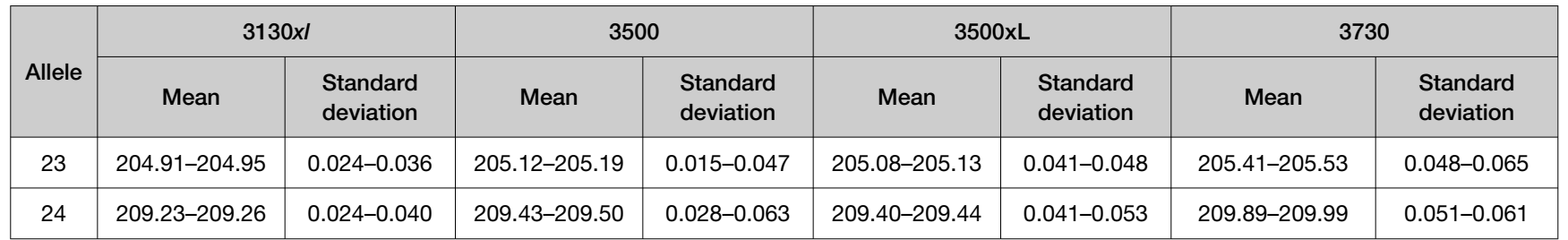

# Extra peaks in the electropherogram

## Causes of extra peaks

Peaks other than the target alleles may be detected on the electropherogram. Causes for the appearance of extra peaks include stutter products, incomplete 3´ A nucleotide addition (at the n-1 position), dye artifacts, and mixed DNA samples (see DNA Advisory Board (DAB) Standard 8.1.2.2).

#### Extra peaks: Stutter

#### Stutter definition

Stutter is a well-characterized PCR artifact that refers to the appearance of a minor peak one repeat unit smaller than the target STR allele product (minus stutter), or less frequently, one repeat larger (plus stutter) (Butler, 2005; Mulero *et al*., 2006). Sequence analysis of stutter products at tetranucleotide STR loci has revealed that the minus stutter product is missing a single tetranucleotide core repeat unit relative to the main allele (Walsh *et al.*, 1996). Although plus-stutter is normally much less significant than minus-stutter in STR loci with tetranucleotide repeats, the incidence of plus-stutter may be more significant in trinucleotide repeat-containing loci.

Contact HID Support for more information on plus stutter.

The proportion of the stutter product relative to the main allele (percent stutter) is measured by dividing the height of the stutter peak by the height of the main allele peak.

#### Stutter observations

Peak heights were measured for amplified samples at the loci used in the kit. All data were generated on the 3500xL Genetic Analyzer. Some conclusions from these measurements and observations are:

- For each locus, the stutter percentage generally increases with allele length.
- Smaller alleles display a lower level of stutter relative to the longer alleles within each locus.
- Each allele within a locus displays a consistent stutter percentage.
- Peaks in the stutter position that are above the stutter filter percentage specified in the software are not filtered (stutter filter percentage is calculated as the mean stutter for the locus plus three standard deviations). Peaks in the stutter position that have not been filtered and remain labeled can be further evaluated.
- The measurement of stutter percentage for allele peaks that are off-scale may be unusually high due to artificial truncation of the main allele peak.

Marker-specific plus stutter observed in the population study with the GlobalFiler™ Express PCR Amplification Kit is shown in [Figure 13](#page-91-0) through [Figure 19](#page-94-0) and listed in [Table 3.](#page-95-0)

Additional marker-specific plus stutter observed in the population study with the GlobalFiler™ Express PCR Amplification Kit is listed in "Stutter observations" on page 91. Examples of non-standard stutter peaks at two loci are shown in ["Example of non-standard stutter peaks observed at the D22S1045 and](#page-95-0) [SE33 loci" on page 96](#page-95-0).

The stutter filter settings that are derived from this data are listed in ["Stutter percentage filter settings](#page-97-0) [that are provided with the GeneMapper](#page-97-0)™ ID‑X Software" on page 98.

<span id="page-91-0"></span>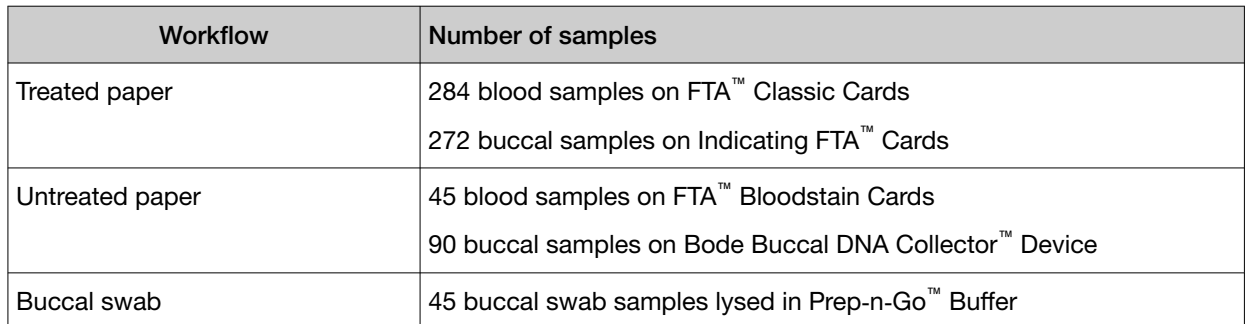

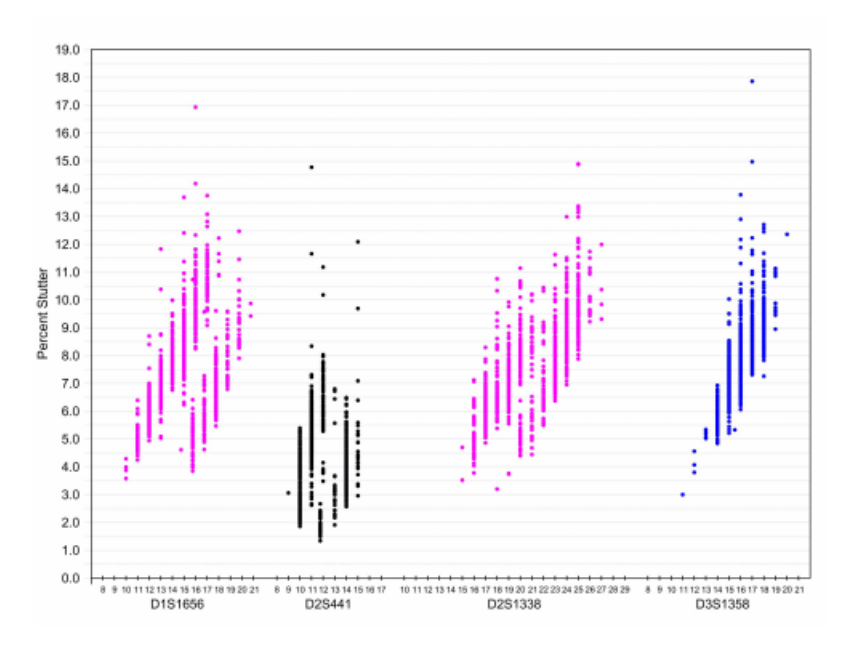

Figure 13 Stutter percentages for D1S1656, D2S441, D2S1338, and D3S1358 loci (Blue=FAM™ dye, black=NED™ dye, purple=SID™ dye)

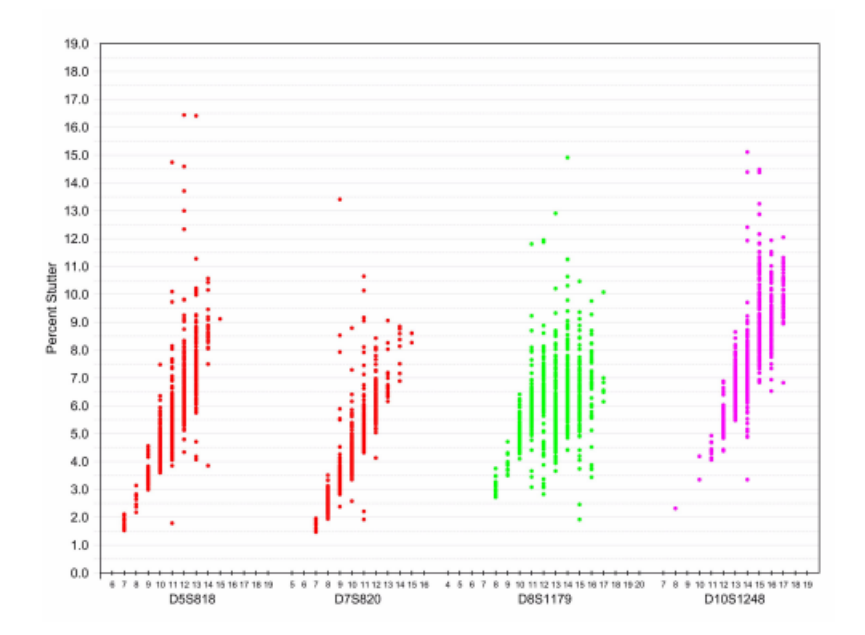

Figure 14 Stutter percentages for D5S818, D7S820, D8S1179, and D10S1248 (Green=VIC™ dye, red=TAZ™ dye, purple=SID™ dye)

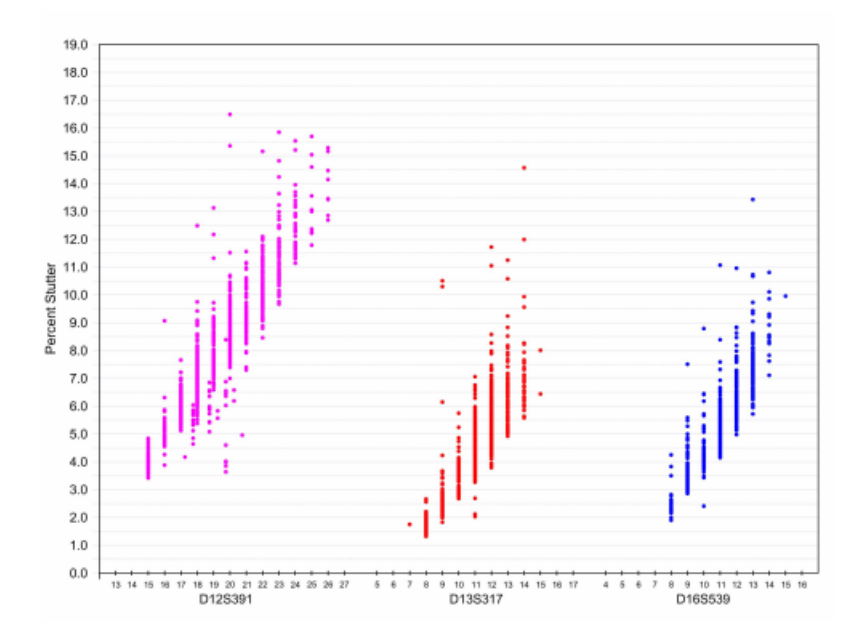

Figure 15 Stutter percentages for D12S391, D13S317, and D16S539 loci (Blue=FAM<sup>™</sup> dye, red=TAZ<sup>™</sup> dye, purple=SID™ dye)

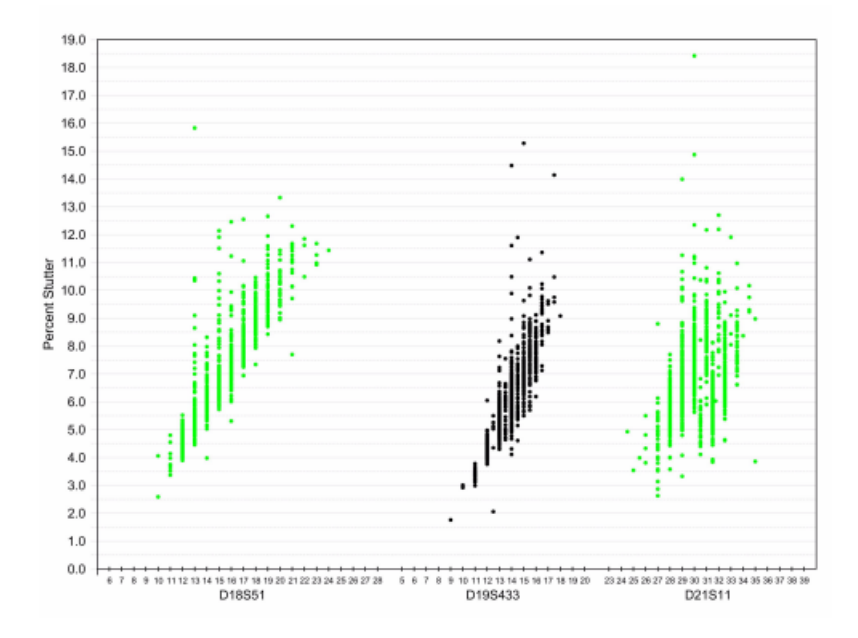

Figure 16 Stutter percentages for D18S51, D19S433, and D21S11 loci (Green=VIC<sup>™</sup> dye, black=NED<sup>™</sup> dye)

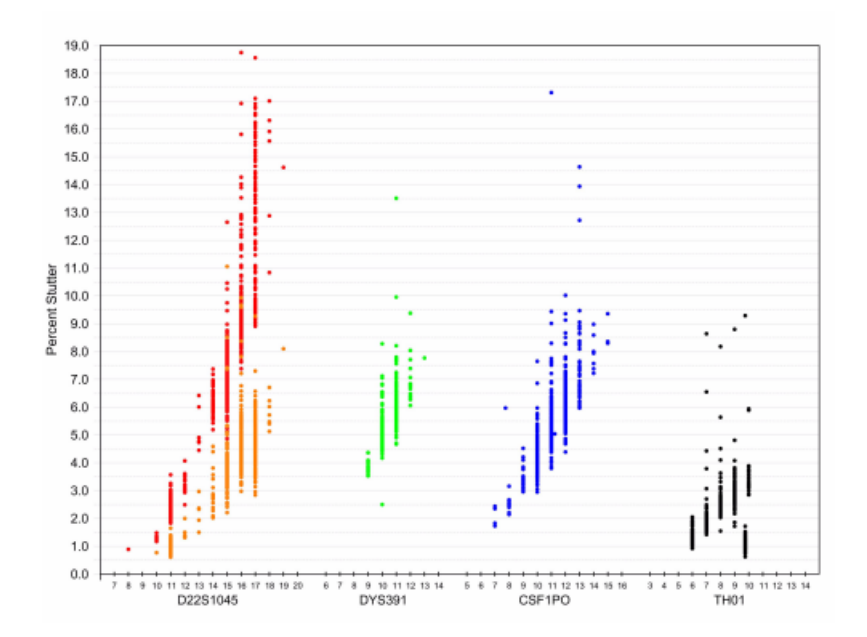

Figure 17 Stutter percentages for D22S1045, DYS391, CSF1PO, and TH01 loci (Blue=FAM™ dye, green=VIC<sup>™</sup> dye, black=NED<sup>™</sup> dye, red=TAZ<sup>™</sup> dye). Red and orange data points associated with D22S1045 locus indicate minus and plus stutter, respectively.

<span id="page-94-0"></span>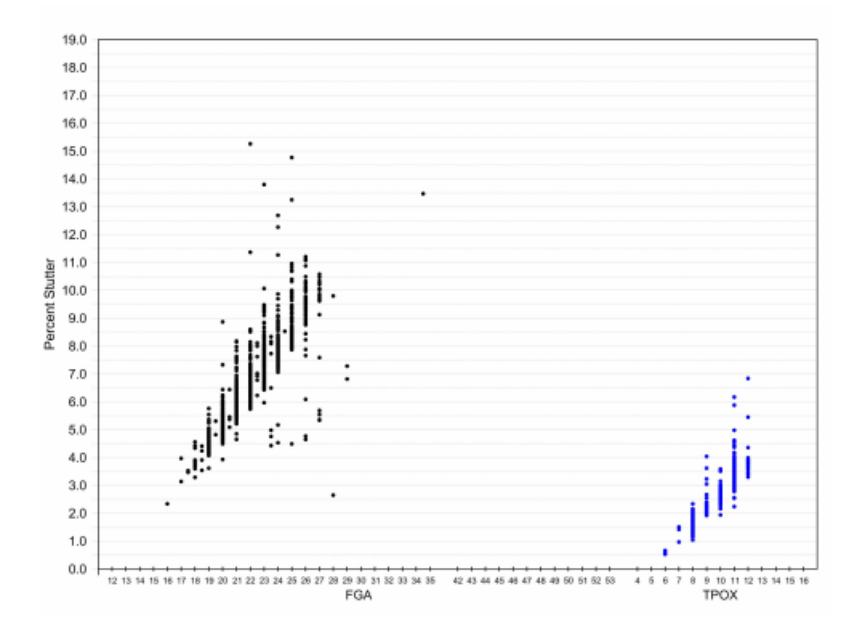

Figure 18 Stutter percentages for FGA and TPOX loci (Blue=FAM™ dye, black=NED™ dye)

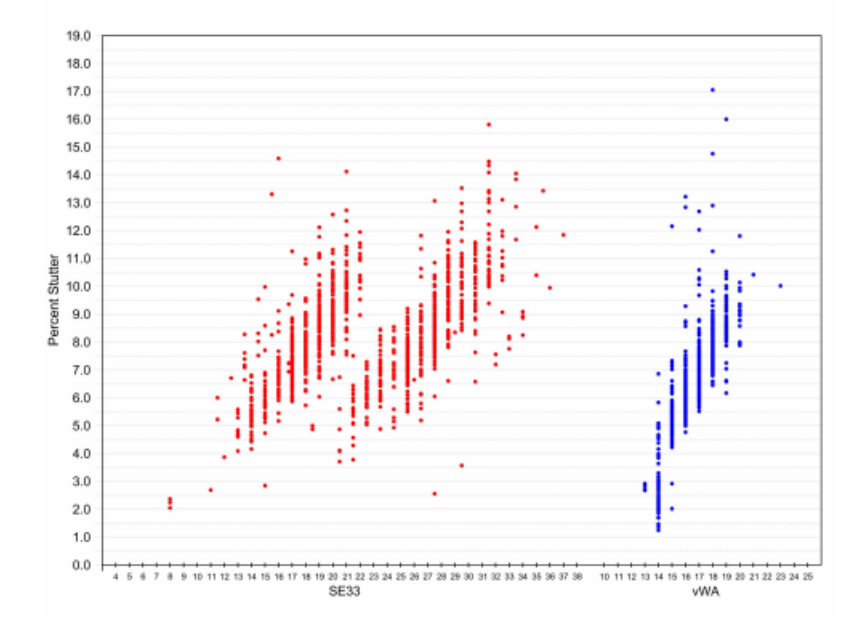

Figure 19 Stutter percentages for SE33 and vWA loci (Blue=FAM™ dye, red=TAZ™ dye)

<span id="page-95-0"></span>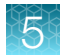

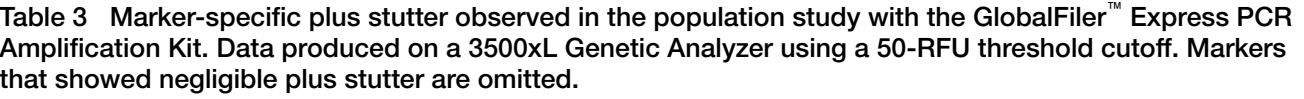

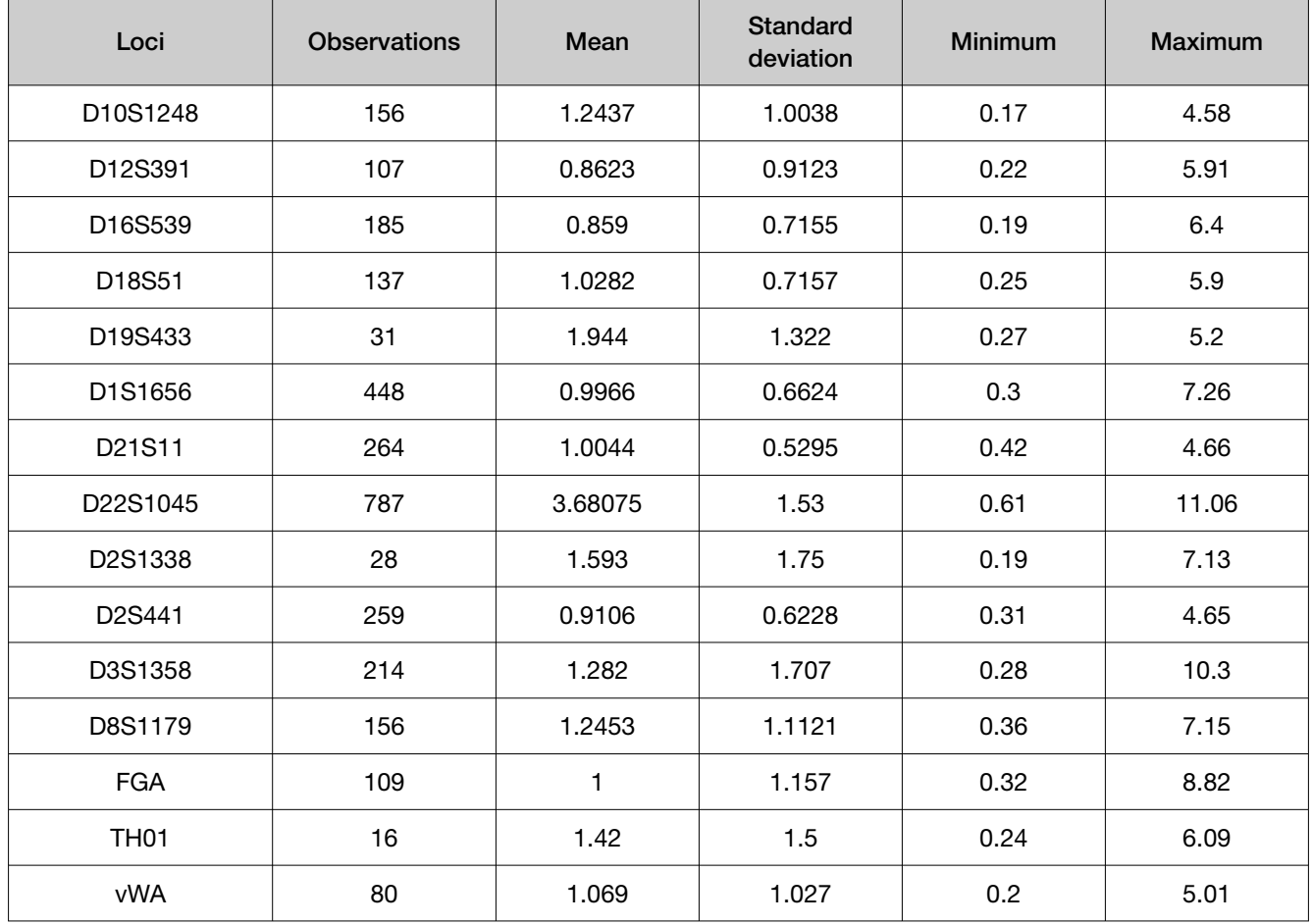

#### Example of non-standard stutter peaks observed at the D22S1045 and SE33 loci

STR loci such as D1S1656 ([Figure 20](#page-96-0)) and SE33 ([Figure 21](#page-96-0)) include more complex nucleotide sequences including regions of dinucleotide repeats which can yield additional stutter peaks. If these stutter peaks exceed the peak amplitude threshold (typically 175 RFU), they may be detected as additional alleles in the profile. The stutter file that is provided with the GeneMapper™ *ID‑X* Software for analysis of GlobalFiler™ kit data contain a minus 2−nt stutter filter for SE33 and D1S1656 to prevent these peaks from being called in normal profiles (see ["Stutter percentage filter settings that are provided](#page-97-0) with the GeneMapper<sup>™</sup> ID-[X Software" on page 98\)](#page-97-0).

<span id="page-96-0"></span>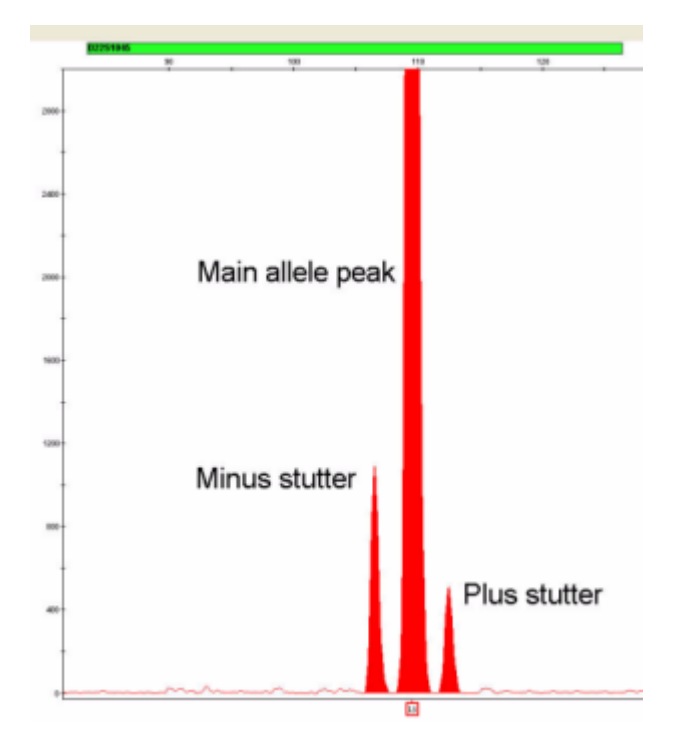

Figure 20 GlobalFiler™ Express PCR Amplification Kit electropherogram showing plus stutter associated with the D22S1045 STR locus. Data produced on a 3500xL Genetic Analyzer.

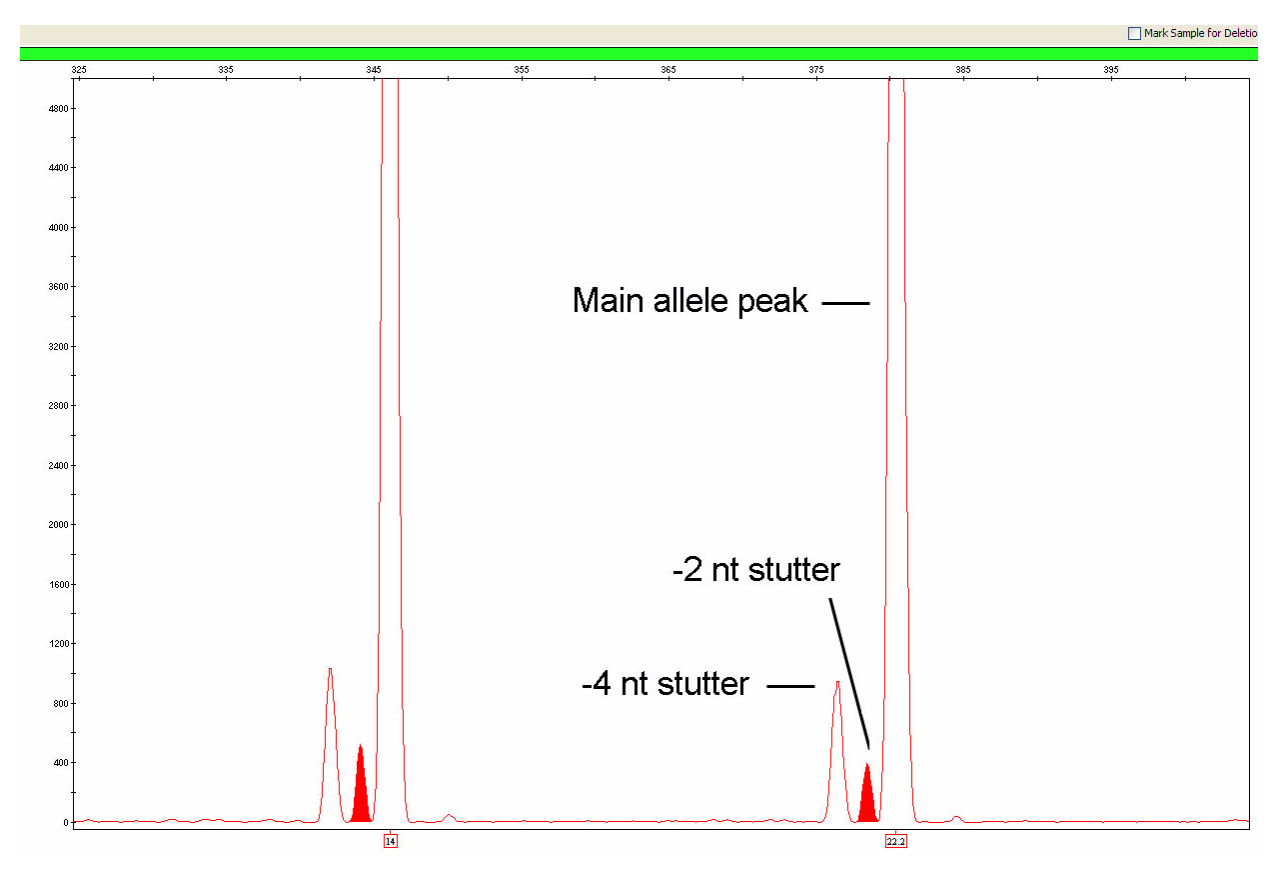

Figure 21 Example of a –2 nt reproducible artifact at the SE33 locus. Data produced on a 3500xL Genetic Analyzer.

#### <span id="page-97-0"></span>Stutter percentage filter settings that are provided with the GeneMapper™ *ID‑X* **Software**

The settings in Table 4 were derived using the data shown earlier in this section. The proportion of the stutter product relative to the main allele (stutter percent) is measured by dividing the height of the stutter peak by the height of the main allele peak.

IMPORTANT! The values that are shown in the table are the values that were determined during developmental validation studies using specific data sets. Always perform internal validation studies to determine the appropriate values to use for your applications.

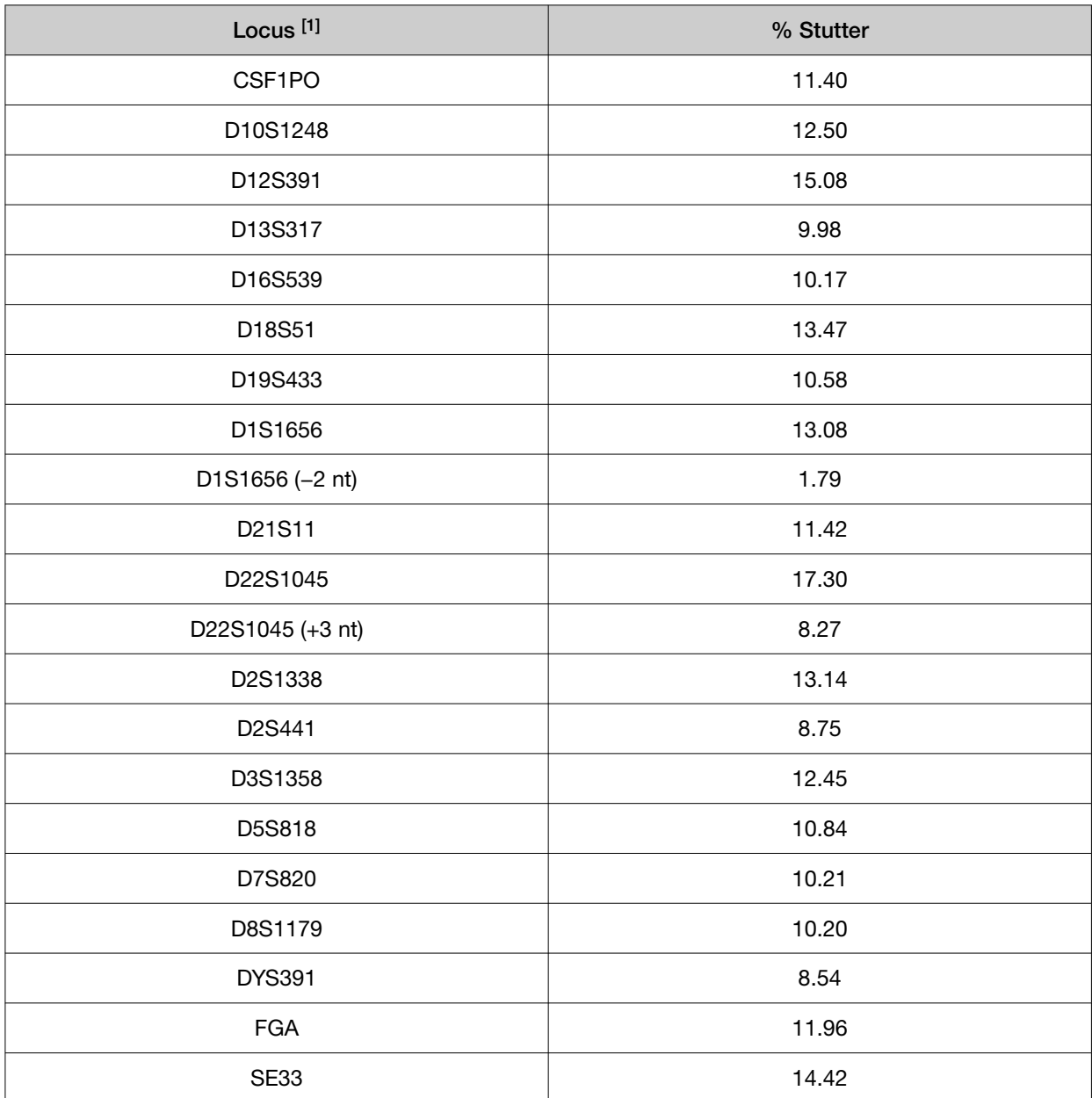

#### Table 4 Marker-specific stutter filter percentages for GlobalFiler<sup>™</sup> Express kit loci

| Locus <sup>[1]</sup> | % Stutter |
|----------------------|-----------|
| SE33 (-2 nt)         | 4.97      |
| TH <sub>01</sub>     | 5.24      |
| <b>TPOX</b>          | 5.43      |
| vWA                  | 12.33     |

Table 4 Marker-specific stutter filter percentages for GlobalFiler Express kit loci *(continued)*

[1] These percentages are used as stutter filters in AmpFLSTR\_Stutter.txt

## Extra peaks: Addition of 3' A nucleotide

#### 3′ A nucleotide addition definition

Many DNA polymerases can catalyze the addition of a single nucleotide (predominantly adenosine) to the 3′ ends of double-stranded PCR products (Clark, 1988; Magnuson *et al*., 1996). This nontemplate addition results in a PCR product that is one nucleotide longer than the actual target sequence. The PCR product with the extra nucleotide is referred to as the "+A" form.

#### 3′ A observations

The efficiency of +A addition is related to the particular sequence of the DNA at the 3´ end of the PCR product.

The GlobalFiler™ Express PCR Amplification Kit includes two main design features that promote maximum +A addition:

- The primer sequences have been optimized to encourage +A addition.
- The PCR chemistry allows complete +A addition with a short final incubation at The new, highly robust PCR chemistry allows complete +A addition with a short final incubation at 60°C for 8 minutes. .

This final extension step gives the DNA polymerase additional time to complete +A addition to all double-stranded PCR products. [Figure 22](#page-99-0) shows examples of incomplete and normal +A addition. Final extension incubation for longer than the recommended time can result in double +A addition, in which two nontemplate adenosine residues are added to the PCR product. Double +A addition can cause "shoulders" on the right side of main allele peaks, and is therefore to be avoided.

<span id="page-99-0"></span>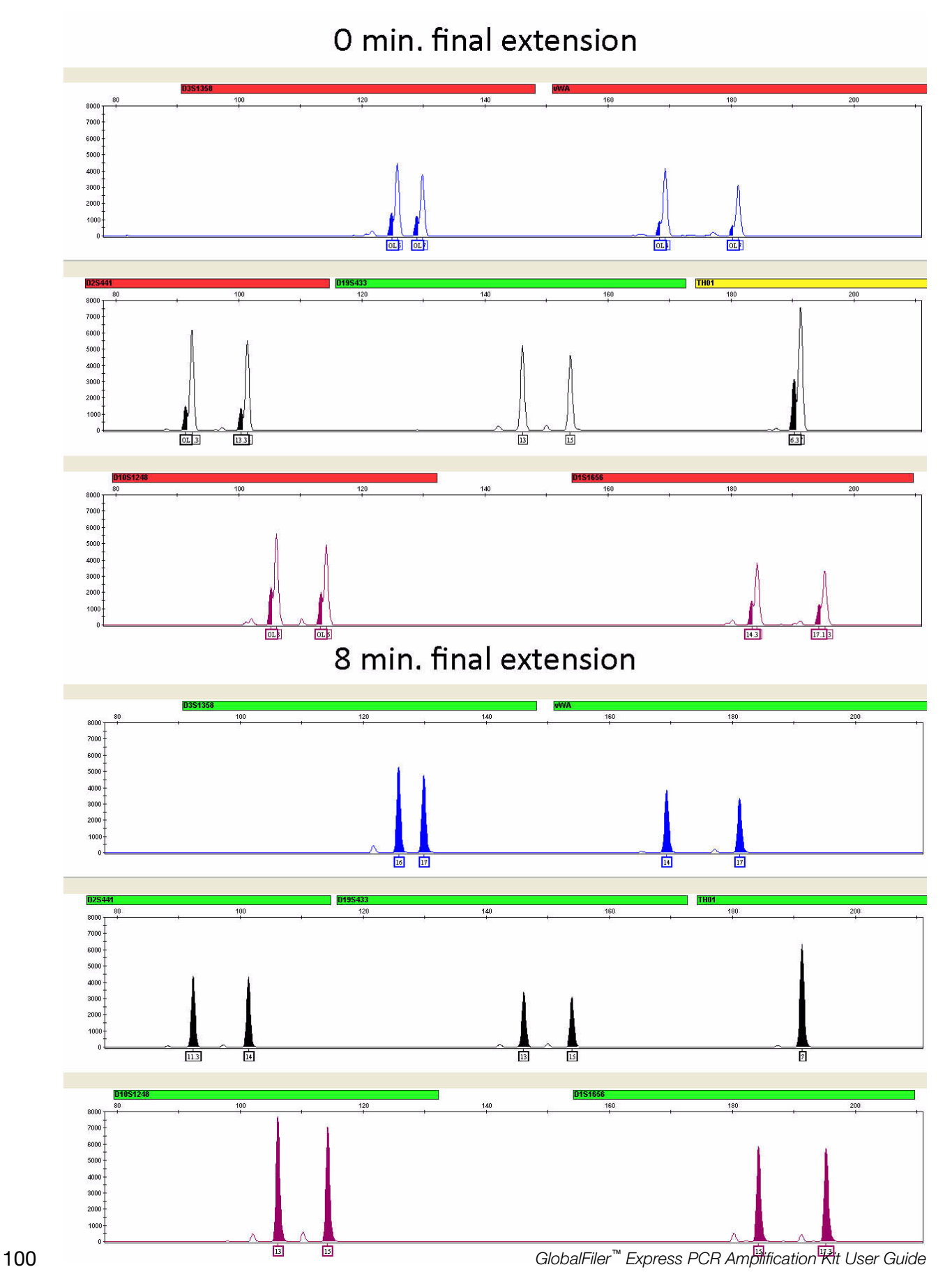

Figure 22 Omitting the final extension step results in shoulders on main allele peaks due to incomplete A nucleotide addition. Examples shown are the smaller amplicons of FAM™, NED™, and SID™ dye channel data from a 3500xL Genetic Analyzer using the GlobalFiler™ Express PCR Amplification Kit.

Due to improved PCR buffer chemistry, the lack of +A addition is generally less of an issue with the GlobalFiler™ Express PCR Amplification Kit than with earlier generation kits. However, "shouldering" of allele peaks can still be observed if the amount of input DNA is greater than recommended concentration. Amplification of excess input DNA can also result in off-scale data.

## Extra peaks: Artifacts

#### Artifact definition

Artifacts and anomalies are seen in all molecular biological systems. Artifacts are typically reproducible. Anomalies are non-reproducible, intermittent occurrences that are not observed consistently in a system (for example, spikes and baseline noise).

#### Artifact observation

Due to improvements in PCR primer manufacturing processes, the incidence of artifacts has been greatly reduced in the GlobalFiler™ Express kit. Kit electropherograms are free of reproducible dye artifacts in the kit read region of 74– 444 nt for commonly used analytical thresholds. Figure 23 shows the low baseline-level fluorescence that is observed in a typical negative control PCR.

However, it is important to consider noise and other amplification-related artifacts when interpreting data.

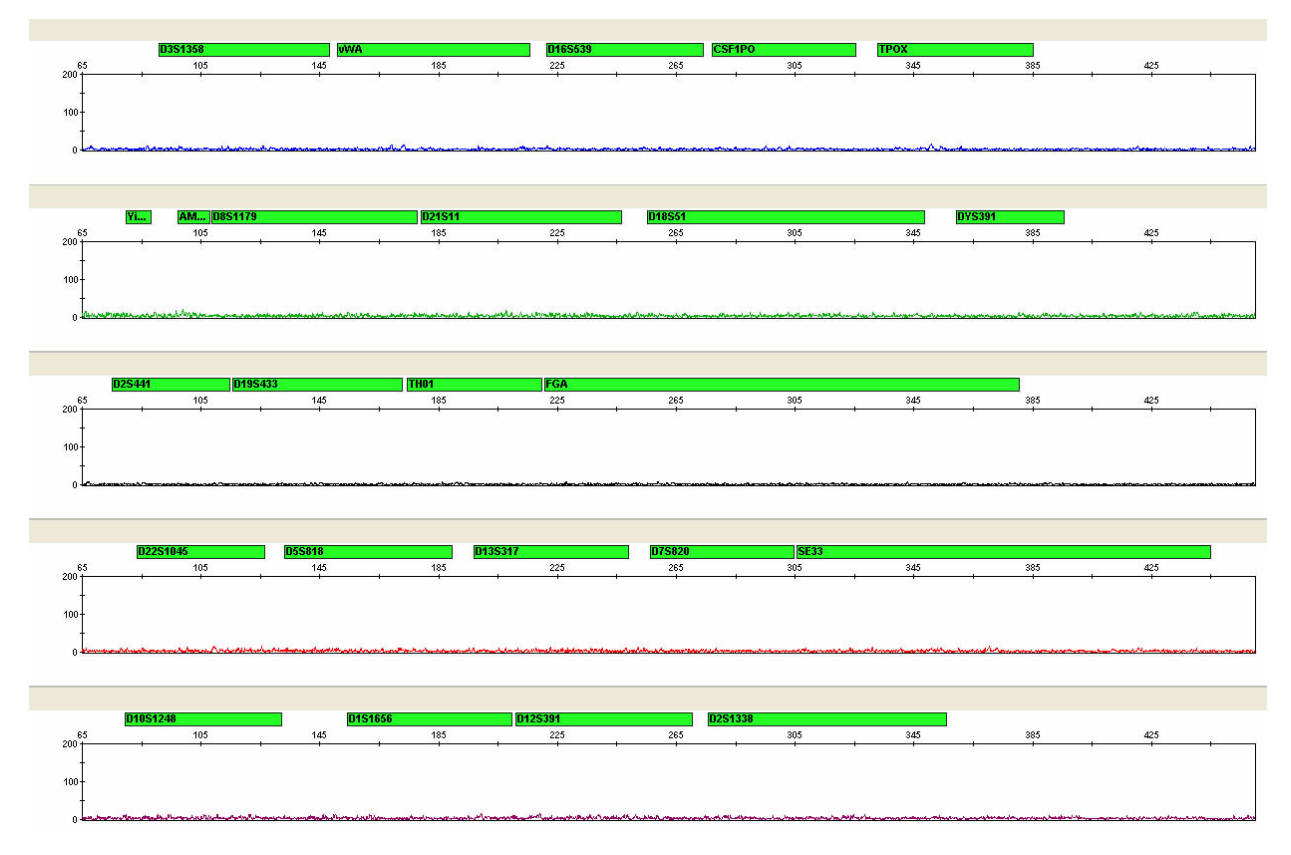

Figure 23 Examples of fluorescence background in data produced on a 3500xL Genetic Analyzer (Y-axis scale 0 to 200 RFU).

# Characterization of loci

## SWGDAM guideline 3.1

"The basic characteristics of a genetic marker should be determined and documented." (SWGDAM, December 2012)

## Loci in this kit

This section describes basic characteristics of the 21 autosomal STR loci, Y STR locus, Y indel locus, and sex-determining marker (Amelogenin), that are amplified with the GlobalFiler™ Express PCR Amplification Kit. Most of these loci have been extensively characterized by other laboratories.

## Nature of polymorphisms

The primers for the Amelogenin locus flank a 6-nucleotide deletion in intron 1 of the X homolog. Amplification generates 99‑nt and 105‑nt products from the X and Y chromosomes, respectively. (Sizes are the actual nucleotide size according to sequencing results, including 3´ A nucleotide addition, and size may not correspond exactly to allele mobility observed on capillary electrophoresis platforms.) Except for D22S1045, a trinucleotide STR, the remaining loci are tetranucleotide short tandem repeat (STR) loci. The length differences among alleles of a particular locus are caused by differences in the number of repeat units.

We have sequenced all the alleles in the GlobalFiler<sup>™</sup> Express PCR Amplification Kit Allelic Ladder, including microvariants. In addition, other groups in the scientific community have sequenced alleles at some of these loci (Nakahori *et al*., 1991; Puers *et al*., 1993; Möller *et al*., 1994; Barber *et al*., 1995; Möller and Brinkmann, 1995; Barber *et al.*, 1996; Barber and Parkin, 1996; Brinkmann *et al*., 1998; Momhinweg *et al*., 1998; Watson *et al*., 1998). Among the various sources of sequence data on the loci, there is consensus on the repeat patterns and structure of the STRs.

#### **Inheritance**

The Centre d'Etude du Polymorphisme Humain (CEPH) has collected DNA from families of Utah Mormon, French Venezuelan, and Amish descent. These DNA sets have been extensively studied all over the world and are routinely used to characterize the mode of inheritance of various DNA loci. Each family set contains three generations, generally including four grandparents, two parents, and several offspring. Consequently, the CEPH family DNA sets are ideal for studying inheritance patterns (Begovich *et al*., 1992).

## Mapping

The GlobalFiler™ Express PCR Amplification Kit loci have been mapped, and the chromosomal locations have been published (Nakahori *et al.*, 1991; Edwards *et al.*, 1992; Kimpton *et al.*, 1992; Mills *et al.*, 1992; Sharma and Litt, 1992; Li *et al.*, 1993; Straub *et al.*, 1993; Barber and Parkin, 1996; and Lareu, *et al.*, 1996).

## Genetic linkage

Two sets of STR loci in the GlobalFiler™ Express PCR Amplification Kit are located on the same chromosomes. vWA and D12S391 are located approximately 6.3 million bp apart on the p arm of chromosome 12; D2S1338 and D2S441 are located approximately 150 million bp apart on opposite arms of chromosome 2. Linkage disequilibrium analysis was conducted on the genotype results from 1,034 individuals of three ethnic groups (350 African American, 349 Caucasian, and 335 Hispanic). STR locus genotype results from the population study were analyzed using the Linkage Disequilibrium module of GenePop software version 4.0.10 (Raymond and Rousset, 1995; Rousset, 2008). See Table 5 for results.

The relatively high probability values indicate that there is no statistically significant linkage disequilibrium found between the pairs of loci that are located on the same chromosome.

An independent analysis of data from the same collection of population samples (Budowle, *et al*., 2010) also concluded that the 15 STR loci that are shared between the NGM™ and NGM SElect™ kits were independent at the population level (note that the SE33 locus was not part of this analysis). Therefore, to calculate the rarity of a profile for comparison to single-source and mixture samples, the frequencies of all loci including vWA and D12S391 could be multiplied. However, the analysis of the CEPH pedigree families demonstrated a degree of linkage between vWA and D12S391 that does not support the assumption of independence for kinship analysis.

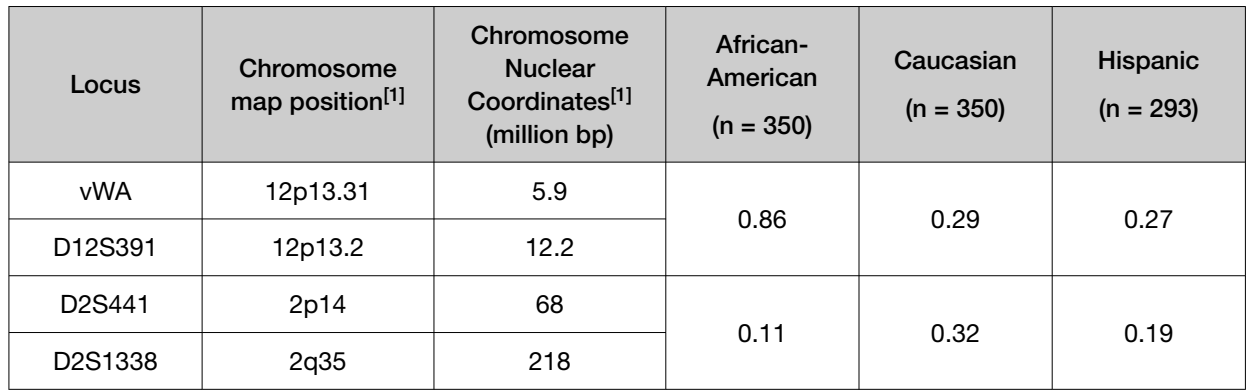

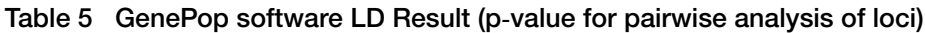

[1] STR locus mapping data was obtained from the NCBI Map Viewer [http://www.ncbi.nlm.nih.gov/projects/mapview/](http://www.ncbi.nlm.nih.gov/projects/mapview/map_search.cgi?taxid=9606) [map\\_search.cgi?taxid=9606](http://www.ncbi.nlm.nih.gov/projects/mapview/map_search.cgi?taxid=9606) or the UCSC Genome Browser (<http://genome.ucsc.edu/>). GenePop LD analysis probability results (p values) greater than 0.05 were considered to indicate that linkage disequilibrium between the loci within the population tested was not statistically significant.

# Species specificity

## SWGDAM Guideline 3.2

"The ability to detect genetic information from non-targeted species (e.g., detection of microbial DNA in a human assay) should be determined. The detection of genetic information from non-targeted species does not necessarily invalidate the use of the assay, but may help define the limits of the assay." (SWGDAM, December 2012)

## Nonhuman study observation

The GlobalFiler<sup>™</sup> Express PCR Amplification Kit provides the required specificity for detecting human alleles. Species specificity testing was performed to ensure that there is no cross-reactivity with nonhuman DNA that may be present in forensic casework samples.

The following species were tested (in the specified amounts) using standard PCR and capillary electrophoresis conditions for the GlobalFiler™ Express PCR Amplification Kit kit:

- Primates: gorilla, chimpanzee, and macaque (1.0 ng each)
- Non-primates: mouse, dog, sheep, pig, rabbit, cat, horse, hamster, rat, chicken, and cow (10.0 ng each)
- Microorganisms: *Candida albicans*, *Enterococcus faecalis*, *Escherichia coli*, *Fusobacterium nucleatum*, *Lactobacillus casei*, *Staphylococcus aureus*, *Streptococcus mitis*, *Streptococcus mutans*, *Streptococcus salivarius*, and *Streptococcus viridans* (equivalent to 105 copies) (These microorganisms are commonly found in the oral cavity (Suido *et al.*, 1986; Guthmiller *et al*., 2001).)

Results were evaluated for the presence of any amplified peaks that would indicate cross reactivity of the GlobalFiler™ Express PCR Amplification Kit with any of these non-human species.

Figure 24 shows example electropherogram results from the species specificity tests. The chimpanzee and gorilla DNA samples produced partial profiles in the 70– 400 nucleotide region (gorilla data not shown). Macaque DNA produced an Amelogenin X peak, a 6-FAM™ dye peak at 359 bp, a NED™ dye peak at 278 bp, and two small SID™ dye peaks at 304 bp and 328 bp.

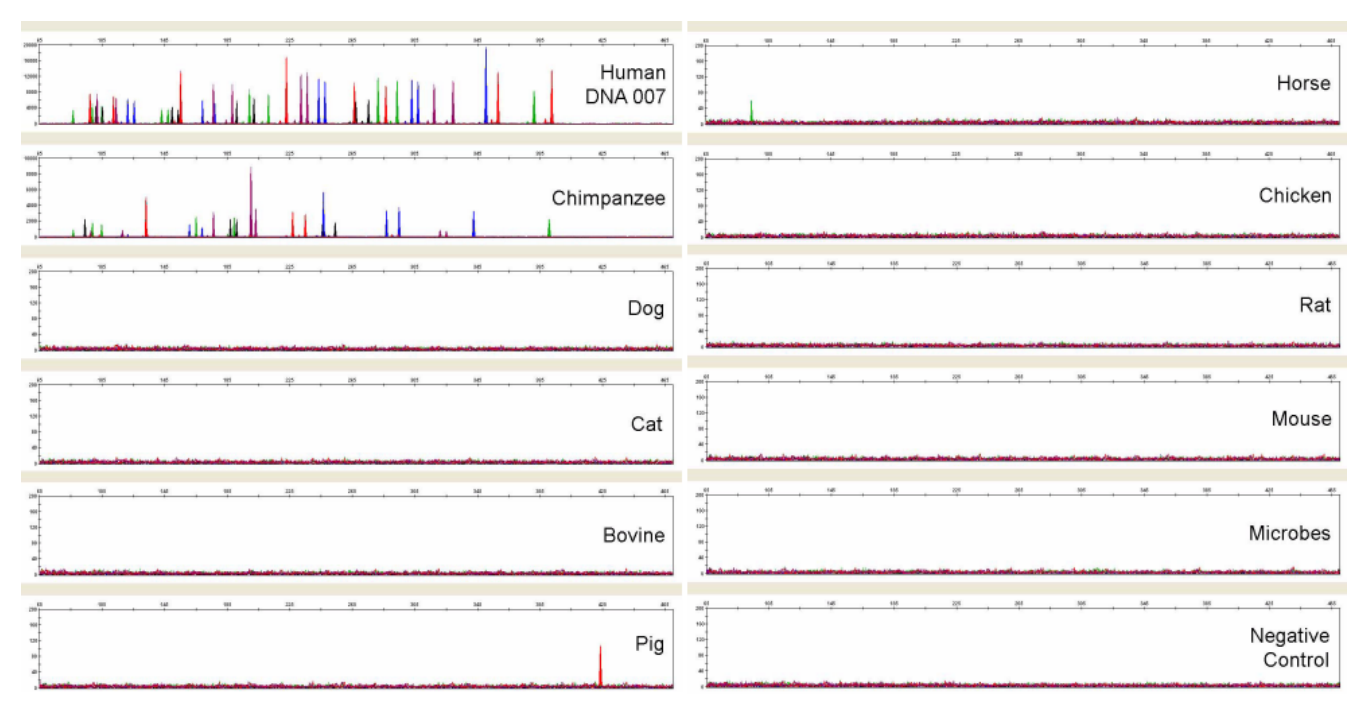

#### Figure 24 Representative electropherograms for some species tested in a species specificity study. Data produced on a 3500xL Genetic Analyzer.

Among the non-primate species, most produced no peaks over a threshold of 175 RFU. Horse yielded reproducible VIC<sup>™</sup> dye peaks at 94 bp (<100 RFU) due to Amelogenin cross-reactivity. Pig yielded reproducible TAZ™ dye peaks at 424 bp (<200 RFU). Individual replicate PCRs of dog, mouse, and chicken yielded single, small (<50 RFU), non-reproducible peaks. These non-reproducible cross‑reactivities were not detectable when the dog, mouse, or chicken DNA were amplified in the presence of human blood or buccal samples on an FTA™ card (data not shown).

# **Sensitivity**

## SWGDAM guideline 3.3

"The ability to obtain reliable results from a range of DNA quantities, to include the upper and lower limits of the assay, should be evaluated." (SWGDAM, December 2012)

## Sample collection factors that can affect DNA quantity

The GlobalFiler™ Express PCR Amplification Kit has been optimized at 15 µL PCR reaction volume to overcome the PCR inhibition expected when amplifying:

- Blood samples that are obtained directly from unpurified 1.2 mm treated paper discs
- Buccal cells that are obtained directly from unpurified 1.2 mm treated paper discs (with the addition of Prep‑n‑Go™ Buffer )
- Buccal swab sample lysate is prepared using Prep-n-Go<sup>™</sup> Buffer

Depending on the following conditions, DNA quantities present on the 1.2 mm disc may vary from laboratory to laboratory:

- Volume of blood that is spotted onto the treated paper
- Collecting devices that are used
- Collection methods that are applied
- Swab-to-paper transfer protocol that is used

It is essential to optimize the PCR conditions for types of blood samples and spotting protocol. See ["Optimize PCR cycle number \(before first use of the kit\)" on page 18.](#page-17-0)

## Effect of DNA quantity on results

If too much DNA is added to the PCR reaction, the increased amount of PCR product that is generated can result in:

• Fluorescence intensity that exceeds the linear dynamic range for detection by the instrument ("off-scale" data).

Off-scale data is a problem because:

- Quantitation (peak height and area) for off-scale peaks is not accurate. For example, an allele peak that is off-scale can cause the corresponding stutter peak to appear higher in relative intensity, thus increasing the calculated percent stutter.
- Multicomponent analysis of off-scale data is not accurate. This inaccuracy results in poor spectral separation ("pull-up").
- Incomplete +A nucleotide addition.

To ensure minimal occurrence of offscale data when using the GlobalFiler™ Express PCR Amplification Kit , optimize PCR cycle number according to instructions in the Perform PCR chapter.

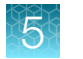

When the total number of allele copies added to the PCR is extremely low, unbalanced amplification of the alleles may occur because of stochastic fluctuation.

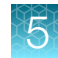

# Sensitivity observation

[Figure 25](#page-107-0) shows the results of amplification of different input DNA amounts. The y-axis is magnified for the lower amounts of DNA. All data was collected using the 3500xL Genetic Analyzer. The amount of DNA was calculated based on the assumptions of 100% cell lysis efficiency and that each cell contains 6 pg of DNA.

To determine an appropriate minimum peak height threshold for your instruments and data, perform internal validation studies.

<span id="page-107-0"></span>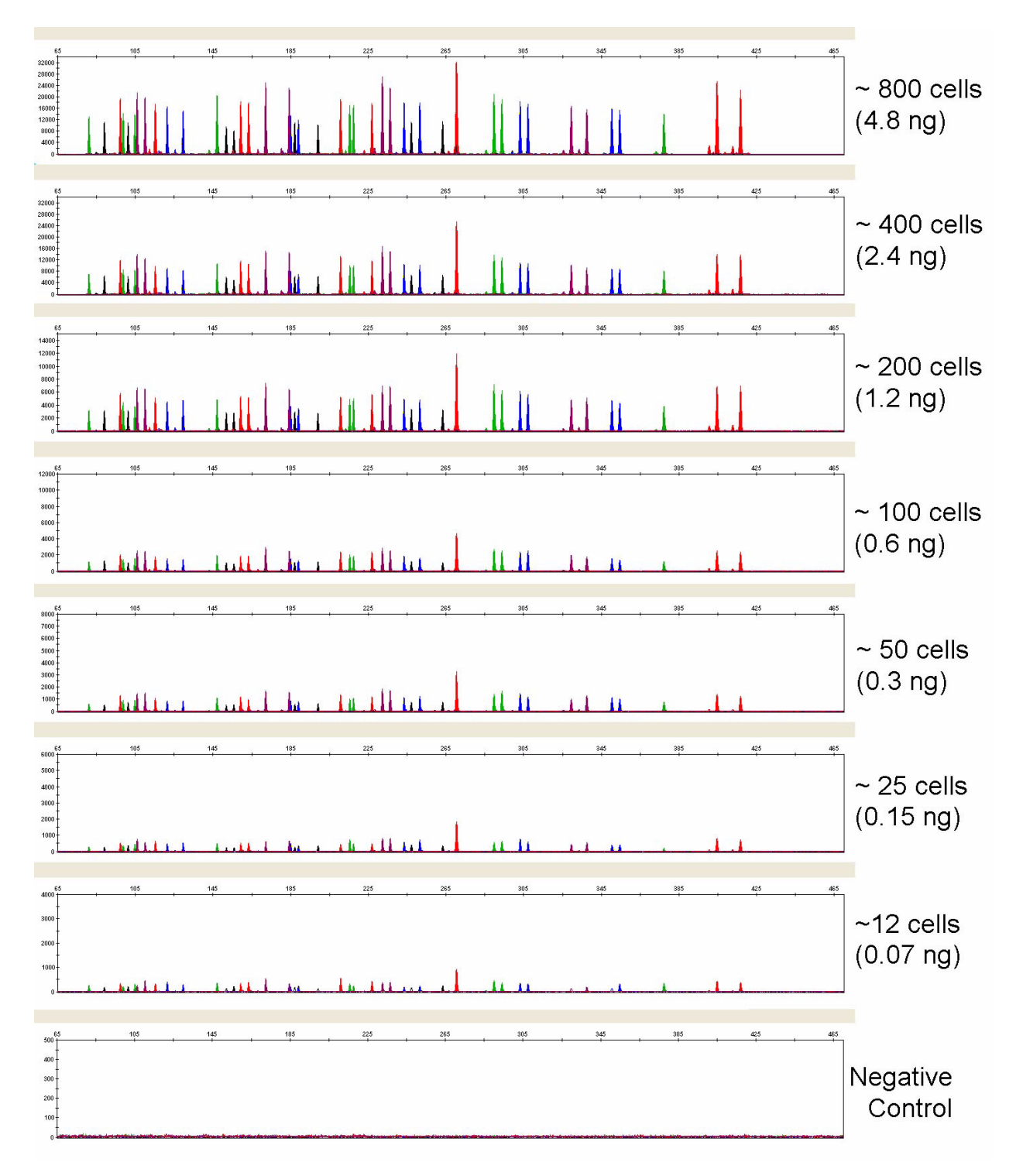

Figure 25 Effect of amplifying varying amounts of white blood cells (WBCs) lysed in Prep-n-Go<sup>™</sup> Buffer. Samples were amplified for 25 PCR cycles.
# **Stability**

#### SWGDAM guideline 3.4

"The ability to obtain results from DNA recovered from biological samples deposited on various substrates and subjected to various environmental and chemical insults should be evaluated. In most instances, assessment of the effects of these factors on new forensic DNA procedures is not required. However, if substrates and/or environmental and/or chemical insults could potentially affect the analytical process, then the process should be evaluated to determine the effects of such factors." (SWGDAM, December 2012)

## DNA on FTA<sup>™</sup> cards

The following aged samples were prepared to examine the sample-on-substrate stability:

- Finger-prick blood that was spotted onto FTA™ Classic Cards stored for 210 days
- Buccal cells that were collected with the EasiCollect™ device, stored for 120 days

Aged FTA<sup>™</sup> samples were amplified with the GlobalFiler<sup>™</sup> Express kit in a Veriti<sup>™</sup> Thermal Cycler, then the PCR products were collected and detected using a 3500xL Genetic Analyzer. The analysis shows that the age of the FTA™ samples did not impact the performance of the GlobalFiler™ Express kit (Figure 26 and [Figure 27](#page-109-0)).

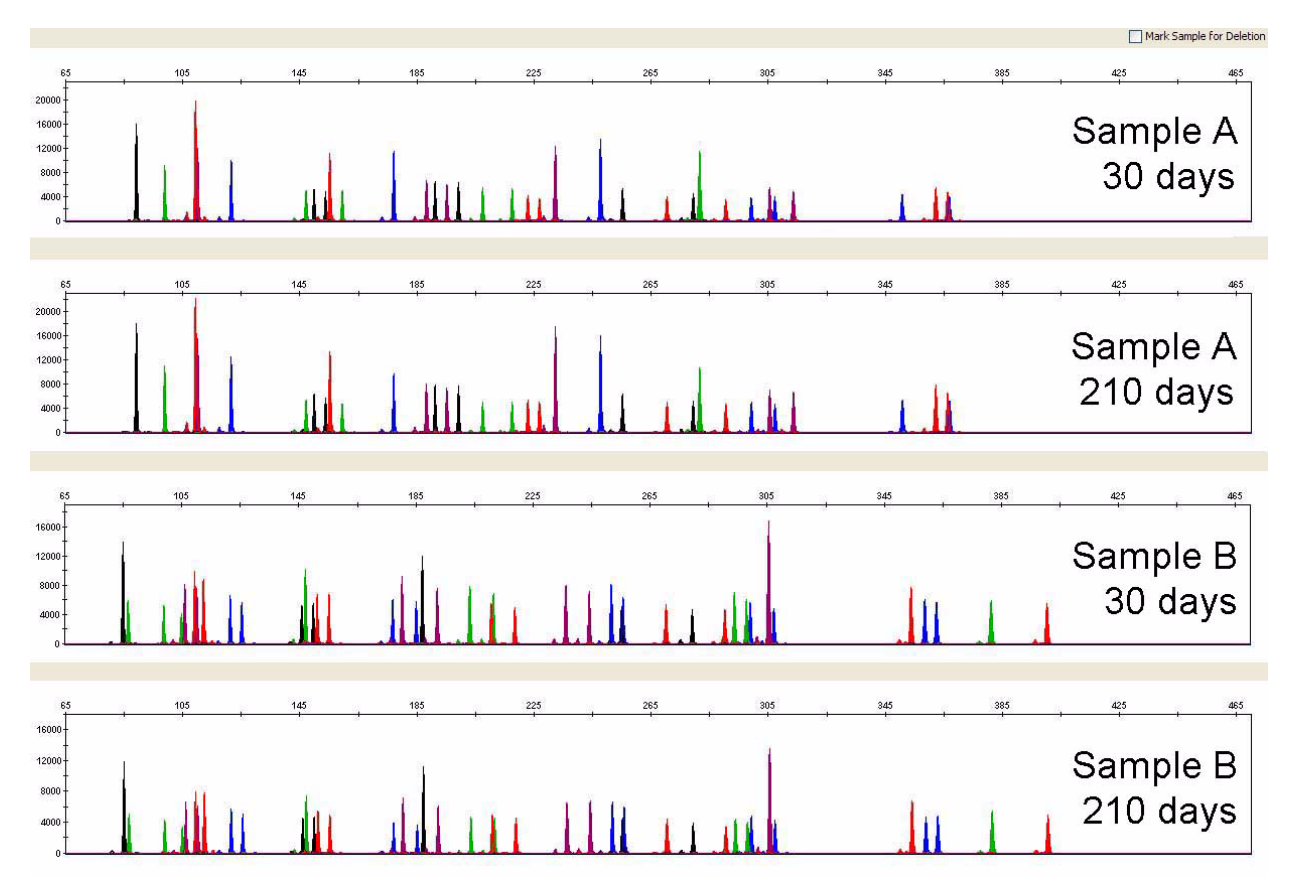

Figure 26 Amplification of blood on FTA™ card stored for various amounts of time at room temperature (Y-axis scale 0 to 19,000 RFU or 0 to 23,000 RFU).

<span id="page-109-0"></span>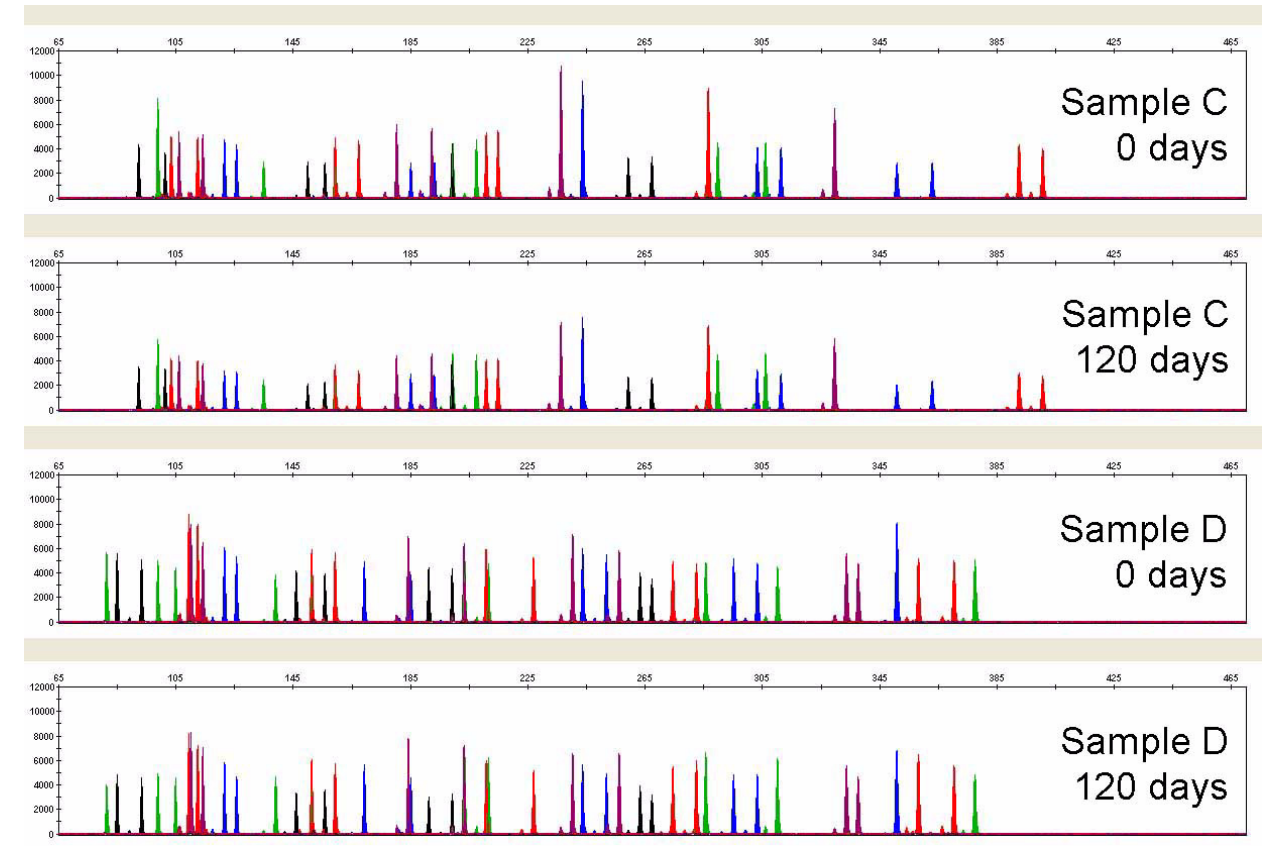

Figure 27 Amplification of buccal cells on Indicating FTA™ card stored for various amounts of time at room temperature (Y-axis scale 0 to 12,000 RFU).

## DNA on 4N6FLOQSwabs™ sample collectors

Aged buccal cell samples on 4N6FLOQSwabs™ sample collectors were prepared to verify their sample-on-substrate stability. Buccal swabs were collected from 12 individuals over the course of 4 months. The aged 4N6FLOQSwabs™ samples were lysed in Prep‑n‑Go™ Buffer and amplified using the GlobalFiler™ Express kit in a Veriti™ Thermal Cycler. The PCR products were run on a 3500xL Genetic Analyzer.

The results from the aged buccal samples collected on 4N6FLOQSwabs™ collectors are shown in [Figure 28.](#page-110-0) The analysis revealed that buccal samples on 4N6FLOQSwabs™ collectors, air-dried immediately after collection and aged up to 4 months at room temperature, produce acceptable profiles when amplified with the GlobalFiler™ Express kit.

<span id="page-110-0"></span>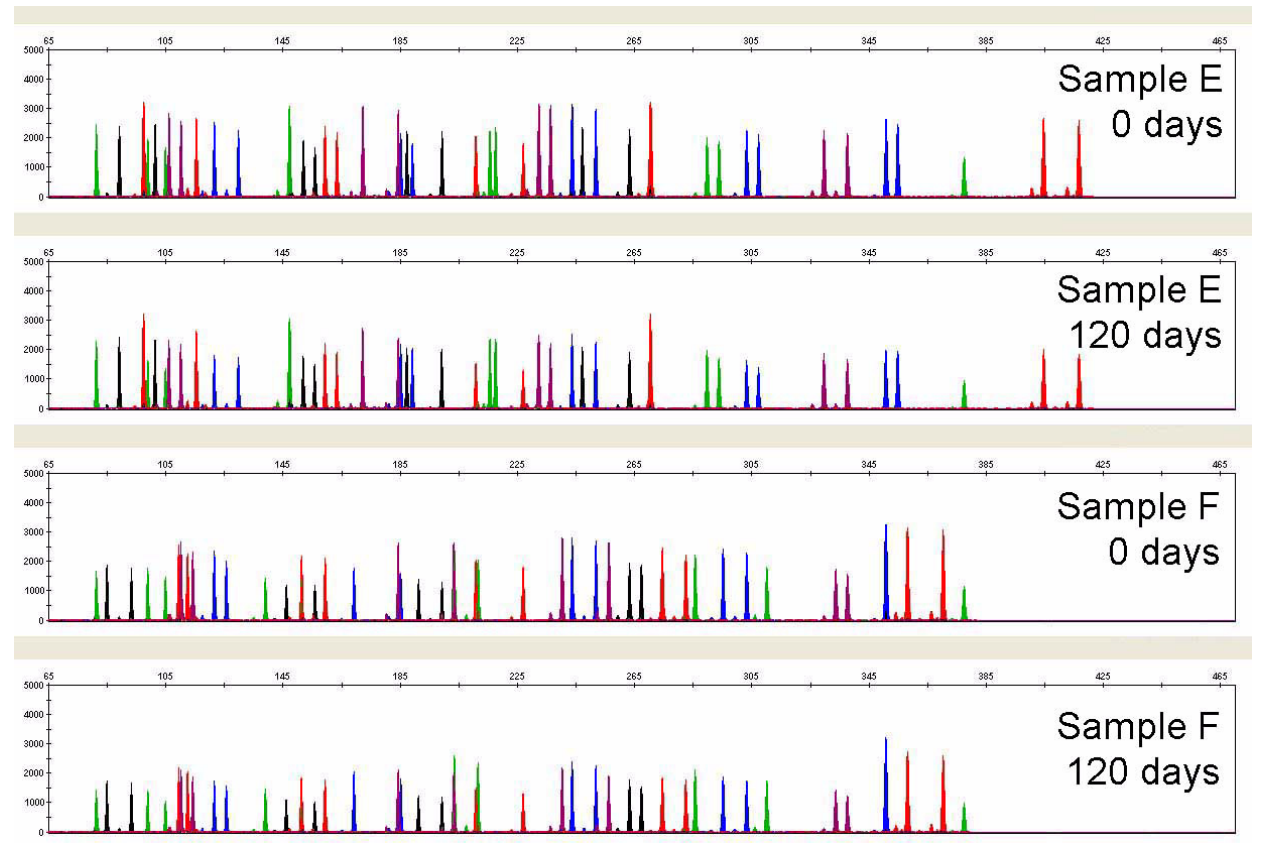

Figure 28 Amplification of buccal cells on 4N6FLOQSwabs<sup>™</sup> sample collectors stored for various amounts of time at room temperature and lysed in Prep‑n‑Go™ Buffer (Y-axis scale 0 to 5,000 RFU).

# Population data

### SWGDAM guideline 3.7

"The distribution of genetic markers in populations should be determined in relevant population groups." (SWGDAM, December 2012)

#### Population data overview

To interpret the significance of a match between genetically typed samples, you must know the population distribution of alleles at each locus in question. If the genotype of the relevant evidence sample is:

- Different from the genotype of the reference sample for a suspect, then the suspect is *excluded* as the donor of the biological evidence that was tested. An exclusion is independent of the frequency of the two genotypes in the population.
- The same as the genotype of the reference sample for a suspect, then the suspect is *included* as a possible source of the evidence sample.

The probability that another, unrelated individual would also match the evidence sample is estimated by the frequency of that genotype in the relevant populations.

### Loci in the kit

The GlobalFiler™ Express PCR Amplification Kit contains loci for which extensive population data are available. For additional information on the loci shared between many of the AmpFℓSTR™ kits, see the population data and additional studies section of the *AmpFℓSTR™ NGM SElect™ PCR Amplification Kit Kit User Guide* (Pub. No. 4458841) and the *AmpFℓSTR™ Identifiler™ Plus PCR Amplification Kit User Guide* (Pub. No. 4440211).

#### Population samples used in these studies

The GlobalFiler™ Express PCR Amplification Kit was used to generate the population data provided in this section. Whole blood samples, provided by the Interstate Blood Bank (Memphis, Tennessee) and Boca Biolistics (Coconut Creek, Florida), were collected in the United States (with no geographical preference) from randomly selected individuals of known ethnicities. Ethnicities of sample donors were:

- African-American—330 samples
- Asian—153 samples
- Caucasian—343 samples
- Hispanic—368 samples

DNA was extracted with a 6100 Nucleic Acid Prep Station.

The GlobalFiler™ Express PCR Amplification Kit contains loci for which extensive population data are available.

In addition to the alleles that we observed and recorded in our databases, other alleles have been published or reported to us by other laboratories (see the STRBase at [www.cstl.nist.gov/div831/](https:// www.cstl.nist.gov/div831/strbase) [strbase](https:// www.cstl.nist.gov/div831/strbase)).

#### Concordance studies

The primer sequences used in the GlobalFiler™ kit and GlobalFiler™ Express kit are identical. We compared allele calls between the two kits. Genotype data from 200 blood samples on FTA™Classic Cards showed 100% concordance between the two kits. The GlobalFiler™ kit genotypes of the above population data were also compared against the genotypes generated using the Identifiler™ Plus kit and the NGM SElect<sup>™</sup> kit. The few discordant genotypes observed were exclusively found in loci where degenerate primers were added in the GlobalFiler™ kit to rescue known SNPs found in the primer binding sites.

### Probability of Identity definition

The  $\mathsf{P}_\mathsf{I}$  value is the probability that two individuals selected at random will have an identical genotype (Sensabaugh, 1982).

### Probability of identity observation

Table 6 shows the Autosomal STR allele frequencies at GlobalFiler<sup>™</sup> kit loci by population group.

[Table 7](#page-129-0) shows the Y-specific allele frequencies by population group for GlobalFiler<sup>™</sup> Express PCR Amplification Kit DYS391 and Y indel loci. The Y‑specific allele frequencies were not included in the probability of identity calculation.

[Table 8](#page-129-0) shows the Probability of identity (P<sub>I</sub>) values of the GlobalFiler™ Express PCR Amplification Kit loci individually and combined.

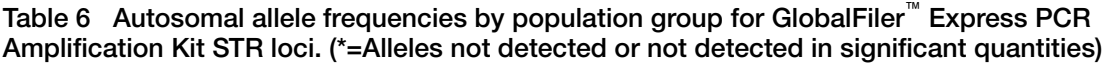

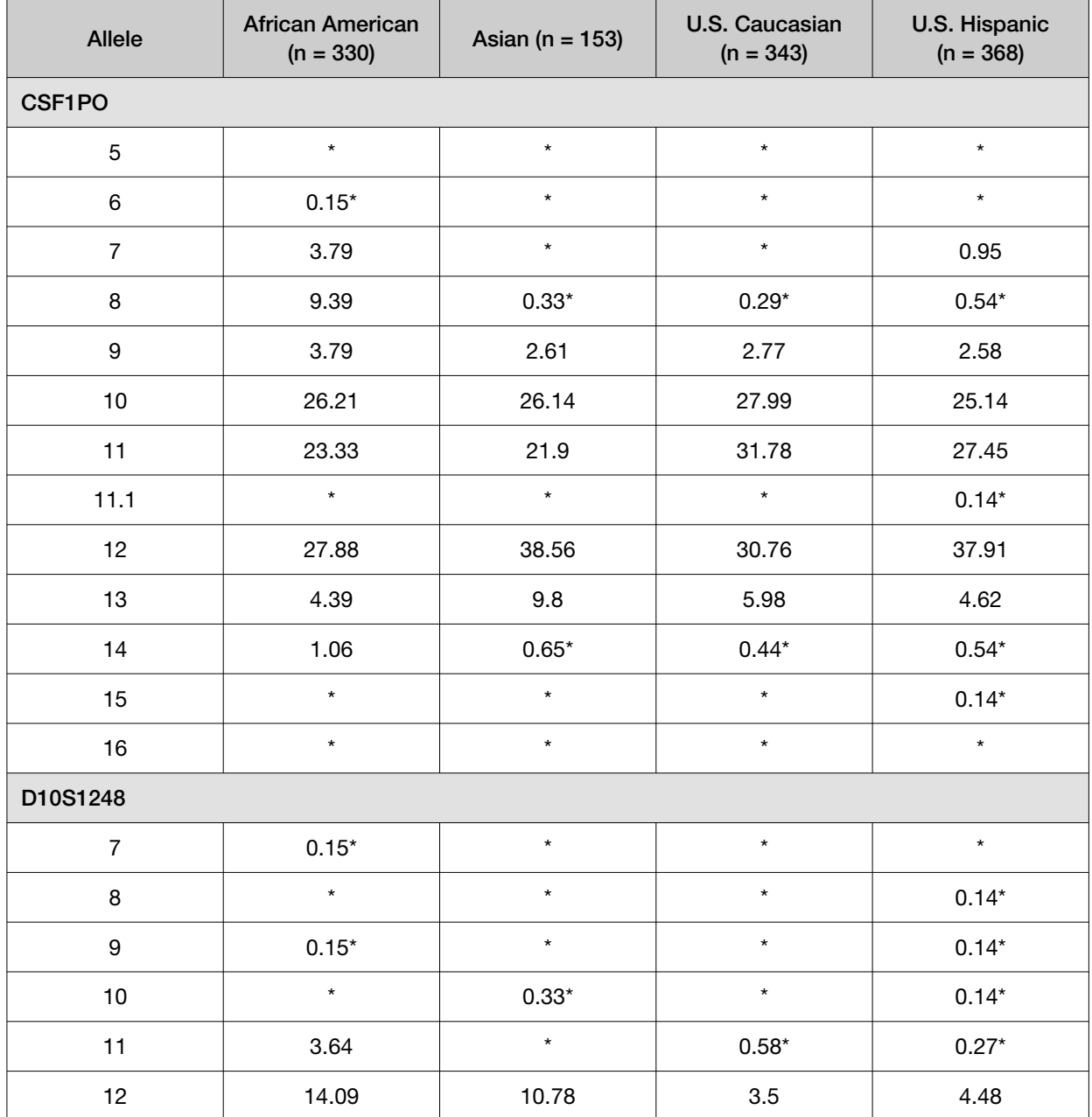

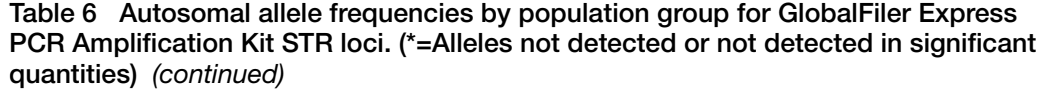

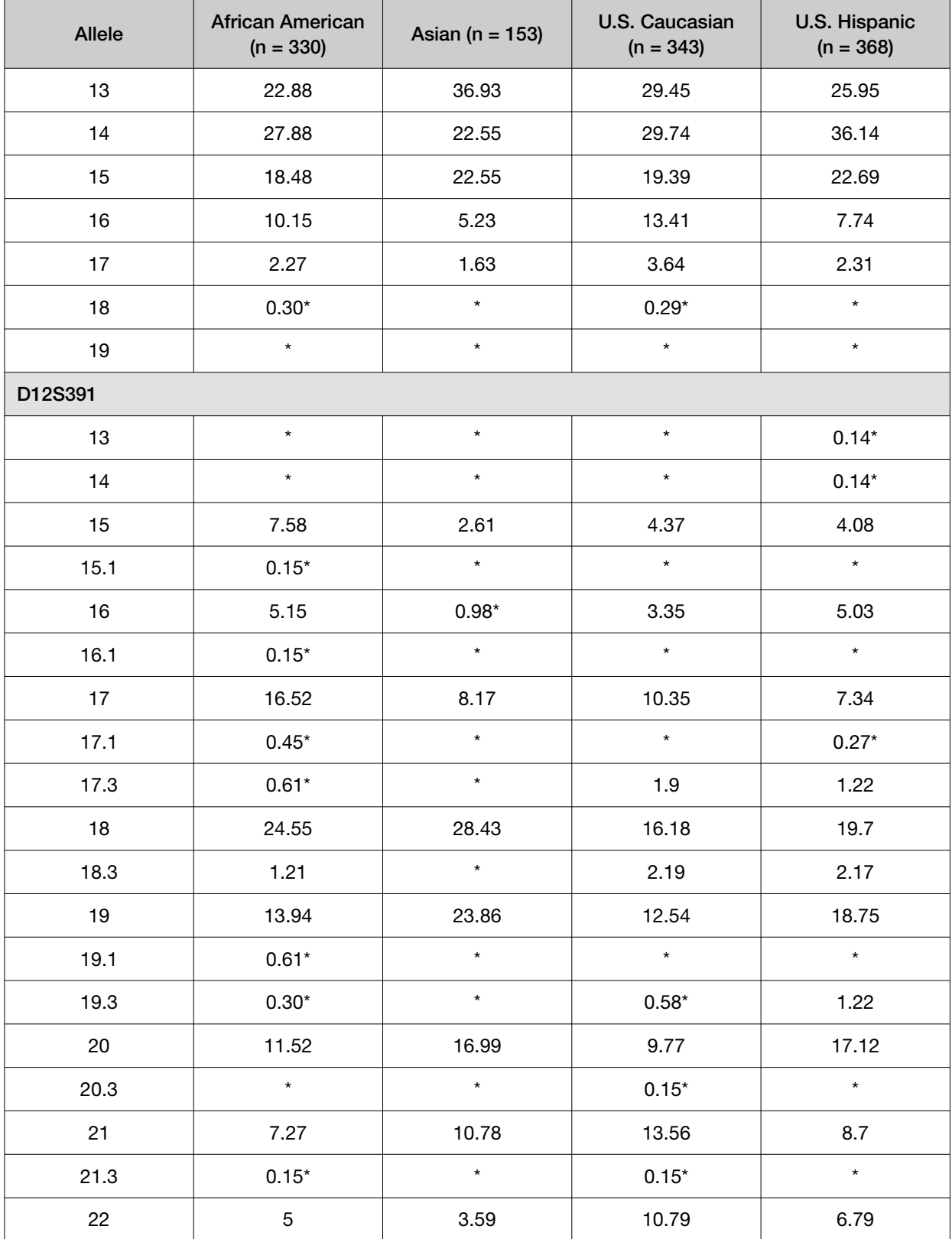

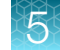

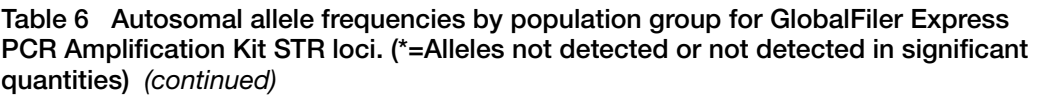

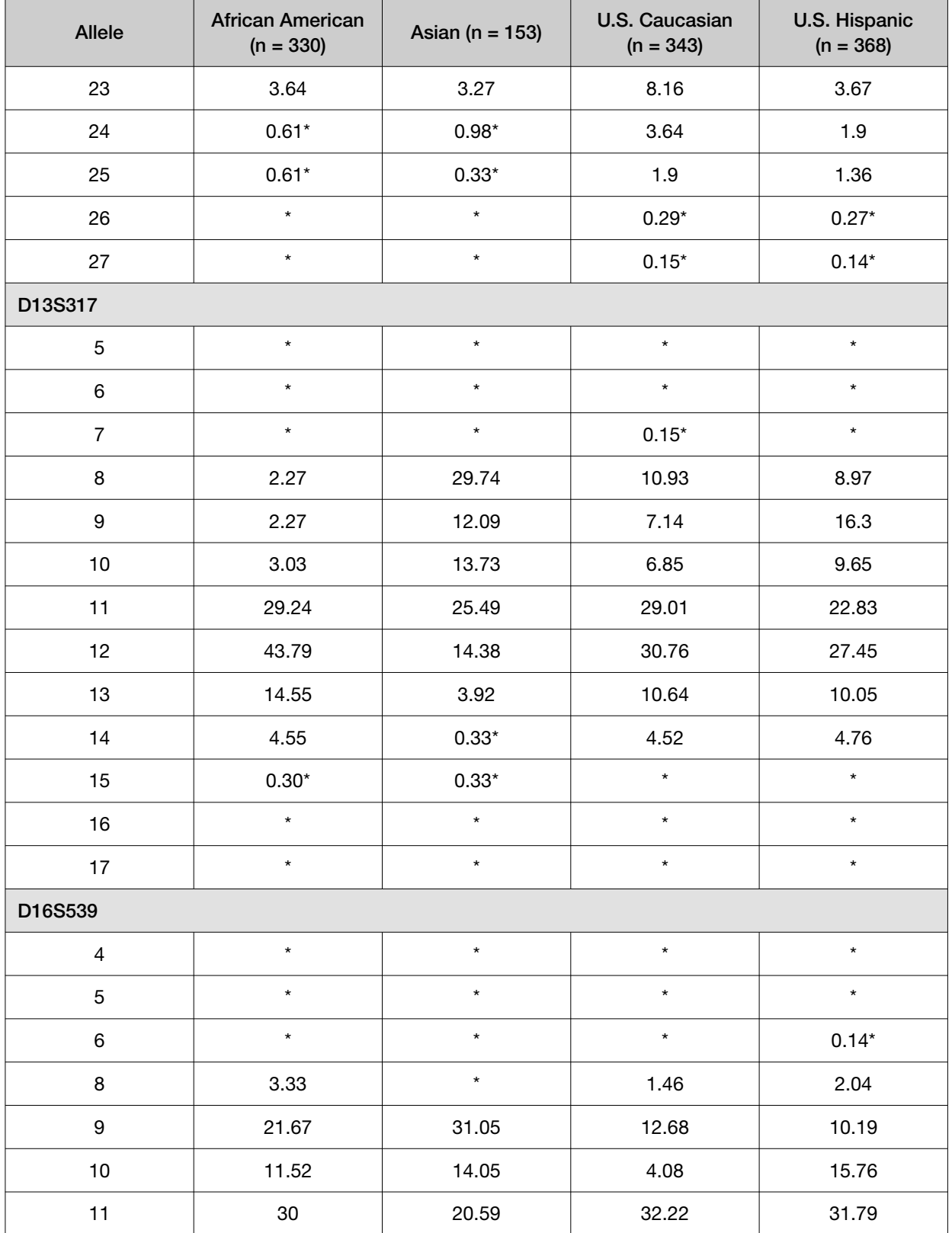

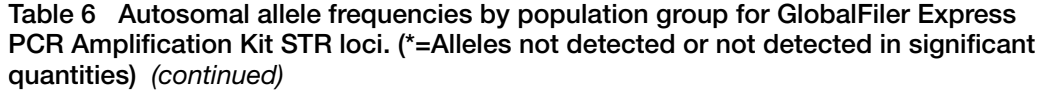

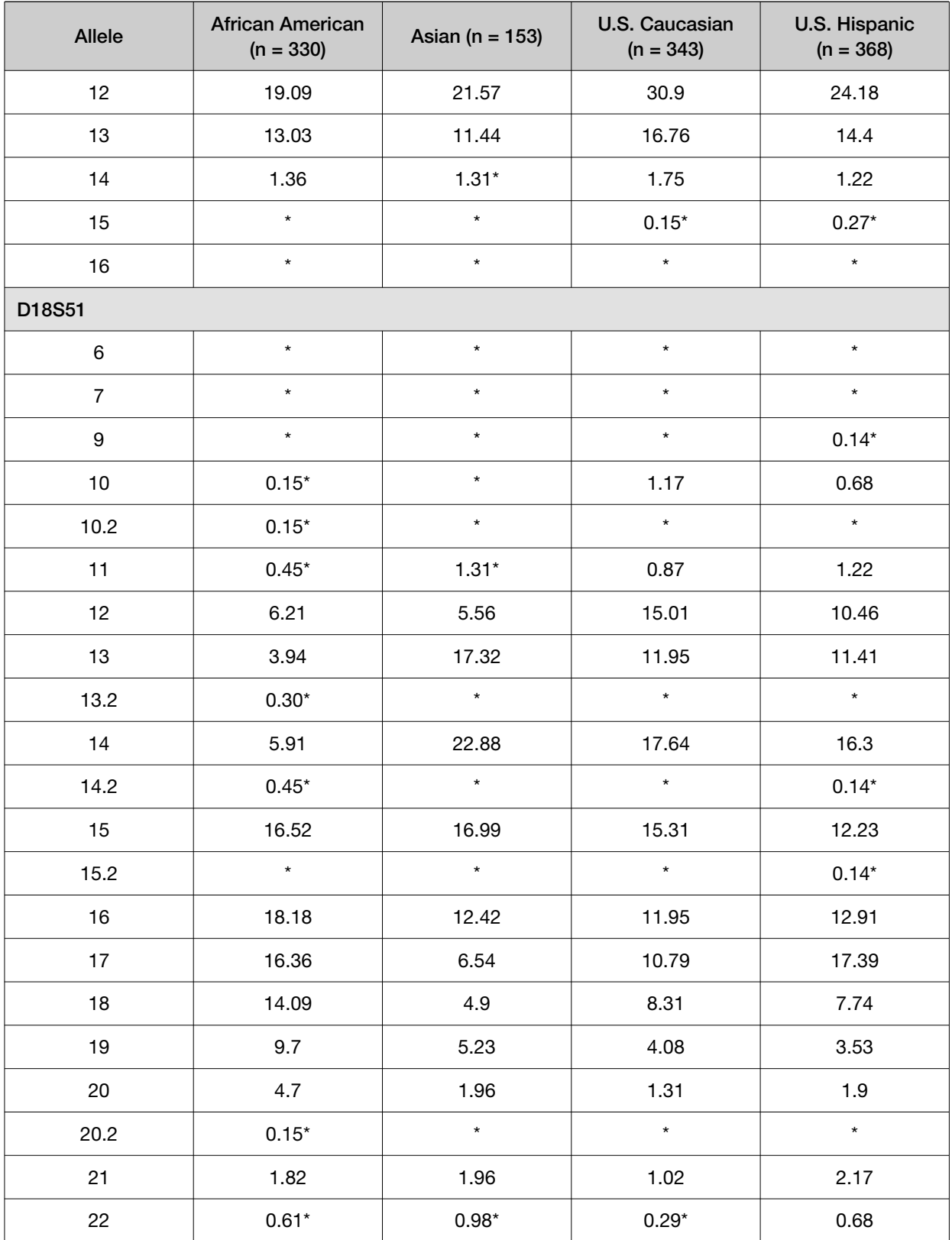

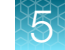

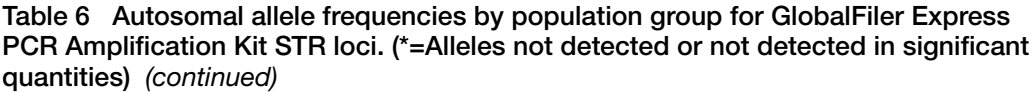

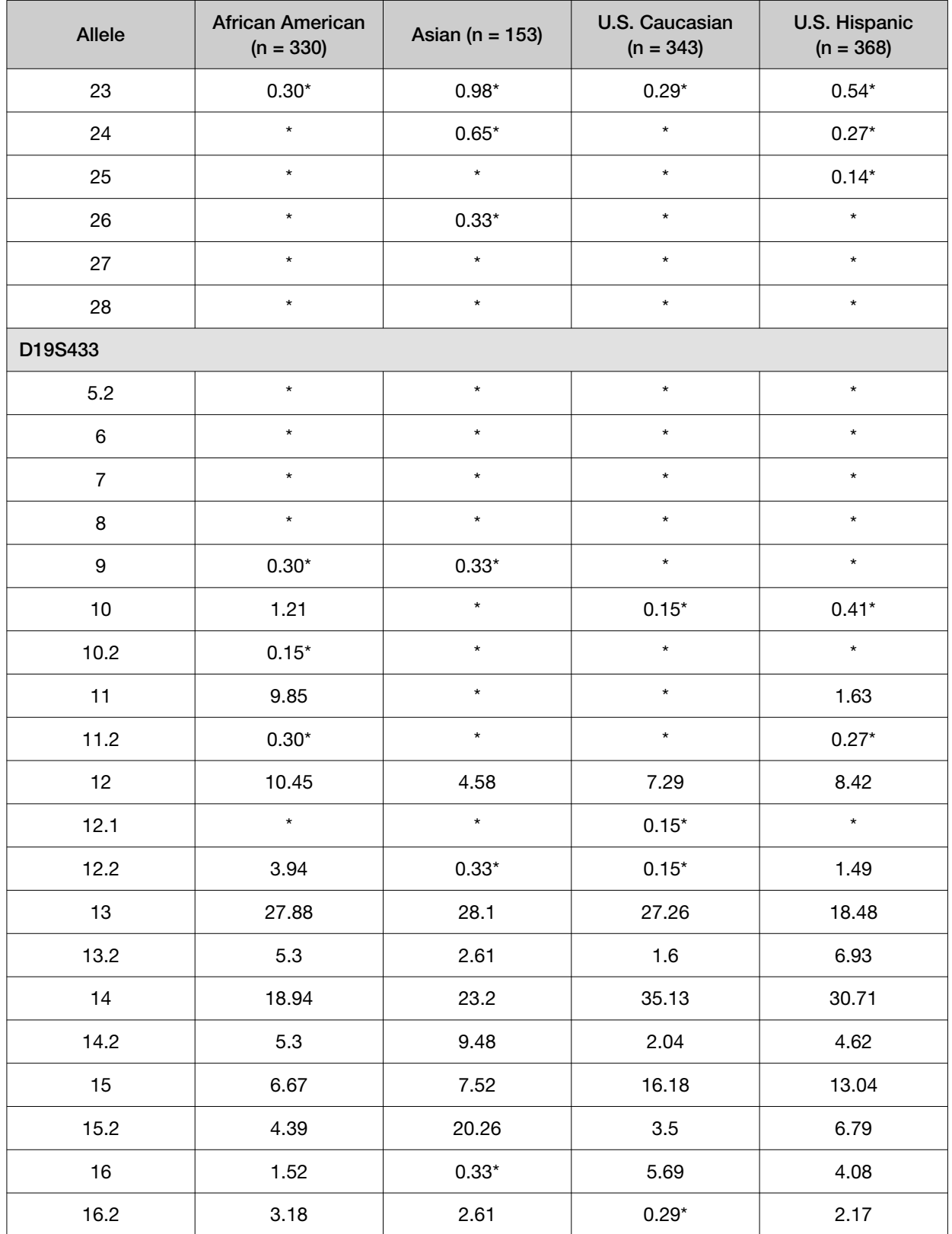

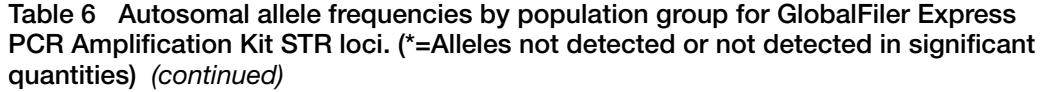

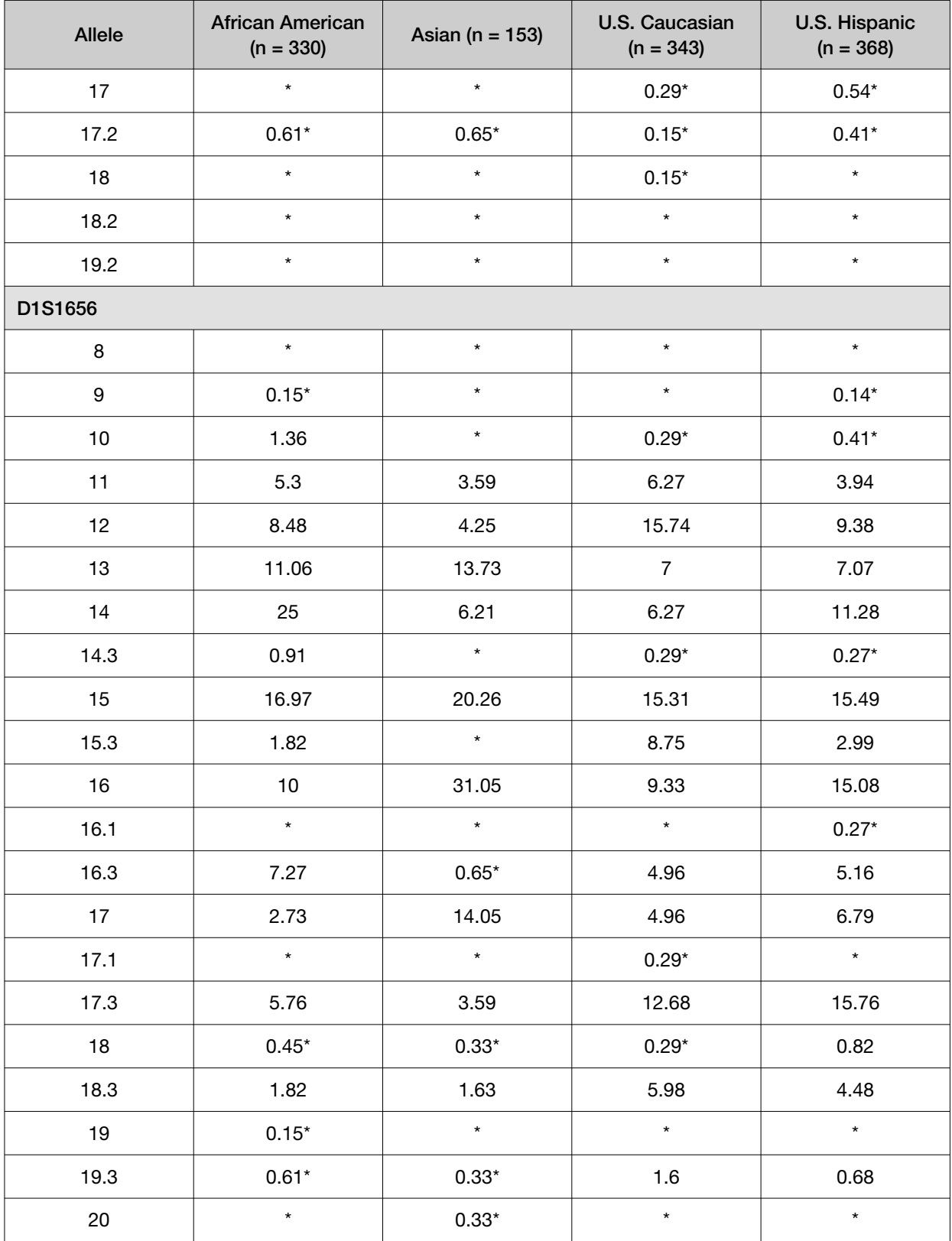

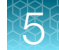

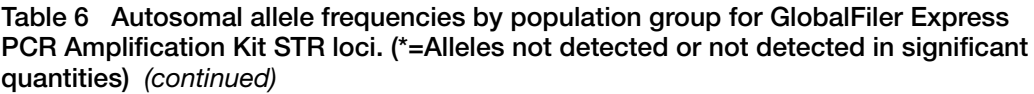

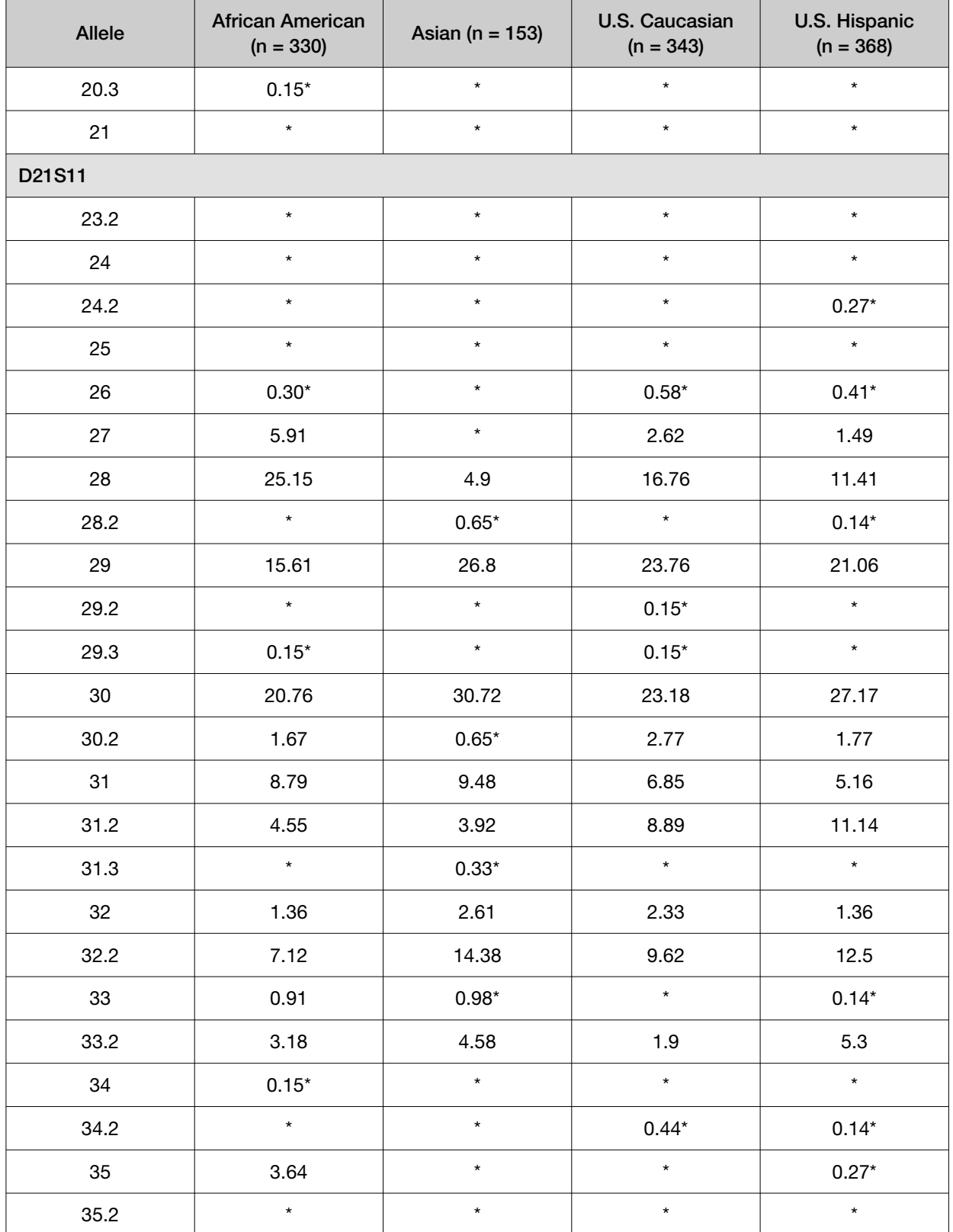

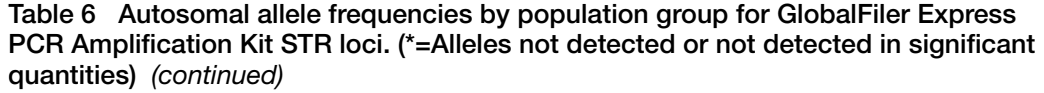

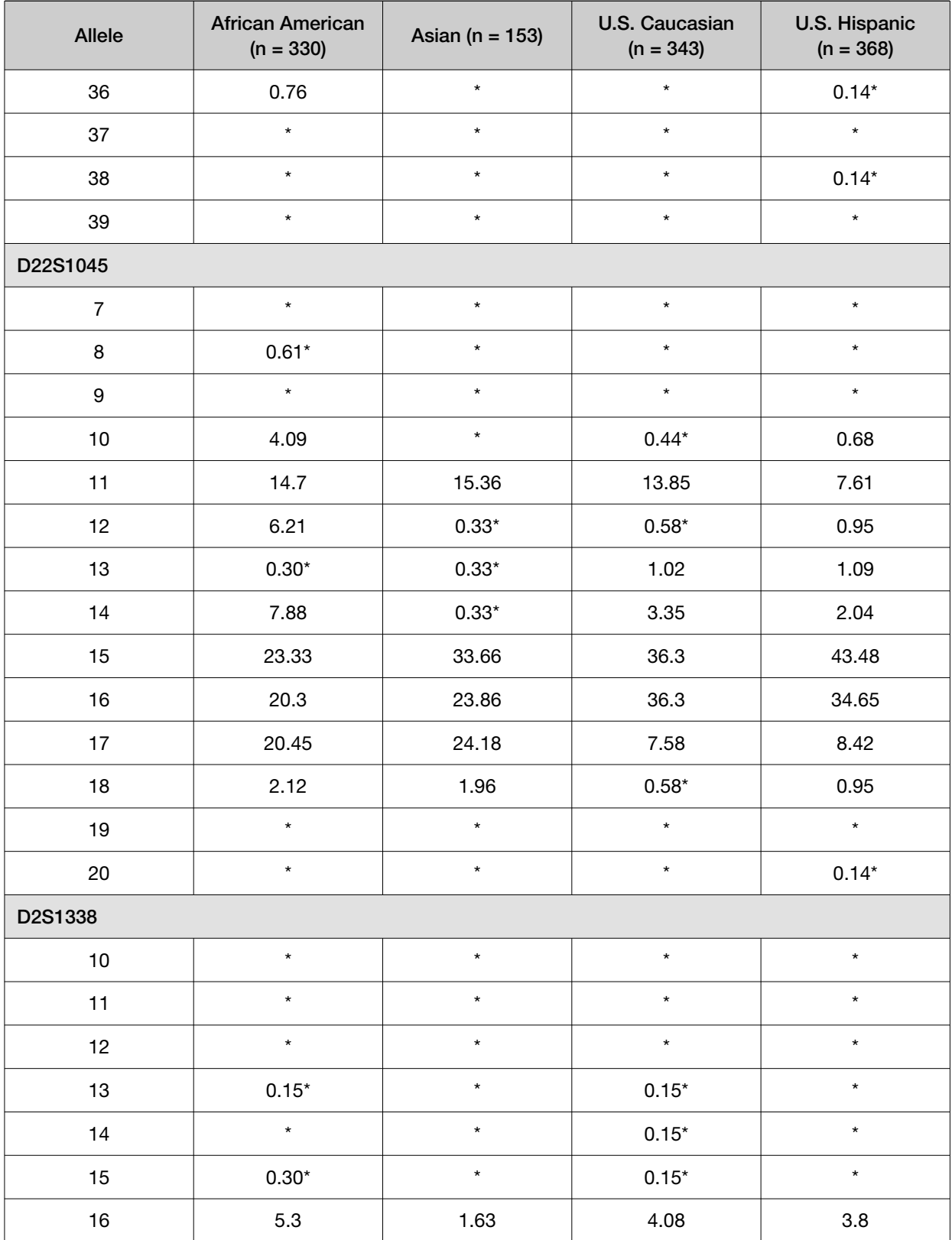

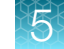

| Allele | <b>African American</b><br>$(n = 330)$ | Asian ( $n = 153$ ) | <b>U.S. Caucasian</b><br>$(n = 343)$ | <b>U.S. Hispanic</b><br>$(n = 368)$ |  |
|--------|----------------------------------------|---------------------|--------------------------------------|-------------------------------------|--|
| 17     | $10$                                   | 14.05               | 18.37                                | 17.8                                |  |
| 18     | 4.85                                   | 13.07               | 8.31                                 | 6.52                                |  |
| 19     | 16.21                                  | 16.67               | 14.14                                | 17.53                               |  |
| 20     | 10.45                                  | 8.82                | 15.74                                | 13.86                               |  |
| 21     | 11.97                                  | 2.94                | 2.92                                 | 3.67                                |  |
| 22     | 12.42                                  | 5.88                | 1.75                                 | 6.52                                |  |
| 23     | 9.24                                   | 18.3                | 10.06                                | 14.27                               |  |
| 24     | 8.79                                   | 11.11               | 10.2                                 | 8.83                                |  |
| 25     | 6.97                                   | 5.88                | 12.1                                 | 5.43                                |  |
| 26     | 2.58                                   | $\star$             | 1.6                                  | 1.49                                |  |
| 27     | 0.76                                   | $0.33*$             | $0.29*$                              | $0.14*$                             |  |
| 28     | $\star$                                | $0.98*$             | $\star$                              | $0.14*$                             |  |
| 29     | $\star$                                | $0.33*$             | $\star$                              | $\star$                             |  |
| D2S441 |                                        |                     |                                      |                                     |  |
| 8      | $0.15*$                                | $\star$             | $\star$                              | $\star$                             |  |
| 9      | $\star$                                | $\star$             | $0.58*$                              | $0.14*$                             |  |
| 9.1    | $\star$                                | 2.94                | $\star$                              | $\star$                             |  |
| 10     | 9.09                                   | 20.59               | 19.83                                | 30.3                                |  |
| 11     | 35.61                                  | 36.27               | 33.09                                | 31.93                               |  |
| 11.3   | 2.88                                   | 2.61                | 5.1                                  | 4.62                                |  |
| 12     | 20.45                                  | 20.92               | 4.08                                 | 3.8                                 |  |
| 12.3   | $0.15*$                                | $\star$             | $0.29*$                              | $0.41*$                             |  |
| 13     | 3.48                                   | 6.21                | 3.35                                 | 1.9                                 |  |
| 14     | 26.21                                  | 9.8                 | 28.86                                | 23.1                                |  |
| 15     | 1.97                                   | $0.65*$             | 4.37                                 | 3.4                                 |  |
| 16     | $\star$                                | $\star$             | $0.44*$                              | $0.41*$                             |  |
| 17     | $\star$                                | $\star$             | $\star$                              | $\star$                             |  |

Table 6 Autosomal allele frequencies by population group for GlobalFiler Express PCR Amplification Kit STR loci. (\*=Alleles not detected or not detected in significant quantities) *(continued)*

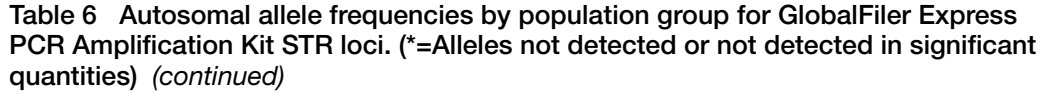

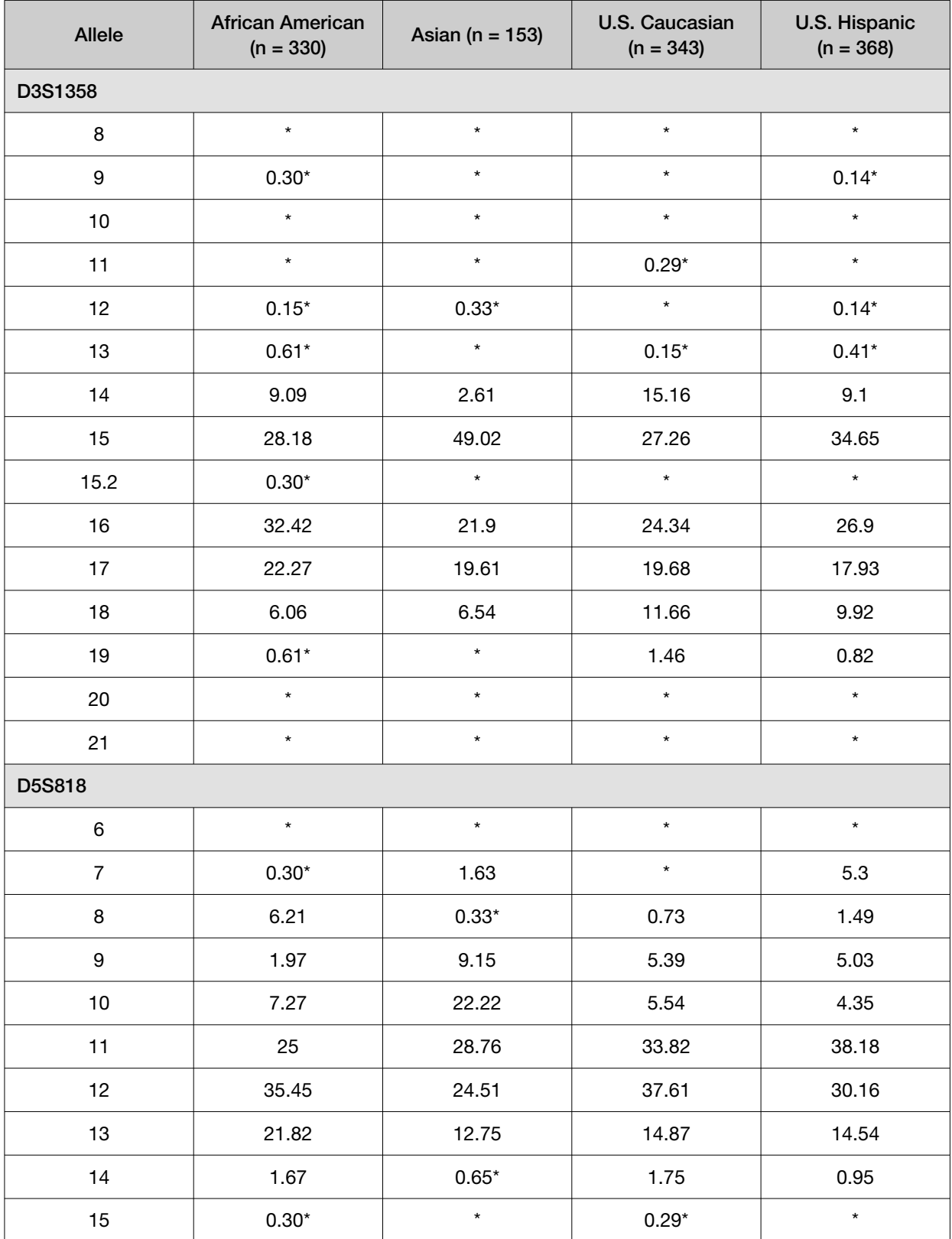

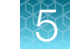

| Allele         | <b>African American</b><br>$(n = 330)$ | Asian ( $n = 153$ ) | <b>U.S. Caucasian</b><br>$(n = 343)$ | U.S. Hispanic<br>$(n = 368)$ |  |
|----------------|----------------------------------------|---------------------|--------------------------------------|------------------------------|--|
| 16             | $\star$                                | $\star$             | $\star$                              | $\star$                      |  |
| 17             | $\star$                                | $\star$             | $\star$                              | $\star$                      |  |
| 18             | $\star$                                | $\star$             | $\star$                              | $\star$                      |  |
| 19             | $\star$                                | $\star$             | $\star$                              | $\star$                      |  |
| D7S820         |                                        |                     |                                      |                              |  |
| 5              | $\star$                                | $\star$             | $\star$                              | $\star$                      |  |
| 6              | $0.30^{\star}$                         | $\star$             | $\star$                              | $\star$                      |  |
| $\overline{7}$ | $0.45*$                                | $0.33*$             | 1.31                                 | 1.09                         |  |
| 8              | 21.67                                  | 16.99               | 16.47                                | 12.5                         |  |
| 9              | 11.67                                  | 7.52                | 16.62                                | 8.29                         |  |
| 9.1            | $\star$                                | $0.33^{\star}$      | $\star$                              | $\star$                      |  |
| $10$           | 30.45                                  | 20.26               | 27.26                                | 25.14                        |  |
| 10.3           | $\star$                                | $\star$             | $\star$                              | $0.14*$                      |  |
| 11             | 19.85                                  | 31.37               | 20.99                                | 29.35                        |  |
| 11.3           | $\star$                                | $\star$             | $\star$                              | $0.14*$                      |  |
| 12             | 13.03                                  | 20.26               | 14.58                                | 19.02                        |  |
| 13             | 2.27                                   | 2.61                | 2.33                                 | 3.94                         |  |
| 13.1           | $0.15*$                                | $\star$             | $\star$<br>$\star$                   |                              |  |
| 14             | $0.15*$                                | $0.33^{\star}$      | $0.29^{\star}$<br>$0.41*$            |                              |  |
| 15             | $^\star$                               | $^\star$            | $0.15*$<br>$^\star$                  |                              |  |
| 16             | $\star$                                | $\star$             | $\star$                              | $\star$                      |  |
| D8S1179        |                                        |                     |                                      |                              |  |
| $\overline{4}$ | $\star$                                | $\star$             | $\star$                              | $\star$                      |  |
| 5              | $\star$                                | $\star$             | $\star$                              | $\star$                      |  |
| 6              | $\star$                                | $\star$             | $\star$                              | $\star$                      |  |
| $\overline{7}$ | $\star$                                | $\star$             | $\star$                              | $\star$                      |  |
| 8              | $0.30*$                                | $\star$             | 2.04                                 | 0.68                         |  |

Table 6 Autosomal allele frequencies by population group for GlobalFiler Express PCR Amplification Kit STR loci. (\*=Alleles not detected or not detected in significant quantities) *(continued)*

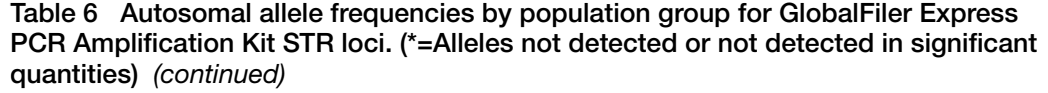

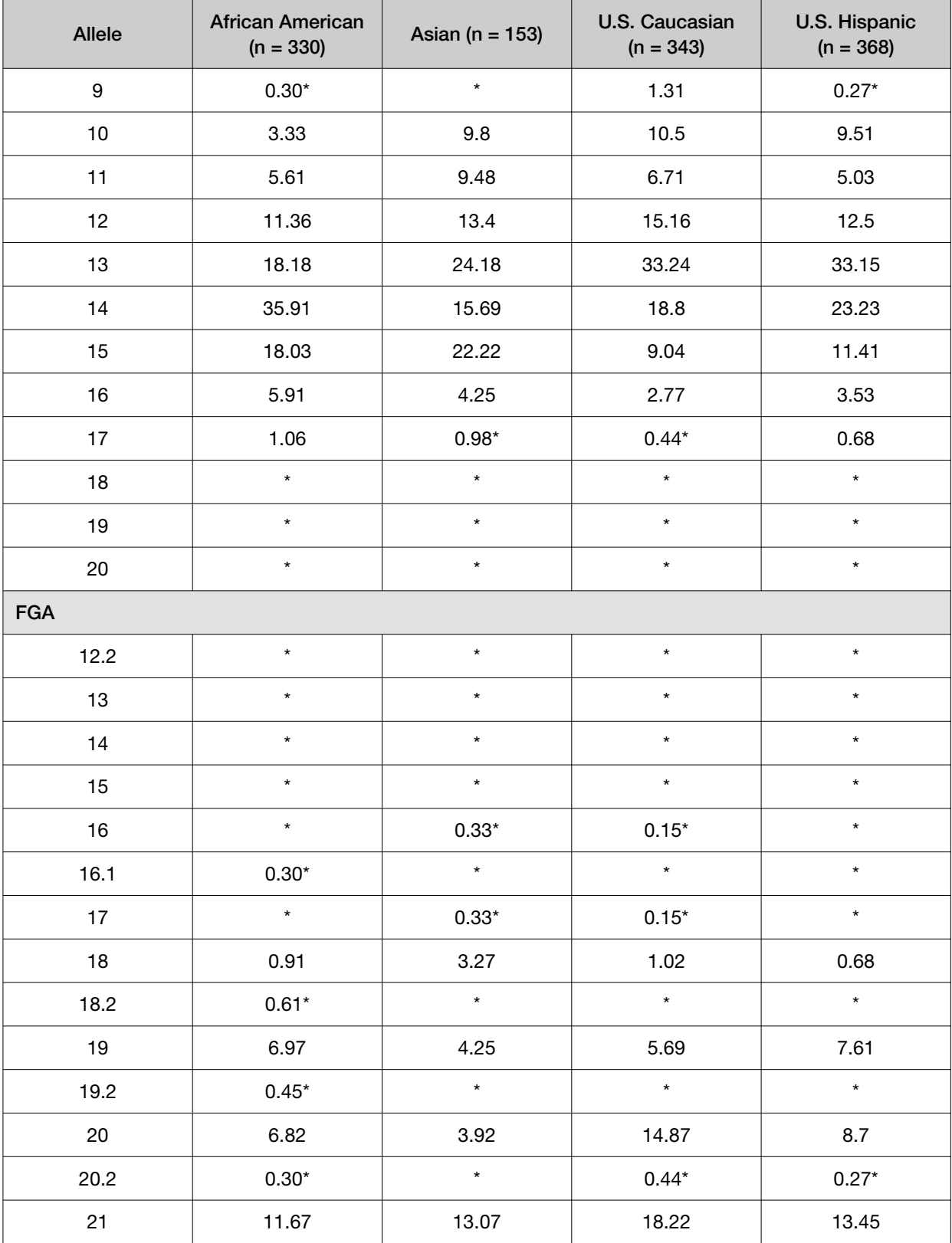

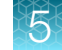

| dagmand (command)<br>Allele | <b>African American</b><br>$(n = 330)$ | Asian ( $n = 153$ ) | U.S. Caucasian<br>$(n = 343)$ | <b>U.S. Hispanic</b><br>$(n = 368)$ |
|-----------------------------|----------------------------------------|---------------------|-------------------------------|-------------------------------------|
| 21.2                        | $0.15*$                                | $0.33*$             | $0.29*$                       | $\star$                             |
| 22                          | 17.27                                  | 14.38               | 19.24                         | 14.4                                |
| 22.2                        | $0.15*$                                | $\star$             | 0.87                          | $0.54*$                             |
| 23                          | 17.27                                  | 27.12               | 14.87                         | 12.91                               |
| 23.2                        | $\star$                                | $0.65^{\star}$      | $0.44*$                       | $0.41*$                             |
| 23.3                        | $0.30^{\star}$                         | $\star$             | $\star$                       | $\star$                             |
| 24                          | 18.94                                  | 18.3                | 14.43                         | 15.62                               |
| 24.2                        | $\star$                                | $0.33*$             | $\star$                       | $\star$                             |
| 25                          | 9.55                                   | 9.8                 | 6.71                          | 13.72                               |
| 26                          | 4.09                                   | 3.27                | 1.9                           | 7.07                                |
| 26.2                        | $\star$                                | $\star$             | $\star$                       | $\star$                             |
| 27                          | 2.58                                   | $0.65^{\star}$      | $0.58^{\star}$                | 3.12                                |
| 28                          | 1.21                                   | $\star$             | $0.15*$                       | 0.95                                |
| 29                          | $\star$                                | $\star$             | $\star$                       | $0.41*$                             |
| 30                          | $0.15*$                                | $\star$             | $\star$                       | $0.14*$                             |
| 30.2                        | $0.15*$                                | $\star$             | $\star$                       | $\star$                             |
| 31.2                        | $\star$                                | $\star$             | $\star$                       | $\star$                             |
| 32.2                        | $\star$                                | $\star$             | $\star$                       | $\star$                             |
| 33.2                        | $\star$                                | $\star$             | $\star$                       | $\star$                             |
| 34.2                        | $0.15*$                                | $\star$             | $\star$                       | $\star$                             |
| 42.2                        | $\star$                                | $\star$             | $\star$                       | $\star$                             |
| 43.2                        | $\star$                                | $\star$             | $\star$                       | $\star$                             |
| 44.2                        | $\star$                                | $\star$             | $\star$                       | $\star$                             |
| 45.2                        | $\star$                                | $\star$             | $\star$                       | $\star$                             |
| 46.2                        | $\star$                                | $\star$             | $\star$                       | $\star$                             |
| 47.2                        | $\star$                                | $\star$             | $\star$                       | $\star$                             |
| 48.2                        | $\star$                                | $\star$             | $\star$                       | $\star$                             |

Table 6 Autosomal allele frequencies by population group for GlobalFiler Express PCR Amplification Kit STR loci. (\*=Alleles not detected or not detected in significant quantities) *(continued)*

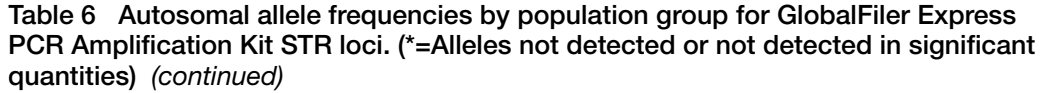

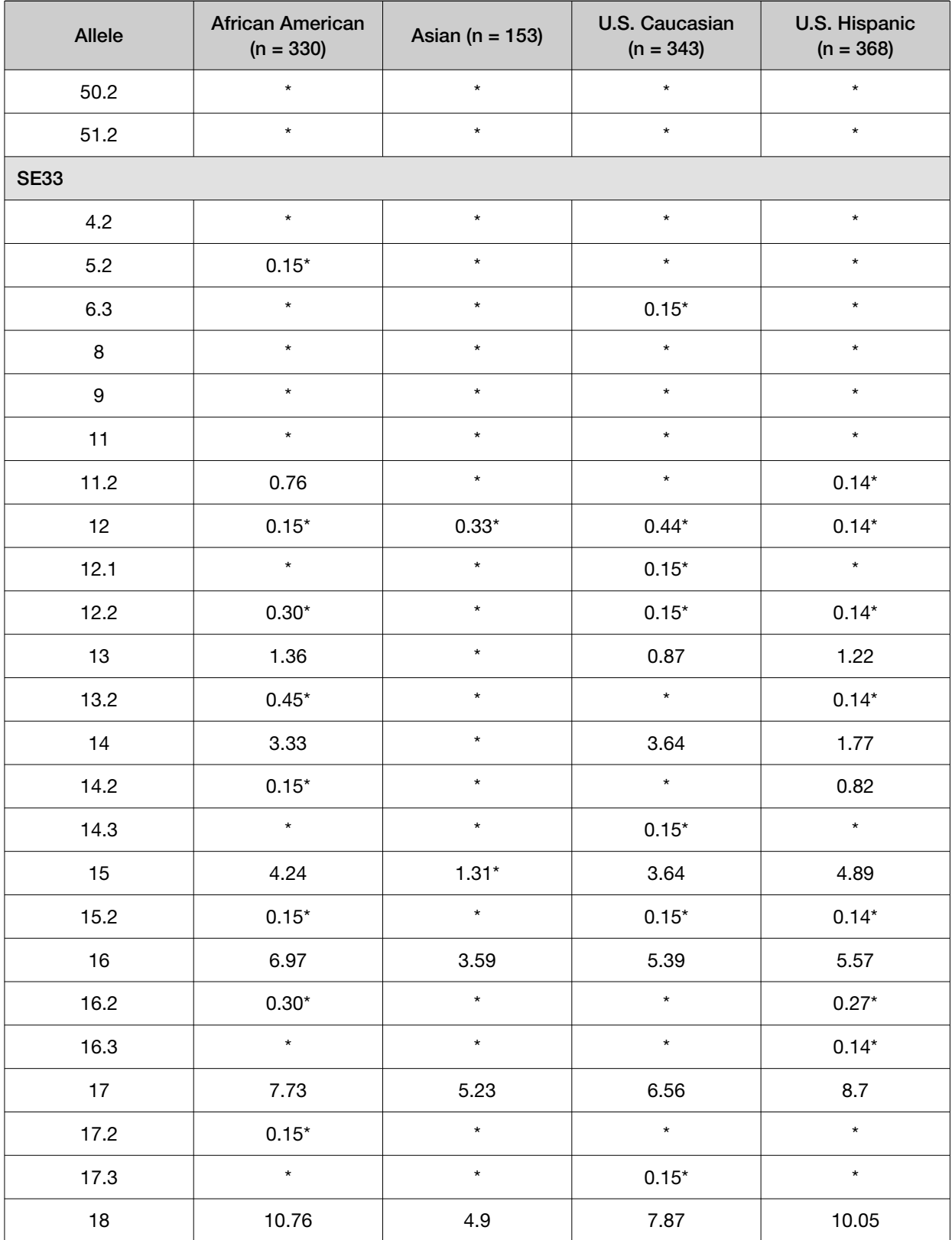

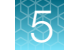

| Allele | <b>African American</b><br>$(n = 330)$ | Asian ( $n = 153$ ) | <b>U.S. Caucasian</b><br>$(n = 343)$ | <b>U.S. Hispanic</b><br>$(n = 368)$ |
|--------|----------------------------------------|---------------------|--------------------------------------|-------------------------------------|
| 18.2   | $0.15*$                                | $\star$             | $\star$                              | $0.27*$                             |
| 19     | 15                                     | 9.48                | 8.31                                 | 8.15                                |
| 19.2   | $0.30*$                                | $\star$             | $0.29*$                              | $\star$                             |
| 19.3   | $\star$                                | $\star$             | $0.29*$                              | $\star$                             |
| 20     | 9.55                                   | 6.86                | 5.25                                 | 4.48                                |
| 20.2   | 0.91                                   | $0.33*$             | 0.87                                 | 0.82                                |
| 21     | 5.76                                   | 6.21                | 2.04                                 | 3.12                                |
| 21.2   | 0.91                                   | 1.63                | 1.17                                 | 1.09                                |
| 22     | 1.97                                   | 2.61                | $0.58*$                              | 1.09                                |
| 22.2   | 1.36                                   | 2.29                | 3.35                                 | 2.31                                |
| 23     | $0.30*$                                | $\star$             | $\star$                              | $\star$                             |
| 23.2   | $0.61*$                                | 2.61                | 2.62                                 | 2.85                                |
| 23.3   | $\star$                                | $\star$             | $\star$                              | $0.14*$                             |
| 24     | $0.30*$                                | $0.33*$             | $0.15*$                              | $0.14*$                             |
| 24.2   | 1.67                                   | 6.54                | 4.52                                 | 2.31                                |
| 25.2   | 2.42                                   | 7.19                | 3.79                                 | 3.12                                |
| 26     | $0.15*$                                | $\star$             | $\star$                              | $0.27*$                             |
| 26.2   | 5.61                                   | 7.52                | 4.52                                 | 6.39                                |
| 27.2   | 5.91                                   | 3.59                | 6.85                                 | 7.07                                |
| 27.3   |                                        |                     |                                      | $0.14*$                             |
| 28.2   | 3.94                                   | 7.84                | 7.73                                 | 6.25                                |
| 29.2   | 2.58                                   | 8.5                 | 7.87                                 | 5.84                                |
| 30.2   | 1.21                                   | 7.52                | 4.66                                 | 3.8                                 |
| 31     | $\star$                                | $\star$             | $\star$                              | $0.14*$                             |
| 31.2   | 1.06                                   | 1.63                | 2.77                                 | 2.31                                |
| 32     | $\star$                                | $\star$             | $0.44*$                              | $\star$                             |
| 32.2   | 0.76                                   | $1.31*$             | 1.6                                  | 2.04                                |

Table 6 Autosomal allele frequencies by population group for GlobalFiler Express PCR Amplification Kit STR loci. (\*=Alleles not detected or not detected in significant quantities) *(continued)*

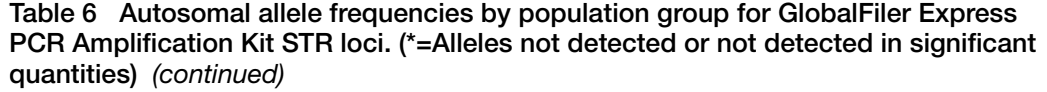

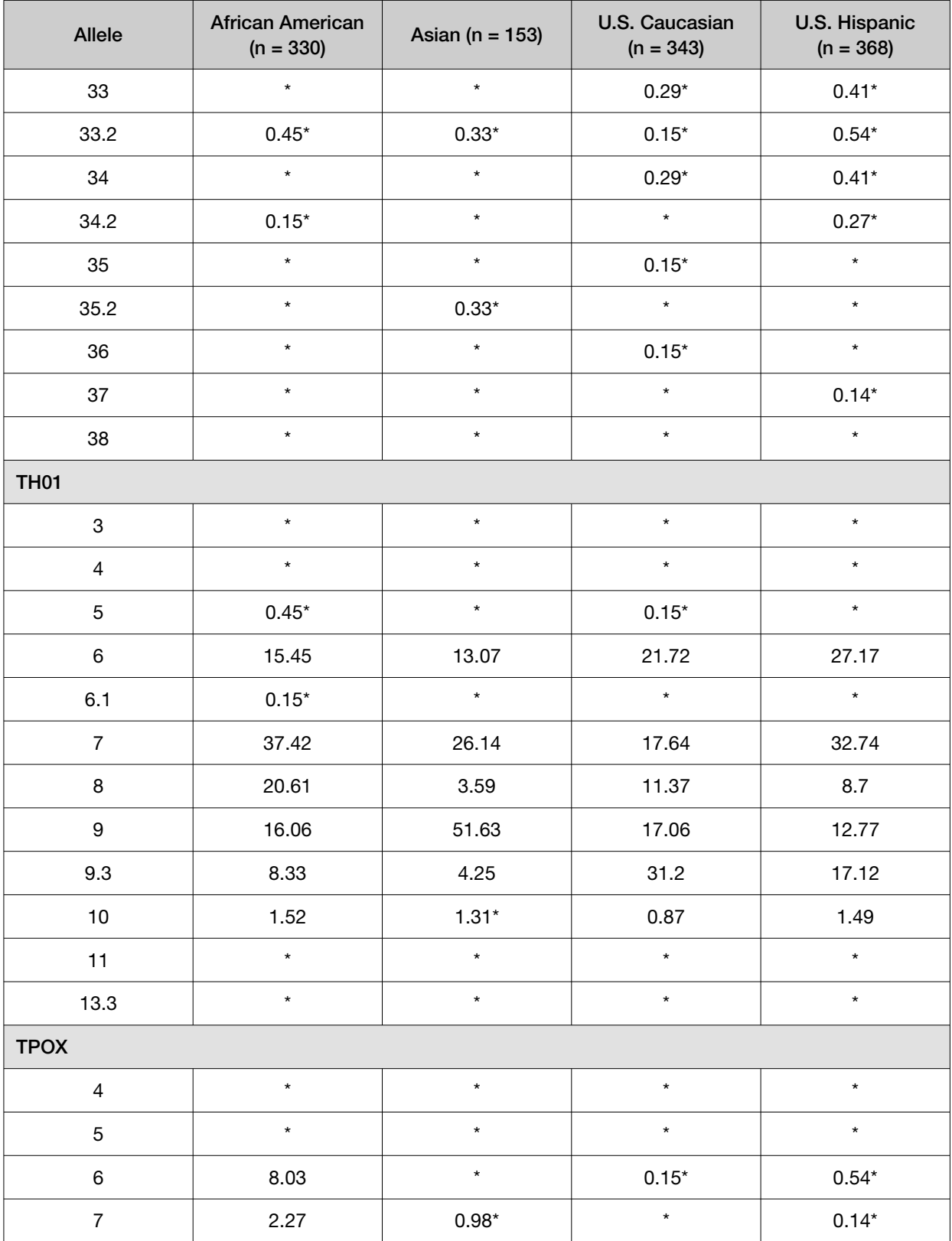

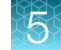

| Allele | <b>African American</b><br>$(n = 330)$ | Asian ( $n = 153$ ) | U.S. Caucasian<br>$(n = 343)$ | U.S. Hispanic<br>$(n = 368)$ |
|--------|----------------------------------------|---------------------|-------------------------------|------------------------------|
| 8      | 35.91                                  | 49.35               | 50.15                         | 47.83                        |
| 9      | 19.09                                  | 13.07               | 12.97                         | 8.02                         |
| $10$   | 9.55                                   | 3.59                | 4.66                          | 6.11                         |
| 11     | 21.67                                  | 29.74               | 28.28                         | 26.36                        |
| 12     | 3.33                                   | 3.27                | 3.79                          | 10.73                        |
| 13     | $0.15*$                                | $\star$             | $\star$                       | $0.14*$                      |
| 14     | $\star$                                | $\star$             | $\star$                       | $0.14*$                      |
| 15     | $\star$                                | $\star$             | $\star$                       | $\star$                      |
| $16\,$ | $\star$                                | $\star$             | $\star$                       | $\star$                      |
| vWA    |                                        |                     |                               |                              |
| $10\,$ | $\star$                                | $\star$             | $\star$                       | $\star$                      |
| 11     | $0.45*$                                | $\star$             | $\star$                       | $0.14*$                      |
| 12     | $\star$                                | $\star$             | $\star$                       | $0.27*$                      |
| 13     | 0.91                                   | $\star$             | $0.15*$                       | $0.14*$                      |
| 14     | 7.27                                   | 23.53               | 8.75                          | 6.52                         |
| 15     | 20.91                                  | 1.63                | 12.24                         | 9.78                         |
| 16     | 27.58                                  | 15.36               | 22.3                          | 30.57                        |
| 17     | 19.85                                  | 29.74               | 27.41                         | 27.17                        |
| 17.3   | $\star$                                | $\star$             | $\star$                       | $0.14*$                      |
| 18     | 13.79                                  | 19.61               | 17.78                         | 18.07                        |
| 19     | 6.52                                   | 9.15                | 10.06                         | 6.39                         |
| 20     | 1.97                                   | $0.98*$             | 1.31                          | 0.82                         |
| 21     | $0.61*$                                | $\star$             | $\star$                       | $\star$                      |
| 22     | $\star$                                | $\star$             | $\star$                       | $\star$                      |
| 23     | $0.15*$                                | $\star$             | $\star$                       | $\star$                      |
| 24     | $\star$                                | $\star$             | $\star$                       | $\star$                      |
| 25     | $\star$                                | $\star$             | $\star$                       | $\star$                      |

Table 6 Autosomal allele frequencies by population group for GlobalFiler Express PCR Amplification Kit STR loci. (\*=Alleles not detected or not detected in significant quantities) *(continued)*

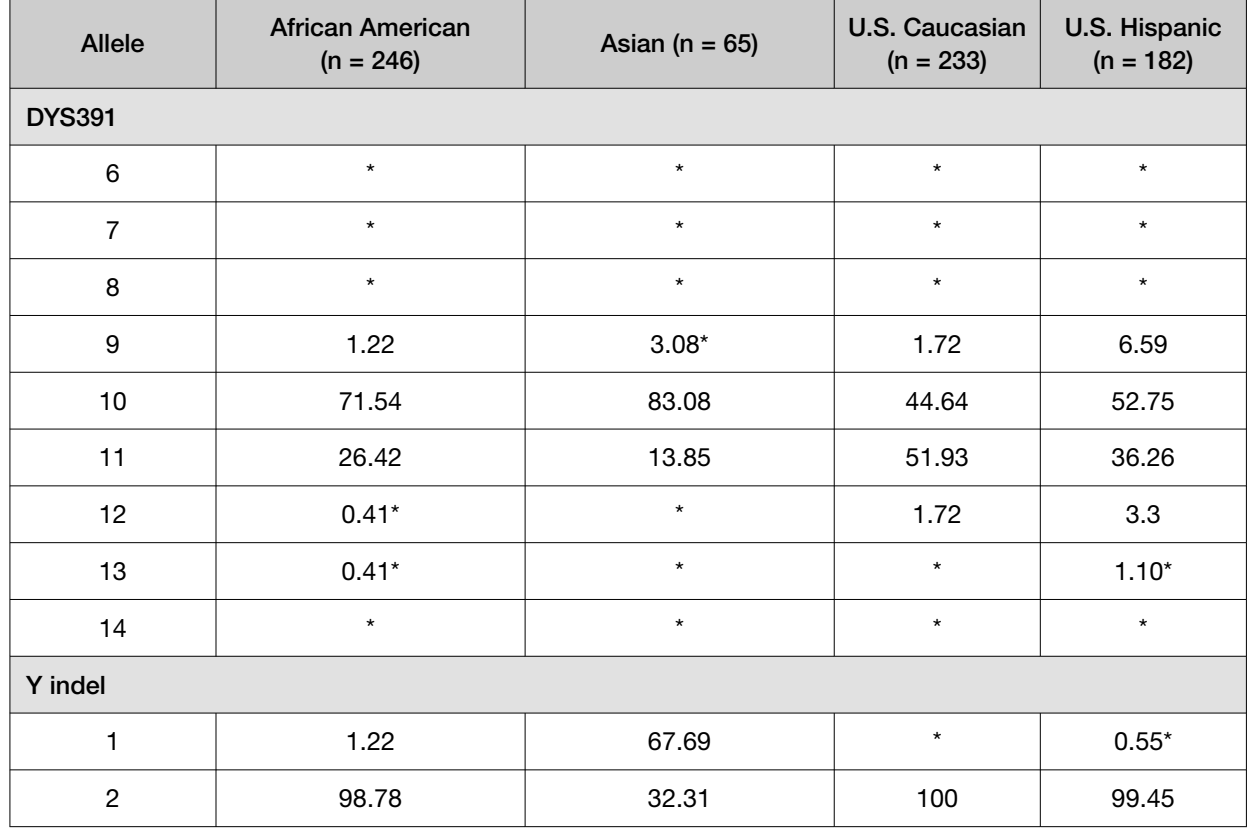

#### <span id="page-129-0"></span>Table 7 Y-specific frequencies by population group for GlobalFiler<sup>™</sup> Express PCR Amplification Kit DYS391 and Y indel loci. (\*=Alleles not detected or not detected in significant quantities)

Table 8 Probability of identity (P<sub>I</sub>) values for the GlobalFiler™ Express PCR Amplification Kit STR loci

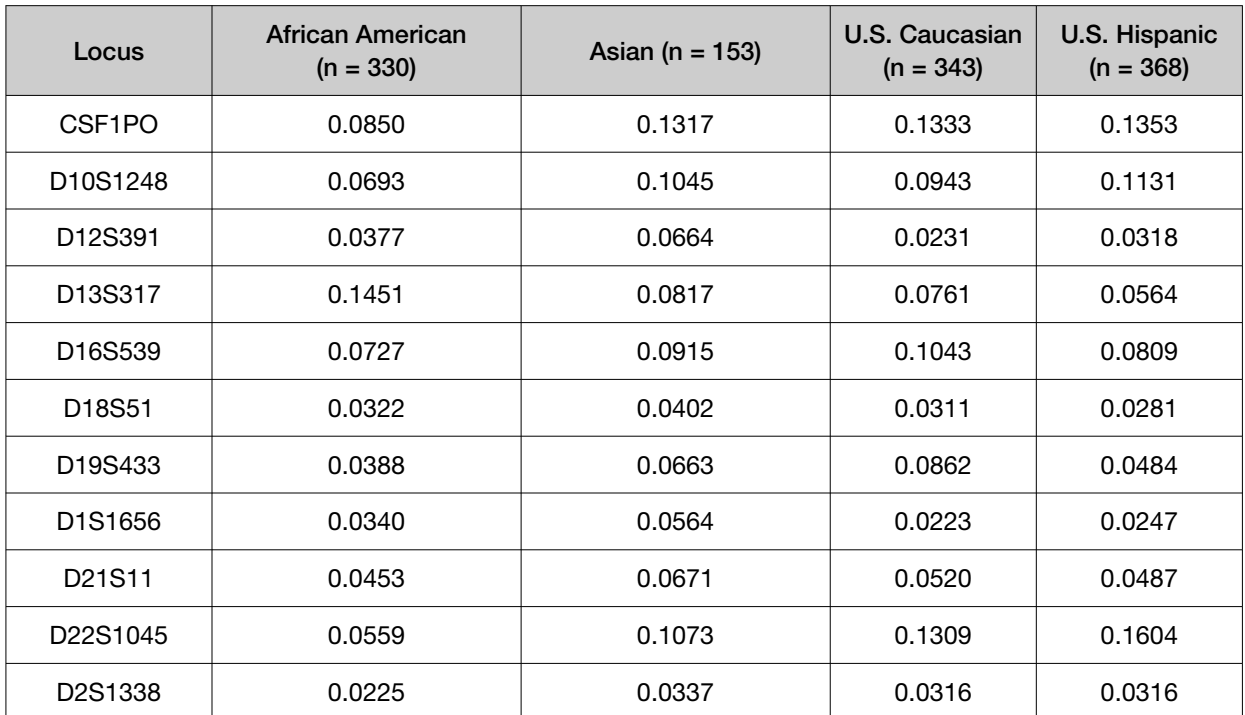

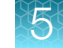

| Locus                           | <b>African American</b><br>$(n = 330)$ | Asian ( $n = 153$ )    | U.S. Caucasian<br>$(n = 343)$ | <b>U.S. Hispanic</b><br>$(n = 368)$ |
|---------------------------------|----------------------------------------|------------------------|-------------------------------|-------------------------------------|
| D <sub>2</sub> S <sub>441</sub> | 0.1030                                 | 0.0961                 | 0.0976                        | 0.1079                              |
| D3S1358                         | 0.0984                                 | 0.1689                 | 0.0749                        | 0.0949                              |
| D5S818                          | 0.0968                                 | 0.0883                 | 0.1341                        | 0.1122                              |
| D7S820                          | 0.0784                                 | 0.0875                 | 0.0680                        | 0.0790                              |
| D8S1179                         | 0.0762                                 | 0.0527                 | 0.0631                        | 0.0661                              |
| <b>FGA</b>                      | 0.0322                                 | 0.0555                 | 0.0384                        | 0.0282                              |
| <b>SE33</b>                     | 0.0118                                 | 0.0139                 | 0.0085                        | 0.0081                              |
| TH <sub>01</sub>                | 0.0949                                 | 0.1750                 | 0.0801                        | 0.0902                              |
| <b>TPOX</b>                     | 0.0833                                 | 0.1788                 | 0.1757                        | 0.1456                              |
| <b>vWA</b>                      | 0.0622                                 | 0.0840                 | 0.0650                        | 0.0926                              |
| Combined                        | $6.18 \times 10^{-27}$                 | $3.34 \times 10^{-24}$ | $3.71 \times 10^{-26}$        | $3.09 \times 10^{-26}$              |

Table 8 Probability of identity (PI) values for the GlobalFiler Express PCR Amplification Kit STR loci *(continued)*

#### Probability of paternity exclusion observation

Allele frequencies, observed heterozygosity (Ho), expected heterozygosity (He), Match Probability (MP), and p‑value of each locus was calculated using a software program developed by Ge (Li *et al*., 2013) and shown in the following table.

Departures from Hardy-Weinberg Equilibrium (HWE) expectations of each locus were derived using Arlequin (Excoffier *et al*., 2010). After Bonferroni correction (Weir, 1990), (p-value = 0.05/21 = 0.0024), no departures from HWE were observed at any locus.

The average observed heterozygosity across the 21 autosomal STR loci was 0.815 in the African American population, 0.779 in the Asian population, 0.804 in the U.S. Caucasian population, and 0.789 in the Hispanic population. The most heterozygous locus was SE33 (mean observed heterozygosity across all populations of 0.948), and the least heterozygous STR locus was TPOX (mean observed heterozygosity across all populations of 0.652). The cumulative match probability (including the Y chromosome loci) was 2.17 × 10<sup>-27</sup> for African American, 2.26 × 10<sup>-25</sup> for Asian, 5.27 × 10<sup>-27</sup> for Caucasian, and 5.0 × 10<sup>-27</sup> for Hispanics.

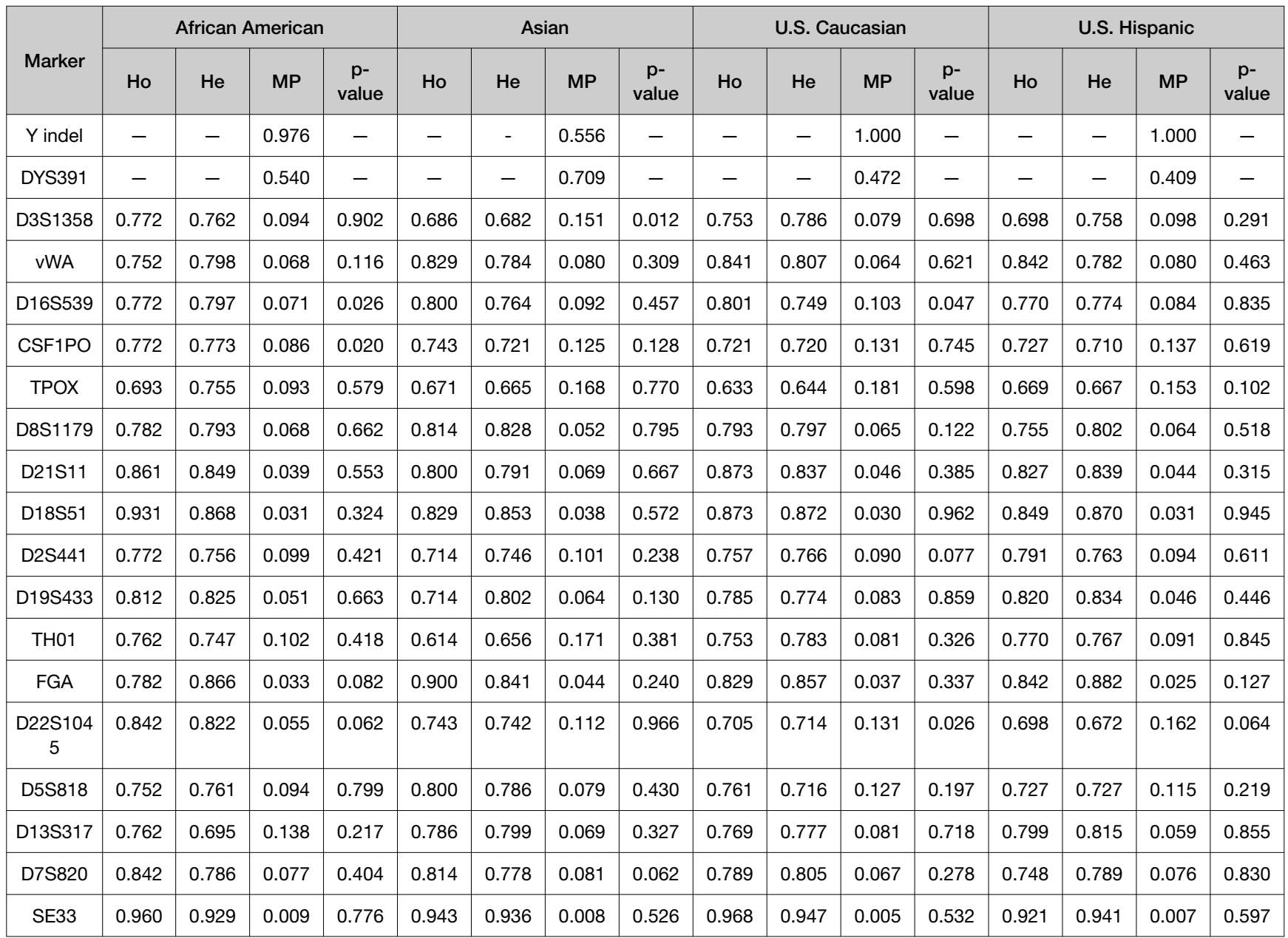

#### Table 9 Allele frequencies, observed heterozygosity (Ho), expected heterozygosity (He), Match probability (MP), and p-value of STR loci

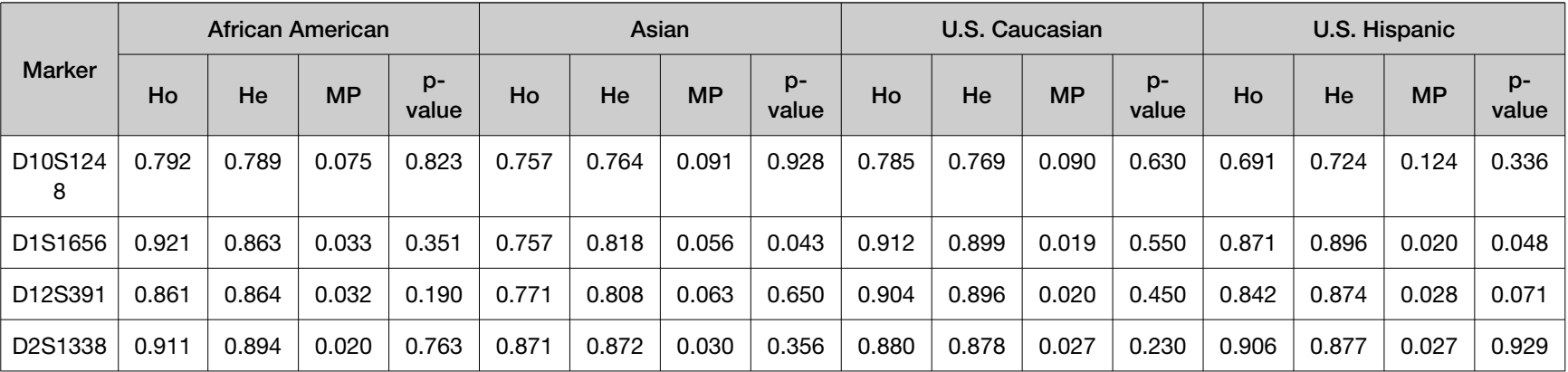

#### Table 9 Allele frequencies, observed heterozygosity (Ho), expected heterozygosity (He), Match probability (MP), and p-value of STR loci *(continued)*

0

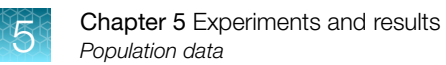

The following table shows the Probability of paternity exclusion (PE) values of the GlobalFiler™ Express PCR Amplification Kit STR loci individually and combined.

The PE value is the probability, averaged over all possible mother-child pairs, that a random alleged father will be excluded from paternity after DNA typing using the GlobalFiler™ Express PCR Amplification Kit STR loci (Chakraborty, Stivers, and Zhong, 1996).

Table 10 Probability of paternity exclusion values for the GlobalFiler<sup>™</sup> Express PCR Amplification Kit STR loci

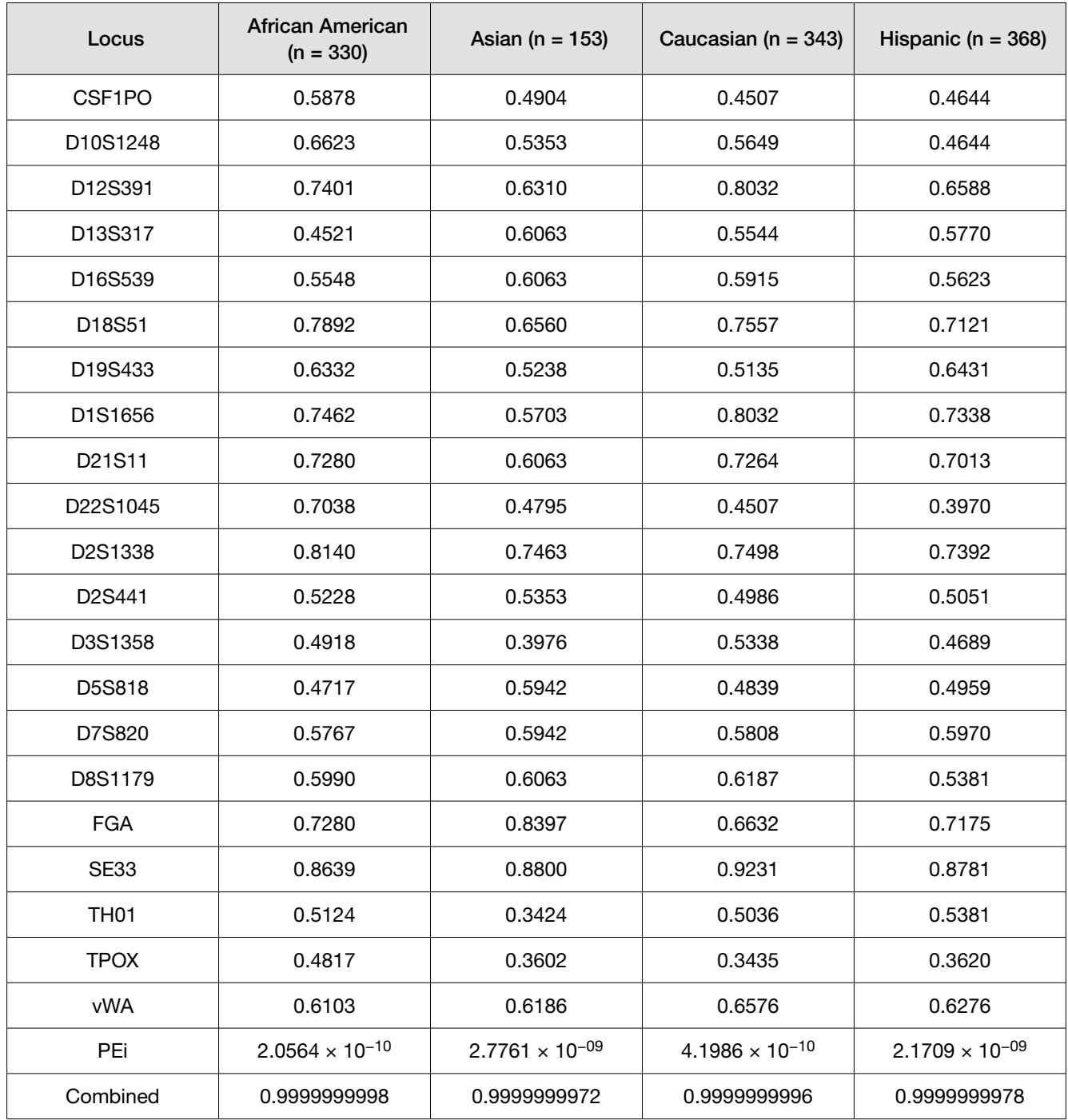

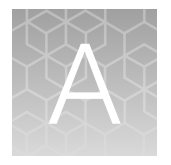

# Troubleshooting

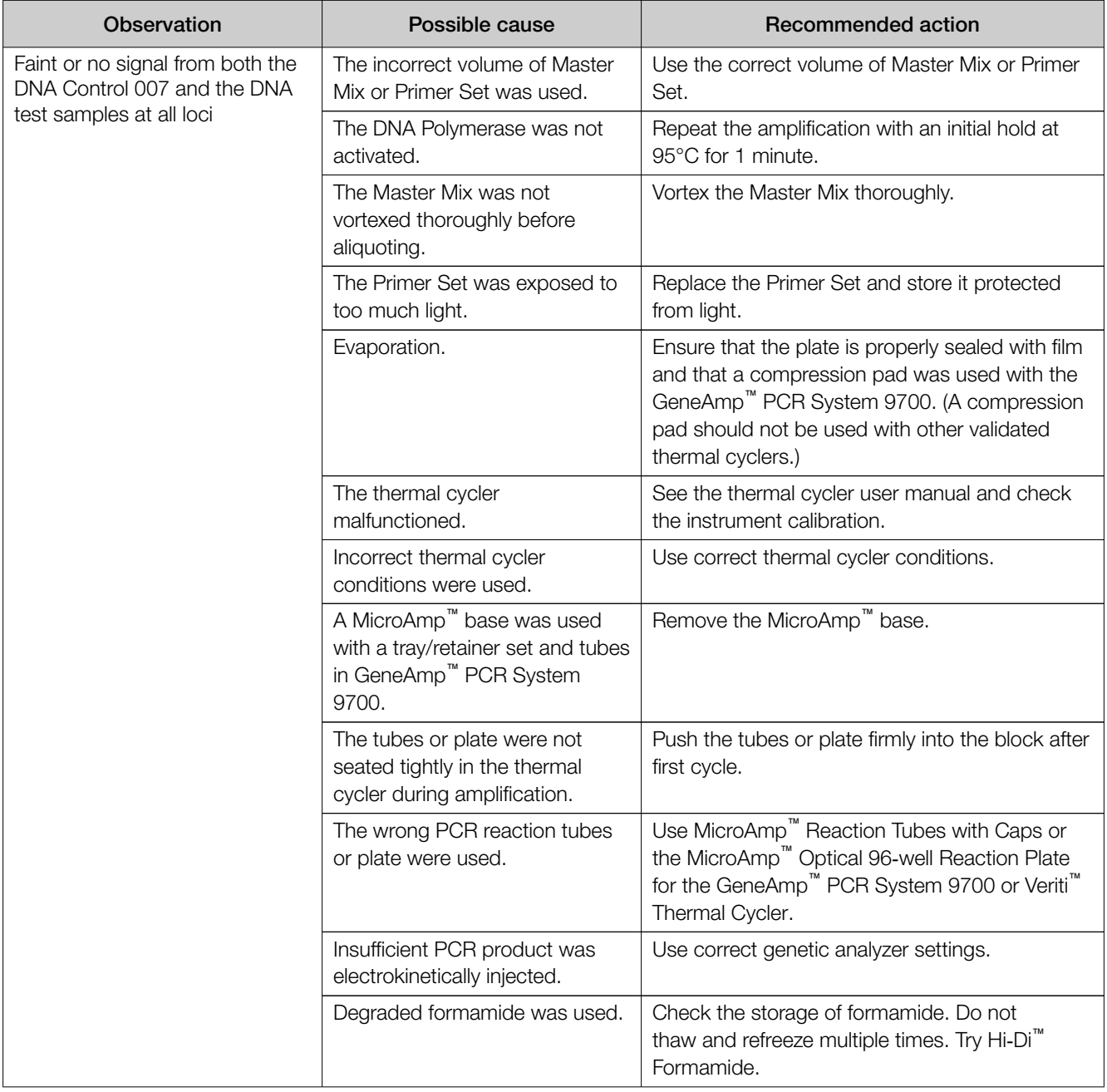

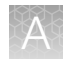

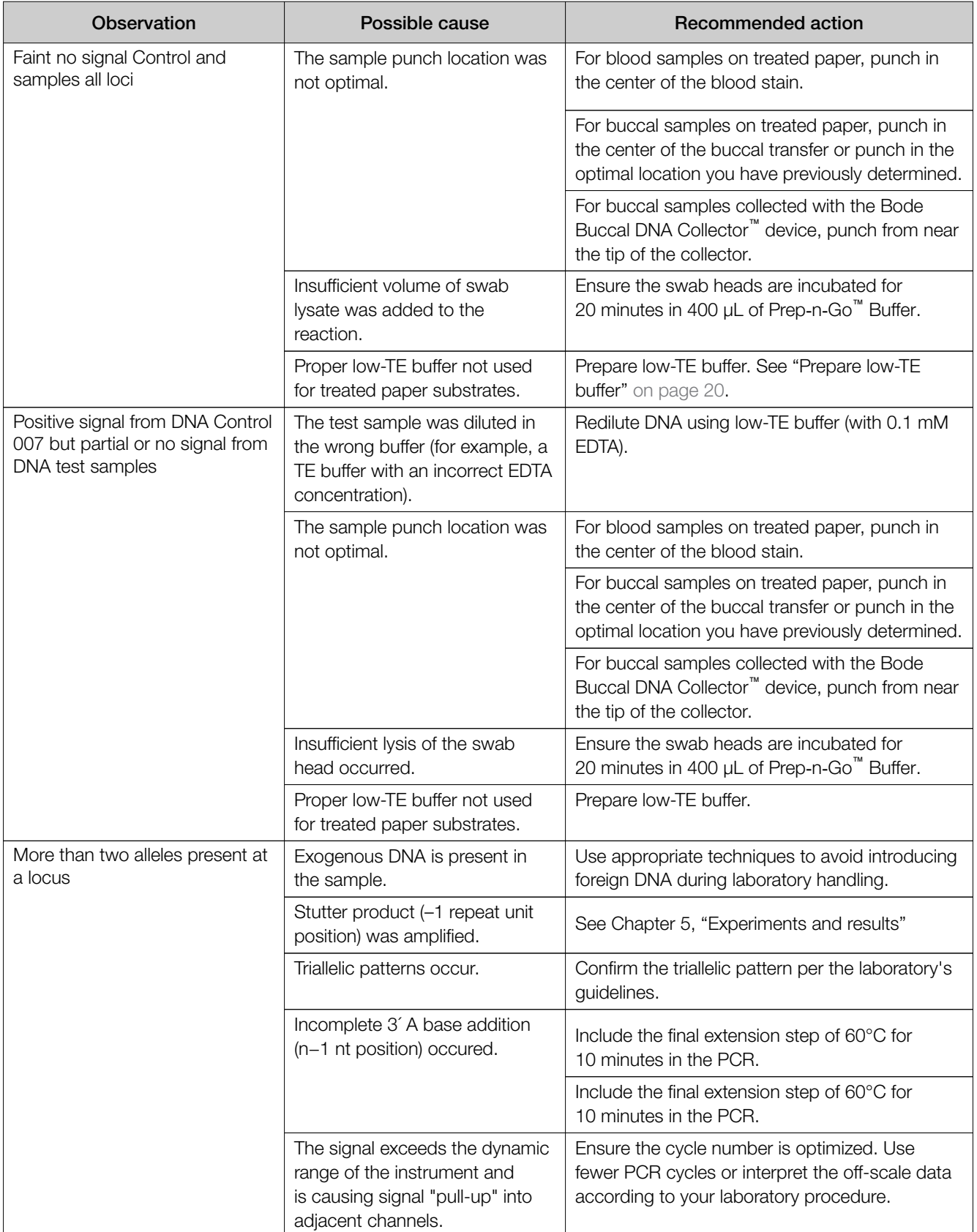

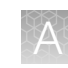

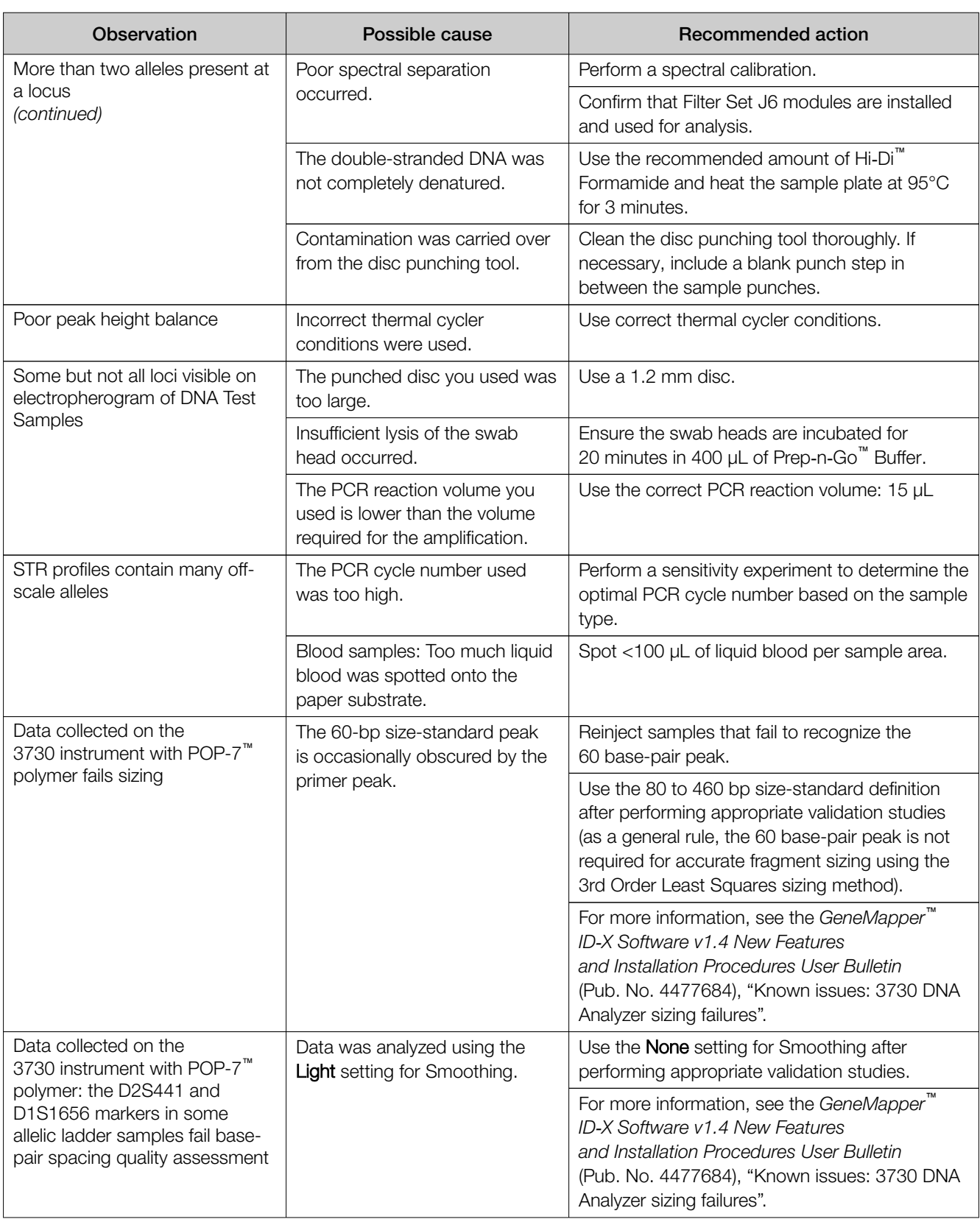

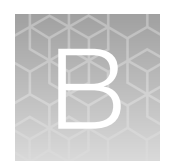

# Materials required but not supplied

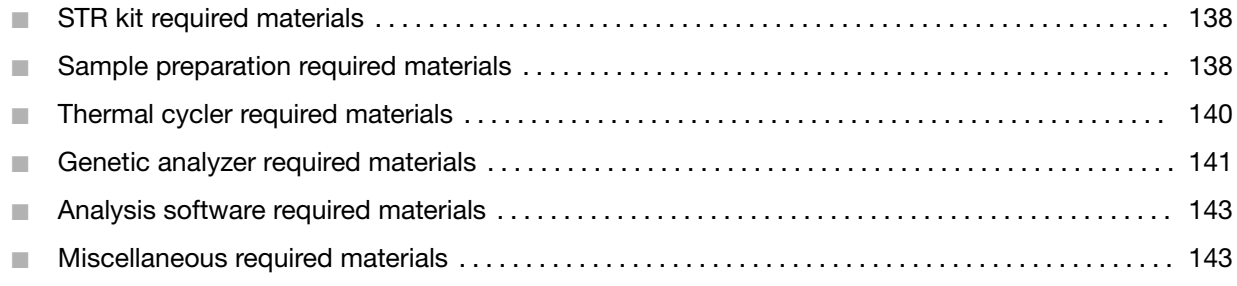

Unless otherwise indicated, all materials are available through [thermofisher.com](http://www.thermofisher.com). "MLS" indicates that the material is available from [fisherscientific.com](http://fisherscientific.com) or another major laboratory supplier.

# STR kit required materials

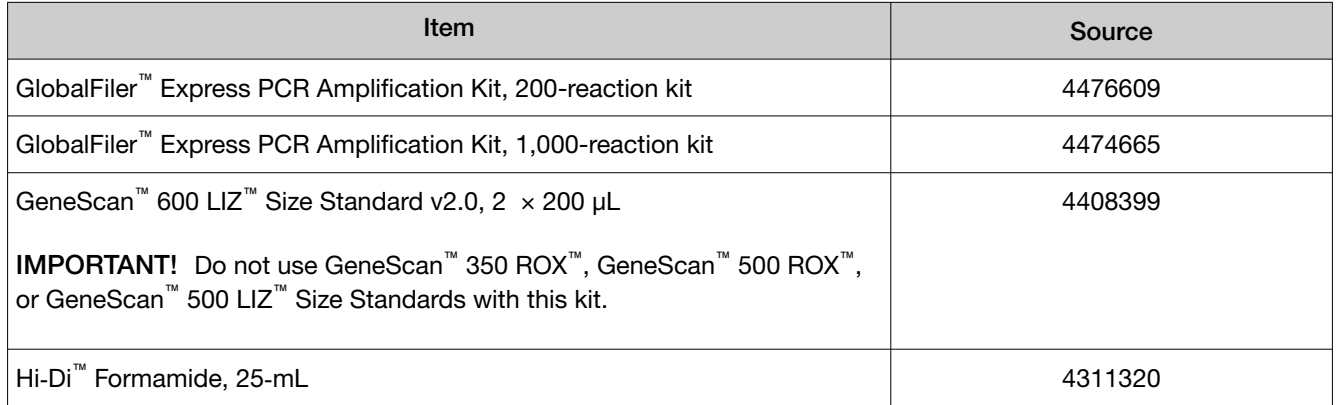

# Sample preparation required materials

### Treated paper substrate

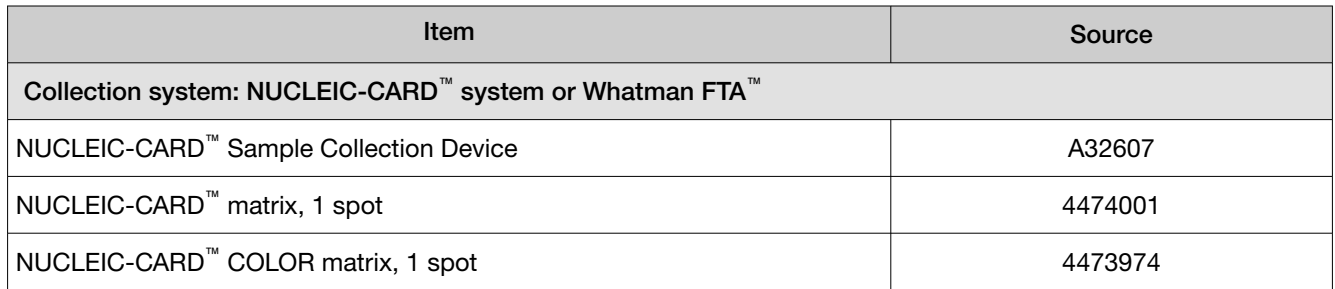

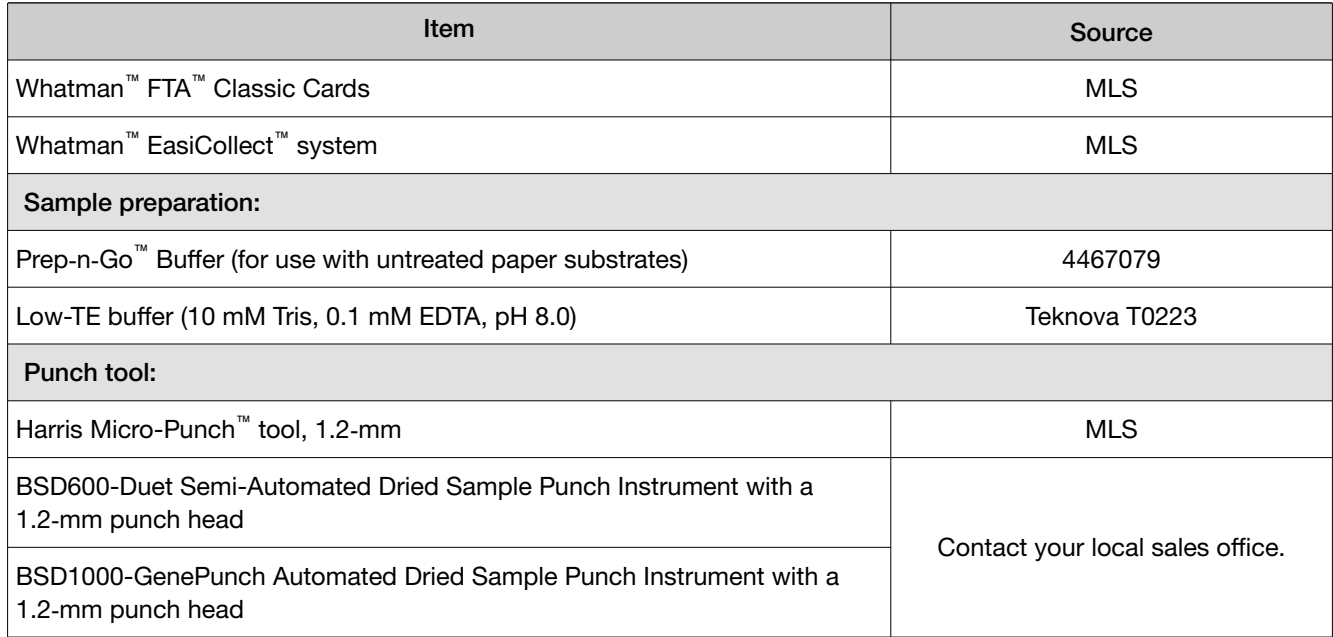

# Untreated paper substrate

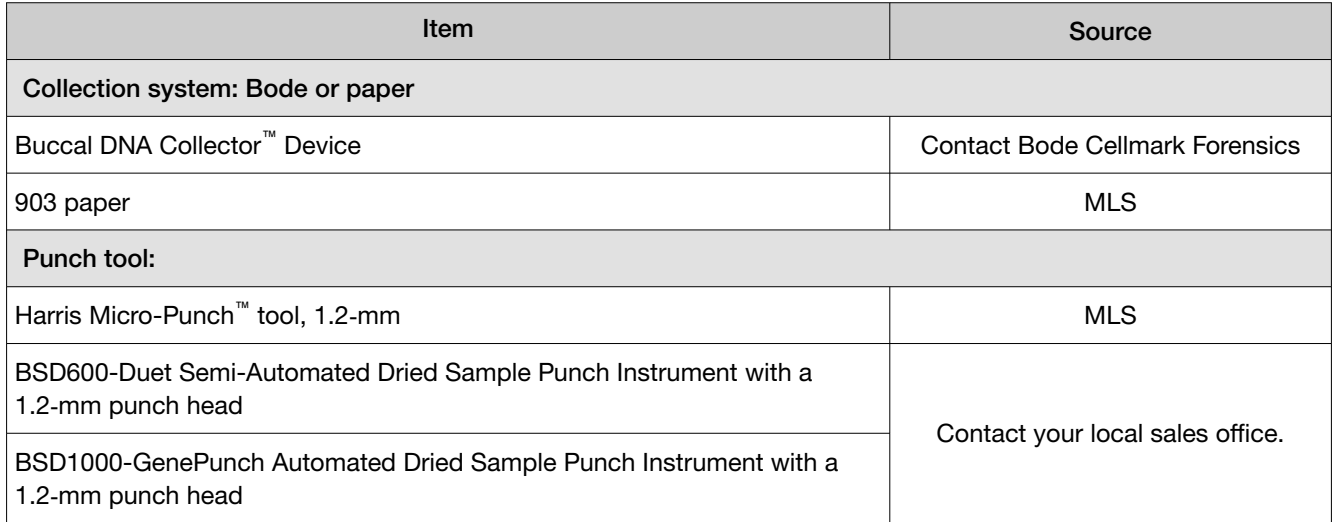

### Swab substrate

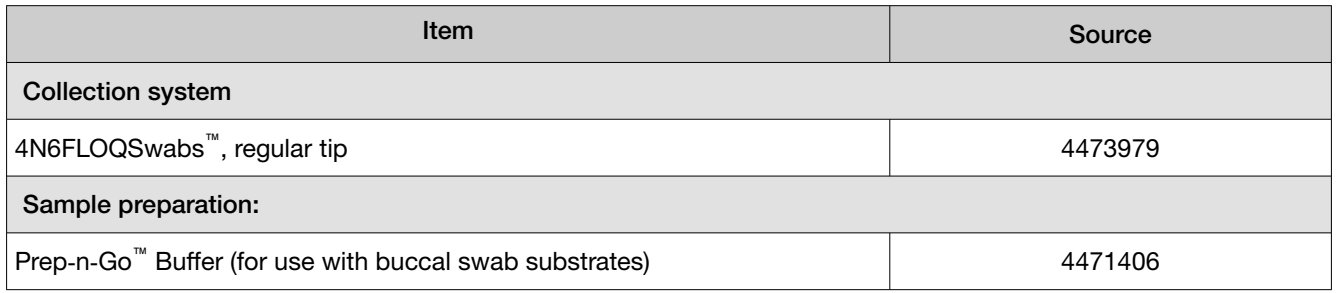

<span id="page-139-0"></span>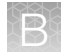

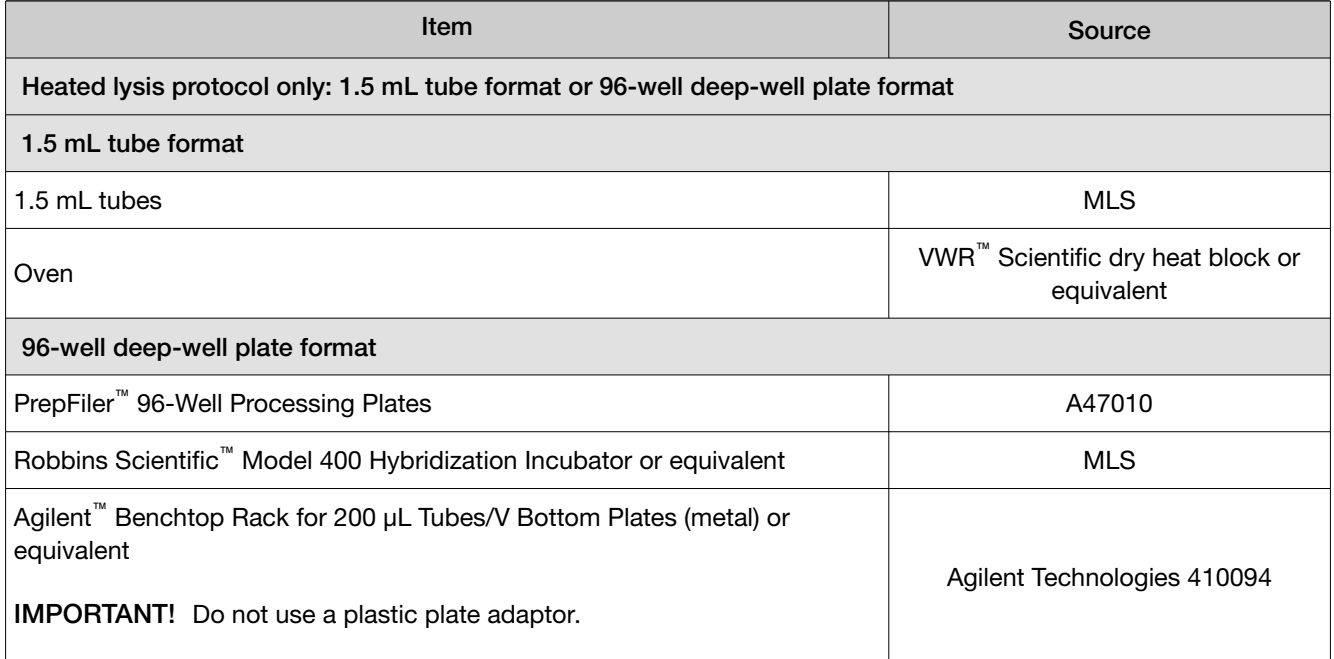

# Thermal cycler required materials

# Veriti<sup>™</sup> Thermal Cycler

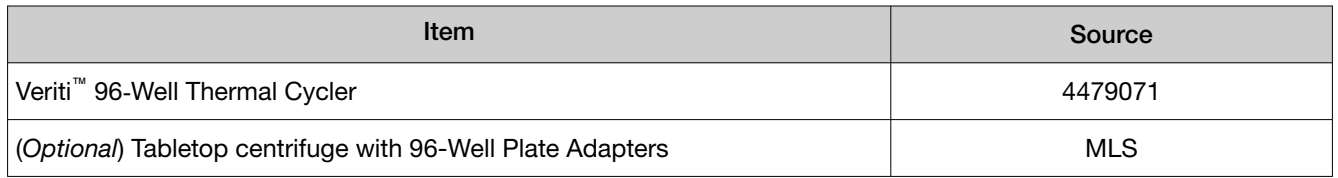

# GeneAmp™ PCR System 9700

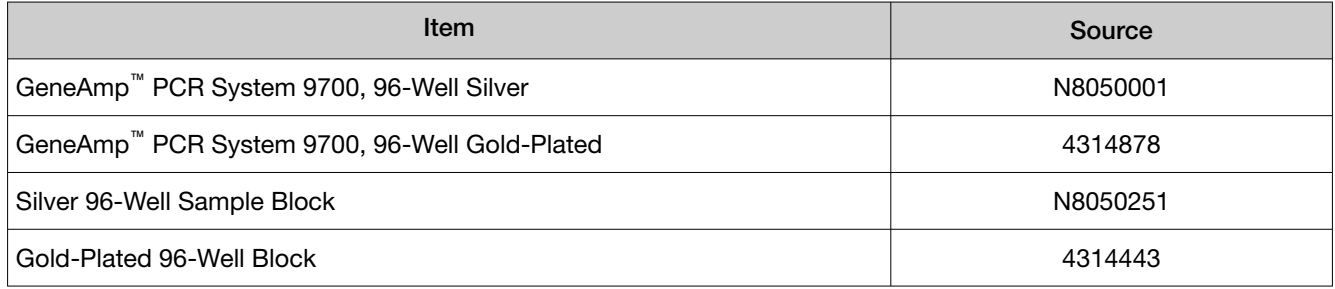

# <span id="page-140-0"></span>Genetic analyzer required materials

# SeqStudio™ Genetic Analyzer

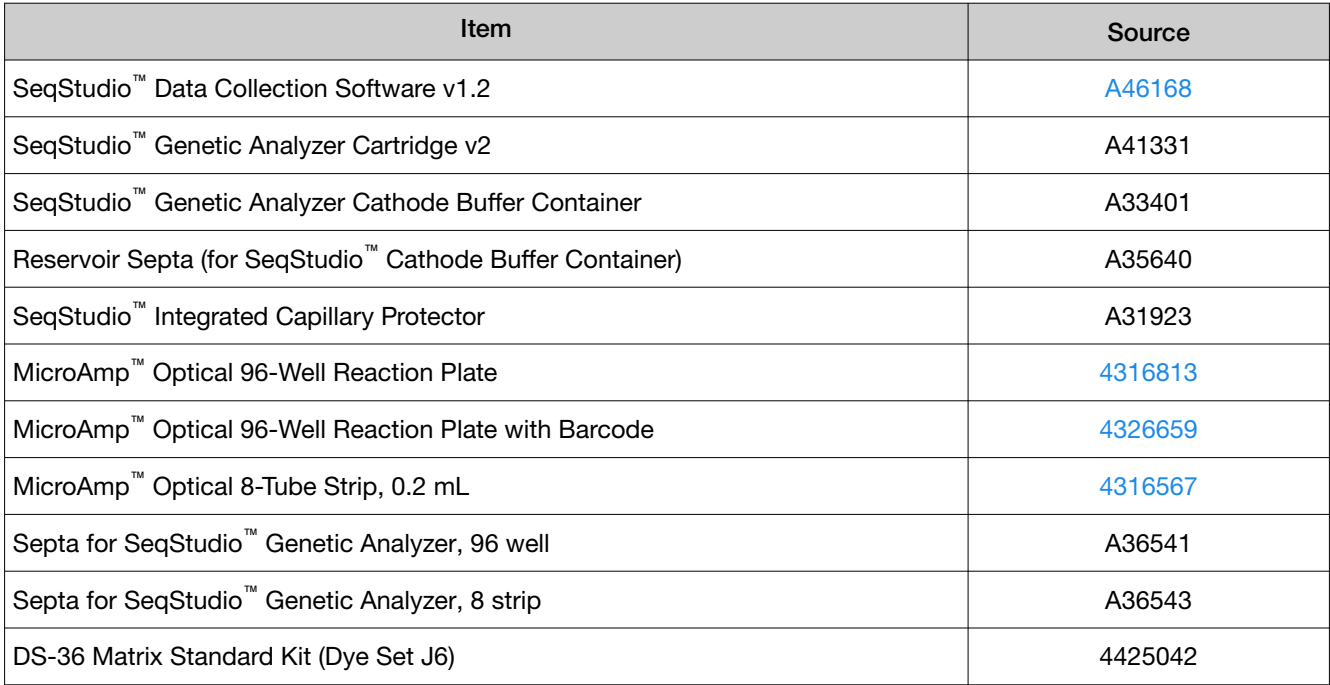

# 3500 Series Genetic Analyzer

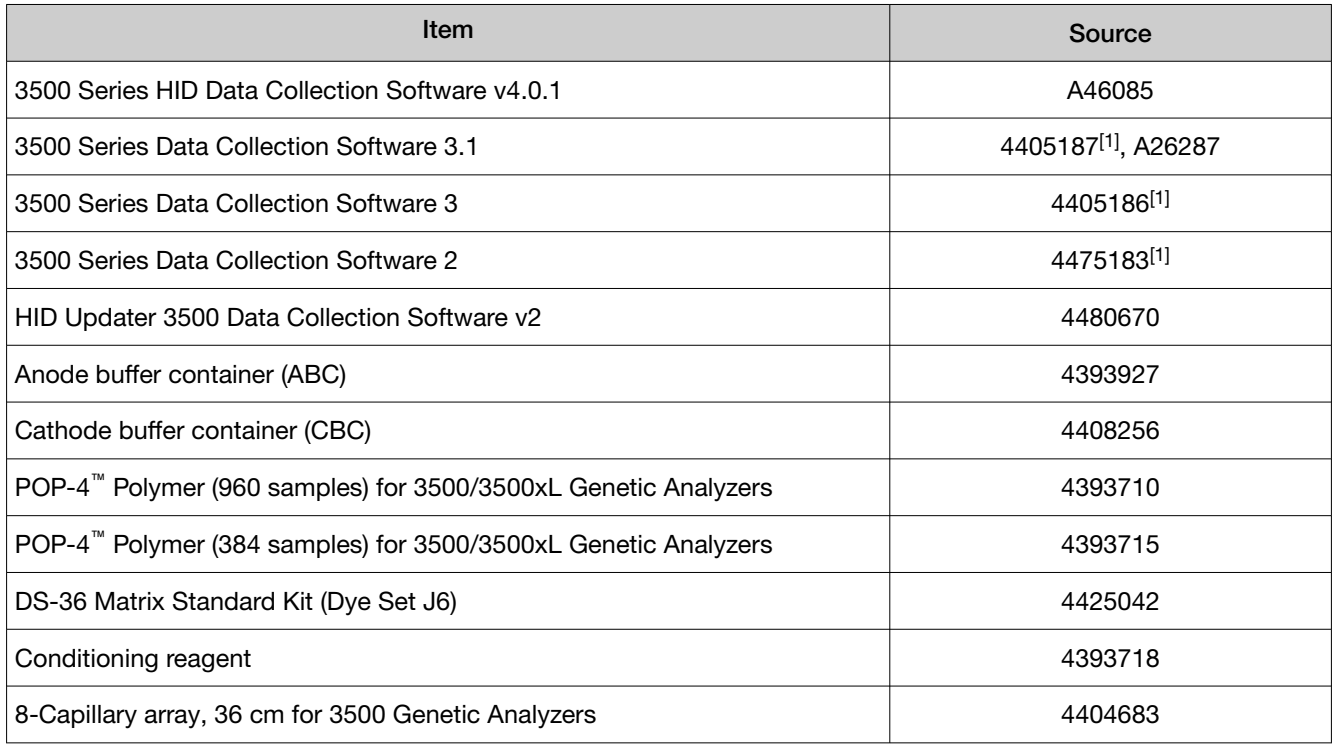

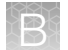

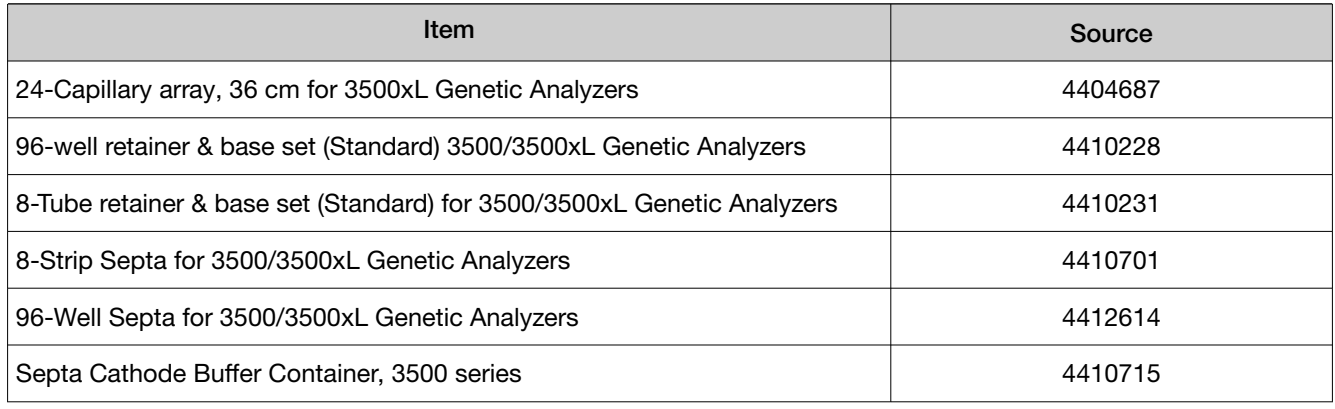

[1] Contact your Thermo Fisher Scientific HID representative.

# 3130 Series Genetic Analyzer

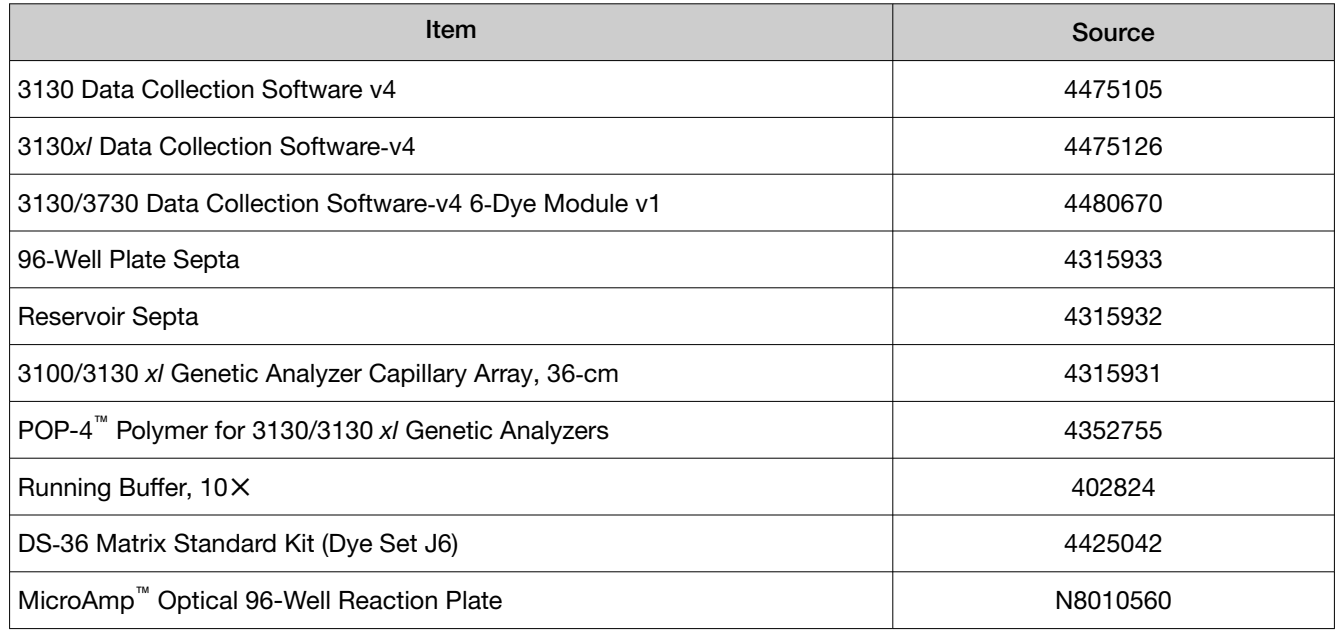

### 3730 Series Genetic Analyzer

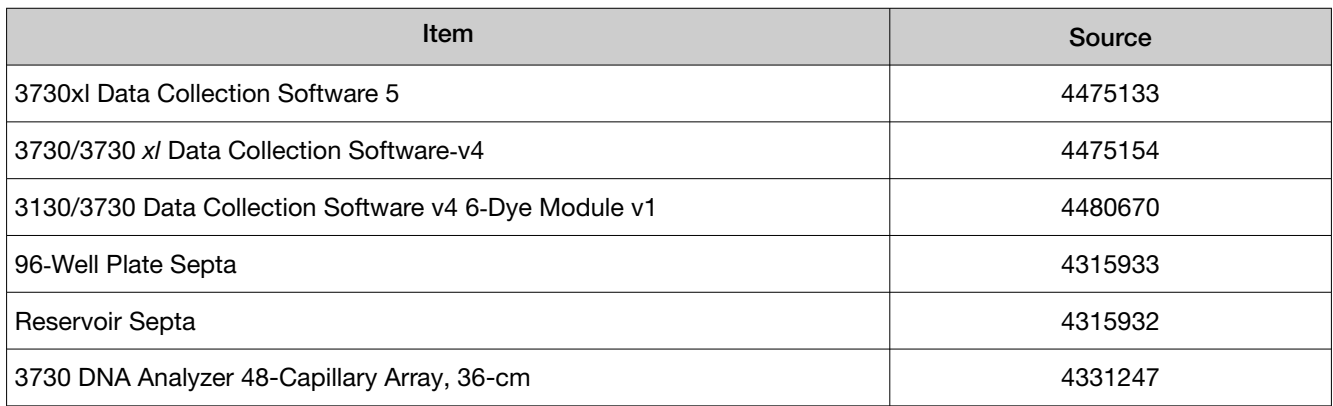

<span id="page-142-0"></span>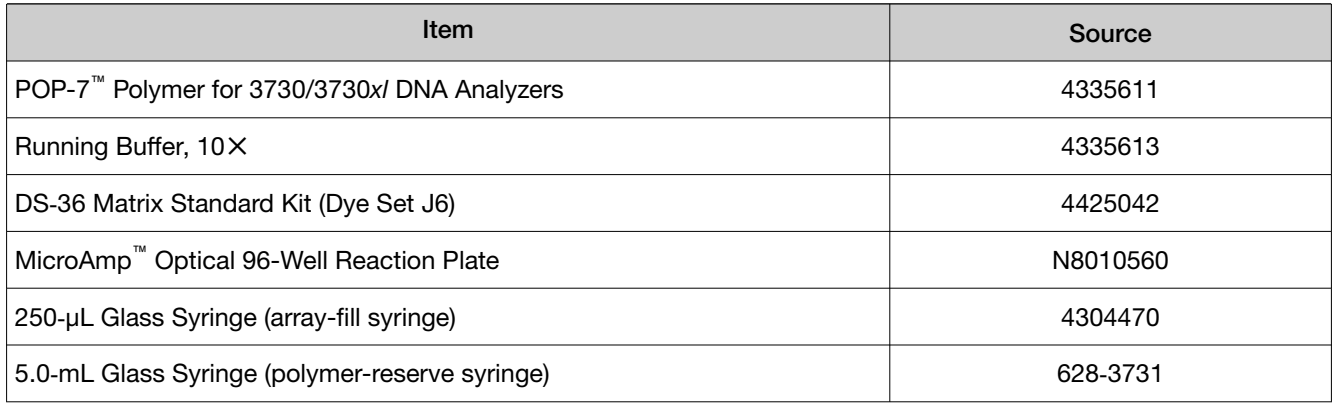

# Analysis software required materials

# GeneMapper™ *ID‑X* Software

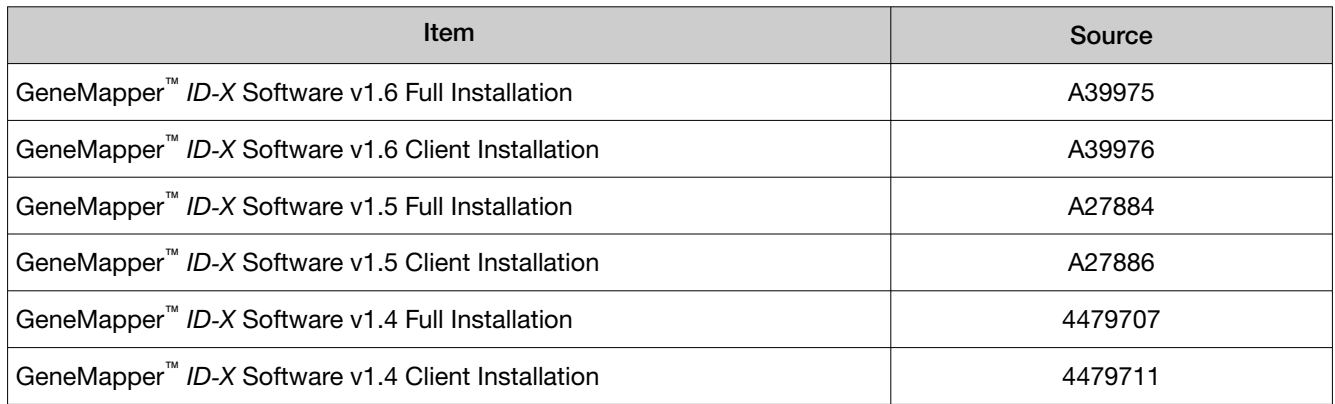

# Miscellaneous required materials

#### Plates and tubes

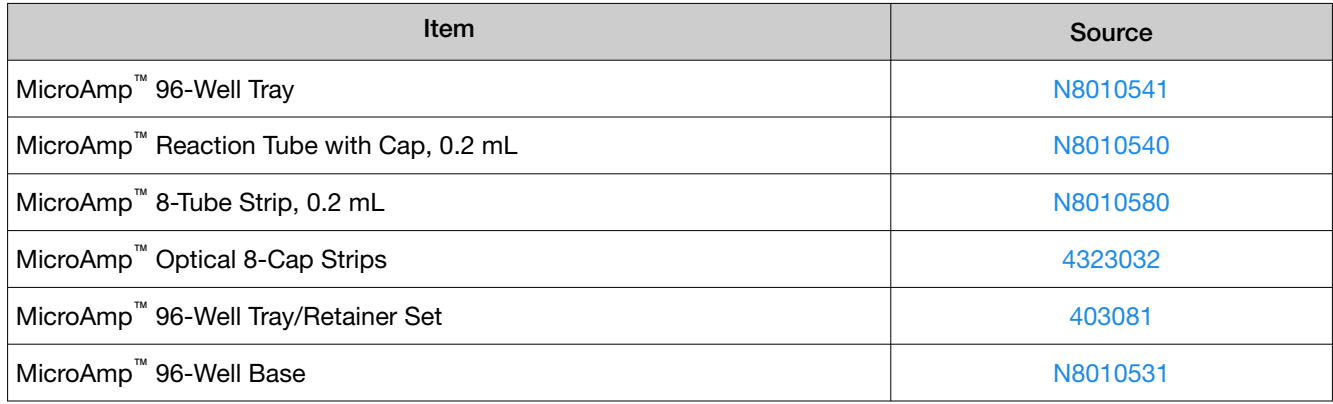

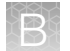

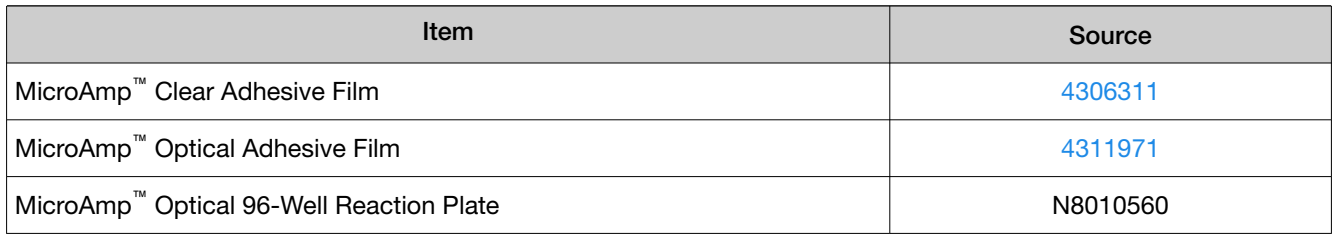

# Laboratory supplies

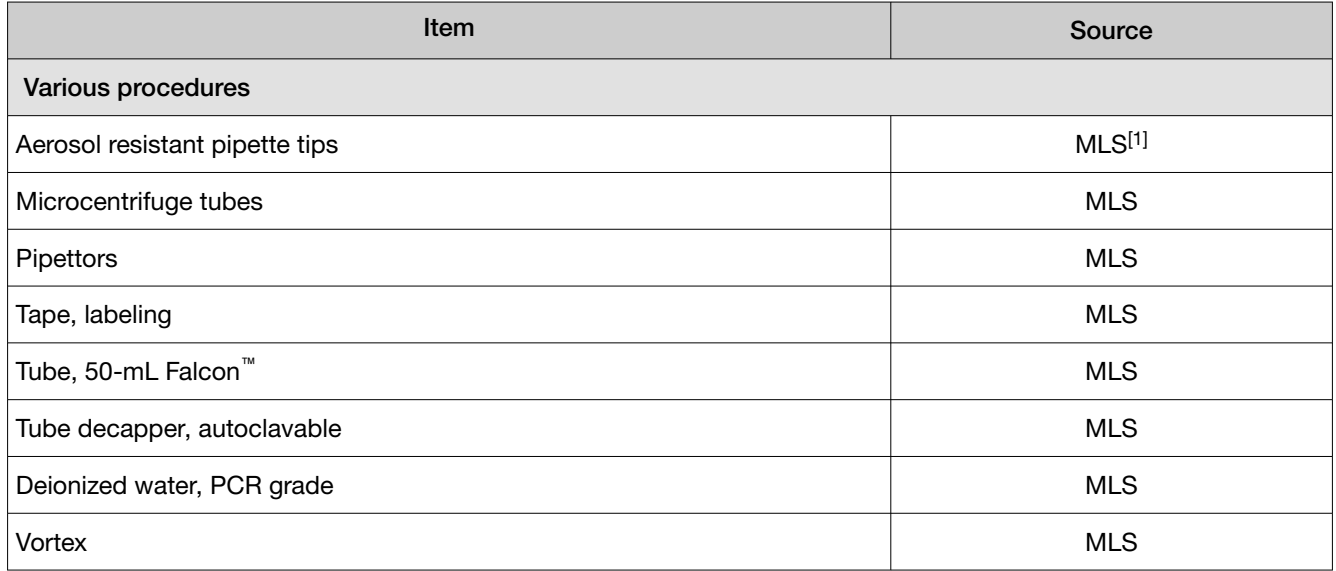

[1] Major laboratory supplier
# Plate layouts

<span id="page-144-0"></span>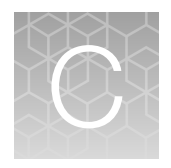

# Example PCR plate layout

The following layout is recommended for use with the sensitivity experiment in the Perform PCR chapter. Create 3 identical plates for amplification at 3 different cycle numbers.

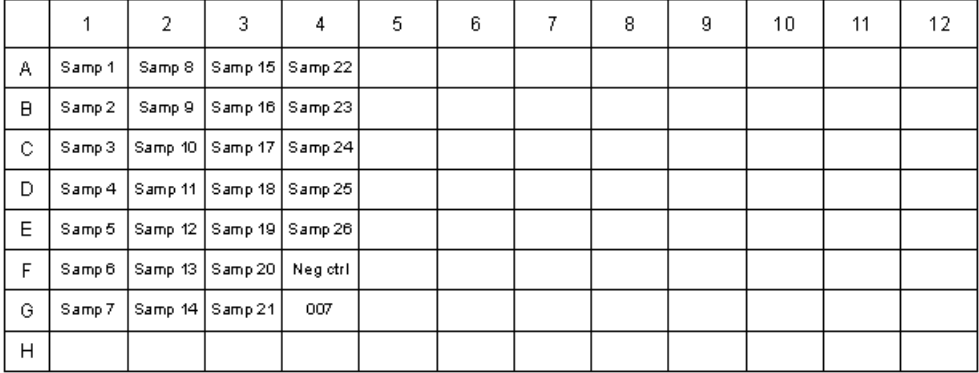

# Example electrophoresis plate layout

The following layout is recommended for use with the sensitivity experiment in the Perform PCR chapter.

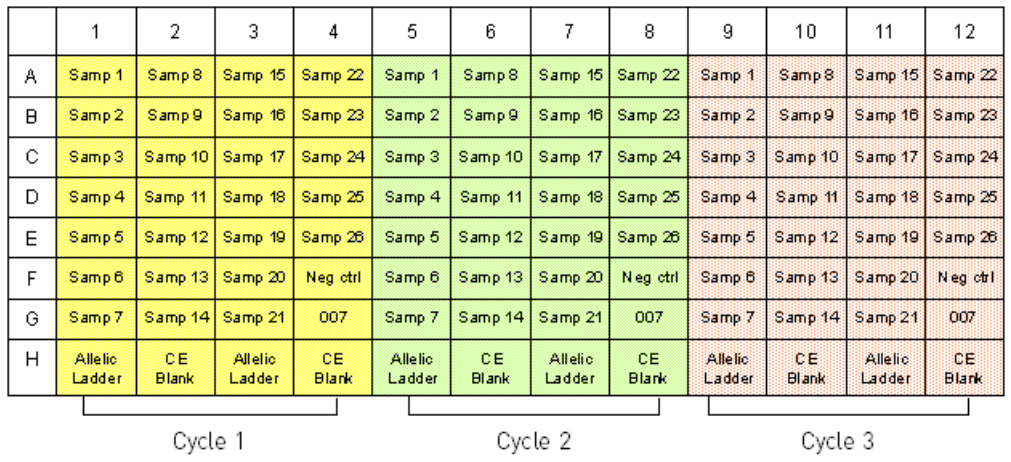

<span id="page-145-0"></span>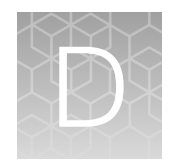

# PCR work areas

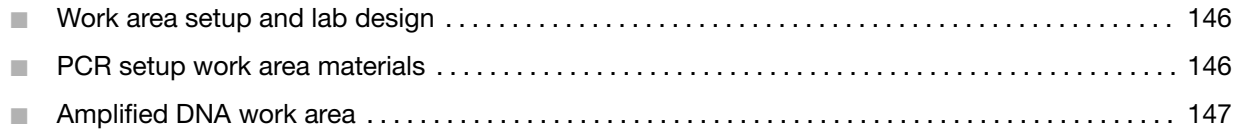

# Work area setup and lab design

Many resources are available for the appropriate design of a PCR laboratory. If you are using this kit for:

- Forensic DNA testing, see "Forensic Laboratories: Handbook for Facility Planning, Design, Construction, and Moving", National Institute of Justice, 1998
- Parentage DNA testing, see the "Guidance for Standards for Parentage Relationship Testing Laboratories", American Association of Blood Banks, 7th edition, 2004

The sensitivity of this kit (and other PCR-based tests) enables amplification of minute quantities of DNA, necessitating precautions to avoid contamination of samples yet to be amplified (Kwok and Higuchi, 1989).

Process samples carefully to prevent contamination by human DNA. Wear gloves at all times and change them frequently. Close sample tubes when not in use. Limit aerosol dispersal by handling sample tubes and reagents carefully.

Note: We do not intend these references for laboratory design to constitute all precautions and care necessary for using PCR technology.

## PCR setup work area materials

IMPORTANT! Do not remove these items from the PCR Setup Work Area.

- Calculator
- Gloves, disposable
- Marker pen, permanent
- **Microcentrifuge**
- Microcentrifuge tubes, 1.5-mL, or 2.0-mL, or other appropriate nuclease-free tube (for master mix preparation)
- Microcentrifuge tube rack
- Pipette tips, sterile, disposable hydrophobic filter-plugged
- Pipettors
- <span id="page-146-0"></span>• Tube decapper, autoclavable
- Vortex

# Amplified DNA work area

IMPORTANT! Place the thermal cyclers in the Amplified DNA Work Area.

Use only the validated thermal cyclers listed in ["Instrument and software compatibility" on page 15](#page-14-0).

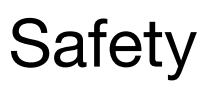

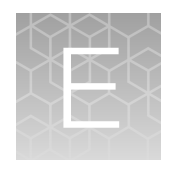

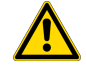

WARNING! GENERAL SAFETY. Using this product in a manner not specified in the user documentation may result in personal injury or damage to the instrument or device. Ensure that anyone using this product has received instructions in general safety practices for laboratories and the safety information provided in this document.

- · Before using an instrument or device, read and understand the safety information provided in the user documentation provided by the manufacturer of the instrument or device.
- · Before handling chemicals, read and understand all applicable Safety Data Sheets (SDSs) and use appropriate personal protective equipment (gloves, gowns, eye protection, and so on). To obtain SDSs, see the "Documentation and Support" section in this document.

# Chemical safety

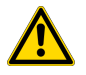

WARNING! GENERAL CHEMICAL HANDLING. To minimize hazards, ensure laboratory personnel read and practice the general safety guidelines for chemical usage, storage, and waste provided below. Consult the relevant SDS for specific precautions and instructions:

- · Read and understand the Safety Data Sheets (SDSs) provided by the chemical manufacturer before you store, handle, or work with any chemicals or hazardous materials. To obtain SDSs, see the "Documentation and Support" section in this document.
- · Minimize contact with chemicals. Wear appropriate personal protective equipment when handling chemicals (for example, safety glasses, gloves, or protective clothing).
- · Minimize the inhalation of chemicals. Do not leave chemical containers open. Use only with adequate ventilation (for example, fume hood).
- · Check regularly for chemical leaks or spills. If a leak or spill occurs, follow the manufacturer's cleanup procedures as recommended in the SDS.
- · Handle chemical wastes in a fume hood.
- · Ensure use of primary and secondary waste containers. (A primary waste container holds the immediate waste. A secondary container contains spills or leaks from the primary container. Both containers must be compatible with the waste material and meet federal, state, and local requirements for container storage.)
- · After emptying a waste container, seal it with the cap provided.
- · Characterize (by analysis if necessary) the waste generated by the particular applications, reagents, and substrates used in your laboratory.
- · Ensure that the waste is stored, transferred, transported, and disposed of according to all local, state/provincial, and/or national regulations.
- · IMPORTANT! Radioactive or biohazardous materials may require special handling, and disposal limitations may apply.

#### AVERTISSEMENT ! PRÉCAUTIONS GÉNÉRALES EN CAS DE MANIPULATION DE PRODUITS

CHIMIQUES. Pour minimiser les risques, veiller à ce que le personnel du laboratoire lise attentivement et mette en œuvre les consignes de sécurité générales relatives à l'utilisation et au stockage des produits chimiques et à la gestion des déchets qui en découlent, décrites ci-dessous. Consulter également la FDS appropriée pour connaître les précautions et instructions particulières à respecter :

- · Lire et comprendre les fiches de données de sécurité (FDS) fournies par le fabricant avant de stocker, de manipuler ou d'utiliser les matériaux dangereux ou les produits chimiques. Pour obtenir les FDS, se reporter à la section « Documentation et support » du présent document.
- · Limiter les contacts avec les produits chimiques. Porter des équipements de protection appropriés lors de la manipulation des produits chimiques (par exemple : lunettes de sûreté, gants ou vêtements de protection).
- · Limiter l'inhalation des produits chimiques. Ne pas laisser les récipients de produits chimiques ouverts. Ils ne doivent être utilisés qu'avec une ventilation adéquate (par exemple, sorbonne).
- · Vérifier régulièrement l'absence de fuite ou d'écoulement des produits chimiques. En cas de fuite ou d'écoulement d'un produit, respecter les directives de nettoyage du fabricant recommandées dans la FDS.
- · Manipuler les déchets chimiques dans une sorbonne.
- <span id="page-149-0"></span>· Veiller à utiliser des récipients à déchets primaire et secondaire. (Le récipient primaire contient les déchets immédiats, le récipient secondaire contient les fuites et les écoulements du récipient primaire. Les deux récipients doivent être compatibles avec les matériaux mis au rebut et conformes aux exigences locales, nationales et communautaires en matière de confinement des récipients.)
- · Une fois le récipient à déchets vidé, il doit être refermé hermétiquement avec le couvercle fourni.
- · Caractériser (par une analyse si nécessaire) les déchets générés par les applications, les réactifs et les substrats particuliers utilisés dans le laboratoire.
- · Vérifier que les déchets sont convenablement stockés, transférés, transportés et éliminés en respectant toutes les réglementations locales, nationales et/ou communautaires en vigueur.
- · IMPORTANT ! Les matériaux représentant un danger biologique ou radioactif exigent parfois une manipulation spéciale, et des limitations peuvent s'appliquer à leur élimination.

# Biological hazard safety

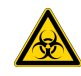

WARNING! BIOHAZARD. Biological samples such as tissues, body fluids, infectious agents, and blood of humans and other animals have the potential to transmit infectious diseases. Conduct all work in properly equipped facilities with the appropriate safety equipment (for example, physical containment devices). Safety equipment can also include items for personal protection, such as gloves, coats, gowns, shoe covers, boots, respirators, face shields, safety glasses, or goggles. Individuals should be trained according to applicable regulatory and company/ institution requirements before working with potentially biohazardous materials. Follow all applicable local, state/provincial, and/or national regulations. The following references provide general guidelines when handling biological samples in laboratory environment.

· U.S. Department of Health and Human Services, *Biosafety in Microbiological and Biomedical Laboratories (BMBL)*, 5th Edition, HHS Publication No. (CDC) 21-1112, Revised December 2009; found at:

[https://www.cdc.gov/labs/pdf/CDC-BiosafetymicrobiologicalBiomedicalLaboratories-2009-](https://www.cdc.gov/labs/pdf/CDC-BiosafetymicrobiologicalBiomedicalLaboratories-2009-P.pdf) [P.pdf](https://www.cdc.gov/labs/pdf/CDC-BiosafetymicrobiologicalBiomedicalLaboratories-2009-P.pdf)

· World Health Organization, *Laboratory Biosafety Manual*, 3rd Edition, WHO/CDS/CSR/LYO/2004.11; found at: [www.who.int/csr/resources/publications/biosafety/Biosafety7.pdf](http://www.who.int/csr/resources/publications/biosafety/Biosafety7.pdf)

# Documentation and support

# <span id="page-150-0"></span>Related documentation

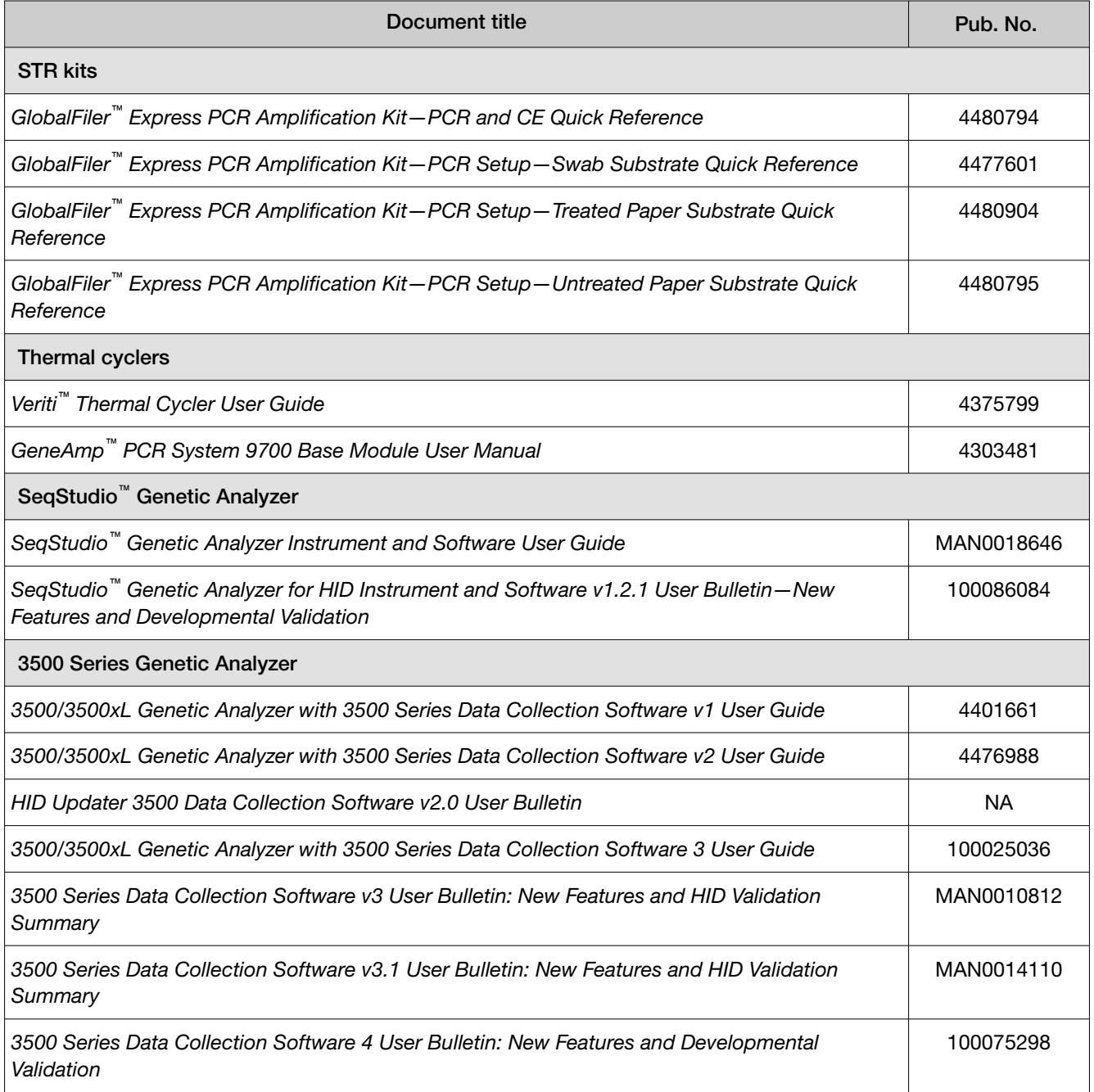

*(continued)*

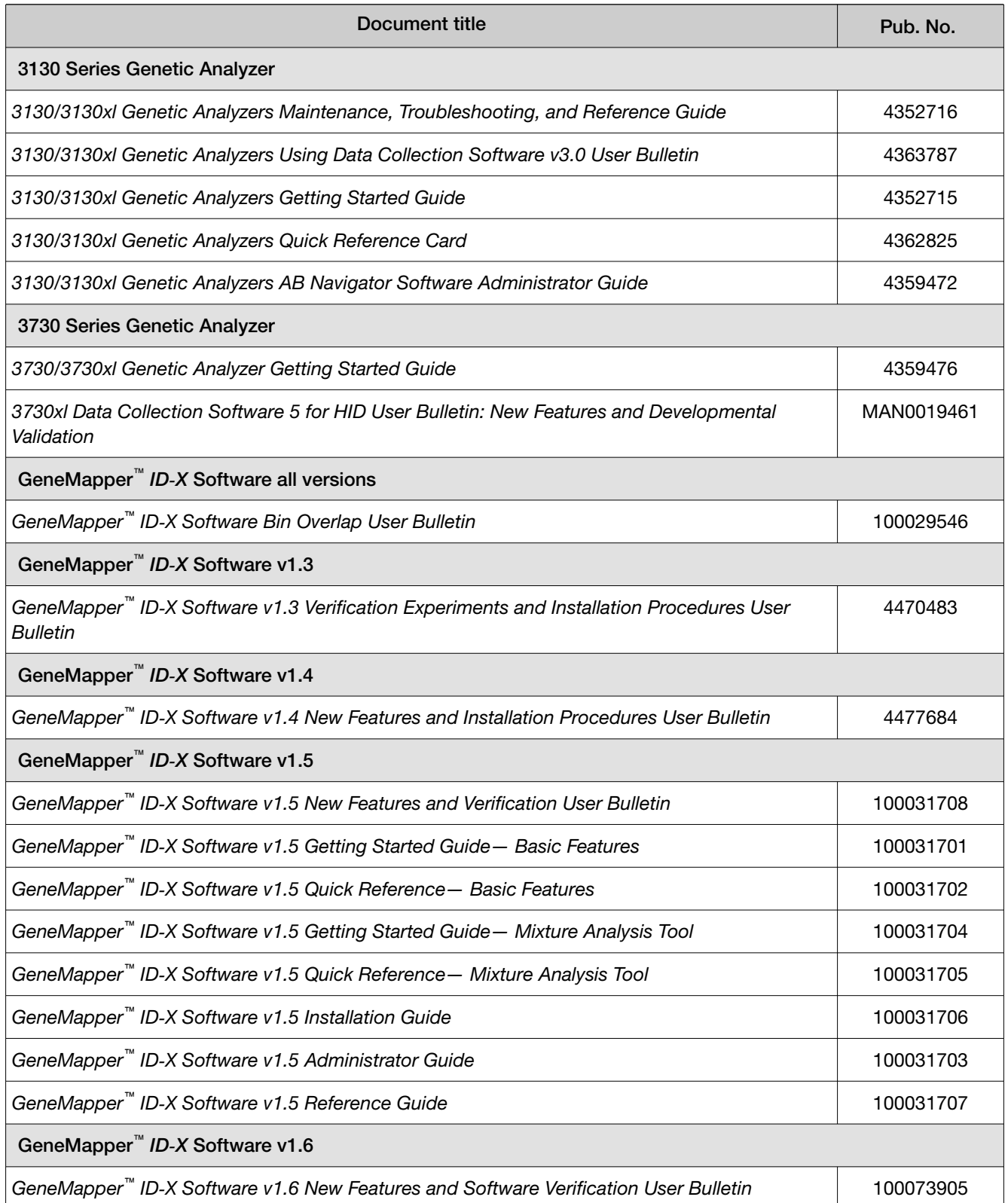

# <span id="page-152-0"></span>Customer and technical support

For support:

- In North America-Send an email to [HIDTechSupport@thermofisher.com](https://mailto:HIDTechSupport@thermofisher.com), or call 888-821-4443 option 1.
- Outside North America—Contact your local support office.

For the latest services and support information for all locations, go to [thermofisher.com/support](http://thermofisher.com/support) to obtain the following information.

- Worldwide contact telephone numbers
- Product support
- Order and web support
- Safety Data Sheets (SDSs; also known as MSDSs)

Additional product documentation, including user guides and Certificates of Analysis, are available by contacting Customer Support.

# Limited product warranty

Life Technologies Corporation and/or its affiliate(s) warrant their products as set forth in the Life Technologies' General Terms and Conditions of Sale at [www.thermofisher.com/us/en/home/](http://www.thermofisher.com/us/en/home/global/terms-and-conditions.html) [global/terms-and-conditions.html](http://www.thermofisher.com/us/en/home/global/terms-and-conditions.html). If you have any questions, please contact Life Technologies at [www.thermofisher.com/support](http://www.thermofisher.com/support).

# **References**

Akane, A., Matsubara, K., Nakamura, H., Takahashi, S., and Kimura, K. 1994. Identification of the heme compound copurified with deoxyribonucleic acid (DNA) from bloodstains, a major inhibitor of polymerase chain reaction (PCR) amplification. *J. Forensic Sci.* 39:362–372.

Bonferroni, C.E. 1936. Teoria statistica delle classi e calcolo Belle probabilita. *Publicazioni del R Istituto Superiore di Scienze Economiche e Commerciali di Firenze* 8:3–62.

Barber, M.D., McKeown, B.J. and Parkin, B.H. 1996. Structural variation in the alleles of a short tandem repeat system at the human alpha fibrinogen locus. *Int. J. Leg. Med.* 108:180–185.

Barber, M.D. and Parkin, B.H. 1996. Sequence analysis and allelic designation of the two short tandem repeat loci D18S51 and D8S1179. *Intl. J. Legal Med.* 109:62–65.

Barber, M.D., Piercy, R.C., Andersen, J.F. and Parkin, B.H. 1995. Structural variation of novel alleles at the Hum vWA and Hum FES/FPS short tandem repeat loci. *Int. J. Leg. Med.* 108:31–35.

Begovich A.B., McClure G.R., Suraj V.C., Helmuth R.C., Fildes N., Bugawan T.L., Erlich H.A., Klitz W. 1992. Polymorphism, recombination, and linkage disequilibrium within the HLA class II region. *J. Immunol.* 148:249–258.

Bender, K., Farfan, M.J., Schneider, P.M. 2004. Preparation of degraded human DNA under controlled conditions. *Forensic Sci. Int.* 139:134–140.

Brinkmann, B., Klintschar, M., Neuhuber, F., Huhne, J. and Rolf, B. 1998. Mutation rate in human microsatellites: Influence of the structure and length of the tandem repeat. *Am. J. Hum. Genet.* 62:1408–1415.

Brinkmann, B., Möller, A. and Wiegand, P. 1995. Structure of new mutations in 2 STR systems. *Intl. J. Legal Med.* 107:201–203.

Budowle, B. et al. 2010. Population genetic analyses of the NGM™ STR loci. *Int. J. Legal Med*. e-publication www.springerlink.com/content/p713q3w5440674u3/

Butler, J.M. 2005. Forensic DNA Typing. Burlington, MA:Elsevier Academic Press.

Butler, J.M., Shen, Y., McCord, B.R. 2003. The development of reduced size STR amplicons as tools for analysis of degraded DNA. *J. Forensic Sci.* 48:1054–1064.

Chakraborty, R. Kimmel, M., Stivers, D., Davison, L., and Deka, R. 1997. Relative mutation rates at di-, tri-, and tetranucleotide microsatellite loci. *Proc. Natl. Acad. Sci.* USA 94:1041–1046.

Chakraborty, R. and Stivers, D.N. 1996. Paternity exclusion by DNA markers: effects of paternal mutations. *J. Forensic Sci.* 41:671–677.

Chakraborty, R., Stivers, D., and Zhong, Y. 1996. Estimation of mutation rates from parentage exclusion data: applications to STR and VNTR loci. *Mutat. Res.* 354:41–48.

Chung, D.T., Drabek, J., Opel, K.L., Butler, J.M. and McCord, B.R. 2004. A study of the effects of degradation and template concentration on the amplification efficiency of the Miniplex primer sets. *J. Forensic Sci.* 49:733–740.

Clark J.M. 1988. Novel non-templated nucleotide addition reactions catalyzed by procaryotic and eucaryotic DNA polymerases. *Nucleic Acids Res.* 16:9677–9686.

Coble, M.D. and Butler, J.M. 2005. Characterization of new miniSTR loci to aid analysis of degraded DNA. *J. Forensic Sci.* 50:43–53.

DeFranchis, R., Cross, N.C.P., Foulkes, N.S., and Cox, T.M. 1988. A potent inhibitor of Taq DNA polymerase copurifies with human genomic DNA. *Nucleic Acids Res.* 16:10355. DNA Advisory Board, Federal Bureau of Investigation, U.S. Department of Justice. 1998. Quality assurance standards for forensic DNA testing laboratories.

Drabek, J., Chung, D.T., Butler, J.M., McCord, B.R. 2004. Concordance study between Miniplex assays and a commercial STR typing kit. *J. Forensic Sci.* 49:859–860.

Edwards, A., Civitello, A., Hammond, H., and Caskey, C. 1991. DNA typing and genetic mapping with trimeric and tetrameric tandem repeats. *Am. J. Hum. Genet.* 49:746–756.

Edwards, A., Hammond, H.A., Lin, J., Caskey, C.T., and Chakraborty, R. 1992. Genetic variation at five trimeric and tetrameric tandem repeat loci in four human population groups. *Genomics* 12:241–253.

Excoffier, L., Lischer, H.E.L. 2010. A new series of programs to perform population genetics analyses under Linux and Windows. Arleguin suite v. 3.5. *Mol. Ecol. Res.* 10:564–567.

Frank, W., Llewellyn, B., Fish, P., et al. 2001. Validation of the AmpFℓSTR™ Profiler Plus™ PCR Amplification Kit for use in forensic casework. *J. Forensic Sci.* 46:642–646.

Glock, B., Dauber, E.M., Schwartz, D.W., Mayr W.R. 1997. Additional variability at the D12S391 STR locus in an Austrian population sample: sequencing data and allele distribution. *Forensic Sci. Int.* 90:197–203.

Grossman, P.D., Bloch, W., Brinson, E., Chang, C.C., Eggerding, F.A., Fung, S., Iovannisci, D.M., Woo, S., Winn-Deen, E.S. 1994. High-density multiplex detection of nucleic acid sequences: oligonucleotide ligation assay and sequence-coded separation. *Nucleic Acids Res.* 22:4527–4534.

Grubwieser, P. Muhlmann, R., Berger, B., Niederstatter, H., Palvic, M., Parson, W. 2006. A new "mini-STR-multiplex" displaying reduced amplicon lengths for the analysis of degraded DNA. *Int. J. Legal Med.* 120:115–120.

Guo, S.W. and Thompson, E.A. 1992. Performing the exact test of Hardy-Weinberg proportion for multiple alleles. *Biometrics* 48:361–372.

Hammond, H., Jin, L., Zhong, Y., Caskey, C., and Chakraborty, R. 1994. Evaluation of 13 short tandem repeat loci for use in personal identification applications. *Am J. Hum. Genet.* 55:175–189.

Holt, C., Stauffer, C., Wallin, J., et al. 2000. Practical applications of genotypic Surveys for forensic STR testing. *Forensic Sci. Int.* 112:91–109.

Kalinowski, S.T. 2006. HW-QuickCheck: an easy-to-use computer program for checking genotypes for agreement with Hardy-Weinberg expectations. *Molecular Ecology Notes* 6:974–979.

Kimpton, C., Walton, A., and Gill, P. 1992. A further tetranucleotide repeat polymorphism in the vWF gene. Hum. Mol. Genet. 1:287. Kong, X., Murphy, K., Raj, T., He, C., White, P.S., Matise, T.C. 2004. A combined linkage-physical map of the human genome. *Am. J. Hum. Genet.* 75:1143–1148.

Kwok, S., and Higuchi, R. 1989. Avoiding false positives with PCR. *Nature* 339:237–238.

Lareu, M.V., Pestoni, M.C., Barros, F., Salas, A., Carracedo, A. 1996. Sequence variation of a hypervariable short tandem repeat at the D12S391 locus. *Gene* 182:151–153.

Lazaruk, K., Walsh, P.S., Oaks, F., Gilbert, D., Rosenblum, B.B., Menchen, S., Scheibler, D., Wenz, H.M., Holt, C., Wallin, J. 1998. Genotyping of forensic short tandem repeat (STR) systems based on sizing precision in a capillary electrophoresis instrument. *Electrophoresis* 19:86–93.

Levene, H. 1949. On a matching problem in genetics. *Ann. Math. Stat.* 20:91–94.

Li, B., Ge, J., Wu, F., Ye, L., Budowle, B., Vhen, Y. 2013. Population genetic analyses of the STR loci of the AmpFℓSTR™ NGM SElect™ PCR Amplification Kit for Han population in Fujian Province, China. *Int J. Legal Med.* 127:345–346.

Li, H. Schmidt, L., Wei, M-H., Hustad, T. Leman, M.I., Zbar, B. and Tory, K. 1993. Three tetranucleotide polymorphisms for loci:D3S1352; D3S1358; D3S1359. *Hum. Mol. Genet.* 2:1327.

Magnuson, V.L., Ally, D.S., Nylund, S.J., Karanjawala, Z.E., Rayman, J.B., Knapp, J.I., Lowe, A.L., Ghosh, S., Collins, F.S. 1996. Substrate nucleotide-determined nontemplated addition of adenine by Taq DNA polymerase: implications for PCR-based genotyping and cloning. *Biotechniques* 21:700–709.

Mansfield, E.S., Robertson, J.M., Vainer, M., Isenberg, A.R., Frazier, R.R., Ferguson, K., Chow, S., Harris, D.W., Barker, D.L., Gill, P.D., Budowle, B., McCord, B.R. 1998. Analysis of multiplexed short tandem repeat (STR) systems using capillary array electrophoresis. *Electrophoresis* 19:101–107.

Mills, K.A., Even, D., and Murrau, J.C. 1992. Tetranucleotide repeat polymorphism at the human alpha fibrinogen locus (FGA). Hum. Mol. Genet. 1:779. Möller, A. and Brinkmann, B. 1994. Locus ACTBP2 (SE33): Sequencing data reveal considerable polymorphism. *Int. J. Leg. Med.* 106:262–267.

Möller, A. and Brinkmann, B. 1995. PCR-VNTRs (PCR-Variable Number of Tandem Repeats) in forensic science. Cellular & Molec. Bio. 41(5):715-724. Momhinweg, E., Luckenbach, C., Fimmers, R., and Ritter, H. 1998. D3S1358: sequence analysis and gene frequency in a German population. *Forensic Sci. Int.* 95:173–178.

Moretti, T., Baumstark, A., Defenbaugh, D., Keys, K., Smerick, J., and Budowle, B. 2001. Validation of short tandem repeats (STRs) for forensic usage: Performance testing of fluorescent multiplex STR systems and analysis of authentic and simulated forensic samples. *J. Forensic Sci.* 46(3):647–660.

Mulero, J.J., Chang, C.W., and Hennessy, L.K. 2006. Characterization of N+3 stutter product in the trinucleotide repeat locus DYS392. *J. Forensic Sci.* 51:826–830.

Nakahori, Y., Takenaka, O., and Nakagome, Y. 1991. A human X-Y homologous region encodes amelogenin. *Genomics* 9:264–269.

Nei, M. 1973. Analysis of gene diversity in subdivided populations. Proc. Natl. Acad. Sci. USA 70:3321– 3323. Nei, M. 1978. Estimation of average heterozygosity and genetic distance from a small number of individuals. *Genetics* 89:583–590.

Puers C., Hammond H.A., Jin L., Caskey C.T., Schumm J.W. 1993. Identification of repeat sequence heterogeneity at the polymorphic short tandem repeat locus HUMTH01[AATG]n and reassignment of alleles in population analysis by using a locus-specific allelic ladder. *Am J. Hum. Genet.* 53(4):953–958.

Raymond M. and Rousset F. 1995. GENEPOP (version 1.2): population genetics software for exact tests and ecumenicism. *J. Heredity* 86:248–249.

Rousset, F. 2008. Genepop'007: A complete reimplementation of the Genepop software for Windows and Linux. *Molecular Ecology Resources* 8:103–106.

Scientific Working Group on DNA Analysis Methods (SWGDAM). 2012. Validation Guidelines for DNA Analysis Methods. Available at http://swgdam.org/ SWGDAM\_Validation\_Guidelines\_APPROVED\_Dec\_2012.pdf. Accessed 29 July 2013.

Sensabaugh, G.F. 1982. Biochemical markers of individuality. In: Saferstein, R., ed. *Forensic Science Handbook.* Prentice-Hall, Inc., New York, pp. 338–415.

Sharma, V. and Litt, M. 1992. Tetranucleotide repeat polymorphism at the D21S11 locus. *Hum Mol. Genet.* 1:67.

Shin, C.H., Jang, P., Hong, K.M., Paik, M.K. 2004. Allele frequencies of 10 STR loci in Koreans. *Forensic Sci. Int.* 140:133–135.

Smith, R.N. 1995. Accurate size comparison of short tandem repeat alleles amplified by PCR. *Biotechniques* 18:122–128.

Sparkes, R., Kimpton, C., Watson, S., Oldroyd, N., Clayton, T., Barnett, L., Arnold, J., Thompson, C., Hale, R., Chapman, J., Urquhart, A., and Gill, P. 1996a. The validation of a 7-locus multiplex STR test for use in forensic casework. (I). Mixtures, ageing, degradation and species studies. *Int. J. Legal Med.* 109:186–194.

Sparkes, R., Kimpton, C., Gilbard, S., Carne, P., Andersen, J., Oldroyd, N., Thomas, D., Urquhart, A., and Gill, P. 1996b. The validation of a 7-locus multiplex STR test for use in forensic casework. (II), Artifacts, casework studies and success rates. *Int. J. Legal Med.* 109:195–204.

Straub, R.E., Speer, M.C., Luo, Y., Rojas, K., Overhauser, J., Ott, J., and Gilliam, T.C. 1993. A microsatellite genetic linkage map of human chromosome 18. *Genomics* 15:48– 56.

Szibor, R., Lautsch, S., Plate, I., Bender, K., Krause, D. 1998. Population genetic data of the STR HumD3S1358 in two regions of Germany. *Int. J. Legal Med.* 111(3):160–161.

Waiyawuth, W., Zhang, L., Rittner, C., Schneider, P.M. 1998. Genetic analysis of the short tandem repeat system D12S391 in the German and three Asian populations. *Forensic Sci. Int.* 94:25–31.

Wallin, J.M., Buoncristiani, M.R., Lazaruk, K.D., Fildes, N., Holt, C.L., Walsh, P.S. 1998. SWGDAM validation of the AmpFlSTR blue PCR amplification kit for forensic casework analysis. *J. Forensic Sci.* 43:854–870.

Wallin, J.M., Holt, C.L., Lazaruk, K.D., Nguyen, T.H., Walsh, P.S. 2002. Constructing universal multiplex PCR systems for comparative genotyping. *J. Forensic Sci.* 47:52–65.

Walsh, P.S., Fildes, N.J., Reynolds, R. 1996. Sequence analysis and characterization of stutter products at the tetranucleotide repeat locus vWA. *Nucleic Acids Res.* 24:2807– 2812.

Watson, S., Kelsey, Z., Webb, R., Evans, J., and Gill, P. 1998. The development of a third generation STR multiplex system (TGM). Olaisen, B., Brinkmann, B., and Lincoln, P.J., eds. *Progress in Forensic Genetics 7: Proceedings of the 17th International ISFH Congress, Oslo 2-6 September 1997*. Elsevier, Amsterdam, pp. 192–194.

Weber, J. and Wong, C. 1993. Mutation of human short tandem repeats. *Hum. Mol. Genet.* 2:1123– 1128.

Weir, B. 1990. Genetic Data Analysis. *Sinauer Associates* Sunderland, MA

Wiegand, P. and Kleiber, M. 2001. Less is more—length reduction of STR amplicons using redesigned primers. *Int. J. Legal Med.* 114:285–287.

# Index

+A [99](#page-98-0) +A nucleotide addition [99](#page-98-0)

3' A [99](#page-98-0) 3130 instrument [36](#page-35-0) 3130/3130xl instrument, catalog numbers [142](#page-141-0) 3500 instrument [32](#page-31-0) 3730 instrument [30,](#page-29-0) [38](#page-37-0) 3730/3730xl instrument, 6-dye license [36](#page-35-0) 4N6FLOQSwabs sample collectors [110](#page-109-0) 6-dye license activation [39](#page-38-0) license activation for 3730/3730xl instrument [36](#page-35-0) spectral calibration [31](#page-30-0), [35,](#page-34-0) [38](#page-37-0), [40](#page-39-0) 600 LIZ Size Standard v2.0 [57](#page-56-0)

### A

accuracy and reproducibility [66](#page-65-0) alleles, off-ladder [69](#page-68-0) allelic ladder, requirements for electrophoresis [29](#page-28-0) allelic ladder, volume per reaction [41](#page-40-0) artifacts [101](#page-100-0)

## B

bins, import [45](#page-44-0) biohazard safety [150](#page-149-0) blood [18](#page-17-0), [105](#page-104-0) Bode Buccal DNA Collector [22](#page-21-0) buccal [18](#page-17-0), [105](#page-104-0)

## $\mathbf C$

characterization of loci, validation [102](#page-101-0) control DNA 007 [11](#page-10-0) profile [13](#page-12-0) Copan, treated paper [9](#page-8-0)

## D

developmental validation [63](#page-62-0) DNA control profile [13](#page-12-0)

documentation, related [151](#page-150-0) DS-36 matrix standard [31](#page-30-0), [35,](#page-34-0) [38,](#page-37-0) [40](#page-39-0) dye set for 6-dye samples [31](#page-30-0), [35,](#page-34-0) [38](#page-37-0), [40](#page-39-0)

## E

electrophoresis data collection software [32,](#page-31-0) [36](#page-35-0) references [32,](#page-31-0) [36](#page-35-0) run module [32](#page-31-0), [36](#page-35-0) setup of the 3130 and 3130xl instruments [36](#page-35-0) setup of the 3500 and 3500xL instruments [32](#page-31-0) extra peaks [91](#page-90-0)

### F

FTA cards [109](#page-108-0)

### G

GeneScan 600 LIZ Size Standard v2.0 [57](#page-56-0) GeneScan size standard, about [11](#page-10-0)

### H

HID updater [33](#page-32-0)

### I

import panels, bins, and marker stutter [45](#page-44-0) instrument and software compatibility [15](#page-14-0)

### L

limited product warranty [153](#page-152-0) LIZ size standard about [11](#page-10-0) peak sizes [57](#page-56-0) LIZ Size Standard v2.0 [57](#page-56-0)

### M

marker stutter, import [45](#page-44-0) materials not supplied [138](#page-137-0)

## P

panels check version [44](#page-43-0) import [45](#page-44-0) PCR conditions [28](#page-27-0) optimize cycle number [18](#page-17-0) perform [28](#page-27-0) setup [146](#page-145-0) work areas [146](#page-145-0) plate layout, PCR [145](#page-144-0)

## R

required materials [138](#page-137-0) run module for electrophoresis, 3500 and 3500xL in‐ struments [32](#page-31-0) run module, electrophoresis, 3130 and 3130xl [36](#page-35-0)

## S

safety, biohazard [150](#page-149-0) sensitivity [105](#page-104-0) size standard [58](#page-57-0) spectral calibration [31](#page-30-0), [35,](#page-34-0) [38](#page-37-0), [40](#page-39-0) stutter, peaks [96](#page-95-0) stutter file, import [45](#page-44-0) substrates [9](#page-8-0) swab

FLOQSwabs [9](#page-8-0) PCR [28](#page-27-0) sample preparation guidelines [24](#page-23-0) swabs [110](#page-109-0)

### T

terms and conditions [153](#page-152-0) thermal cyclers for use with kit [15](#page-14-0) programming [28](#page-27-0) treated paper PCR [28](#page-27-0) sample preparation guidelines [20](#page-19-0) troubleshooting [135](#page-134-0)

### $\mathbf{U}$

untreated paper, PCR [28](#page-27-0)

#### V

validation, importance [62](#page-61-0)

#### W

warranty [153](#page-152-0) work area, PCR setup [146](#page-145-0)

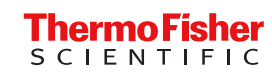